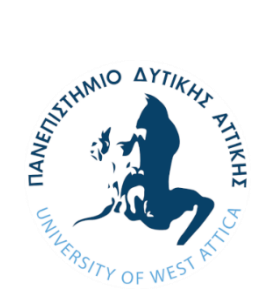

**ΠΑΝΕΠΙΣΤΗΜΙΟ ΔΥΤΙΚΗΣ ΑΤΤΙΚΗΣ ΣΧΟΛΗ ΜΗΧΑΝΙΚΩΝ ΤΜΗΜΑ ΗΛΕΚΤΡΟΛΟΓΩΝ & ΗΛΕΚΤΡΟΝΙΚΩΝ ΜΗΧΑΝΙΚΩΝ**

# **Διπλωματική Εργασία**

**Συγκριτική αξιολόγηση δυναμικών μοντέλων ενεργειακής ανάλυσης κτηρίων σε σχέση με το μοντέλο ημισταθερής κατάστασης κατά ΕΝ13790 και τον κανονισμό ΚΕΝΑΚ στην Ελλάδα**

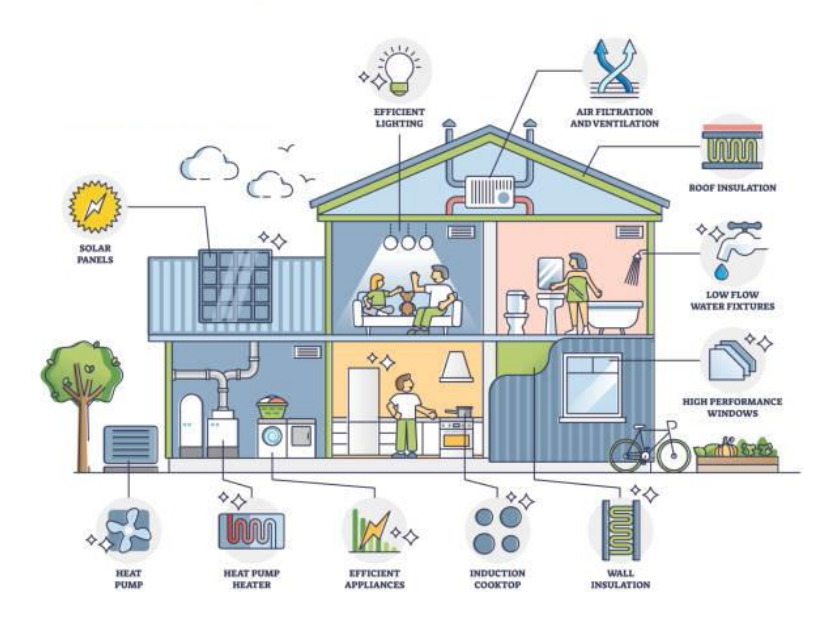

**Φοιτητής: Καδίγιο – Μιράντα Αλέξανδρος - Παύλος ΑΜ: 212017025**

**Επιβλέπων**

**Αντώνιος Μορώνης Καθηγητής**

## **ΑΘΗΝΑ-ΑΙΓΑΛΕΩ, ΣΕΠΤΕΜΒΡΙΟΣ 2023**

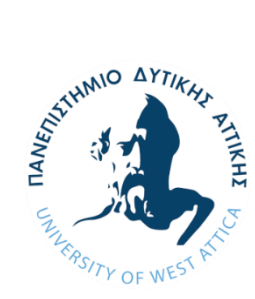

**UNIVERSITY OF WEST ATTICA FACULTY OF ENGINEERING DEPARTMENT OF ELECTRICAL & ELECTRONICS ENGINEERING**

# **Diploma Thesis**

# **Comparative evaluation of dynamic building energy analysis models in relation to the quasi-steady state model according to ΕΝ13790 and the KENAK regulation in Greece**

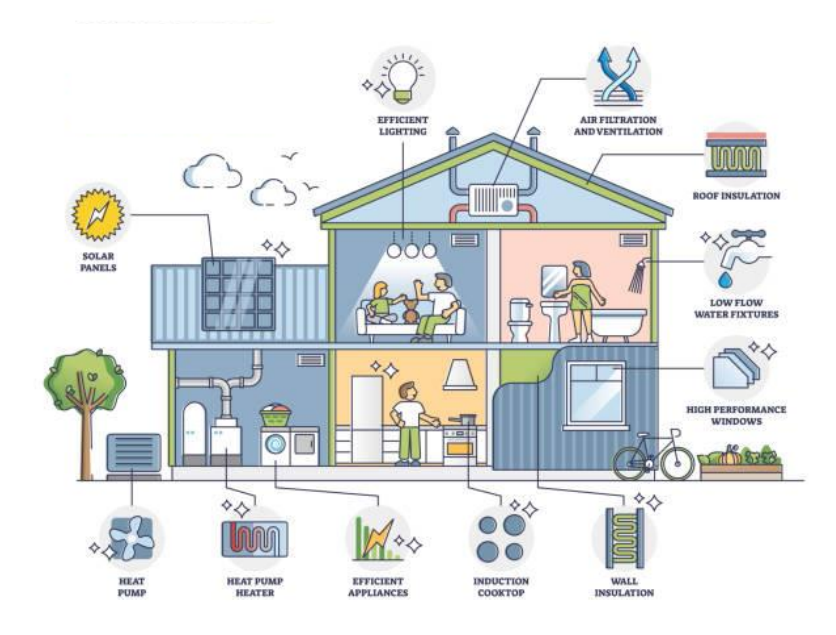

**Student: Kadigio – Miranta Alexandros - Pavlos Registration Number: 212017025**

**Supervisor**

**Antonios Moronis Professor**

## **ATHENS-EGALEO, SEPTEMBER 2023**

# Η Διπλωματική Εργασία έγινε αποδεκτή και βαθμολογήθηκε από την εξής τριμελή επιτροπή:

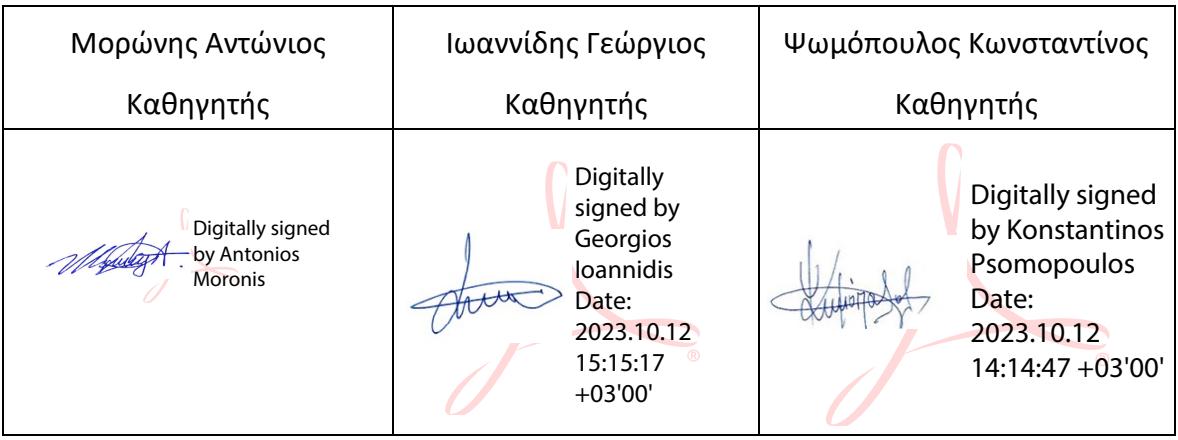

**Copyright ©** Με επιφύλαξη παντός δικαιώματος. All rights reserved.

# **ΠΑΝΕΠΙΣΤΗΜΙΟ ΔΥΤΙΚΗΣ ΑΤΤΙΚΗΣ και Καδίγιο – Μιράντα Αλέξανδρος – Παύλος, Μήνας, Έτος**

Απαγορεύεται η αντιγραφή, αποθήκευση και διανομή της παρούσας εργασίας, εξ ολοκλήρου ή τμήματος αυτής, για εμπορικό σκοπό. Επιτρέπεται η ανατύπωση, αποθήκευση και διανομή για σκοπό μη κερδοσκοπικό, εκπαιδευτικής ή ερευνητικής φύσης, υπό την προϋπόθεση να αναφέρεται η πηγή προέλευσης και να διατηρείται το παρόν μήνυμα. Ερωτήματα που αφορούν τη χρήση της εργασίας για κερδοσκοπικό σκοπό πρέπει να απευθύνονται προς τους συγγραφείς.

Οι απόψεις και τα συμπεράσματα που περιέχονται σε αυτό το έγγραφο εκφράζουν τον/την συγγραφέα του και δεν πρέπει να ερμηνευθεί ότι αντιπροσωπεύουν τις θέσεις του επιβλέποντος, της επιτροπής εξέτασης ή τις επίσημες θέσεις του Τμήματος και του Ιδρύματος.

### **ΔΗΛΩΣΗ ΣΥΓΓΡΑΦΕΑ ΔΙΠΛΩΜΑΤΙΚΗΣ ΕΡΓΑΣΙΑΣ**

Ο/η κάτωθι υπογεγραμμένος/η Καδίγιο – Μιράντα Αλέξανδρος – Παύλος του Αλεξάνδρου – Χαβιέ, με αριθμό μητρώου 212017025 φοιτητής του Πανεπιστημίου Δυτικής Αττικής της Σχολής ΜΗΧΑΝΙΚΩΝ του Τμήματος ΗΛΕΚΤΡΟΛΟΓΩΝ ΚΑΙ ΗΛΕΚΤΡΟΝΙΚΩΝ ΜΗΧΑΝΙΚΩΝ,

### **δηλώνω υπεύθυνα ότι:**

«Είμαι συγγραφέας αυτής της διπλωματικής εργασίας και ότι κάθε βοήθεια την οποία είχα για την προετοιμασία της είναι πλήρως αναγνωρισμένη και αναφέρεται στην εργασία. Επίσης, οι όποιες πηγές από τις οποίες έκανα χρήση δεδομένων, ιδεών ή λέξεων, είτε ακριβώς είτε παραφρασμένες, αναφέρονται στο σύνολό τους, με πλήρη αναφορά στους συγγραφείς, τον εκδοτικό οίκο ή το περιοδικό, συμπεριλαμβανομένων και των πηγών που ενδεχομένως χρησιμοποιήθηκαν από το διαδίκτυο. Επίσης, βεβαιώνω ότι αυτή η εργασία έχει συγγραφεί από μένα αποκλειστικά και αποτελεί προϊόν πνευματικής ιδιοκτησίας τόσο δικής μου, όσο και του Ιδρύματος.

Παράβαση της ανωτέρω ακαδημαϊκής μου ευθύνης αποτελεί ουσιώδη λόγο για την ανάκληση του διπλώματός μου.

Επιθυμώ την απαγόρευση πρόσβασης στο πλήρες κείμενο της εργασίας μου μέχρι ……………………… και έπειτα από αίτησή μου στη Βιβλιοθήκη και έγκριση του επιβλέποντος/ουσας καθηγητή/ήτριας.»

> Ο Δηλών Καδίγιο – Μιράντα Αλέξανδρος – Παύλος

<u>kable</u><br>waruz kaarto

Αφιερώνεται στην μία εκκλησία του Θεού και στην οικογένεια μου που είναι πάντα δίπλα μου.

Ευχαριστώ τον επιβλέπων καθηγητή μου Αντώνιο Μορώνη για την επίβλεψη και καθοδήγησή του σε όλο αυτό το έργο, όπως και κάθε καθηγητή που έβαλε το λιθαράκι του σε όλη την ακαδημαϊκή μου καριέρα.

## **Περίληψη**

Η παρούσα διπλωματική εργασία ασχολείται με την μελέτη ενεργειακής ανάλυσης κτηρίων με βάση τόσο αναλυτικά δυναμικά μοντέλα όσο και απλοποιημένα μοντέλα όπως το μοντέλο ημισταθερής κατάστασης όπως καθορίζεται από το ευρωπαϊκό πρότυπο ΕΝ13790. Τα δυναμικά μοντέλα έχουν το πλεονέκτημα ότι εξασφαλίζουν μεγάλη ακρίβεια στα αποτελέσματα απαιτώντας όμως σημαντικό όγκο πληροφοριών και επομένως δεδομένων εισόδου, γεγονός που τα καθιστά περισσότερο δύσκολα στην εφαρμογή τους. Για το λόγο αυτό έχουν αναπτυχθεί απλοποιημένα μοντέλα όπως το μοντέλο ημι-σταθερής κατάστασης έτσι ώστε να εξασφαλίζεται σχετική ικανοποιητική ακρίβεια στα αποτελέσματα με τη χρήση μικρότερου όγκου δεδομένων και γενικότερα με σημαντικά μεγαλύτερη ευκολία στην εφαρμογή τους. Για την εφαρμογή δυναμικού μοντέλου ανάλυσης, έγινε χρήση του λογισμικού ενεργειακής ανάλυσης κτηρίων Open Studio – Energy Plus(έκδοση 1.4.1), ενώ για την εφαρμογή του μοντέλου σημι-σταθερής κατάστασης έγινε χρήση του λογισμικού ΤΕΕ – ΚΕΝΑΚ (έκδοση 1.29). Το κτήριο μελέτης – σύγκρισης βρίσκεται στη Θεσσαλονίκη. Το κτήριο αυτό αναλύεται λεπτομερώς στις ενότητες που ακολουθούν και χρησιμοποιείται για την εφαρμογή διαφόρων σεναρίων τα οποία εξετάζονται τόσο με τη χρήση του δυναμικού μοντέλου όσο και με τη χρήση του μοντέλου ημισταθερής κατάστασης ώστε να προκύψουν τα τελικά αποτελέσματα για τις ενεργειακές απαιτήσεις του κτηρίου αυτού και να μπορεί να γίνει η σχετική σύγκριση μεταξύ των δύο μοντέλων ενεργειακής ανάλυσης που έχουν εφαρμοστεί. Τα αποτελέσματα θα συγκριθούν ως προς την αξιοπιστία τους, ώστε να κατανοηθεί η σημαντικότητα της ακρίβειας των αποτελεσμάτων σε ένα λογισμικό ενεργειακής ανάλυσης κτηρίων. Τέλος, θα μελετηθεί περαιτέρω η επιρροή διαφόρων παραγόντων στο κτήριο με σκοπό την ενεργειακή εξοικονόμηση, σε σύκριση πάντα των αποτελεσμάτων των δύο λογισμικών.

## **Λέξεις – κλειδιά**

Ενεργειακή ανάλυση κτηρίων, δυναμικό ενεργειακό μοντέλο, μοντέλο ημι-σταθερής κατάστασης, λογισμικό ενεργειακής ανάλυσης, ενεργειακή βελτιστοποίηση, εξοικονόμηση ενέργειας, Open Studio – Energy Plus, ΤΕΕ – ΚΕΝΑΚ.

## **Abstract**

This thesis deals with the study of energy analysis of buildings, based on dynamic energy modelling and simplified energy models, such as the quasi – steady state model, as determined by the European standard EN13790. Dynamic models have the advantage of ensuring high accuracy in the results, but requiring a significant amount of information and therefore input data, which makes them more difficult to implement. For this reason, simplified models such as the quasi-steady state model have been developed so as to ensure relatively satisfactory accuracy in the results with the use of a smaller volume of data and, in general, with significantly greater ease of application. For the application of a dynamic analysis modeling, the Open Studio - Energy Plus building energy analysis software (version 1.4.1) has been used, while for the application of the quasi-steady state model, the TEE - KENAK software (version 1.29) has been used. The building that has been studied is located in Thessaloniki. This building is analyzed in detail in the following sections and is used to implement various scenarios which are examined using both the dynamic model and the quasi-steady state model, in order to obtain the final results for the energy requirements of this building and to be able to make the relative comparison between the two energy analysis models that have been applied. The results will be compared for their reliability in order to understand the importance of the accuracy of the results in a building energy analysis software. Finally, the influence of various factors on the building in order to save energy will be further studied, always comparing the results provided by the two models.

## **Keywords**

Building energy analysis, dynamic energy model, quasi – steady state model , energy analysis software, energy optimization, energy saving, Open Studio – Energy Plus, TEE – KENAK

#### ΠΕΡΙΕΧΟΜΕΝΑ

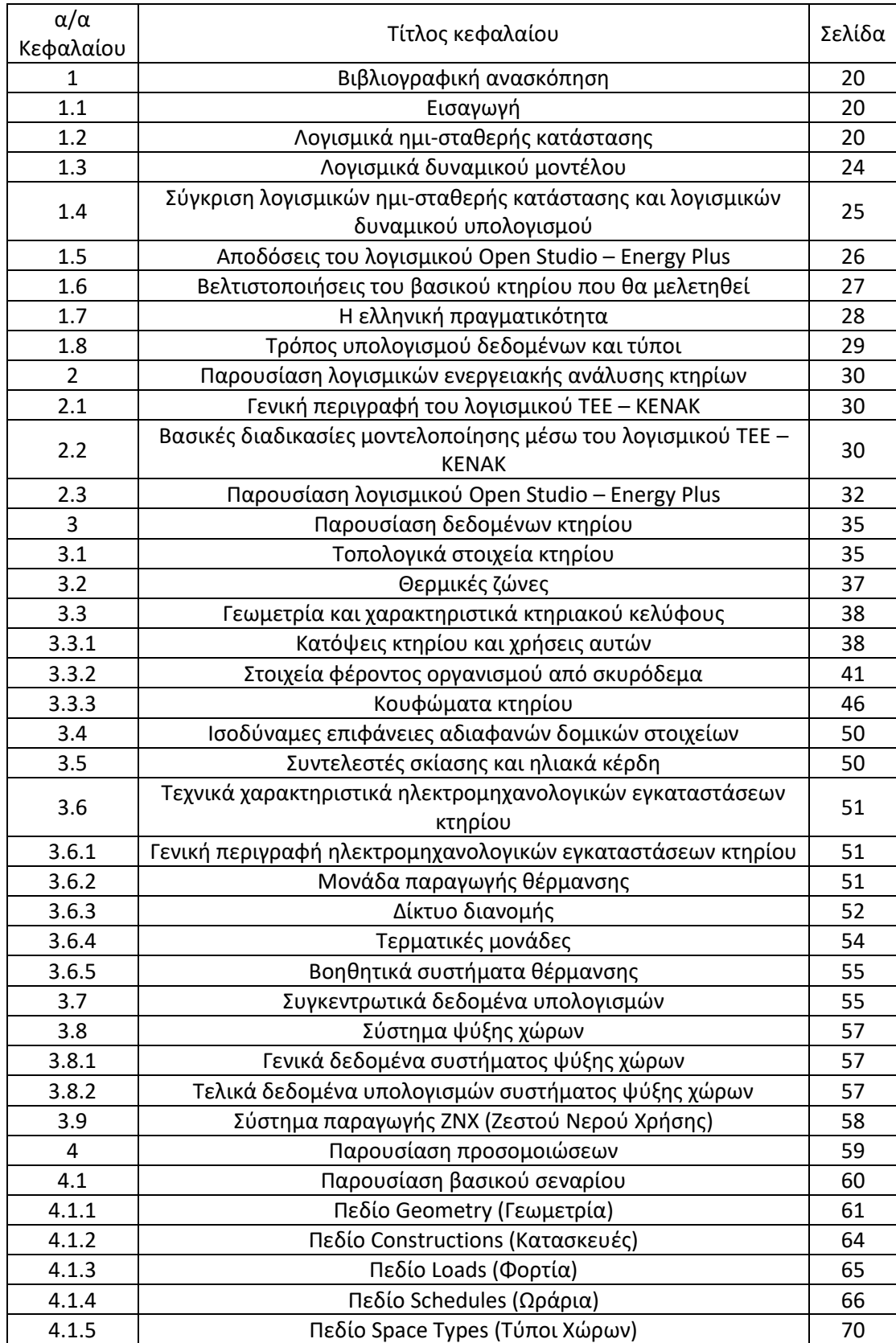

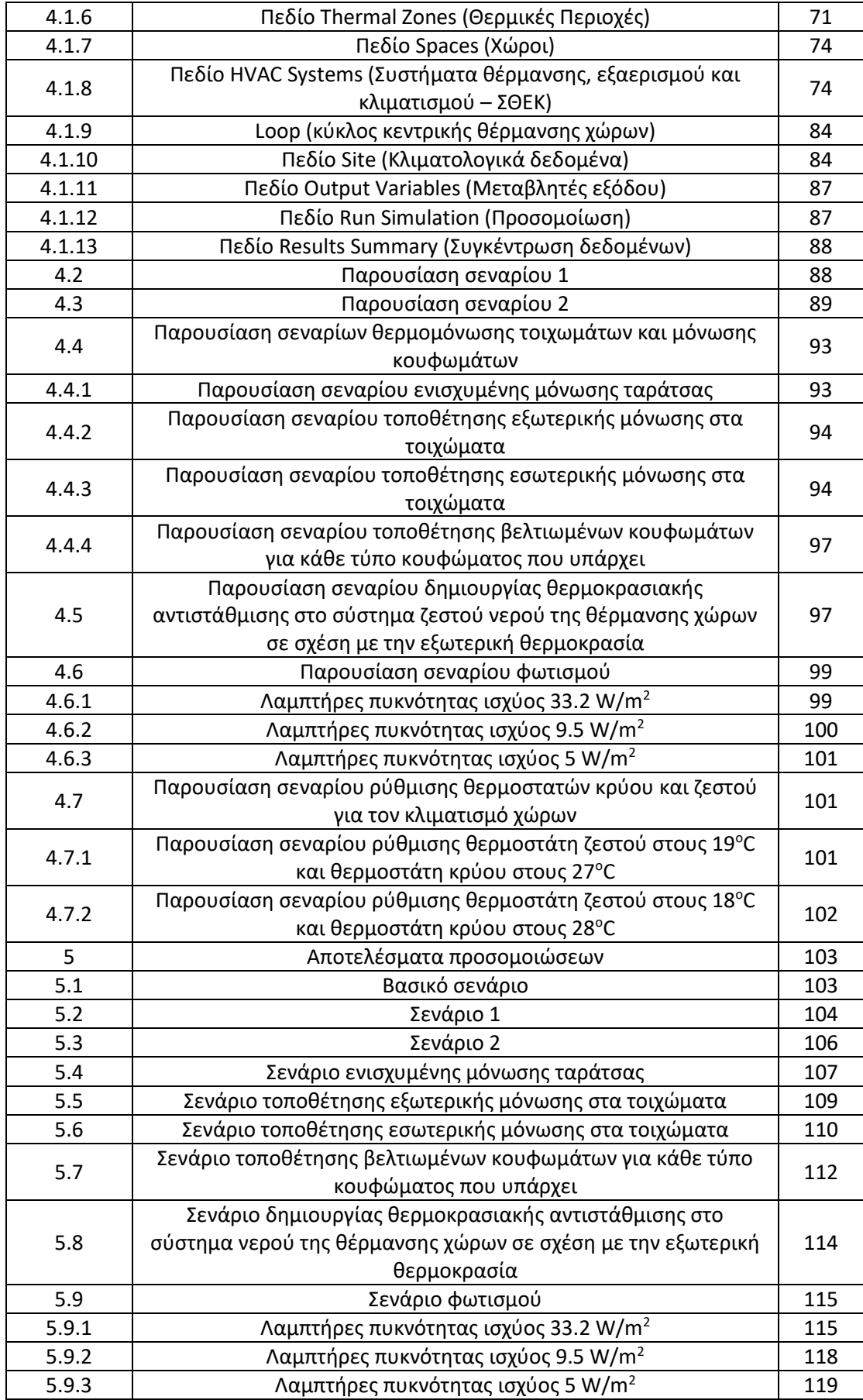

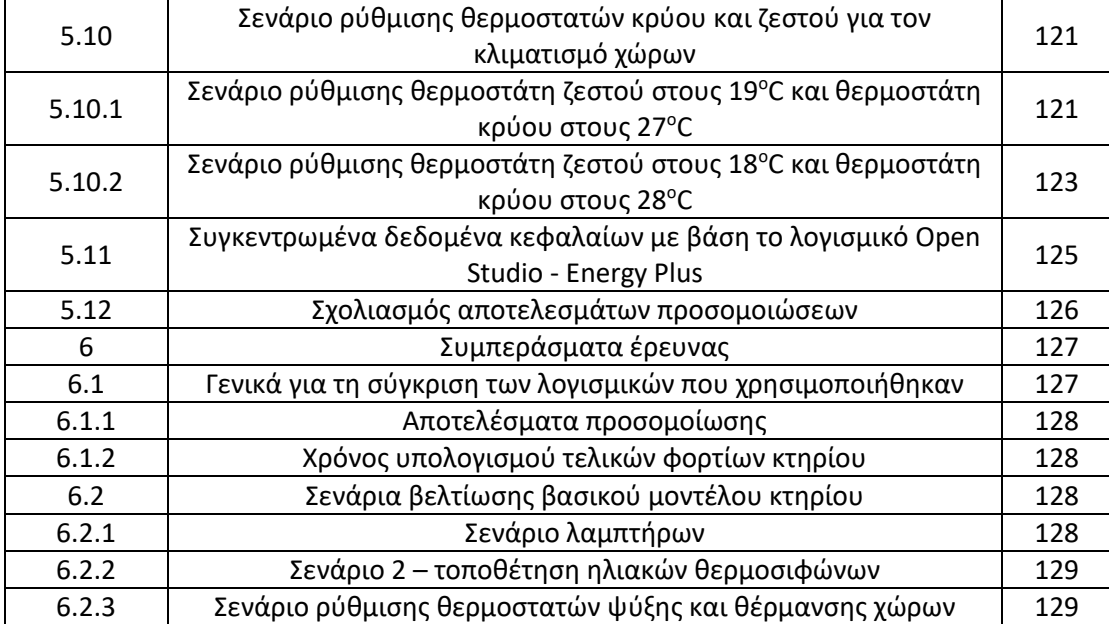

### ΚΑΤΑΛΟΓΟΣ ΕΙΚΟΝΩΝ

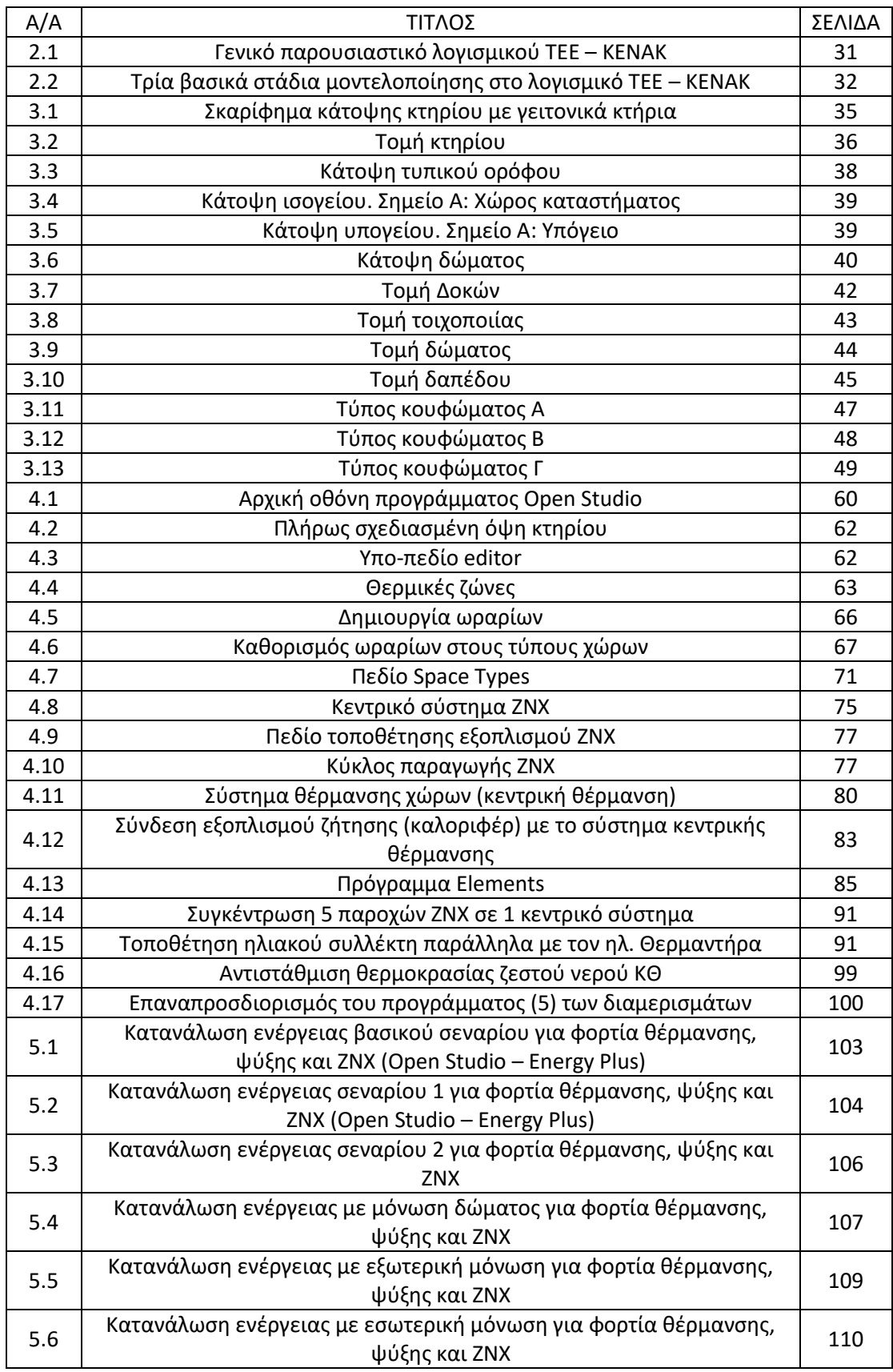

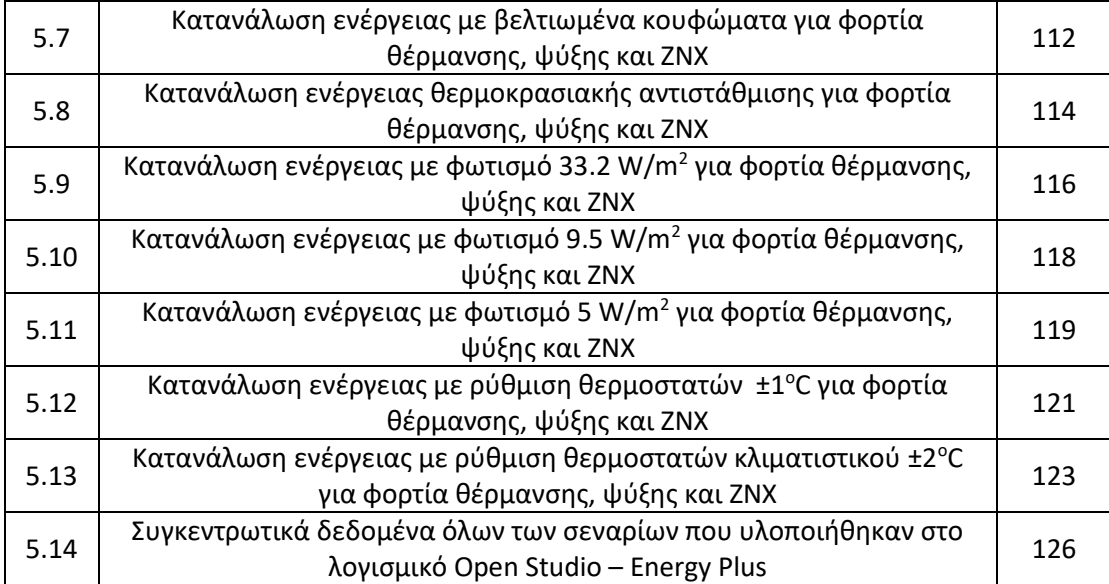

#### ΚΑΤΑΛΟΓΟΣ ΠΙΝΑΚΩΝ

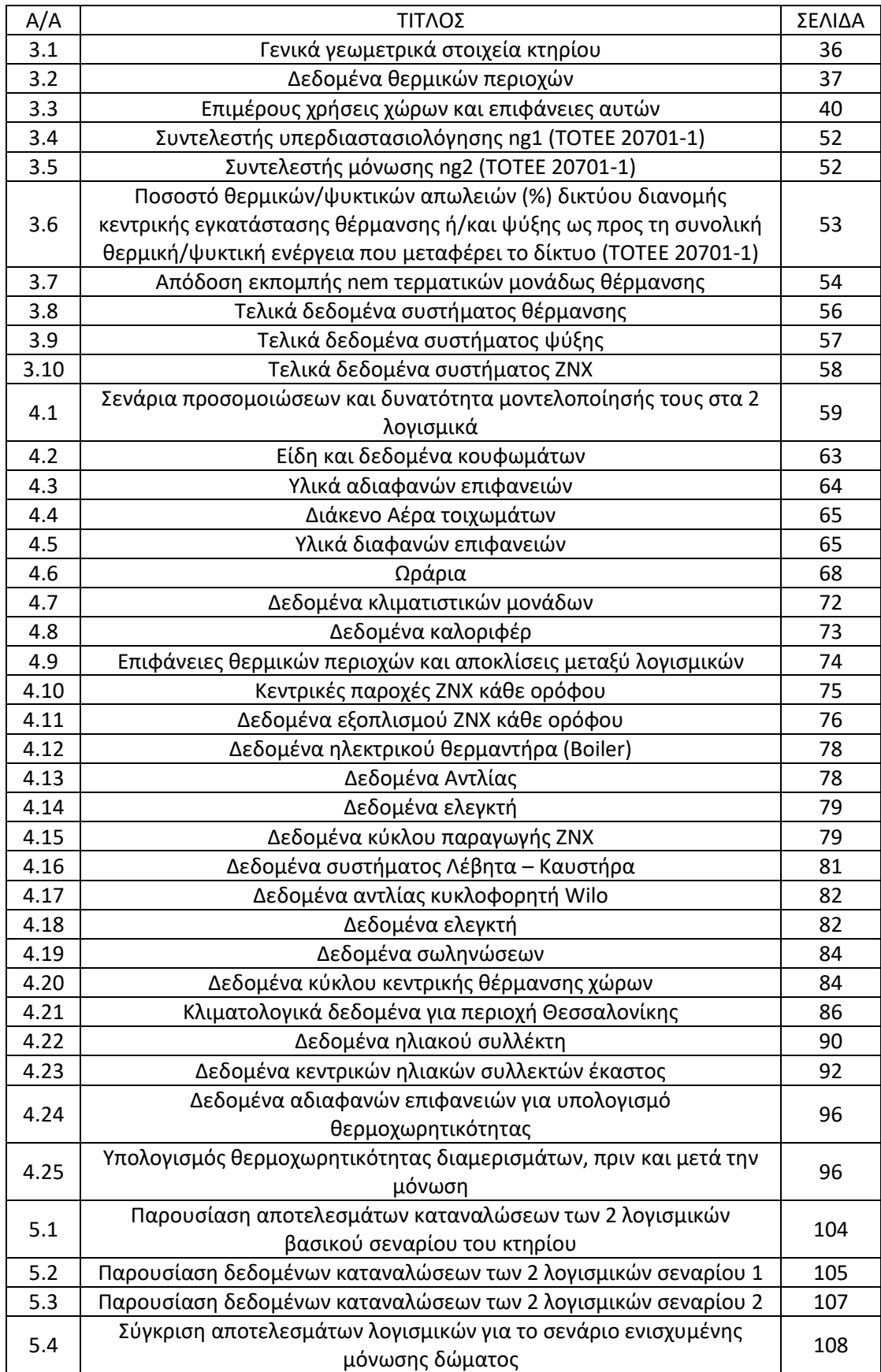

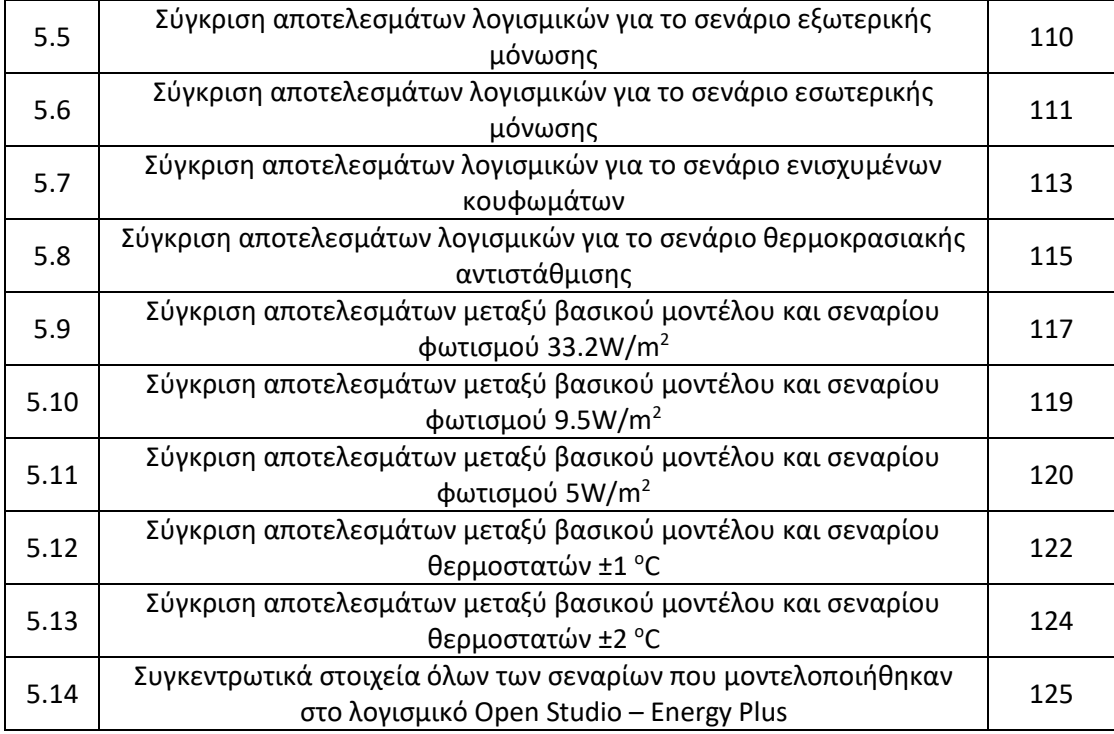

#### ΚΑΤΑΛΟΓΟΣ ΣΧΗΜΑΤΩΝ

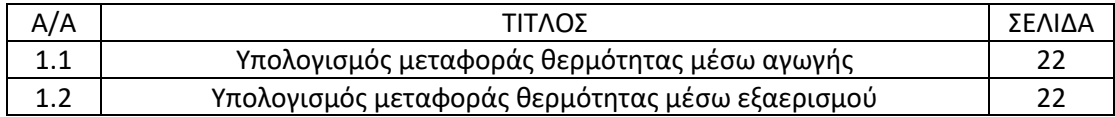

### ΚΑΤΑΛΟΓΟΣ ΕΞΙΣΩΣΕΩΝ:

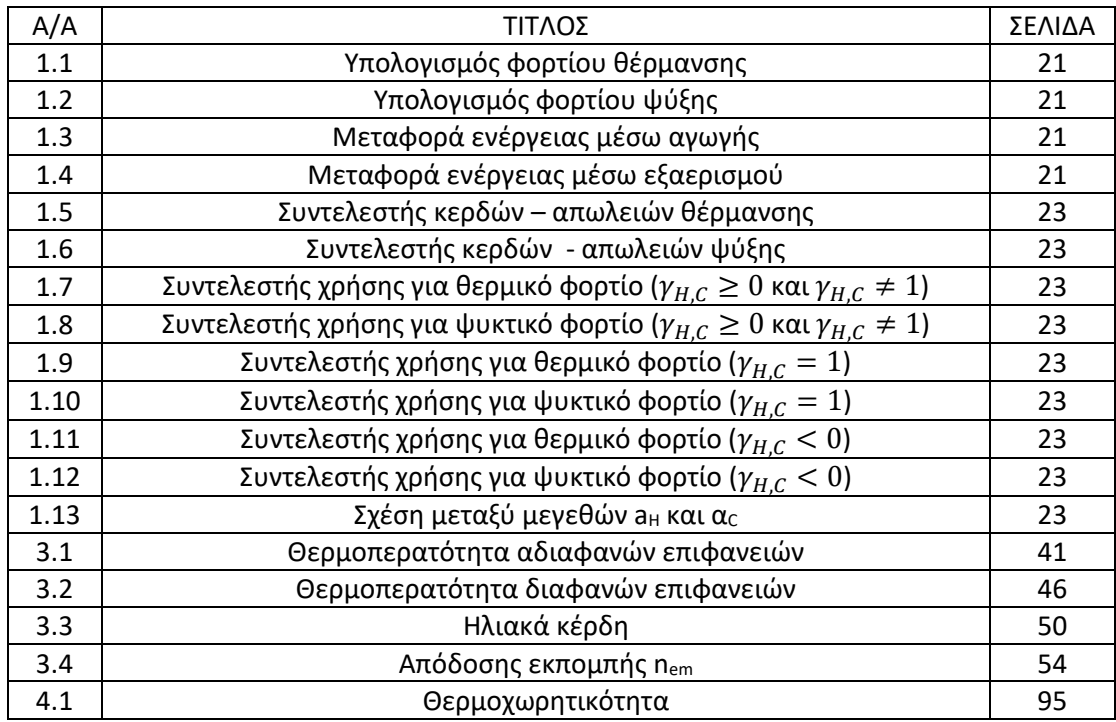

### **ΠΕΡΙΛΗΨΗ**

Η εξέλιξη της τεχνολογίας, η οικονομία, η υπερθέρμανση του πλανήτη, το αυξημένο κόστος της κιλοβατώρας, η ενεργειακή κρίση [1] [2] [3] είναι μερικές αιτίες που ωθούν τα τελευταία χρόνια σε μια διαδικασία μελέτης για την εξοικονόμηση ενέργειας στον κτηριακό τομέα [4]. Συγκεκριμένα στην Ευρώπη, η κατανάλωση ενέργειας οφείλεται στο ποσοστό του 38.7% για τον πρωτογενή και δευτερογενή τομέα κτηρίων [5]. Από την άλλη, εστιάζοντας στην Ελλαδικό χώρο, η κατανάλωση ηλεκτρικής ενέργειας στην Ελλάδα κυμαίνεται στα 75€/MWh [6].

Τα νοικοκυριά κατανάλωναν 4.2 Mtoe ενέργειας το 2016 και έχουν ακόμα μεγαλύτερη δυνατότητα εξοικονόμησης ενέργειας σήμερα [7]. Για την Ελλάδα όμως, το τελικό ποσό της ενέργειας που καταναλώνεται ετησίως είναι αυξημένο παίρνοντας υπόψιν την παλαιότητα των κτηρίων που υπάρχουν και λόγω της έλλειψης μόνωσής τους [8][9]. Δυστυχώς η οικονομική κρίση που υπάρχει τις τελευταίες δεκαετίες δεν έχει επιτρέψει στους πολίτες να αναβαθμίσουν εξ ολοκλήρου με δικά τους κεφάλαια την ενεργειακή απόδοση της κατοικίας τους. Γι' αυτό έχουν δημιουργηθεί επιδοτούμενα προγράμματα ενεργειακής αναβάθμισης κτηρίων όπως το «εξοικονομώ κατ' οίκον», τα οποία σε συνεργασία κράτους με εταιρίες του ενεργειακού κλάδου, αποδίδουν μια χρηματική έκπτωση επί του ολικού ποσού στους ενδιαφερόμενους ώστε να προχωρήσουν στην ενεργειακή αναβάθμιση του σπιτιού τους [10].

Πέραν των υπολοίπων, έχουν θερμοθετηθεί ενεργειακοί κανονισμοί τις τελευταίες δεκαετίες, οι οποίοι ξεκαθαρίζουν το ενεργειακό αποτύπωμα που αφήνει κάθε κτήριο στην Ελλάδα (ενεργειακή κατάταξη), παρακολουθούν την πορεία της χώρας όσον αφορά το ενεργειακό ισοζύγιό της (Ειδική Υπηρεσία Επιθεωρητών Ενέργειας) και εφαρμόζουν την ενεργειακή πιστοποίηση κάθε κτηρίου με τις ελάχιστες προδιαγραφές που πρέπει να έχει κατά την ανέγερσή του[11][12]. Την τελευταία δεκαετία έχει μάλιστα εισχωρήσει πια ο όρος «κτήρια μηδενικής ενέργειας» στην ελληνική κοινότητα, που έχει ως σκοπό την κατασκευή κτηρίων στα οποία υπάρχει μηδενικό ενεργειακό ισοζύγιο ενεργειακών αναγκών, σύμφωνα με τον κανονισμό

της ΤΟΤΕΕ 20701 και το νόμο 4122 που θεσμοθετήθηκε στις 18/02/2013 (ΦΕΚ42/Α'/19-02-2013) [13].

Τέλος, έχουν δημιουργηθεί πολλαπλά λογισμικά ενεργειακής ανάλυσης από διάφορους φορείς με σκοπό την πολύπλευρη περιγραφή ενός κτηρίου, μια περιοχής ή ακόμα και ενός γεωγραφικού τόπου [14]. Κάθε πρόγραμμα στοχεύει σε διαφορετική οπτική και ανάλυση, τονίζοντας ιδιαίτερα χαρακτηριστικά όπως η ταχύτητα ανάλυσης και εκπόνησης αποτελεσμάτων, η ακρίβεια αποτελεσμάτων, η δυνατότητα πολύπλοκης κατασκευής και μέσων ανάλυσης σε αυτήν και άλλα [15]. Σε αυτό το θέμα, υπάρχει συνεχώς μια συζήτηση για την μελέτη και ανάπτυξη των λογισμικών αυτών και για το τι καθιστά ένα λογισμικό ενεργειακής ανάλυσης αποδοτικότερο, τόσο από πλευράς της ακρίβειας αποτελεσμάτων, όσο και του περιορισμού των απαιτούμενων υπολογιστικών πόρων [16].

Η τεχνολογία έχει πια αναπτυχθεί τόσο, ώστε υπάρχουν πολλαπλές επιλογές στην ενεργειακή διαμόρφωση ενός κτηρίου, είτε ήδη κατασκευασμένου είτε υπάρχοντος. Το ερώτημα που απομένει στην όλη διαδικασία αυτή είναι ποιό σύστημα είναι ενεργειακά πιο αποδοτικό σε σύγκριση με τα υπόλοιπα. Αυτό μπορεί να διαφέρει από κτήριο σε κτήριο, λόγω τοποθεσίας, κλίματος, διαμόρφωσής του, χρήσης του, κλπ [17]. Σε αυτή τη μελέτη μεγάλη επιρροή έχει πάνω από όλα η ποιότητα των αποτελεσμάτων που παρέχει το λογισμικό που χρησιμοποιούμε για την ενεργειακή ανάλυση ενός κτηρίου [18], το οποίο θα μελετήσουμε εκτενώς παρακάτω, όπως και οι ενέργειες που μπορούμε να κάνουμε για την ενεργειακή αναβάθμιση του κτηρίου [19][20].

# **ΑΝΤΙΚΕΙΜΕΝΟ ΤΗΣ ΔΙΠΛΩΜΑΤΙΚΗΣ ΕΡΓΑΣΙΑΣ**

Η παρούσα εργασία έχει ως αντικείμενο τη συγκριτική παράθεση δύο βασικών μοντέλων ενεργειακής ανάλυσης κτηρίων, το δυναμικό μοντέλο και το μοντέλο ημισταθερής κατάστασης που χρησιμοποιούνται από γνωστά λογισμικά όπως το λογισμικό Energy Plus / Open Studio και το λογισμικό ΤΕΕ ΚΕΝΑΚ αντίστοιχα, που εφαρμόζεται στην Ελλάδα για τη διεξαγωγή ενεργειακών επιθεωρήσεων κτηρίων και την ενεργειακή κατάταξή τους. Με βάση αυτά τα δύο λογισμικά θα μοντελοποιηθεί ένα κτήριο κατοικίας (πολυκατοικία) που βρίσκεται στη Θεσσαλονίκη και έχει χρησιμοποιηθεί στο παρελθόν από το ΤΕΕ ως παράδειγμα εφαρμογής για το λογισμικό ΤΕΕ ΚΕΝΑΚ και θα παρουσιαστούν τα αποτελέσματα και στις δύο περιπτώσεις. Θα γίνει η σύγκριση των αποτελεσμάτων προκειμένου να εντοπισθούν οι διαφορές τους. Ύστερα, θα εξεταστούν κάποια σενάρια ενεργειακών αναβαθμίσεων και παρεμβάσεων στο κτήριο αυτό και θα παρουσιαστούν τα αποτελέσματα με τη χρήση και των δύο λογισμικών.

# **ΣΚΟΠΟΣ ΚΑΙ ΣΤΟΧΟΙ**

Στόχος της έρευνας αυτής είναι η ανάδειξη των θετικών στοιχείων του δυναμικού μοντέλου όσον αφορά την ακρίβεια των αποτελεσμάτων σε μια σύνθετη κατασκευή κατοικιών (πολυκατοικία) σε σχέση με το μοντέλο ημισταθερής κατάστασης. Επιπλέον στόχος είναι η διερεύνηση των παραμέτρων που επηρρεάζουν περισσότερο την κατανάλωση ενέργειας.

## **ΔΟΜΗ**

Στο κεφάλαιο 1 γίνεται η βιβλιογραφική ανασκόπηση, στην οποία θα παρουσιαστούν διάφορα θέματα περί του θεωρητικού υπόβαθρου που είναι απαραίτητο για την ενεργειακή ανάλυση κτηρίων. Τα θέματα αυτά αναφέρονται στις επιστημονικές εξελίξεις των τελευταίων ετών.

Στο κεφάλαιο 2 γίνεται η ανάλυση των 2 λογισμικών, του Open Studio – Energy Plus και του ΤΕΕ – ΚΕΝΑΚ. Αναλύεται η φύση του κάθε λογισμικού και παρουσιάζεται το βασικό περιβάλλον εφαρμογής ενεργειακών μοντέλων στο καθένα.

Στο κεφάλαιο 3 γίνεται η παρουσίαση των δεδομένων του κτηρίου που θα μελετηθεί. Γίνεται πλήρης ανάλυση όλων των γεωμετρικών και άλλων τεχνικών στοιχείων, όπως για παράδειγμα τα χαρακτηριστικά των αδιαφανών και διαφανών δομικών στοιχείων καθώς και των ηλεκτρομηχανολογικών συστημάτων όπως τα συστήματα ψύξης, θέρμανσης και ζεστού νερού χρήσης, που είναι απαραίτητα για τον υπολογισμό των ενεργεικών αναγκών μέσω των δύο λογισμικών που θα εφαρμοστούν.

Στο κεφάλαιο 4 γίνεται μια παρουσίαση των προσομοιώσεων που χρησιμοποιήθηκαν για την μοντελοποίηση διαφόρων σεναρίων ενεργειακών αναβαθμίσεων μέσω του λογισμικού Open Studio – Energy Plus. Κάθε προσομοίωση αναλύεται και περιγράφεται βήμα προς βήμα με σκοπό την κριτική ανάλυση των αποτελεσμάτων.

Στο κεφάλαιο 5 γίνεται η παρουσίαση και ανάλυση των αποτελεσμάτων που δόθηκαν από τα σενάρια που μοντελοποιήθηκαν στο κεφάλαιο 4. Γίνεται σύγκριση τόσο ανάμεσα στο βασικό σενάριο του Open Studio – Energy Plus με τα υπόλοιπα σενάρια, όσο και ανάμεσα στα σενάρια που μπόρεσαν να υλοποιηθούν μεταξύ του λογισμικού Opesntudio – Energy Plus με αυτό του ΤΕΕ – ΚΕΝΑΚ.

Στο κεφάλαιο 6 παρουσιάζονται τα βασικά συμπεράσματα από τη σύγκριση της εφαρμογής τόσο του δυναμικού μοντέλου ενεργειακής ανάλυσης μέσω του λογισμικού Energy Plus όσο και του ημ-ισταθερού μοντέλου ενεργειακής ανάλυσης μέσω του λογισμικού ΤΕΕ ΚΕΝΑΚ, πάντα σε σχέση με την βιβλιογραφική ανασκόπηση και θέτονται νέα ερωτήματα για περαιτέρω έρευνες.

### **1. ΒΙΒΛΙΟΓΡΑΦΙΚΗ ΑΝΑΣΚΟΠΗΣΗ**

#### **1.1 Εισαγωγή**

Στο κεφάλαιο αυτό θα γίνει αναφορά πάνω στη βιβλιογραφική καταγραφή των αποτελεσμάτων ερευνών των τελευταίων ετών σε σχέση με τις μεθοδολογίες και τα μοντέλα που εφαρμόζονται για τη διεξαγωγή ενεργειακών αναλυσεων σε κτήρια και κτηριακές εγκαταστάσεις. Γενικώς φαίνεται ότι στη σημερινή εποχή υπάρχει προσπάθεια εύρεσης τρόπων εξοικονόμησης ενέργειας σε κάθε πιθανό κλάδο, λόγω της ενεργειακής κρίσης που υπάρχει τα τελευταία χρόνια παγκοσμίως [21]. Η ανάπτυξη της τεχνολογίας και η ανάγκη να υπολογίζουμε την ενεργειακή συμπεριφορά ενός κτηρίου ταχύτατα και με ακρίβεια, έχει οδηγήσει στην δημιουργία ενεργειακών λογισμικών που βοηθούν μέσω προσομοιώσεων να πλησιάσουμε αυτόν τον στόχο.

### **1.2 Λογισμικά ημι-σταθερής κατάστασης**

Στα πλαίσια δημιουργίας λογισμικών ενεργειακής ανάλυσης, η ευελιξία προσομοίωσης διαφόρων συστημάτων (ψύξης, θέρμανσης, κλπ), η ταχύτητα υπολογισμού των θερμικών και ψυκτικών φορτίων, όπως και η ποιότητα των αποτελεσμάτων αυτών, οδήγησε στη υλοποίηση δύο βασικών μοντέλων λογισμικών, τα λογισμικά που χρησιμοποιούν το μοντέλο ημι-σταθερής κατάστασης και τα λογισμικά που χρησιμοποιούν δυναμικό μοντέλο υπολογισμού. Και οι δύο τύποι λογισμικών έχουν ως στόχο την πρόβλεψη των φορτίων που απαρτίζουν ένα κτήριο, όμως τονίζοντας περισσότερο ή λιγότερο τα τρία στοιχεία που προαναφέρθηκαν, της ευελιξίας, της ταχύτητας και της ποιότητας. Ο τρόπος υπολογισμού των τελικών φορτίων σε μια οικία, όπως και οι τύποι – μεθοδολογίες που ακολουθούνται από το κάθε λογισμικό, καθορίζουν σε μεγάλο βαθμό την ποιότητά τους, που είναι και από τα πιο σημαντικά στοιχεία της εργασίας.

Ο γενικός τρόπος υπολογισμού των φορτίων θέρμανσης και ψύξης συμπεριλαμβάνει τη μεταφορά ενέργειας από έναν χώρο σε έναν άλλο, τα εσωτερικά κέρδη λόγω παραγόντων όπως ο άνθρωπος ή τα φώτα και έναν

συντελεστή κερδών - απωλειών, όπως φαίνεται και στις εξισώσεις 1.1 και 1.2 [22], [23]:

$$
Q_{nd(H)} = Q_{ht(H)} - n_{gn(H)} \cdot Q_{gn(H)} \tag{1.1}
$$

$$
Q_{nd(C)} = Q_{gn(C)} - n_{ls(C)} \cdot Q_{ht(C)}
$$
\n(1.2)

Από τα οποία:

- $Q_{nd(C)}$  και  $Q_{nd(H)}$  είναι η μηνιαία ενεργειακή ανάγκη για ψύξη και θέρμανση στο κτήριο αντιστοίχως σε kWh
- $Q_{ht(H)}$  και  $Q_{ht(C)}$  είναι η συνολική μεταφορά θερμότητας για την περίοδο θέρμανσης και ψύξης αντίστοιχα σε kWh
- $\bullet$   $Q_{gn(H)}$  και  $Q_{gn(C)}$  είναι τα συνολικά θερμικά κέρδη για την περίοδο θέρμανσης και ψύξης αντίστοιχα σε kWh
- $\bullet$   $n_{an(H)}$  είναι ο συντελεστής κερδών για τη θέρμανση
- $\bullet$   $n_{ls(C)}$  είναι ο συντελεστής απωλειών για τη ψύξη

Από την ίδια πηγή [22] η συνολική μεταφορά ενέργειας σε ένα κτήριο αποτελείται από τη μεταφορά μέσω αγωγής (τοιχώματα) είτε μέσω εξαερισμού (χαραμάδες, παράθυρα, πόρτες, κλπ) (σχήμα 1.1 και 1.2). Αυτό μαθηματικοποιείται με τις εξισώσεις 1.3 και 1.4:

$$
Q_{tr} = H_{tr} \cdot (\theta_{int,set} - \theta_e) \cdot t \tag{1.3}
$$

$$
Q_{ve} = H_{ve} \cdot (\theta_{int,set} - \theta_e) \cdot t \tag{1.4}
$$

Από τα οποία:

- $H_{tr}$  και  $H_{ve}$  είναι οι συνολικοί συντελεστές μετάδοσης θερμότητας
- $\theta_{int.set}$  είναι το σημείο θερμοκρασίας του εσωτερικού χώρου σε °C
- $\theta_e$  είναι το σημείο θερμοκρασίας του εξωτερικού χώρου σε °C
- t είναι ο χρόνος σε ώρες (h)

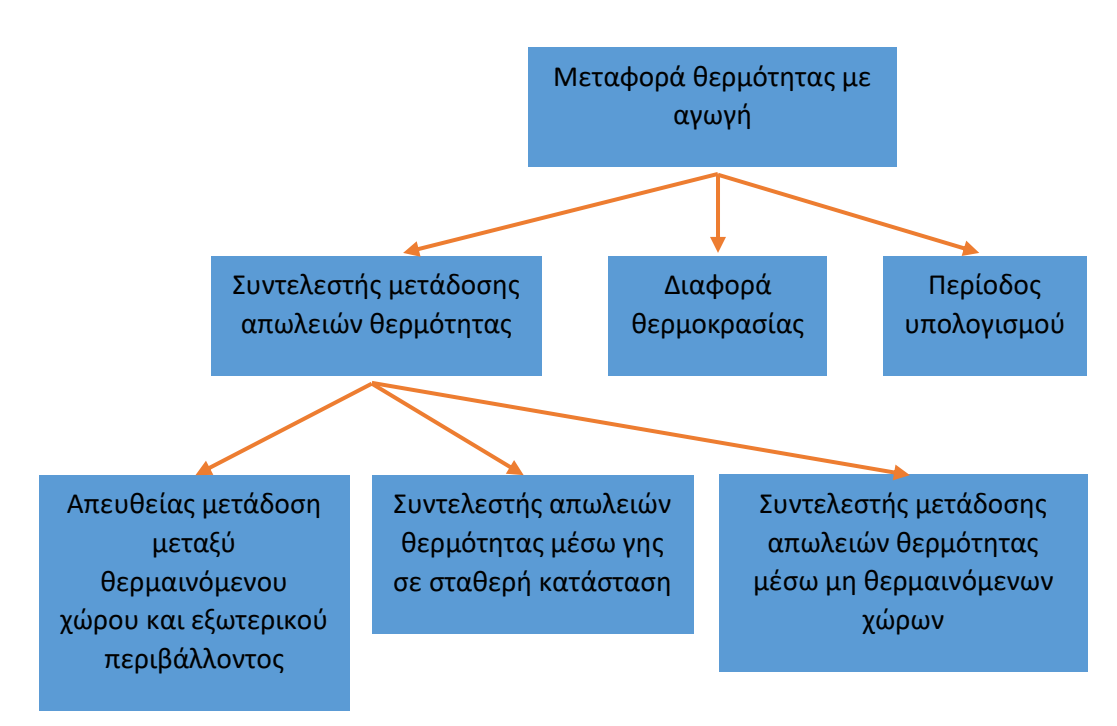

*Σχήμα 1.1 – Υπολογισμός μεταφοράς θερμότητας μέσω αγωγής*

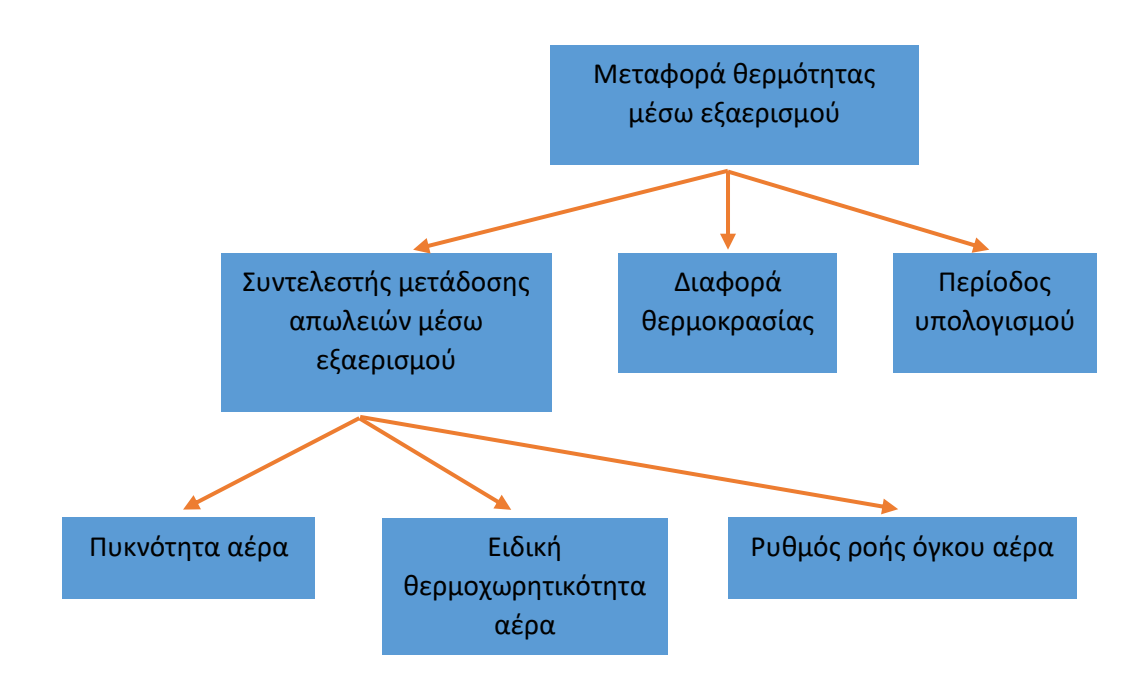

*Σχήμα 1.2 - Υπολογισμός μεταφοράς θερμότητας μέσω εξαερισμού*

Ο συντελεστής κερδών – απωλειών για ψύξη και θέρμανση, δείχνει επίσης το ποσό θερμότητας που εκλαμβάνει ένας χώρος από παράγοντες θερμικών κερδών

(άνθρωποι, φώτα, κλπ) σε σχέση με το ποσό που απορρίπτεται στο εξωτερικό περιβάλλον μέσω των απωλειών που υπάρχουν από μετάδοση και εξαερισμό, όπως φαίνεται και από τις εξισώσεις 1.5 και 1.6 [24]:

Συντελεστής κερδών απωλειών για τη θέρμανση:

$$
\gamma_H = \frac{Q_{H\_{gains}}}{Q_{H\_{losses}}}
$$
\n(1.5)

Συντελεστής κερδών – απωλειών για τη ψύξη:

$$
\gamma_C = \frac{Q_{C\_gains}}{Q_{C\_losses}}\tag{1.6}
$$

Αναλόγως το αποτέλεσμα του συντελεστή κερδών – απωλειών για τη θέρμανση, υπολογίζονται οι συντελεστές χρήσης για το θερμικό φορτίο ( $n_{H,gn}$ ) και για το ψυκτικό φορτίο ( $n_{C,loss}$ ) στις εξισώσεις 1.7 έως 1.12:

• 
$$
\Gamma \alpha \gamma_{H,C} \geq 0
$$
  $\kappa \alpha \gamma_{H,C} \neq 1$ :

$$
n_{H,gn} = \frac{1 - \gamma_H^{a_H}}{1 - \gamma_H^{a_H + 1}}
$$
\n(1.7)

$$
n_{C,loss} = \frac{1 - \gamma_C^{-a_C}}{1 - \gamma_C^{-(a_C + 1)}}\tag{1.8}
$$

• 
$$
\Gamma \alpha \gamma_{H,C} = 1
$$
:

$$
n_{H,gn} = \frac{a_H}{a_H + 1} \tag{1.9}
$$

$$
n_{C,loss} = \frac{a_C}{a_C + 1} \tag{1.10}
$$

• 
$$
\Gamma \alpha \gamma_{H,C} < 0
$$
:

$$
n_{H,gn} = \frac{1}{\gamma_H} \tag{1.11}
$$

$$
n_{C,loss} = 1 \tag{1.12}
$$

όπου:

a<sub>H</sub> και α<sub>C</sub> είναι αδιάστατα μεγέθη τα οποία συνδέονται με τη σχέση (1.13)

$$
a_{H,C} = a_{0_{H,C}} + \frac{\tau}{\tau_{0_{H,C}}} \tag{1.13}
$$

όπου:

αH,C: ορίζεται και ως το μέγεθος αH και ως το μέγεθος αC και καθορίζεται από το πρότυπο ΕΝ 13790 με προτεινόμενη τιμή το 1 (αδιάστατο)

τ: χρονική σταθερά κτηρίου (ώρες)

 ${\tau}_{0_{H,C}}$ : πρότυπη χρονική σταθερά κτηρίου με προτεινόμενη τιμή το 15 (ώρες)

Ένα λογισμικό ημι-σταθερής κατάστασης χρησιμοποιεί διαδικασίες υπολογισμού εξισώσεων όπως και οι προηγούμενες (1.1 έως 1.13) στην σταθερή κατάσταση για την πρόβλεψη του θερμικού και ψυκτικού φορτίου, χρησιμοποιώντας τα κλιματολογικά δεδομένα που ανακτά ανά ημέρα. Στην περίπτωση αυτή χρησιμοποιείται το λογισμικό ενεργειακής ανάλυσης του ΤΕΕ – ΚΕΝΑΚ και αναλύεται περαιτέρω στο κεφάλαιο 2.1.

#### **1.3 Λογισμικά δυναμικού μοντέλου**

Τα λογισμικά δυναμικού υπολογισμού είναι ικανά να υπολογίσουν τα φορτία θέρμανσης, ψύξης, ΖΝΧ (Ζεστό Νερό Χρήσης), φωτισμού και εσωτερικών κερδών για ένα κτήριο [25]. Φημίζονται για δύο βασικά στοιχεία τους: την ακρίβεια στον υπολογισμό των διαφόρων φορτίων και την λεπτομέρεια των αποτελεσμάτων.

Το πρώτο στοιχείο επιτυγχάνεται, καθώς τα λογισμικά δυναμικού μοντέλου χρησιμοποιούν με λεπτομέρεια τους αλγόριθμους για την περιγραφή των διαφόρων χαρακτηριστικών του κτηρίου, όπως τα υδραυλικά χαρακτηριστικά, τα περιβαλλοντικά, τα μηχανικά, την ενεργειακή απόδοση ενός συστήματος, κλπ, το οποίο δίνει την δυνατότητα χρήσης συστημάτων που έχουν ακρίβεια [26]. Τα δυναμικα μοντέλα χρησιμοποιούν την τακτική της ανατροφοδότησης πληροφορίας, δηλαδή ανά τακτά χρονικά διαστήματα (μέχρι και ανά 1 λεπτό) επανυπολογίζουν τα φορτία ψύξης, θέρμανσης, ΖΝΧ, κλπ, δίνοντας την πληροφορία αυτή στην είσοδο της προσομοίωσης. Άμα κάποιο φορτίο δεν πληροί τις προδιαγραφές του προγράμματος, αλλαγές προσαρμόζονται στη θερμοκρασία του χώρου εαν είναι απαραίτητο [27]. Εκτός, βέβαια, από την θερμοκρασία του χώρου, το λογισμικό

υπολογίζει τα θερμικά φορτία ενός χώρου λαμβάνοντας υπόψιν του τόσο την επίδραση της ηλιακής ακτινοβολίας όσο και την επίδραση της ανταλλαγής θερμότητας μέσω αγωγής με το εξωτερικό περιβάλλον [26]. Σε σχέση με την ηλιακή ακτινοβολία, το πρόγραμμα υπολογίζει επίσης την σκίαση του κτηρίου κάθε 20 ημέρες, το οποίο χρονικό διάστημα μπορεί βέβαια να τροποποιηθεί από τον χρήστη. Τέλος, λαμβάνει υπόψιν τις μεταβολές στο οικοδόμημα και στα Συστήματα Θέρμανσης, Εξαερισμού και Κλιματισμού (ΣΘΕΚ) σε σχέση με το χρόνο [28].

Για το δέυτερο στοιχείο μπορεί να αναφερθεί ότι το μεγαλύτερο πλεονέκτημα των λογισμικών αυτών είναι η συχνότητα των χρονικών βημάτων (timesteps). Τα χρονικά βήματα ορίζουν πότε η διαδικασία υπολογισμού του μοντέλου θα συμβεί και συνήθως συμβαίνει κάθε δεκαπέντε λεπτά της ώρας στο σύστημα που έχουμε μοντελοποιήσει. Ο χρονικός αυτός βηματισμός είναι ιδανικός, τόσο για την ακρίβεια του αποτελέσματος, όσο και για την ταχύτητα υπολογισμού των τελικών φορτίων. Έτσι, ο χρήστης μπορεί να δει ακόμα και τα ωριαία αποτελέσματα των διαφόρων φορτίων που τον ενδιαφέρουν [29].

# **1.4 Σύγκριση λογισμικών ημι-σταθερής κατάστασης και λογισμικών δυναμικού υπολογισμού**

Πολλαπλοί αλγόριθμοι και μοντέλα έχουν κατασκευαστεί και προγραμματιστεί με σκοπό να ικανοποιήσουν όσο καλύτερα μπορούν την ανάγκη υπολογισμού ενεργειακής κατανάλωσης, ιδιαίτερα για χώρους κατοικιών. Δύο βασικοί τρόποι υπολογισμού ενεργειακών καταναλώσεων σε κτήρια εφαρμόζουν τα απλοποιημένα μοντέλα ή ημι-σταθερής κατάστασης και τα δυναμικά μοντέλα [30]. Φαίνεται αρχικά ότι τα 2 αυτά μοντέλα εμφανίζουν παρόμοια αποτελέσματα και πετυχαίνουν την ανάλυση φορτίου εξίσου καλά [31]. Στην εργασία αυτή για το δυναμικό μοντέλο χρησιμοποιείται το λογισμικό ενεργειακής ανάλυσης Open Studio – Energy Plus [32], ενώ για το μοντέλο ημι-σταθερής κατάστασης χρησιμοποιείται το λογισμικό ΤΕΕ – ΚΕΝΑΚ [33]. Τα τελευταία χρόνια βέβαια δημιουργούνται όλο και περισσότερα ενεργειακά λογισμικά για την κάλυψη των αναγκών ενεργειακής ανάλυσης και

ενεργειακής κατάταξης (energy labeling) σε κτήρια του πρωτογενούς και του τριτογενή τομέα, αλλά και εξελλίσονται τα ήδη υπάρχοντα.

Η δυνατότητα σύγκρισης της ποιότητας μεταξύ δύο λογισμικών δεν είναι πάντα επαρκής και απόλυτη. Μέσω της συγκριτικής αξιολόγησης γίνεται προσπάθεια εντοπισμού θετικών και αρνητικών χαρακτηριστικών σε ένα λογισμικό σε σχέση με ένα άλλο. Η σύγκριση αυτή γίνεται με πολυπλευρικότητα, δηλαδή δεν στοχεύει μόνο στην σύγκριση των αποτελεσμάτων που εμφανίζει ένα λογισμικό, αλλά και στον τρόπο υπολογισμού, στην πολυπλοκότητα του περιβάλλοντος χρήσης (user interface), στην λεπτομέρεια εμφάνισης αποτελεσμάτων, στην ευκολία χρήσης του, στην δυνατότητα χρήσης σε διαφορετικούς τύπους κτηρίων με διαφορετικούς τύπους ηλεκτρομηχανολογικών εγκαταστάσεων, και άλλα [34][35].

### **1.5 Αποδόσεις του λογισμικού Open Studio – Energy Plus**

Ένα από τα πλεονεκτήματα του λογισμικού Open Studio – Energy Plus που χρησιμοποιεί το δυναμικό μοντέλο προσομοίωσης σε μια ενεργειακή ανάλυση κτηρίου είναι η ακρίβεια των αποτελεσμάτων του. Η ακρίβεια αυτή υπάρχει τόσο στη διαδικασία υπολογισμού των θερμικών φορτίων όσο και στην απεικόνιση των αποτελεσμάτων προσομοίωσης. Η διαδικασία αυτή χωρίζεται σε πολλές διαφορες επιμέρους διαδικασίες, οι οποίες επηρρεάζουν το αποτέλεσμα εύρεσης του τελικού ενεργειακού φορτίου [36]. Μερικές από αυτές είναι ο υπολογισμός της επιρροής των φυσικών φαινομένων στο κτήριο, όπως η ηλιακή ακτινοβολία, τα κλιματολογικά δεδομένα, η περίοδος υπολογισμού φορτίων θέρμανσης και ψύξης και η μοντελοποίηση των Συστημάτων Θέρμανσης Εξαερισμού και Κλιματισμού (ΣΘΕΚ). Παρουσιάζονται λοιπόν κάποια στοιχεία απόκλισης των αποτελεσμάτων μαζί με κάποιες δυνατότητες ακρίβειας υπολογισμού που υπάρχουν στο λογισμικό κατά τη διαδικασία υπολογισμού των τελικών φορτίων θέρμανσης και ψύξης:

 κλιματολογικές / κλιματικές αιτίες: το λογισμικό Open Studio – Energy Plus σε κλιματολογικό επίπεδο αποδεικνύεται ότι είναι πιο ακριβές στους

υπολογισμούς διάχυτης ηλιακής ακτινοβολίας στο οριζόντιο επίπεδο, αλλά λιγότερο πιστό στο θέμα της διάχυτης ηλιακής ακτινοβολίας [37].

 Συστήματα ΣΘΕΚ: η ακρίβεια στους υπολογισμούς στα ΣΘΕΚ είναι ιδιαίτερα σημαντικός για τον λόγο ότι καθορίζουν άμεσα τα φορτία ψύξης θέρμανσης και ΖΝΧ σε έναν χώρο. Το λογισμικό Open Studio – Energy Plus φαίνεται πώς παρόλο που υπολογίζει τα φορτία αυτά με μια μικρή απόκλιση της τάξης του 2.1 – 2.3 % και ιδιαίτερα το φορτίο ψύξης [38] και παρόλο που έρευνες έχουν δείξει ότι υπάρχουν κι άλλες μικρο – αποκλίσεις, φαίνεται ότι σε γενικές γραμμές έχει αρκετά καλή ακρίβεια στη διαδικασία υπολογισμού των τελικών φορτίων [39][40].

### **1.6 Βελτιστοποιήσεις του βασικού κτηρίου που θα μελετηθεί**

Η επίδραση των αλλαγών (πχ συστήματα, ωράρια, φορτία, κλπ) που πραγματοποιούνται σε ένα μοντέλο ενεργειακής ανάλυσης είναι ένα σημαντικό μέρος της συζήτησης όσον αφορά την εξοικονόμηση ενέργειας που μπορεί να επιτευχθεί με κάθε αλλαγή. Μια τέτοια βασική αλλαγή είναι η τοποθέτηση ενός θερμομονωτικού στρώματος στην τοιχοποιία ενός κτηρίου. Όσο το μέγεθος του κτηρίου μεγαλώνει σε τετραγωνικά μέτρα ή κυβικά μέτρα, έχει ως αποτέλεσμα να αυξάνονται και τα τετραγωνικά μέτρα των επιφανειών του, με αποτέλεσμα να υπάρχουν μεγαλύτερες θερμικές απώλειες. Αυτό σημαίνει ότι μια σωστή ηλεκτρομηχανολογική (ΣΘΕΚ, θερμικές μονώσεις τοιχωμάτων, κλπ) ή λειτουργική (θερμοκρασία λειτουργίας κλιματιστικών, χρόνος λειτουργίας ΣΘΕΚ, κλπ) τροποποίηση στο κτήριο θα επιφέρει μια βελτιστοποιημένη χρήση της οικίας, εξοικονομώντας μεγάλα ποσοστά ενέργειας και καλύπτοντας τις ανάγκες των χρηστών σε ψύξη, θέρμανση, ΖΝΧ, φωτισμό, κ.α. Παράλληλα, τα θετικά αποτελέσματα δεν εμφανίζονται μόνο ενεργειακά, αλλά χρηματοοικονομικά (ο χρήστης ξοδεύει λιγότερα χρήματα μηνιαίως) και περιβαλλοντικά (η μικρότερη κατανάλωση ενέργειας βοηθά στη μείωση υπερθέρμανσης του πλανήτη). Τέτοια αποτελέσματα μπορούν να φανούν και στην πηγή [41]. Ένας από τους γνωστότερους τρόπους εξοικονόμησης ενέργειας είναι η τοποθέτηση

θερμομονωτικού υλικού στα τοιχώματα του κτηρίου, εξοικονομώντας μεγάλα ποσοστά ενέργειας. Γι αυτόν τον λόγο στο κεφάλαιο 4 συμπεριλαμβάνονται διάφορα σενάρια τοποθέτησης θερμομόνωσης στα διάφορα τοιχώματα του κτηρίου, αναμένοντας ως αποτέλεσμα να υπάρχει σχετικά μεγάλη εξοικονόμηση ενέργειας στα φορτία θέρμανσης και ψύξης.

Επίσης, η ενίσχυση των κουφωμάτων του κτηρίου, βελτιώνοντας την τιμή της θερμοπερατότητάς τους βοηθάει στην μείωση της ανταλλαγής θερμότητας μέσω αγωγής από τα παράθυρα και τις πόρτες, άρα και στην εξοικονόμηση ενέργειας του κτηρίου, όπως φαίνεται και στην έρευνα [42]. Γι αυτό το λόγο θα μοντελοποιηθεί και ένα σενάριο που αποσκοπεί στη βελτίωσης της ποιότητας των κουφωμάτων, παρατηρώντας έτσι την επιρροή του στην εξοικονόμηση ενέργειας.

Τέλος, σημαντική είναι η επιρροή και των ηλιακών θερμοσιφώνων σε ένα κτήριο. Οι ηλιακοί θερμοσίφωνες μπορούν να εξοικονομήσουν ενέργεια μέχρι και 100% για τους θερινούς μήνες για την θέρμανση ΖΝΧ, ποσοστό που φτάνει και τα 40% τους χειμερινούς μήνες [43]. Βέβαια, πολλοί μπορεί να είναι οι παράγοντες που επηρρεάζουν την απόδοση ενός ηλιακού θερμοσίφωνα, όπως οι καιρικές συνθήκες, η κλίση τοποθέτησής τους, το είδος τους, μέχρι και το μέγεθός τους [44]. Στη συγκεκριμένη εργασία όμως, θα δημιουργηθεί ένα σενάριο τοποθέτησης ηλιακών θερμοσιφώνων (κεφάλαιο 4.3) χωρίς να διερευνηθεί περαιτέρω ποιές αλλαγές βελτιστοποιούν την απόδοση ενός ηλιακού θερμοσίφωνα.

### **1.7 Η ελληνική πραγματικότητα**

Ένας παράγοντας που επηρρεάζει αρκετά τον τρόπο που γίνεται η ενεργειακή ανάλυση σε έναν τόπο ή χώρα είναι και η παλαιότητα των κτηρίων που υπάρχουν. Στην Ελλάδα παρατηρείται ότι η ηλικία των περισσότερων κτηρίων – σε ποσοστό 55% - έχουν οικοδομηθεί πριν το 1980 [45]. Παράλληλα, τα δεδομένα οικοδόμησης ενός κτηρίου σε συγχρονισμό με τις νομοθεσίες ενεργειακής ανάλυσης πριν από μερικές δεκαετίες διαφέρουν σε μεγάλο βαθμό από τα σημερινά δεδομένα. Αυτό

οδήγησε σε δημιουργία κτηρίων όπου για τα σημερινά δεδομένα θεωρούνται ενεργειακά σπάταλα, με την ενεργειακή κατάταξή τους να είναι αρκετά χαμηλή.

Η σχετικά παλαιά νομοθεσία ενεργειακών επιθεωρήσεων ΕΝ ISO 13790 θεωρούταν παλαιότερα ως μια αρκετά καλή μέθοδος υπολογισμού των ενεργειακών καταναλώσεων σε ένα κτήριο [46]. Πια, υπάρχει η καινούργια νομοθεσία ΕΝ ISO 52016 όπου έχει διορθώσει τόσο τη διαδικασία υπολογισμού των φορτίων στους διάφορους τομείς που το επηρρεάζουν, όσο και τα δεδομένα που εκλαμβάνονται ως πρότυπα για την εκκίνηση της διαδικασίας αυτής [47]. Στην εργασία αυτή θα χρησιμοποιηθεί η ίδια νομοθεσία μεταξύ του Open Studio – Energy Plus και του λογισμικού ΤΕΕ – ΚΕΝΑΚ, καθώς το δεύτερο χρησιμοποιεί τη παλαιότερη νομοθεσία (ΕΝ ISO 13790), λόγω της παλαιότητας του ίδιου του λογισμικού. Θα μπορούσε βέβαια σε άλλη έρευνα να μελετηθεί πως επηρρεάζουν τα τελικά φορτία οι αλλαγές που έγιναν στη καινούργια νομοθεσία και με ποιον τρόπο.

#### **1.8 Τρόπος υπολογισμού δεδομένων και τύποι**

Σε κάθε περίπτωση όμως, η εισαγωγή στοιχείων μπορεί να γίνει με διαφορετικό τρόπο. Για παράδειγμα, όταν εισάγονται τα δεδομένα της εσωτερικής θερμομόνωσης στο Open Studio – Energy Plus, η θερμοχωρητικότητα των διαμερισμάτων αλλάζει. Το ίδιο αυτό λογισμικό υπολογίζει αυτή την αλλαγή αυτόματα, χωρίς να χρειαστεί να προστεθεί κάποια αλλαγή της τιμής της θερμοχωρητικότητας σε κάποιο πεδίο. Παρ' όλα αυτά, στο λογισμικό ΤΕΕ – ΚΕΝΑΚ χρειάζεται να γίνει αυτή η αλλαγή χειροκίνητα, υπολογίζοντας όμως πρώτα τη νέα θερμοχωρητικότητα. Ο τρόπος υπολογισμού της θερμοχωρητικότητας δίνεται στην πηγή [48] και περιγράφεται συνοπτικά στο κεφάλαιο 3.7 . Επίσης, ο υπολογισμός της θερμοπερατότητας διαφανών και αδιαφανών υλικών και οι αντίστοιχες σχέσεις που αργότερα θα χρησιμοποιηθούν στα κεφάλαια 2.3.2 και 2.3.3 δίνονται από την πηγή [49].

# **2. ΠΑΡΟΥΣΙΑΣΗ ΛΟΓΙΣΜΙΚΩΝ ΕΝΕΡΓΕΙΑΚΗΣ ΑΝΑΛΥΣΗΣ ΚΤΗΡΙΩΝ**

Παρακάτω θα γίνει μια περιγραφή του λογισμικού ΤΕΕ – ΚΕΝΑΚ, αναφέροντας μερικά βασικά χαρακτηριστικά του, αλλά και βασικές διαδικασίες μοντελοποίησης κτηρίων.

## **2.1 Γενική περιγραφή του λογισμικού ΤΕΕ - ΚΕΝΑΚ**

Το λογισμικό ενεργειακής ανάλυσης ΤΕΕ – ΚΕΝΑΚ είναι ένα λογισμικό το οποίο εφαρμόζει τους απαραίτητους αλγόριθμους με βάση τα δεδομένα (γεωμετρικά και τεχνικά χαρακτηριστικά) που εισάγει ο χρήστης, με σκοπό τον υπολογισμό της ενεργειακής απόδοσης των κτηρίων στην Ελλάδα. Βασίζεται σε Ευρωπαϊκά πρότυπα ανάλυσης και υπολογισμού (πχ ΕΛΟΤ ΕΝ ISO 13790, ΤΟΤΕΕ και άλλα), ενώ έχει θεσπιστεί από το Τεχνικό Επιμελητήριο της Ελλάδος ως το λογισμικό που εφαρμόζεται για την ενεργειακή επιθεώρηση και την ενεργειακή κατάταξη των κτηρίων. Έχει χρησιμοποιηθεί και χρησιμοποιείται ως κριτήριο έκδοσης Πιστοποιητικών Ενεργειακής Απόδοσης – ΠΕΑ. Το λογισμικό ΤΕΕ – ΚΕΝΑΚ χρησιμοποιεί το μοντέλο ημι-σταθερής κατάστασης μηνιαίου βήματος του Ευρωπαϊκού προτύπου ΕΛΟΤ EN ISO 13790 και των υπολοίπων σχετικών προτύπων [30].

# **2.2 Βασικές διαδικασίες μοντελοποίησης κτηρίων μέσω του λογισμικού ΤΕΕ - ΚΕΝΑΚ**

Για τον προσδιορισμό των δεδομένων ο χρήστης αρκείται στο να ακολουθήσει τα σταδιακά βήματα που φαίνονται στην εικόνα 2.2. Είναι σημαντικό για τη σωστή λειτουργία του λογισμικού να προσδιοριστεί τουλάχιστον 1 θερμική ζώνη, ενώ προεραιτικά μπορούν να εισαχθούν περισσότερες θερμικές ζώνες, ηλιακοί χώροι, φωτοβολταϊκά συστήματα και ΣΗΘ (Συστήματα Ηλιακών θερμοσιφώνων).

 Για κάθε θερμική ζώνη είναι αναγκαίο να προσδιοριστεί 1 αδιαφανής επιφάνεια, 1 διαφανής επιφάνεια, 1 σύστημα θέρμανσης, 1 σύστημα ψύξης, 1 σύστημα ΖΝΧ άμα γίνεται κατανάλωσή του, 1 σύστημα μηχανικού αερισμού (για κτήρια του τριτογενή τομέα) και ένα σύστημα φωτισμού (για κτήρια τριτογενή τομέα). Πέραν αυτών, μπορούν να εισαχθούν εσωτερικές διαχωριστικές επιφάνειες, συστήματα ύγρανσης και αφύγρανσης και συστήματα ηλιακών συλλεκτών.

 Για κάθε σύστημα θέρμανσης, ψύξης, ύγρανσης, ΖΝΧ, χρειάζεται να προσδιορίστεί τουλάχιστον 1 σύστημα παραγωγής (πχ λέβητας), 1 σύστημα διανομής, 1 σύστημα εκπομπής και 1 βοηθητικό σύστημα (πχ κυκλοφορητής).

Το γενικό περιβάλλον του λογισμικού φαίνεται στην εικόνα 2.1. Στην περίπτωση αυτή μπορεί να φανεί συγκεκριμένα στην εικόνα 2.2 τα απαραίτητα 3 στάδια για τον προσδιορισμό ενός ενεργειακού μοντέλου: Ζώνη - Γενικά, Ζώνη - Κέλυφος και Ζώνη - Συστήματα.

- Ζώνη Γενικά: προσδιορίζεται η θερμική ζώνη του κτηρίου
- Ζώνη Κέλυφος: προσδιορίζονται οι διαφανείς και αδιαφανείς επιφάνειες σε μια θερμική ζώνη.
- Ζώνη Συστήματα: προσδιορίζονται τα δεδομένα για τα συστήματα θέρμανσης, ψύξης, ΖΝΧ, ύγρανσης, κλιματισμού και φωτισμού.

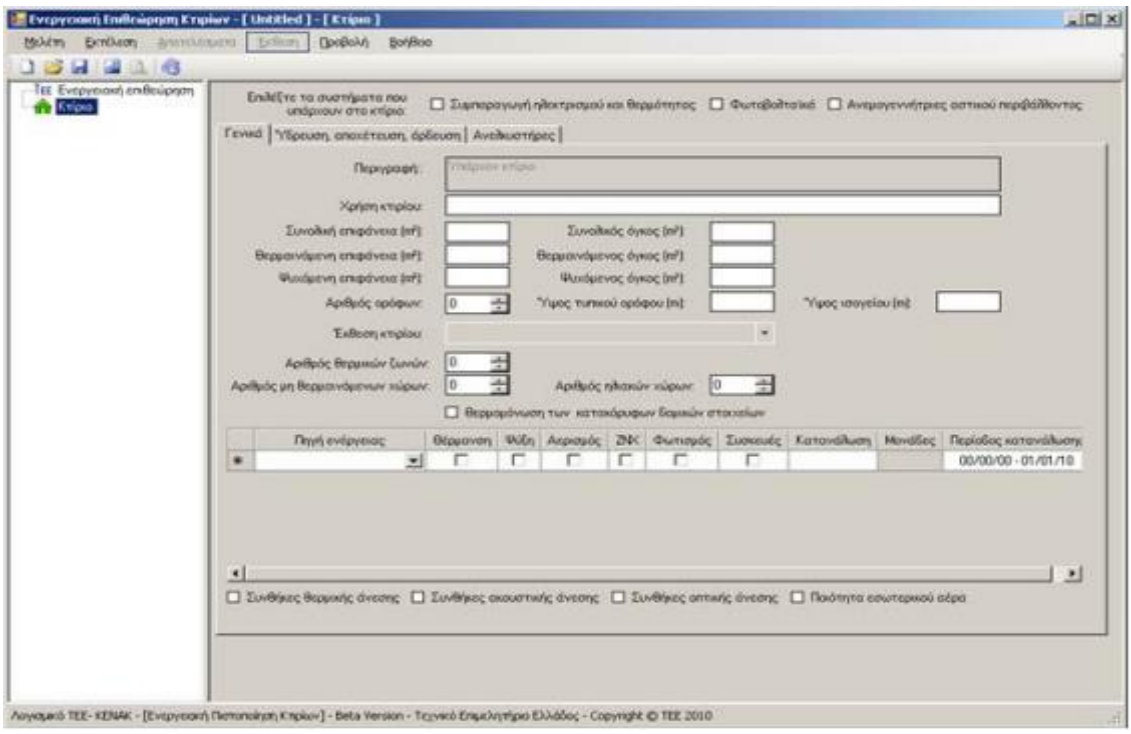

*Εικόνα 2.1 – Γενικό περιβάλλον λογισμικού ΤΕΕ – ΚΕΝΑΚ*

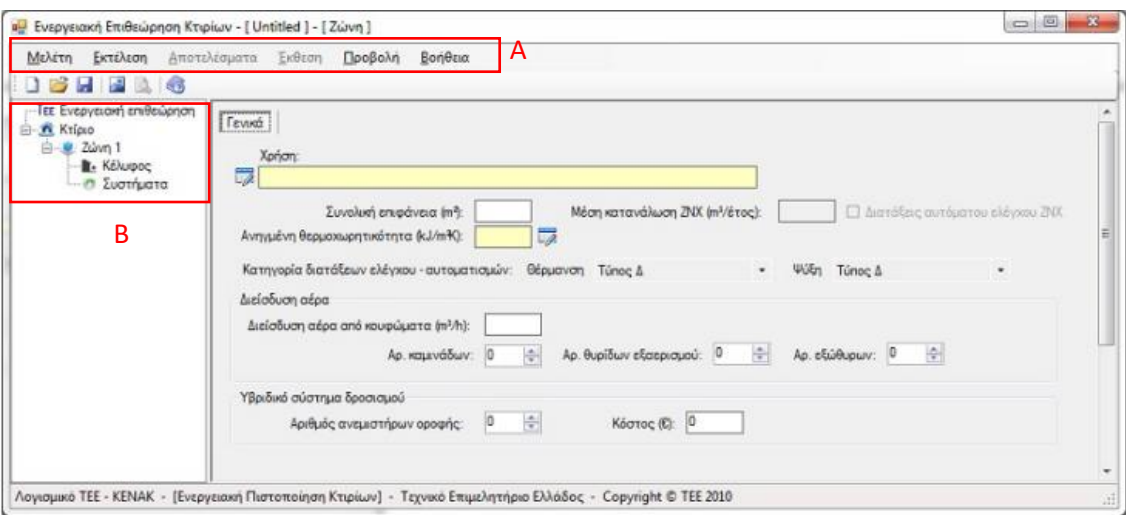

*Εικόνα 2.2 – Επιλογές περιήγησης και εισαγωγής δεδομένων λογισμικού ΤΕΕ – ΚΕΝΑΚ, Α: Μενού περιήγησης, Β: Πλαίσιο προσδιορισμού δεδομένων πεδίου*

Δε θα αναλυθεί εκτενώς η διαδικασία εισαγωγής των δεδομένων της έρευνας για το λογιμικό αυτό, παρά μόνο θα παρουσιαστούν τα δεδομένα κάθε περίπτωσης, όπου χρειαστούν για την μελέτη και τη σύγκρισή των αποτελεσμάτων.

# **2.3 Παρουσίαση λογισμικού Open Studio – Energy Plus**

Το λογισμικό Open Studio – Energy Plus είναι ένα ανοικτό λογισμικό ενεργειακής ανάλυσης κτηρίων που αποτελείται από έναν υπολογιστικό πυρήνα (Energy Plus) και το αντίστοιχο interface χρήστη (Open Studio). Αυτό σημαίνει ότι ο χρήστης μπορεί είτε να χρησιμοποιήσει την πλατφόρμα του προγράμματος, όπου τον βοηθά να μοντελοποιήσει εύκολα ένα κτήριο, είτε αν θελήσει να εισχωρήσει πιο βαθιά στην λειτουργία του συστήματος και να διαμορφώσει με εντολές της προγραμματιστικής γλώσσας (C++) επιπλέον αλγορίθμους για πιο σύνθετες επεξεργασίες τόσο στα δεδομένα όσο και στα αποτελέσματα. Έχει δημιουργηθεί και χρηματοδοτηθεί από τις Ηνωμένες πολιτείες και συγκεκριμένα από το Department Of Energy (DOE) και είναι ιδιαίτερα γνωστό τόσο για εφαρμογές μελετών όσο και για ερευνητικούς σκοπούς λόγω της ακρίβειας των αποτελεσμάτων που μπορεί να εξασφαλίσει το χρησιμοποιούμενο δυναμικό μοντέλο ενεργειακής ανάλυσης [32].

Το λογισμικό του Open Studio χρησιμοποιεί την πλατφόρμα του Energy Plus για τους διάφορους υπολογισμούς του, ενώ παράλληλα προσφέρει ένα φιλικό προς τον χρήστη περιβάλλον για τον σχεδιασμό της γεωμετρίας ενός κτηρίου. Το Open Studio – Energy Plus έχει επίσης διαθέσιμες διάφορες επεκτάσεις, οι οποίες βοηθούν στην διαμόρφωση, μοντελοποίηση και ανάλυση του κτηρίου. Μερικές από αυτές είναι το Open Studio Sketchup και το Open Studio Parametric Analysis Tool [50]. Το περιβάλλον Open Studio – Energy Plus είναι τελευταία ευρέως χρήσιμοποιημένο λόγω σημαντικών θετικών στοιχείων του όπως:

- 1. Είναι δωρεάν
- 2. Είναι σχετικά ταχύ στους υπολογισμούς του (γρήγορη ανάλυση και παρουσίαση αποτελεσμάτων)
- 3. Είναι ακριβές στα αποτελέσματά του
- 4. Έχει αρκετά φιλικό περιβάλλον χρήσης
- 5. Έχει πολλές δυνατότητες σχεδιασμού (συστήματα κλιματισμού, κέλυφος κτηρίου, κλπ)
- 6. Έχει ευπαρουσίαστη έξοδο δεδομένων, με σχεδιαγράμματα και πίνακες, καθώς και εμφάνιση δεδομένων στο πρόγραμμα Energy Plus
- 7. Έχει καλό υπόβαθρο πληροφοριών για διάφορους τομείς λειτουργίες και δεδομένα εισόδων (Bigladder Software and references [51])

Μερικά αρνητικά του λογισμικού αυτού:

- 1. Δε υπάρχει μερικές φορές ξεκάθαρη καθοδήγηση χρήσης του
- 2. Το πρόγραμμα δεν βοηθά τον χρήστη να συμπληρώνει με σειρά τα διάφορα δεδομένα που θέλει να ορίσει στο σχεδιασμό του με αποτέλεσμα να χάνεται στο πλήθος τους, καθιστώντας το κάπως πολύπλοκο στη χρήση για έναν νέο χρήστη
- 3. Ο χρήστης χρειάζεται ανεπτυγμένη γνώση πάνω σε διάφορα αντικείμενα που θέλει να σχεδιάσει, καθώς το λογισμικό απαιτεί συμπλήρωση εξειδικευμένων πεδίων
- 4. Εμφανίζονται μερικές φορές λάθη / κενά στον αλγόριθμο του προγράμματος (bugs) με αποτέλεσμα ο χρήστης να δυσκολεύεται να σχεδιάσει με ακρίβεια κάποια πράγματα
- 5. Δεν υπάρχει καλή ανατροφοδότηση στην έξοδο τυχόν λανθασμένων ενεργειών και πληροφοριών στην είσοδο, όποτε ο χρήστης δεν ξέρει πάντα με ακρίβεια τι να προσέξει / αλλάξει στο σχεδιασμό για να είναι έγκυρος

# **3. ΠΑΡΟΥΣΙΑΣΗ ΤΩΝ ΔΕΔΟΜΕΝΩΝ ΤΟΥ ΚΤΗΡΙΟΥ**

Παρακάτω παρουσιάζονται κάποια βασικά δεδομένα για την υλοποίηση του μοντέλου που θα γίνει από το Open Studio – Energy Plus.

## **3.1 Τοπολογικά στοιχεία κτηρίου**

Το κτήριο έχει κατασκευαστεί το 1982 στη Θεσσαλονίκη. Η νότια και η βορεινή πλευρά του είναι ελεύθερες, ενώ η δυτική εφάπτεται με κτήριο 9 μέτρων και η ανατολική εφάπτεται με κτήριο 18 μέτρων. Παράλληλα, υπάρχει γειτονικό κτήριο από την νότια πλευρά ύψους 15 μέτρων σε απόσταση 10 μέτρων. Αποτελείται από 5 ορόφους, όπου κάθε όροφος έχει ύψος 3 μέτρων από το πάτωμα μέχρι το ταβάνι. Κάθε όροφος αποτελείται από 2 διαμερίσματα, ενώ στο ισόγειο υπάρχει χώρος καταστήματος. Στο υπόγειο υπάρχει χώρος λεβητοστασίου και αποθήκες. Τα διαμερίσματα και το κατάστημα είναι θερμαινόμενοι χώροι (ΘΧ), ενώ οι υπόλοιποι είναι Μη θερμαινόμενοι (ΜΘΧ). Το κτήριο είναι θερμομονωμένο σε όλες τις εξωτερικές του πλευρές [52].

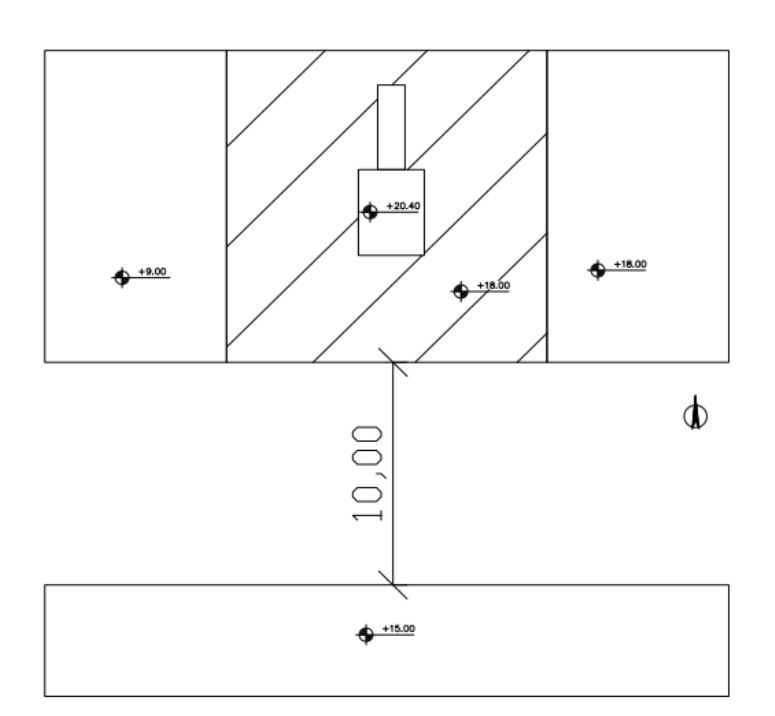

*Εικόνα 3.1 – Σκαρίφημα κάτοψης κτηρίου με γειτονικά κτήρια* 

| Αριθμός ορόφων: 5 όροφοι                          |                                                 |
|---------------------------------------------------|-------------------------------------------------|
| Συνολική επιφάνεια κτηρίου (m <sup>2</sup> ): 988 | Συνολικός όγκος κτηρίου (m <sup>3</sup> ): 2965 |
| Θερμαινόμενη επιφάνεια (m <sup>2</sup> ): 831     | Θερμαινόμενος όγκος (m <sup>3</sup> ): 2493     |
| Ψυχόμενη επιφάνεια (m <sup>2</sup> ): 415.5       | Ψυχόμενος όγκος (m <sup>3</sup> ): 1246.5       |
| Μέσο ύψος τυπικού ορόφου (m): 3                   | Ύψος ισογείου (m): 3                            |

*Πίνακας 3.1 – Γενικά γεωμετρικά στοιχεία κτηρίου*

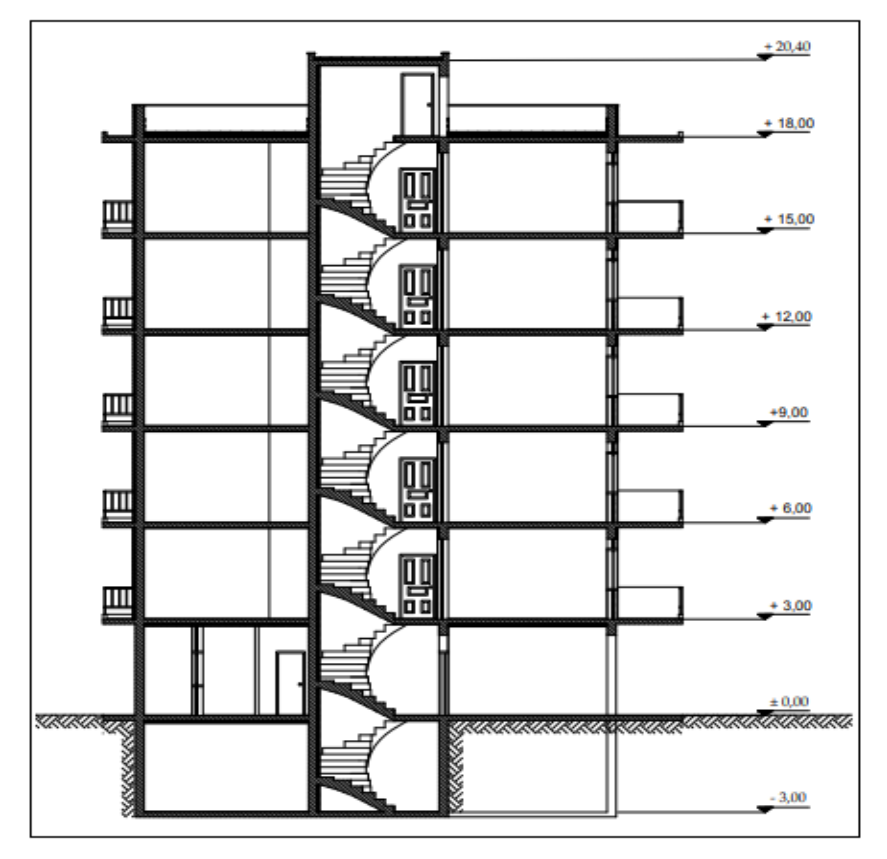

*Εικόνα 3.2 – Τομή κτηρίου*
# **3.2 Θερμικές ζώνες**

Σύμφωνα με τον ΤΕΕ-ΚΕΝΑΚ οι θερμικές ζώνες είναι 2, μία για τον ΘΧ και μία για τον ΜΘΧ.

Στον πίνακα 2 δίνονται τα βασικά δεδομένα των θερμικών ζωνών για το κτήριο με βάση την ΤΟΤΕΕ 20701-1 [53] :

| Εσωτερικές συνθήκες λειτουργίας θερμικής ζώνης (κατοικίες)                                          |                |
|----------------------------------------------------------------------------------------------------|----------------|
| Ωράριο λειτουργίας                                                                                  | 18 ώρες        |
| Ημέρες λειτουργίας                                                                                  | 7              |
| Μήνες λειτουργίας                                                                                   | 12             |
| Περίοδος θέρμανσης                                                                                  | 15/10 έως 30/4 |
| Περίοδος ψύξης                                                                                      | 1/6 έως 31/8   |
| Μέση εσωτερική θερμοκρασία θέρμανσης (°C)                                                           | 20             |
| Μέση εσωτερική θερμοκρασία ψύξης (°C)                                                               | 26             |
| Μέση εσωτερική σχετική υγρασία χειμώνα (%)                                                          | 40             |
| Μέση εσωτερική σχετική υγρασία θέρους (%)                                                           | 45             |
| Απαιτούμενος νωπός αέρας (m <sup>3</sup> /h/m <sup>2</sup> )                                        | 0.75           |
| Γενική στάθμη φωτισμού (lux)                                                                        | 200            |
| Ισχύς φωτισμού ανά μονάδα επιφάνειας για                                                            | 3.6            |
| το κτήριο αναφοράς (W/m <sup>2</sup> )                                                              |                |
| Ετήσια κατανάλωση Ζεστού νερού χρήσης<br>(ZNX) (m <sup>3</sup> /κλίνη · έτος)                       | 27.38          |
| Μέση επιθυμητή θερμοκρασία ZNX (°C)                                                                 | 50             |
| Μέση ετήσια θερμοκρασία νερού δικτύου<br>ύδρευσης (°C)                                              | 16.4           |
| Εκλυόμενη θερμότητα από χρήστες ανά<br>μονάδα επιφάνεις της θερμικής ζώνης (W/m <sup>2</sup> )      | 4              |
| Μέσος συντελεστής παρουσίας χρηστών                                                                 | 0.75           |
| Εκλυόμενη θερμότητα από συσκευές ανά<br>μονάδα επιφάνειας της θερμικής ζώνης<br>(W/m <sup>2</sup> ) | $\overline{2}$ |
| Μέσος συντελεστής λειτουργίας συσκευών                                                              | 0.75           |

*Πίνακας 3.2 – Δεδομένα θερμικών περιοχών*

## **3.3 Γεωμετρία και τεχνικά χαρακτηριστικά κτηριακού κελύφους**

Στην ενότητα αυτή θα παρουσιαστούν τα δεδομένα τεχνικών χαρακτηριστικών κτηριακού κελύφους.

## **3.3.1 Κατόψεις κτηρίου και χρήσεις αυτών**

Παρακάτω παρουσιάζονται οι κατόψεις για κάθε χώρο. Σημειώνεται ότι στο μοντέλο που εξετάζεται δεν έχει ληφθεί υπόψιν ο χώρος του καταστήματος όπως αυτός απεικονίζεται στην εικόνα 3.4 και έχει ληφθεί υπόψιν μόνο ο χώρος του κλιμακοστασίου.

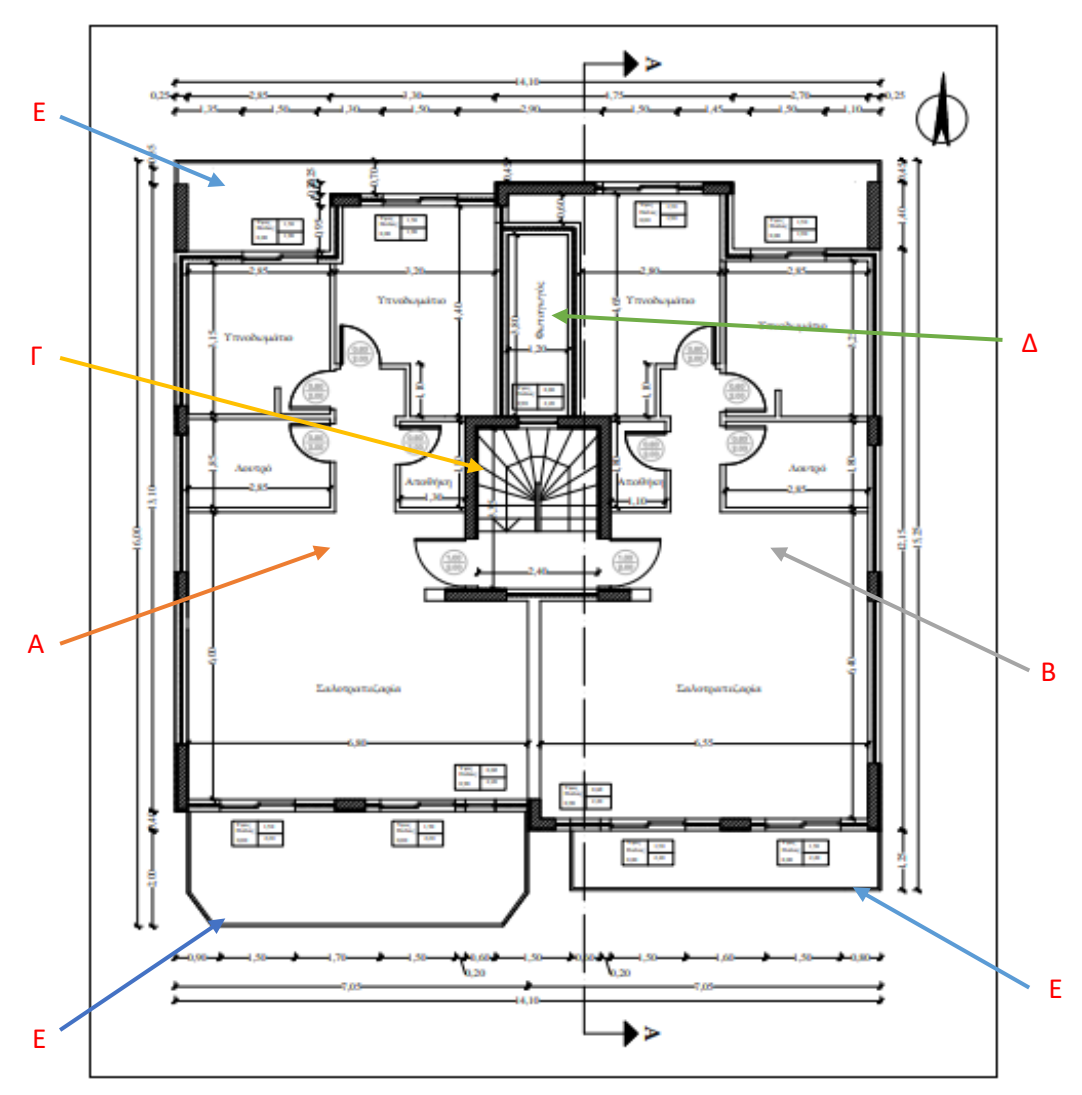

Εικόνα 3.3 – **Κάτοψη τυπικού ορόφου.** Α: Διαμέρισμα τυπικού ορόφου Α, Β: Διαμέρισμα τυπικού ορόφου Β, Γ: Κλιμακοστάσιο τυπικού ορόφου, Δ: Φωταγωγός τυπικού ορόφου, Ε: Μπαλκόνια τυπικού ορόφου

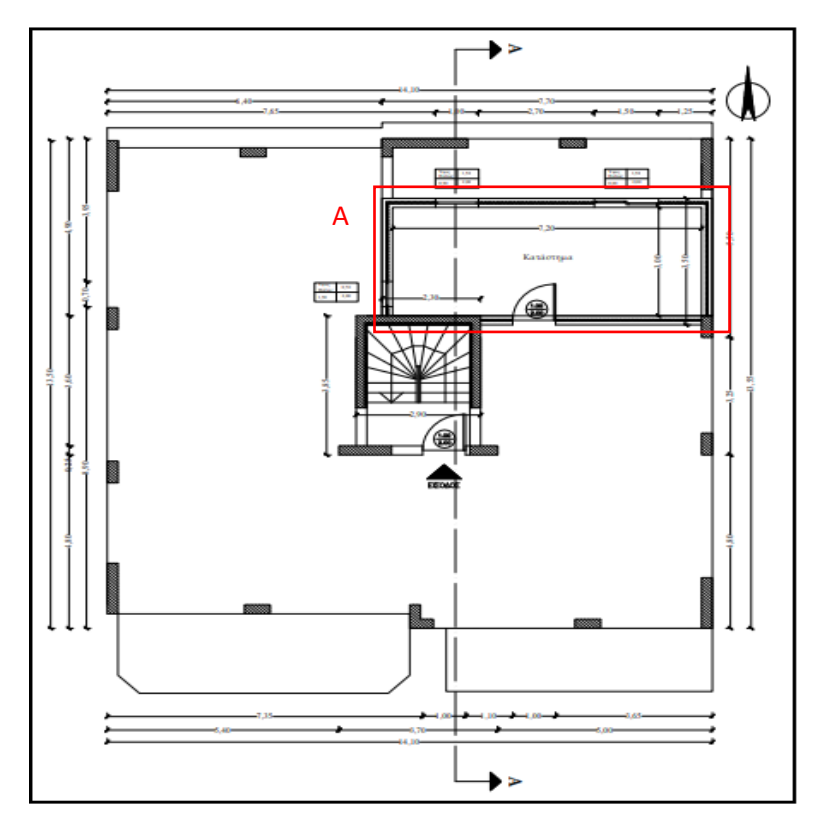

*Εικόνα 3.4 – Κάτοψη ισογείου. Α: Χώρος καταστήματος*

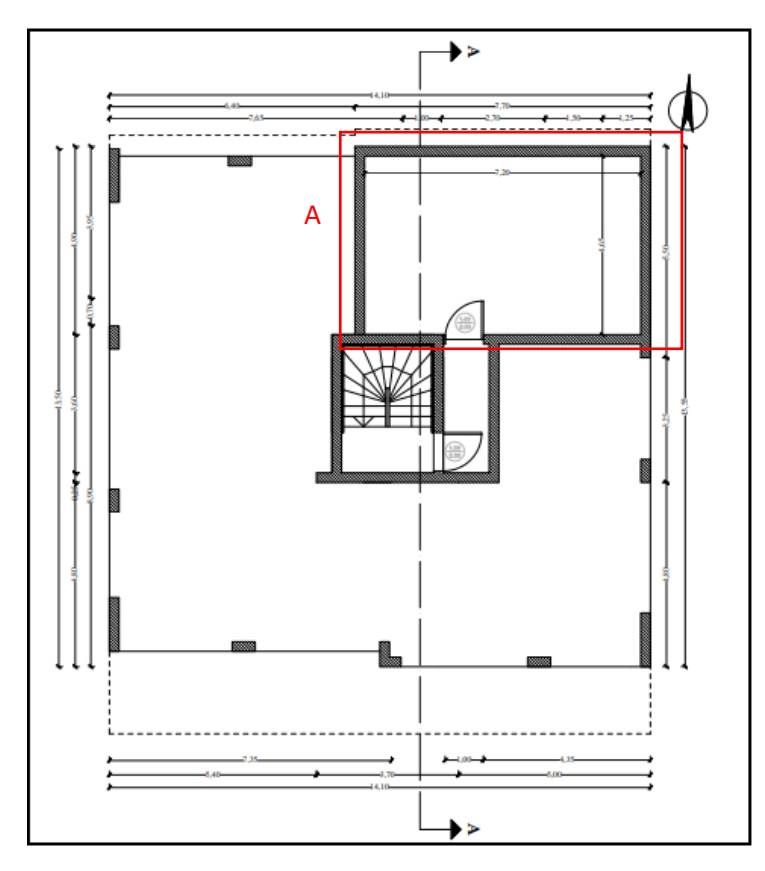

*Εικόνα 3.5 – Κάτοψη υπογείου. Α: Υπόγειο*

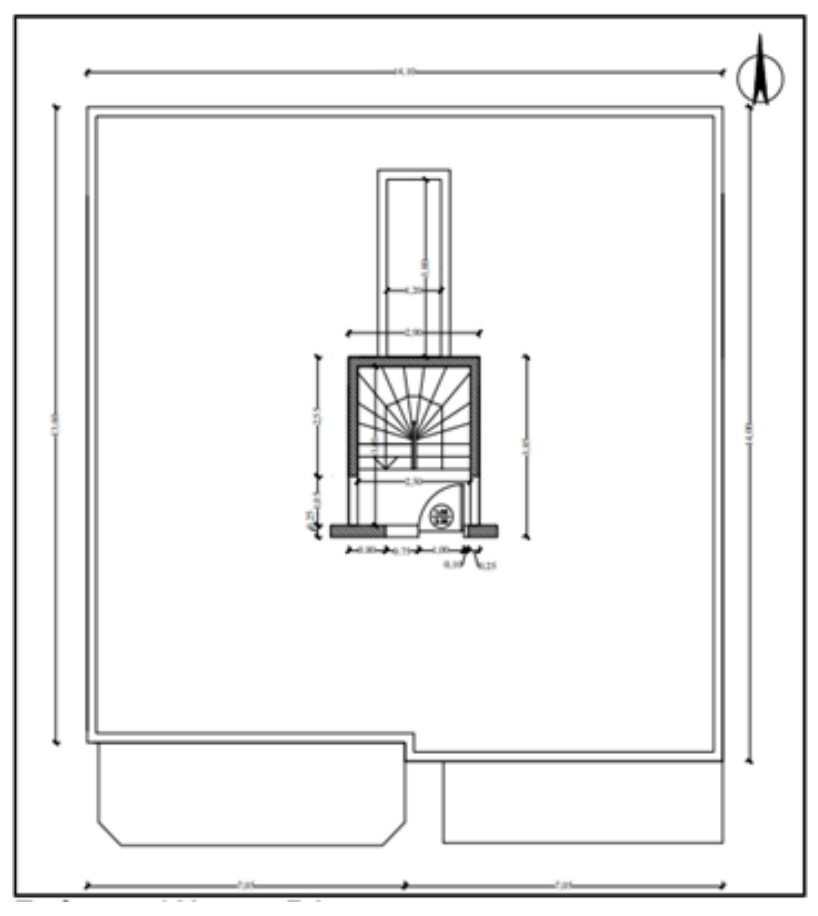

*Εικόνα 3.6 – Κάτοψη δώματος*

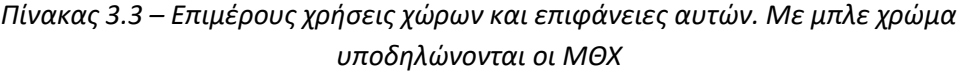

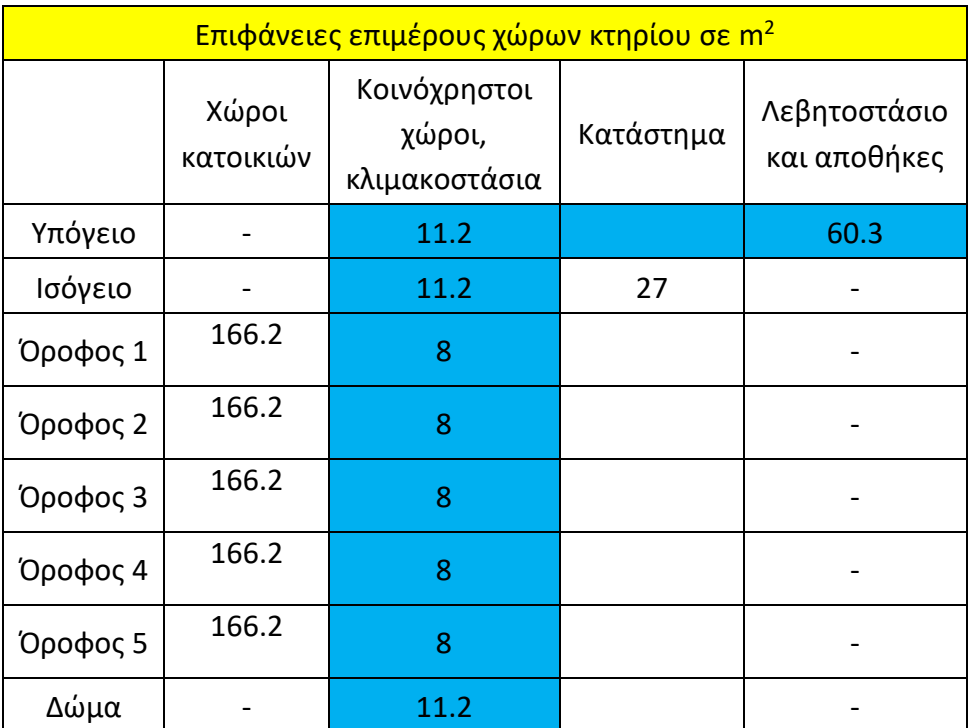

Η συνολική επιφάνεια των χώρων χρήσης χωρίς τον χώρο του λεβητοστασίου και της αποθήκης είναι 928 m².

#### **3.3.2 Στοιχεία φέροντος οργανισμού από σκυρόδεμα**

Στην ενότητα αυτή παρουσιάζονται τα δεδομένα υλικών και οι υπολογισμοί για την θερμοπερατότητα κάθε τύπου τοιχοποιίας.

Οι θερμογέφυρες του κτηρίου θα ληφθούν ως προσαύξηση 0.2  $W/m^2 \cdot K$  σύμφωνα με την ΤΟΤΕΕ 20701-1.

Η γενική εξίσωση υπολογισμού της θερμοπερατότητας δίνεται από την εξίσωση 3.1

$$
U = \frac{1}{R_i + R_a + R_{\delta} + \Sigma_{j=1}^n(\frac{dj}{\lambda j})}
$$
(3.1)

όπου:

U: ο συντελεστής θερμοπερατότητας του δομικού στοιχείου σε  $W/m^2 \cdot K$ Ri: η αντίσταση θερμικής μετάβασης που προβάλλει το επιφανειακό στρώμα αέρα στη μετάδοση της θερμότητας από τον εσωτερικό χώρο προς το δομικό στοιχείο σε  $(m^2 \cdot K/W)$ 

Ra: η αντίσταση θερμικής μετάβασης που προβάλλει το επιφανειακό στρώμα αέρα στη μετάδοση της θερμότητας από το δομικό στοιχείο προς το εξωτερικό περιβάλλον σε  $(m^2\cdot K/W)$ 

Rδ: η θερμική αντίσταση στρώματος αέρα σε τυχόν υφιστάμενο διάκενο ανάμεσα στις στρώσεις του δομικού στοιχείου, με την προϋπόθεση ότι ο αέρας του διακένου δεν επικοινωνεί ούτε με το εσωτερικό ούτε με το εξωτερικό περιβάλλον και άρα θεωρείται πρακτικά ακίνητος, σε  $(m^2 \cdot K/W)$ 

n: το πλήθος των στρώσεων του δομικού στοιχείου

d: το πάχος της κάθε στρώσης του δομικού στοιχείου σε m

λ: ο συντελεστής θερμικής αγωγιμότητας του υλικού της κάθε στρώσης σε  $W/(m \cdot K)$ 

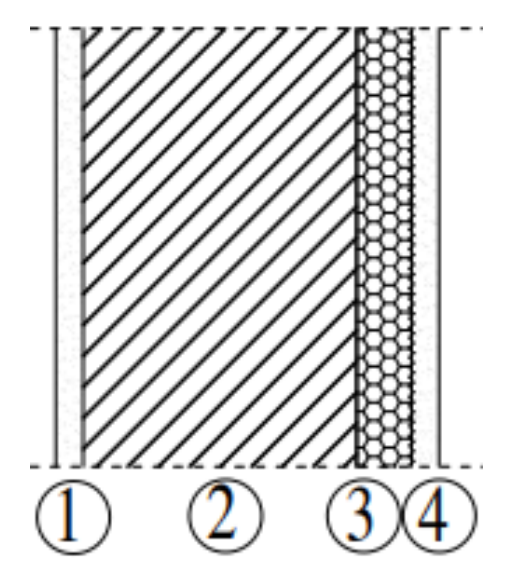

*Εικόνα 3.7 - Τομή Δοκών. 1: Ασβεστοτσιμεντοκονίαμα, 2: Οπλισμένο σκυρόδεμα, 3: Αφρώδης διογκωμένη πολυστερίνη, 4: Ασβεστοτσιμεντοκονίαμα*

Τα επιμέρους στοιχεία της κατασκευής αναλύονται ως εξής:

- Ασβεστοτσιμεντοκονίαμα: d=0.02m, λ=0.87  $W/(m \cdot K)$
- $\bullet$  Οπλισμένο σκυρόδεμα: d=0.25m, λ=2.3  $W/(m \cdot K)$
- $\bullet$  Αφρώδης διογκωμένη πολυστερίνη: d=0.04m, λ=0.033  $W/(m \cdot K)$
- Ασβεστοστιμεντοκονίαμα: d=0.02m, λ=0.87  $W/(m \cdot K)$

όπου d είναι το πάχος κάθε στρώσης υλικού και λ η θερμική του αγωγιμότητα

$$
U_{\delta oko\acute{v}} = \frac{1}{0.13 + \frac{0.02}{\lambda_{\alpha\sigma\beta}} + \frac{0.25}{\lambda_{o\pi\tau}} + \frac{0.04}{\lambda_{\alpha\varphi\rho}} + \frac{0.02}{\lambda_{\alpha\sigma\beta}}}
$$

άρα  $U_{\delta oko\psi}$ =0.66  $W/(m^2 \cdot K)$ 

#### Τοιχοποιία πλήρωσης

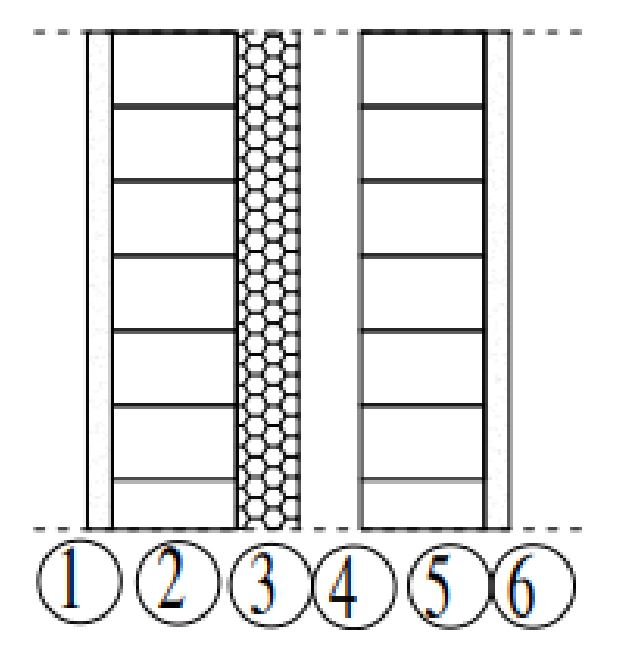

*Εικόνα 3.8 – Τομή τοιχοποιίας. 1: Ασβεστοτσιμεντοκονίαμα, 2: Οπτοπλινθοδομή, 3: Αφρώδης διογκωμένη πολυστερίνη, 4: Διάκενο αέρος, 5: Οπτοπλινθοδομή, 6: Ασβεστοτσιμεντοκονίαμα*

Τα επιμέρους στοιχεία της κατασκευής αναλύονται ως εξής:

- Ασβεστοτσιμεντοκονίαμα (ασβ): d=0.02m, λ=0.87  $W/(m \cdot K)$
- Οπτοπλινθοδομή (οπτ): d=0.09m, λ=0.68
- Αφρώδης διογκωμένη πολυστερίνη (πολ): d=0.03m, λ=0.033  $W/(m \cdot K)$
- Διάκενο: d=0.08m
- Οπτοπλινθοδομή: d=0.09m, λ=0.68
- Ασβεστοτσιμεντοκονίαμα: d=0.02m, λ=0.87  $W/(m \cdot K)$

Uτοιχοποιίας = 1  $0.17 + R\delta + \frac{0.02}{1}$  $\frac{0.02}{\lambda_{\alpha\sigma\beta}} + \frac{0.09}{\lambda_{o\pi\tau}}$  $\frac{0.09}{\lambda_{o\pi\tau}} + \frac{0.03}{\lambda_{\pi o\lambda}}$  $\frac{0.03}{\lambda_{\pi o\lambda}} + \frac{0.09}{\lambda_{o\pi\tau}}$  $\frac{0.09}{\lambda_{o\pi\tau}} + \frac{0.02}{\lambda_{\alpha\sigma\beta}}$  $\overline{\lambda_{\alpha\sigma\beta}}$ 

άρα  $U_{\tau o \nu \nu \sigma \pi o \mu \alpha c}$  = 0.65  $W/(m^2 \cdot K)$ 

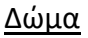

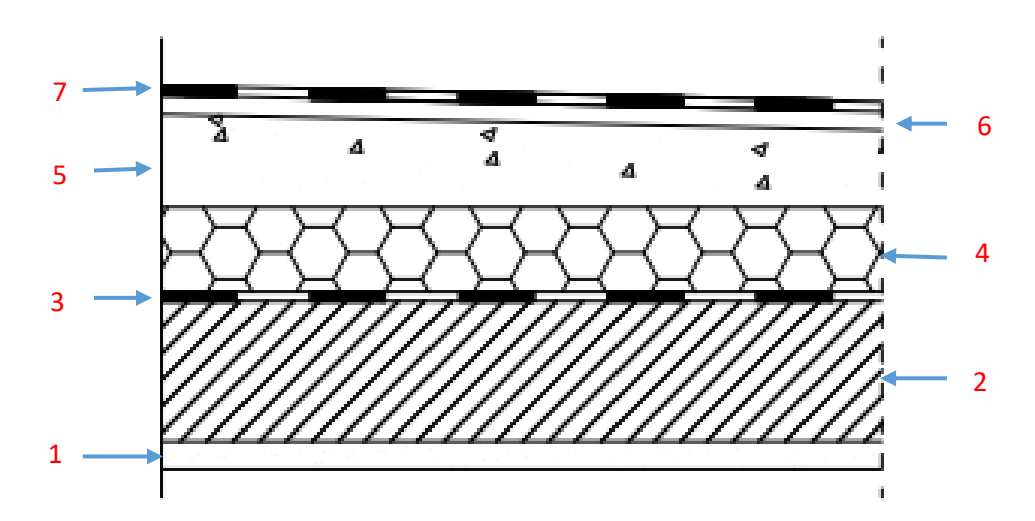

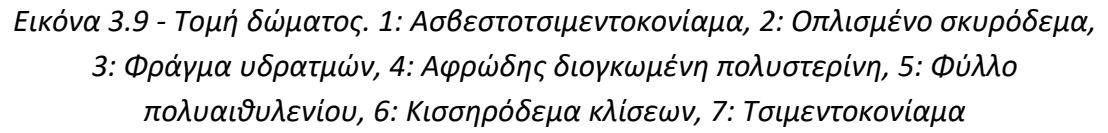

Τα επιμέρους στοιχεία της κατασκευής αναλύονται ως εξής:

- $\bullet$  Ασβεστοτσιμεντοκονίαμα: d=0.02m, λ=0.87  $W/(m \cdot K)$
- Οπλισμένο σκυρόδεμα (οπλ.σκυρ): d=0.15m, λ=2.3  $W/(m \cdot K)$
- **-** Φράγμα υδρατμών
- $\bullet$  Αφρώδης διογκωμένη πολυστερίνη: d=0.06m, λ=0.041  $W/(m \cdot K)$
- Φύλλο πολυαιθυλενίου
- Κισσηρόδεμα κλίσεων (κισσ): d=0.08, λ=0.46  $W/(m \cdot K)$
- Τσιμεντοκονίαμα (τσιμ): d=0.03, λ=1.4  $W/(m \cdot K)$

 $U\delta$ ώματος = 1  $0.14 + \frac{0.02}{1}$  $\frac{\partial \cdot \partial L}{\partial_{\alpha\sigma\beta}} +$ 0.15  $\overline{\lambda_{o\pi\lambda.\sigma\kappa\nu\rho}}$ +  $\frac{0.06}{1}$  +  $\lambda_{\pi o\lambda}$ 0.08  $\overline{\lambda_{\kappa\iota\sigma\sigma}}$ + 0.03  $\overline{\lambda_{\tau\sigma\iota\mu}}$ 

Άρα  $U_{\delta\omega\mu\alpha\tau o\varsigma}$ = 0.53  $W/(m^2 \cdot K)$ 

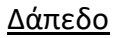

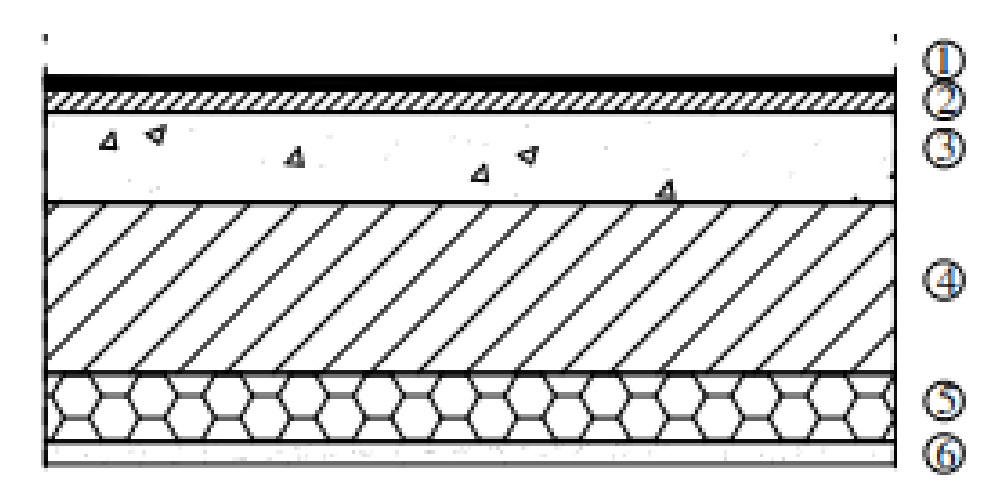

*Εικόνα 3.10 – Τομή δαπέδου. 1:Πλακίδιο, 2: Τσιμεντοκονίαμα, 3: Κισσηρόδεμα, 4: Οπλισμένο σκυρόδεμα, 5: Αφρώδης διογκωμένη πολυστερίνη, 6: Ασβεστοτσιμεντοκονίαμα*

Τα επιμέρους στοιχεία της κατασκευής αναλύονται ως εξής:

- Πλακίδιο (πλακ): d=0.005m, λ=1.84  $W/(m \cdot K)$
- Τσιμεντοκονίαμα (τσιμ): d=0.02, λ=1.4  $W/(m \cdot K)$
- $\bullet$  Κισσηρόδεμα: d=0.08, λ=0.46  $W/(m \cdot K)$
- $\bullet$  Οπλισμένο σκυρόδεμα: d=0.15m, λ=2.3  $W/(m \cdot K)$
- Aφρώδης διογκωμένη πολυστερίνη: d=0.06m, λ=0.033  $W/(m \cdot K)$
- Ασβεστοτσιμεντοκονίαμα: d=0.02m, λ=0.87  $W/(m \cdot K)$

 $U_{\delta\alpha\pi\acute{\epsilon}\delta o\nu}$  = 1  $0.14 + \frac{0.02}{1}$  $\frac{0.02}{\lambda_{\alpha\sigma\beta}} + \frac{0.06}{\lambda_{\pi o\lambda}}$  $\frac{0.06}{\lambda_{\pi\circ\lambda}} + \frac{0.15}{\lambda_{\circ\pi\lambda.\sigma\kappa}}$  $\frac{0.15}{\lambda_{\sigma\pi\lambda\sigma\kappa\nu\rho}} + \frac{0.08}{\lambda_{\kappa\iota\sigma\sigma}}$  $\frac{0.08}{\lambda_{\kappa\iota\sigma\sigma}} + \frac{0.02}{\lambda_{\tau\sigma\iota\mu}}$  $\frac{0.02}{\lambda_{\tau\sigma\iota\mu}} + \frac{0.05}{\lambda_{\pi\lambda\alpha\iota}}$  $\overline{\lambda_{\pi\lambda\alpha\kappa}}$ 

Άρα  $U_{\delta\alpha\pi\epsilon\delta\omega}$  = 0.44  $W/(m^2 \cdot K)$ 

#### **3.3.3 Κουφώματα κτηρίου**

Τα κουφώματα του κτηρίου είναι τριών τύπων: τα κουφώματα τύπου Α βρίσκονται στη βόρεια όψη του κτηρίου, ενώ οι τύποι κουφωμάτων Β και Γ βρίσκονται στη νότια όψη του κτηρίου. Όλα τα κουφώματα είναι ανοιγόμενα (operable) με μεταλλικό πλαίσο χωρίς θερμοδιακοπή με συντελεστή θερμοπερατότητας U<sup>f</sup> = 7  $W/(m^2\cdot{^o\mathcal{C}})$  και δίδυμα υαλοπίνακα (6mm διάκενο) με συντελεστή θερμοπερατότητας U $_{\rm g}$  = 3.3  $W/(m^2 \cdot {}^o\mathcal{C})$  . Για τον συγκεκριμένο συνδυασμό πλαισίου – υαλοπίνακα, ο συντελεστής γραμμικής θερμοπερατότητας ισούται με Ψ = 0.02  $W/(m⋅K)$ . Ο συντελεστής ηλιακού κέρδους του υαλοπίνακα σε κάθετη πρόσπτωση είναι g = 0.75 και ο μέσος συντελεστής ηλιακού κέρδους του υαλοπίνακα είναι  $g_{gl} = 0.9 \cdot 0.75 = 0.675$ . Σε αυτό τη σημείο θα γίνει ο υπολογισμός της θερμοπερατότητας των διαφόρων τύπων κουφωμάτων που έχουν τοποθετηθεί στο κτήριο με τη βοήθεια του τύπου 3.2:

$$
U_{w} = \frac{A_{g} \cdot U_{g} + A_{f} \cdot U_{f} + l_{g} \cdot \Psi}{A_{w}}
$$
\n(3.2)

όπου:

U<sub>w</sub>: Συντελεστής θερμοπερατότητας όλου του κουφώματος σε  $W/(m^2 \cdot K)$ Αg: Συντελεστής θερμοπερατότητας του πλαισίου του κουφώματος σε  $W/(m^2 \cdot K)$ 

Ug: Συντελεστής θερμοπερατότητας του υαλοπίνακα του κουφώματος σε  $W/(m^2 \cdot K)$ 

A<sub>f</sub>: η επιφάνεια του πλαισίου του κουφώματος σε m<sup>2</sup>

U<sub>f</sub>: η επιφάνεια του υαλοπίνακα του κουφώματος σε m<sup>2</sup>

lg: το μήκος της θερμογέφυρας του υαλοπίνακα του κουφώματος (περίμετρος του υαλοπίνακα) σε m

Ψ: ο συντελεστής γραμμικής θερμοπερατότητας του υαλοπίνακα του κουφώματος σε  $W/(m \cdot K)$ 

Aw: το εμβαδόν της επιφάνειας του κουφώματος σε m<sup>2</sup>

#### Κούφωμα τύπου Α

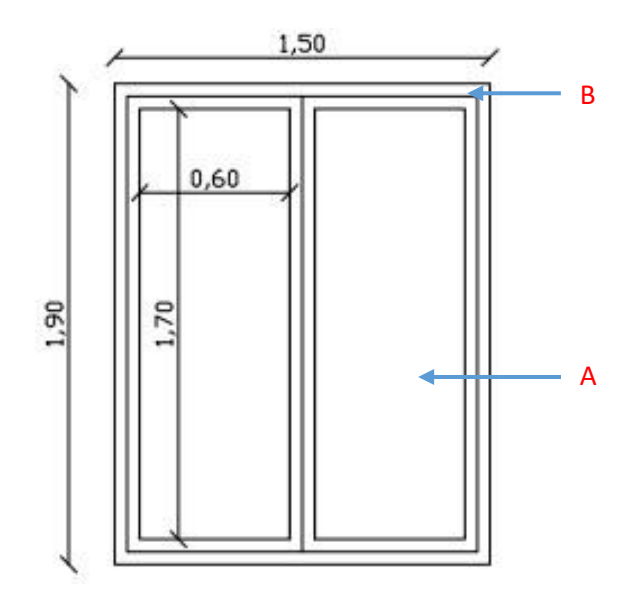

*Εικόνα 3.11 –Τύπος κουφώματος Α. Α: Υαλοπίνακας, Β: Πλαίσιο*

Τα δεδομένα του κουφώματος αναλύονται ως εξής:

Συνολική επιφάνεια κουφώματος: A<sub>w</sub> = 1.5 · 1.9 = 2.85 m<sup>2</sup>

Επιφάνεια υαλοπίνακα: A<sup>g</sup> = 2 ∙ 0.6 ∙ 1.7 = 2.04 m<sup>2</sup>

Επιφάνεια πλαισίου:  $A_f = A_w - A_g = 0.81 m^2$ 

Λόγος της επιφάνειας του πλαισίου προς τη συνολική επιφάνεια του κουφώματος:

$$
F_f = A_f / A_w = 0.284
$$

Μήκος θερμογέφυρας συναρμογής υαλοπίνακα – πλαισίου:

$$
I_g = 2 \cdot 2 \cdot (0.6 + 1.7) = 9.2 \text{ m}^2
$$

$$
l_g/A_w = 3.228 \, m^{-1}
$$

Ο μέσος συντελεστής θερμοπερατότητας του κουφώματος είναι:

$$
U_w = \frac{A_g \cdot U_g + A_f \cdot U_f + L_g \cdot \Psi}{A_w} = 4.42 W/(m^2 \cdot K)
$$

όπου g<sup>w</sup> είναι:

$$
g_w = (1 - F_f) \cdot g = 0.716 \cdot 0.675 = 0.48
$$

Από ΤΟΤΕΕ 20701-1 για πλαίσιο 30% έχουμε U<sub>w</sub> = 4.5  $W/(m^2 \cdot K)$ 

#### Κούφωμα τύπου Β

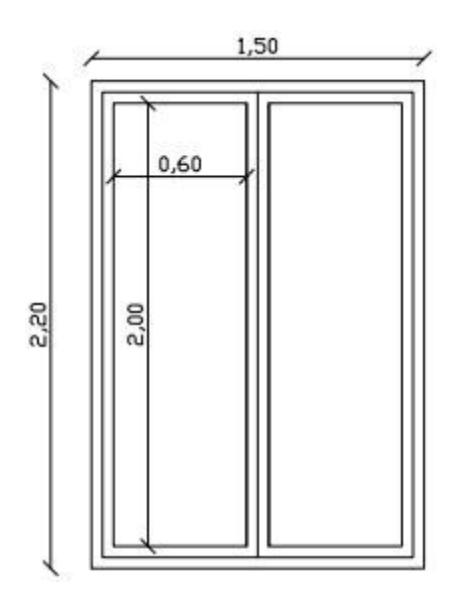

Εικόνα 3.12 – Τύπος κουφώματος Β

Τα δεδομένα του κουφώματος αναλύονται ως εξής:

Συνολική επιφάνεια κουφώματος:  $A_w = 1.5 \cdot 2.2 = 3.3 \text{ m}^2$ 

Επιφάνεια υαλοπίνακα: A<sup>g</sup> = 3 ∙ 0.6 ∙ 2 = 2.4 m<sup>2</sup>

Επιφάνεια πλαισίου:  $A_f$  = Aw - Ag = 0.9 m<sup>2</sup>

Λόγος της επιφάνειας του πλαισίου προς τη συνολική επιφάνεια του κουφώματος:

$$
F_f = Aw / Ag = 0.273
$$

Μήκος θερμογέφυρας συναρμογής υαλοπίνακα – πλαισίου:

$$
L_g = 2 \cdot 2 \cdot (0.6 + 2) = 10.4 \text{ m}
$$

$$
L_g/A_w = 3.152 \ m^{-1}
$$

Ο μέσος συντελεστής θερμοπερατότητας του κουφώματος είναι:

$$
U_w = \frac{A_g \cdot U_g + A_f \times U_f + L_g \cdot \Psi}{A_w} = 4.37 W/(m^2 \cdot K)
$$

όπου g<sup>w</sup> είναι:

$$
g_w = (1 - F_f) \cdot g = 0.727 \cdot 0.675 = 0.49
$$

Από ΤΟΤΕΕ 20701-1 για πλαίσιο 30% έχουμε U<sub>w</sub> = 4.5  $W/(m^2 \cdot K)$ 

#### *Κούφωμα τύπου Γ*

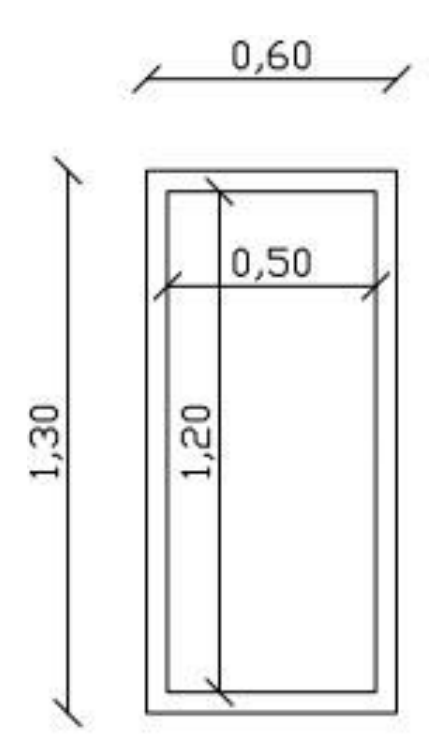

*Εικόνα 3.13 – Τύπος κουφώματος Γ*

Τα δεδομένα του κουφώματος αναλύονται ως εξής:

Συνολική επιφάνεια κουφώματος: A<sup>w</sup> = 0.6 ∙ 1.3 = 0.78 m<sup>2</sup>

Επιφάνεια υαλοπίνακα: A<sup>g</sup> = 0.5 ∙ 1.2 = 0.6 m<sup>2</sup>

Επιφάνεια πλαισίου:  $A_f = A_w - A_g = 0.18$  m<sup>2</sup>

Λόγος της επιφάνειας του πλαισίου προς τη συνολική επιφάνεια του κουφώματος:

$$
F_f = A_w / A_g = 0.231
$$

Μήκος θερμογέφυρας συναρμογής υαλοπίνακα – πλαισίου:

$$
L_g = 2 \cdot (0.5 + 1.2) = 3.4 \text{ m}
$$

$$
L_g/A_w = 4.359 m^{-1}
$$

Ο μέσος συντελεστής θερμοπερατότητας του κουφώματος είναι:

$$
U_w = \frac{A_g \cdot U_g + A_f \cdot U_f + L_g \times \Psi}{A_w} = 4.24 W/(m^2 \cdot K)
$$

όπου g<sup>w</sup> είναι:

$$
g_w = (1 - F_f) \cdot g = 0.769 \times 0.675 = 0.52
$$
  
Από ΤΟΤΕΕ 20701-1 για πλαίσιο 20% έχουμε U<sub>w</sub> = 4.1  $W/(m^2 \cdot K)$ 

Η διείδυση από χαραμάδες ισούται με 705 m<sup>3</sup>/h σύμφωνα με τους υπολογισμούς των δεδομένων που δίνονται στο έγγραφο δεδομένων [52]. Παρομοίως, για τον ΜΘΧ ισούται με 232 m<sup>3</sup>/h.

## **3.4 Ισοδύναμες επιφάνειες αδιαφανών δομικών στοιχείων**

Όλοι οι υπολογισμοί δίνονται στο έγγραφο δεδομένων. Το πρόγραμμα Open Studio – Energy Plus υπολογίζει αυτόματα τις ισοδύναμες επιφάνειες αδιαφανών δομικών στοιχείων, αρκεί να οριστούν τα υλικά τοιχοποιίας των διαφόρων τύπων τοίχων.

#### **3.5 Συντελεστές σκίασης και ηλιακά κέρδη**

Όλοι οι υπολογισμοί δίνονται στο έγγραφο δεδομένων. Το λογισμικό Open Studio – Energy Plus υπολογίζει αυτόματα όλων των ειδών τις σκιάσεις (διπλανά κτήρια, σκίαστρα, κλπ) και υπολογίζει τα ηλιακά κέρδη. Τα κέρδη αυτά υπολογίζονται από το Open Studio – Energy Plus από την εξίσωση 3.3:

$$
Q_{so} = a \times (I_b \cdot cos\theta \cdot \frac{S_s}{S} + I_s \cdot F_{ss} + I_g \cdot F_{sg})
$$
\n(3.3)

όπου:

Qso: ηλιακά κέρδη (W)

α: ηλιακή απορρόφηση από την επιφάνεια (%)

cosθ: γωνία πρόσπτωσης ηλιακών ακτίνων (μοίρες)

S: περιοχή επιφάνειας (m<sup>2</sup>)

S<sub>s</sub>: περιοχή άμεσου φωτισμού από τον ήλιο (m<sup>2</sup>)

I<sub>b</sub>: ένταση της άμεσης δέσμης της ηλιακής ακτινοβολίας (W/m<sup>2</sup>)

I $_{\rm s}$ : ένταση της διάχυτης δέσμης της ηλιακής ακτινοβολίας (W/m<sup>2</sup>)

Ig: ένταση της δέσμης της ηλιακής ακτινοβολίας που ανακλάται από το έδαφος  $(W/m<sup>2</sup>)$ 

Fss: παράγοντας γωνίας μεταξύ της επιφάνειας και του ουρανού (μοίρες)

Fsg: παράγοντας γωνίας μεταξύ της επιφάνειας και της γης (μοίρες)

Στο λογισμικό Open Studio – Energy Plus για τους υπολογισμούς αυτούς αρκεί να οριστούν τα διπλανά κτήρια, τα οριζόντια σκίαστρα, τα πλευρικά σκίαστρα και τα μετεωρολογικά δεδομένα.

# **3.6 Τεχνικά χαρακτηριστικά ηλεκτρομηχανολογικών εγκαταστάσεων κτηρίου**

Παρακάτω θα περιγραφούν τα τεχνικά χαρακτηριστικά των ηλεκτρομηχανολογικών εγκαταστάσεων

# **3.6.1 Γενική περιγραφή ηλεκτρομηχανολογικών εγκαταστάσεων κτηρίου**

Στο κτήριο υπάρχει κεντρική εγκατάσταση θέρμανσης για την κάλυψη των αναγκών για τη θέρμανση χώρων. Η εγκατάσταση περιλαμβάνει μονάδα λέβητα – καυστήρα πετρελαίου (υψηλής θερμοκρασίας 85 °C), με κεντρικό δισωλήνιο δίκτυο διανομής, με μόνωση πάχους 6mm. Οι τερματικές μονάδες για την απόδοση θέρμανσης στους χώρους είναι κλασσικά σώματα καλοριφέρ (ακτινοβολίας).

# **3.6.2 Μονάδα παραγωγής θέρμανσης**

Η ισχύς του λέβητα – καυστήρα είναι ίση με 95000 kcal/h ή 110 kW. Η θερμική του απόδοση είναι ίση με n<sub>gm</sub> = 88%. Παρακάτω δίνονται οι συντελεστές υπερδιαστασιολόγησης και μόνωσης για τον τελικό υπολογισμό απόδοσης της μονάδας:

| Σχέση πραγματικής προς<br>υπολογιζόμενη ισχύ μονάδας<br>θέρμανσης (Pm/Pgen) | Συντελεστής<br>βαρύτητας n <sub>g1</sub> |
|-----------------------------------------------------------------------------|------------------------------------------|
| Λέβητας με διπλάσια ισχύ από τη<br>μέγιστη υπολογιζόμενη                    | 0.75                                     |
| Λέβητας με 50% μεγαλύτερη ισχύ<br>από τη μέγιστη υπολογιζόμενη              | 0.85                                     |
| Λέβητας με 25% μεγαλύτερη ισχύ<br>από τη μέγιστη υπολογιζόμενη              | 0.95                                     |
| Λέβητας με ίση ή μικρότερη ισχύ<br>από τη μέγιστη υπολογιζόμενη             | 1                                        |

*Πίνακας 3.4 – Συντελεστής υπερδιαστασιολόγησης ng1 (ΤΟΤΕΕ 20701-1)*

*Πίνακας 3.5 – Συντελεστής μόνωσης ng2 (TOTEE 20701-1)*

|                                                | $20 -$ | $100 -$ | $200 -$ | $300 -$ |       |  |  |  |
|------------------------------------------------|--------|---------|---------|---------|-------|--|--|--|
| Ονομαστική ισχύς (kW)                          | 100    | 200     | 300     | 400     | ≥400  |  |  |  |
| Λέβητας με μόνωση σε καλή<br>κατάσταση μόνωσης |        |         |         |         |       |  |  |  |
| Λέβητας γυμνός ή με<br>κατεστραμμένη μόνωση    | 0.936  | 0.949   | 0.948   | 0.951   | 0.952 |  |  |  |

Ο συνολικός θερμικός βαθμός απόδοσης της μονάδας είναι 0.66  $(n_{gm} \cdot n_{g1} \cdot n_{g2})$ 

# **3.6.3 Δίκτυο διανομής**

Με θερμική ισχύ λέβητα 110 kW και μειωτικό συντελεστή 0.75 για το δίκτυο διανομής, έχουμε ότι η θερμική ισχύς του δικτύου διανομής είναι 82.5 kW. Εφόσον το δίκτυο αποτελείται από 12 ζεύγη σωληνώσεων, η θερμική ισχύς που μεταφέρει κάθε στήλη είναι περίπου ίση με 7 kW. Η θερμομόνωση των κατακόρυφων και οριζόντιων σωληνώσεων είναι ίση με 6mm.

*Πίνακας 3.6 – Ποσοστό θερμικών/ψυκτικών απωλειών (%) δικτύου διανομής κεντρικής εγκατάστασης θέρμανσης ή/και ψύξης ως προς τη συνολική θερμική/ψυκτική ενέργεια που μεταφέρει το δίκτυο ΤΟΤΕΕ 20701-1). Με πράσινο η επιλεγμένη τιμή.*

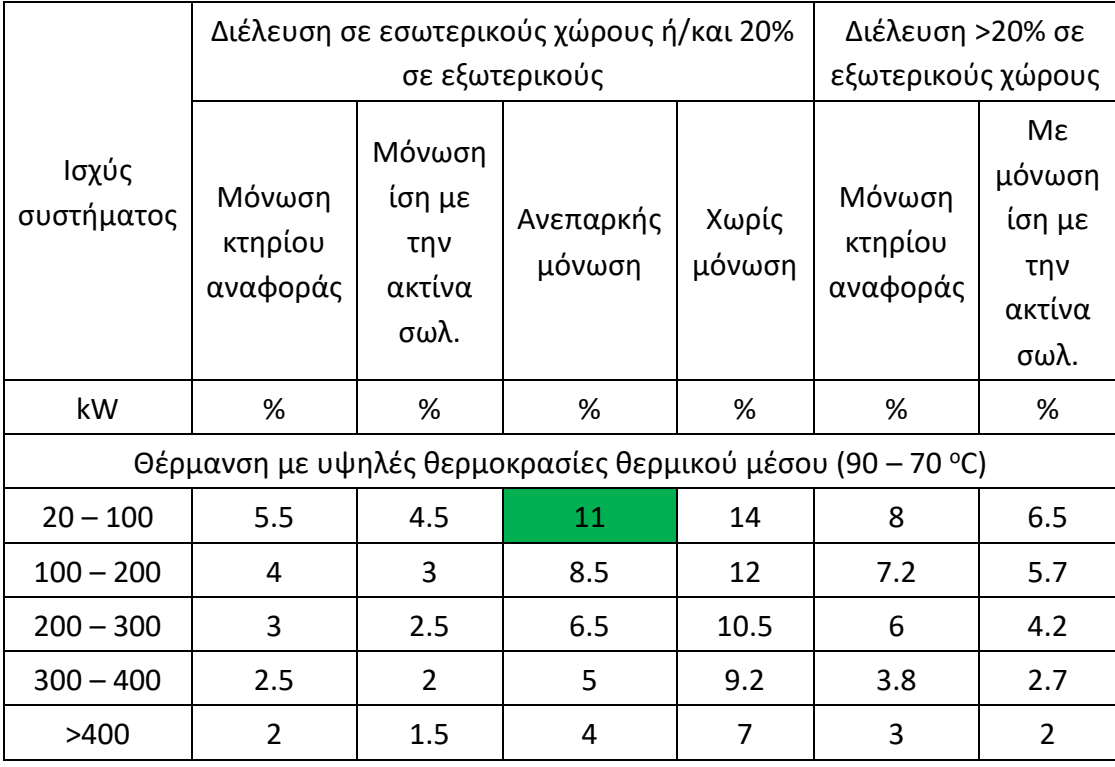

Από τον πίνακα 6 η θερμική απόδοση του δικτύου είναι ίση με 0.89, εφόσον οι απώλειες είναι 11% για σύστημα με ανεπαρκή μόνωση και θέρμανση δικτύου σε υψηλές θερμοκρασίες

# **3.6.4 Τερματικές μονάδες**

Παρακάτω παρουσιάζονται τα δεδομένα των τερματικών μονάδων

| <mark>Απόδοση εκπομπής n<sub>em</sub> τερματικών μονάδων</mark><br>θέρμανσης |           |            |                          |  |  |  |
|------------------------------------------------------------------------------|-----------|------------|--------------------------|--|--|--|
|                                                                              |           |            | Θερμοκρασία μέσου Τ (°C) |  |  |  |
| Τύπος τερματικής<br>μονάδας                                                  | $90 - 70$ | 70 -<br>50 | $50 - 35$                |  |  |  |
| Άμεσης απόδοσης<br>σε εσωτερικό τοίχο                                        | 0.85      | 0.89       | 0.91                     |  |  |  |
| Άμεσης απόδοσης<br>σε εξωτερικό τοίχο                                        | 0.89      | 0.93       | 0.95                     |  |  |  |
| Ενδοδαπέδιο<br>σύστημα θέρμανσης                                             |           |            | 0.9                      |  |  |  |
| Ενδοτοίχιο σύστημα<br>θέρμανσης                                              |           |            | 0.87                     |  |  |  |
| Σύστημα θέρμανσης<br>οροφής                                                  |           |            | 0.85                     |  |  |  |

*Πίνακας 3.7 – Απόδοση εκπομπής nem τερματικών μονάδως θέρμανσης*

Με βάση τον πίνακα 3.7, λαμβάνεται τιμή απόδοσης εκπομπής nem σωμάτων καλοριφέρ, τοποθετημένα σε εξωτερικό τοίχο, ίση με 0.89. Εφαρμόζοντας ύστερα τη σχέση 4.7 της τεχνικής οδηγίας ΤΟΤΕΕ 20701-1, για frad = 1 (εγκατάσταση σε ύψος μικρότερο από 4m), fim = 1 (για συνεχή λειτουργία) και fhydr = 1.03 (σύστημα εκτός υδραυλική ισορροπίας – ανομοιομορφία θερμοκρασιών στις τερματικές μονάδες):

$$
n_{em,t} = \frac{n_{em}}{f_{rad} f_{im} f_{hydr}}
$$
 (3.4)

όπου:

frad: ο παράγοντας για την αποτελεσματικότητα της ακτινοβολίας των τερματικών μονάδων (%)

fim: ο παράγοντας της διακοπτόμενης λειτουργίας με την έννοια της μείωσης (ρύθμισης) της θερμοκρασίας ανά χώρο του κτηρίου (%)

fhydr: ο παράγοντας για την υδραυλική ισσοροπία του δικτύου των τερματικών μονάδων (%)

Υπολογίζεται λοιπόν ότι  $n_{em,t} = 0.89$ 

#### **3.6.5 Βοηθητικά συστήματα θέρμανσης**

Στην ενότητα αυτή θα εξηγηθούν τα βοηθητικά συστήματα θέρμανσης. Τα συστήματα αυτά είναι δύο στη συγκεκριμένη περίπτωση, ο κυκλοφορητής (pump) και ο καυστήρας. Ο καυστήρας, ο οποίος λειτουργεί με πετρέλαιο, θερμαίνει το νερό του συστήματος θέρμανσης χώρων σε θερμοκρασία ίση με την τιμή που ορίζεται από τον Ελεγκτή θερμοκρασίας (setpoing manager) και έχει ισχύ 0.02 kW. Το θερμαινόμενο αυτό νερό κυκλοφορεί από τον καυστήρα μέχρι και τα καλοριφέρ μέσω των σωληνώσεων με τη βοήθεια του κυκλοφορητή. Ο κυκλοφορητής διανέμει το νερό σε κάθε καλοριφέρ κάθε διαμερίσματος και έχει ηλεκτρική ισχύ 0.5 kW.

## **3.7 Συγκεντρωτικά δεδομένα υπολογισμών**

Παρακάτω παρουσιάζονται τα συγκεντρωτικά δεδομένα του συστήματος θέρμανσης χώρων.

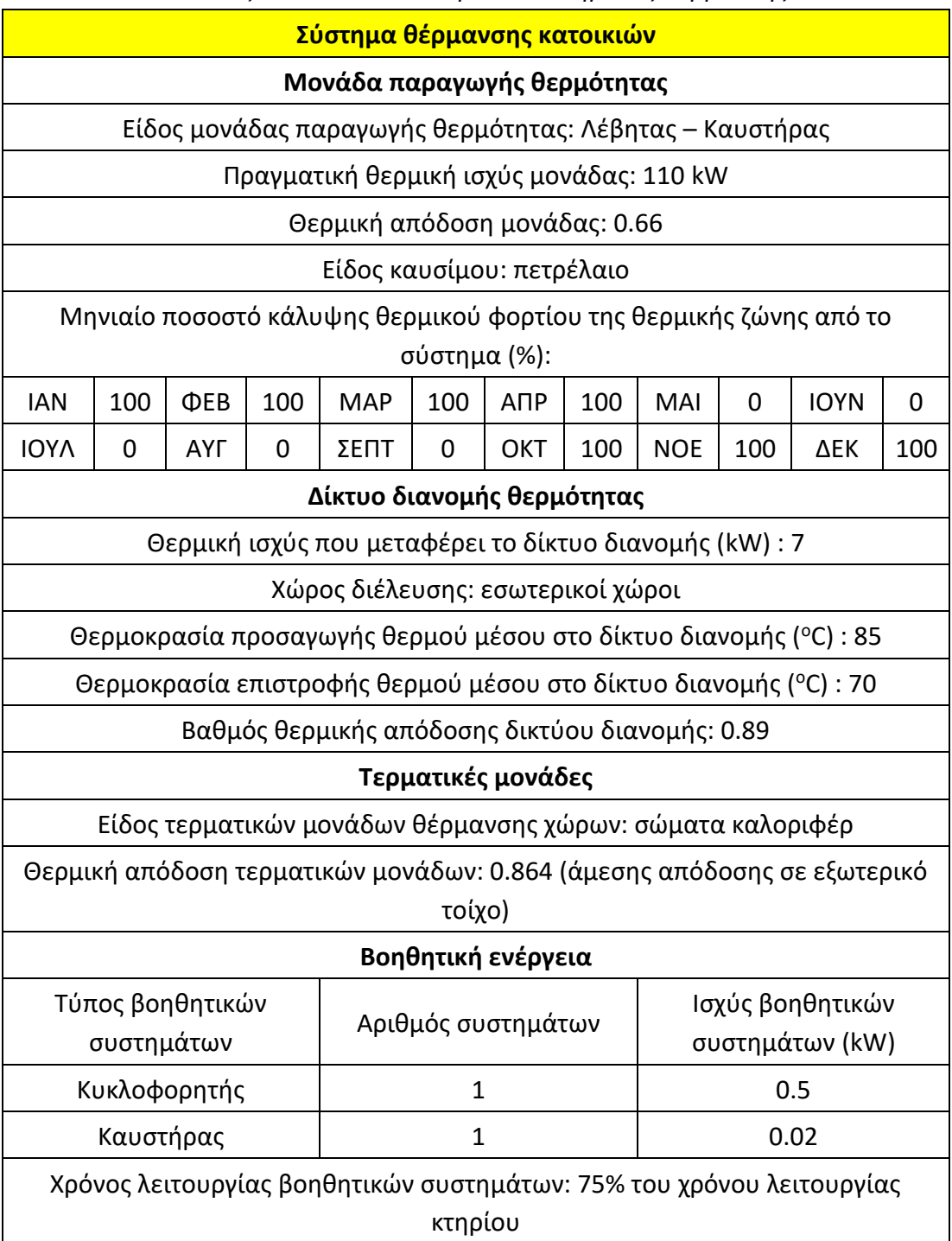

*Πίνακας 3.8 – Τελικά δεδομένα συστήματος θέρμανσης*

Δεν μπορούν να οριστούν διαφορετικά ωράρια λειτουργίας για τα βοηθητικά συστήματα, οπότε στην ουσία λειτουργούν με βάση το ωράριο του λέβητα.

# **3.8 Σύστημα ψύξης χώρων**

Στην ενότητα αυτή θα αναλυθούν τα δεδομένα του συστήματος ψύξης χώρων

# **3.8.1 Γενικά δεδομένα συστήματος ψύξης χώρων**

Στις κατοικίες του κτηρίου υπάρχουν αυτόνομες τοπικές αντλίες θερμότητας, δύο σε κάθε διαμέρισμα με ψυκτική ισχύ 12000 btu/h ή 3.52 kW, οι οποίες καλύπτουν περίπου το 50% των συνολικών ψυκτικών φορτίων της θερμικής ζώνης. Οι απώλειες διανομής είναι μηδενικές εφόσον πρόκειται για μονάδες χωρίς δίκτυο διανομής (τοπικές).

# **3.8.2 Τελικά δεδομένα υπολογισμών συστήματος ψύξης χώρων**

Στον παρακάτω πίνακα 9 θα παρουσιαστούν συνοπτικά τα συνολικά δεδομένα που θα χρησιμοποιηθούν για το σύστημα ψύξης χώρων

| <u> Σύστημα ψύξης κατοικιών</u>                                                                |  |  |  |  |  |  |  |  |  |
|------------------------------------------------------------------------------------------------|--|--|--|--|--|--|--|--|--|
| Μονάδα παραγωγής ψύξης                                                                         |  |  |  |  |  |  |  |  |  |
| Είδος μονάδας παραγωγής ψύξης: τοπικές αντλίες θερμότητας<br>συνολικής ισχύος 70.4 kW          |  |  |  |  |  |  |  |  |  |
| Συντελεστές συμπεριφοράς μονάδας EER: 1.5                                                      |  |  |  |  |  |  |  |  |  |
| Είδος καυσίμου: ηλεκτρικό ρεύμα                                                                |  |  |  |  |  |  |  |  |  |
| Μηνιαίο ποσοστό κάλυψης ψυκτικού φορτίου της θερμικής ζώνης από<br>το σύστημα (%):             |  |  |  |  |  |  |  |  |  |
| <b>IOYN</b><br>50<br><b>IAN</b><br>ФEB<br>0<br>MAP<br>0<br>АПР<br>MAI<br>0<br>0<br>0           |  |  |  |  |  |  |  |  |  |
| <b>IOYA</b><br>50<br>50<br>ΣΕΠΤ<br>50<br><b>OKT</b><br><b>NOE</b><br>АҮГ<br>∆EK<br>0<br>0<br>0 |  |  |  |  |  |  |  |  |  |
| Δίκτυο διανομής ψύξης                                                                          |  |  |  |  |  |  |  |  |  |
| Βαθμός ψυκτικής απόδοσης δικτύου διανομής: 1                                                   |  |  |  |  |  |  |  |  |  |
| Τερματικές μονάδες                                                                             |  |  |  |  |  |  |  |  |  |
| Είδος τερματικών μονάδων ψύξης χώρων: τοπικές αντλίες θερμότητας                               |  |  |  |  |  |  |  |  |  |
| Ψυκτική απόδοση τερματικών μονάδων: 0.959                                                      |  |  |  |  |  |  |  |  |  |

*Πίνακας 3.9 – Τελικά δεδομένα συστήματος ψύξης*

# **3.9 Σύστημα παραγωγής ΖΝΧ**

Για την παραγωγή ΖΝΧ χρησιμοποιούνται τοπικοί ηλεκτρικοί θερμαντήρες 80 λίτρων έκαστος σε κάθε διαμέρισμα του κτηρίου. Η ηλεκτρική ισχύς του καθενός είναι 4 kWe, ενώ η ετήσια κατανάλωσή τους σε νερό είναι 27.38 m<sup>3</sup>/υπνοδωμάτιο/έτος, τιμή που έχει ληφθεί από τον πίνακα 2.5 της ΤΟΤΕΕ 20701-1.

Παρακάτω παρουσιάζονται τα τελικά αποτελέσματα σε πινακάκι:

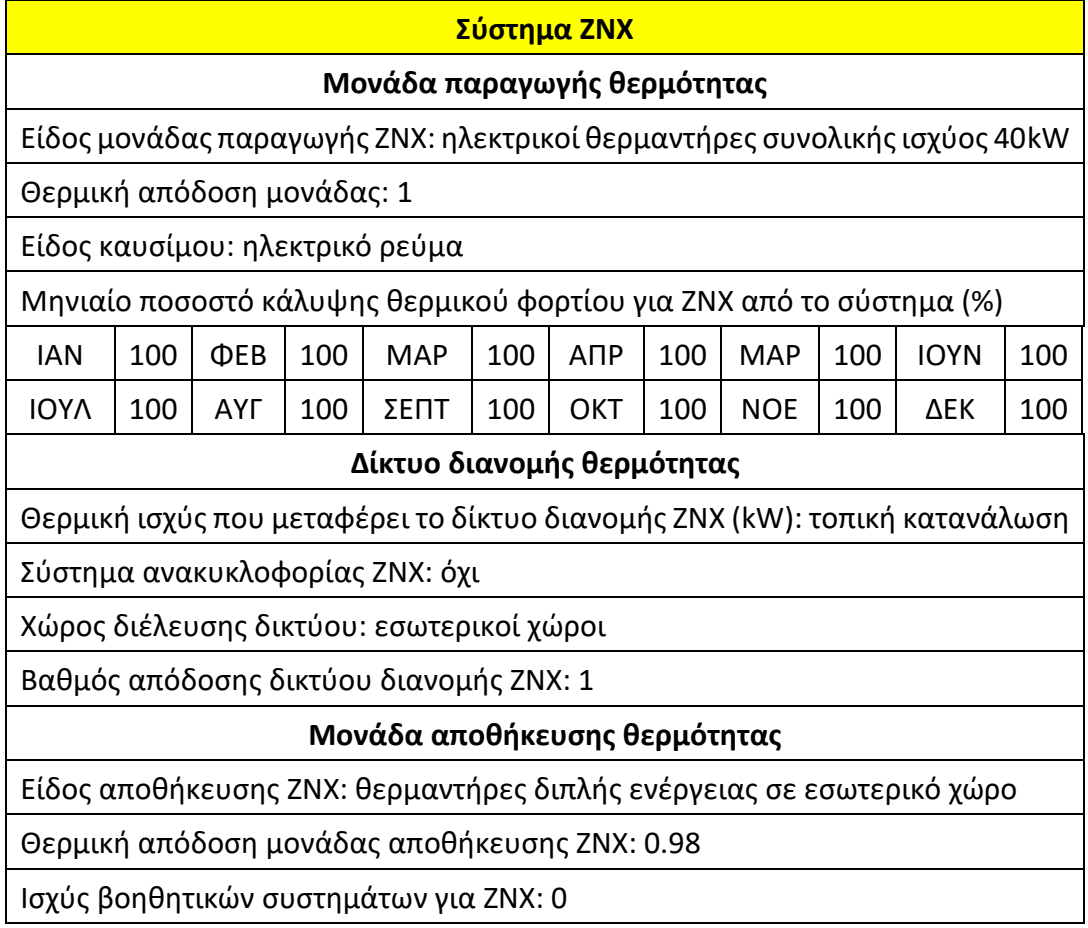

#### *Πίνακας 3.10 – Τελικά δεδομένα συστήματος ΖΝΧ*

# **4. ΠΑΡΟΥΣΙΑΣΗ ΠΡΟΣΜΟΙΩΣΕΩΝ**

Στο κεφάλαιο αυτό θα παρουσιαστούν τα διάφορα σενάρια που μοντελοποιήθηκαν στα λογισμικά Open Studio – Energy Plus και όπου ήταν δυνατόν και στο λογισμικό ΤΕΕ – ΚΕΝΑΚ. Τα σενάρια αυτά αναφέρονται συνοπτικά στον πίνακα 4.1 και αναλύονται διεξοδικά στις ενότητες που ακολουθούν.

| $\alpha/\alpha$ | ΣΕΝΑΡΙΑ                                                                 | <b>ΜΟΝΤΕΛΟΠΟΙΗΣΗ</b><br>ΣΤΟ ΛΟΓΙΣΜΙΚΟ<br><b>OPEN STUDIO -</b><br><b>ENERGY PLUS</b> | ΜΟΝΤΕΛΟΠΟΙΗΣΗ ΣΤΟ<br>ΛΟΓΙΣΜΙΚΟ ΤΕΕ - ΚΕΝΑΚ             |
|-----------------|-------------------------------------------------------------------------|-------------------------------------------------------------------------------------|--------------------------------------------------------|
| $\mathbf{1}$    | ΒΑΣΙΚΟ ΣΕΝΑΡΙΟ                                                          | <b>NAI</b>                                                                          | <b>NAI</b>                                             |
|                 |                                                                         | ΣΕΝΑΡΙΑ ΑΠΟ ΔΕΔΟΜΕΝΑ ΤΕΕ - ΚΕΝΑΚ                                                    |                                                        |
| $\overline{2}$  | ΣΕΝΑΡΙΟ 1                                                               | <b>NAI</b>                                                                          | <b>NAI</b>                                             |
| 3               | ΣΕΝΑΡΙΟ 2                                                               | <b>NAI</b>                                                                          | <b>NAI</b>                                             |
|                 |                                                                         |                                                                                     | ΣΕΝΑΡΙΑ ΘΕΡΜΟΜΟΝΩΣΗΣ ΤΟΙΧΩΜΑΤΩΝ ΚΑΙ ΜΟΝΩΣΗΣ ΚΟΥΦΩΜΑΤΩΝ |
| 4               | ΜΟΝΩΣΗ ΤΑΡΑΤΣΑΣ                                                         | <b>NAI</b>                                                                          | <b>NAI</b>                                             |
| 5               | ΕΞΩΤΕΡΙΚΗ ΜΟΝΩΣΗ                                                        | <b>NAI</b>                                                                          | <b>NAI</b>                                             |
| 6               | ΕΣΩΤΕΡΙΚΗ ΜΟΝΩΣΗ                                                        | <b>NAI</b>                                                                          | <b>NAI</b>                                             |
| $\overline{7}$  | ΚΟΥΦΩΜΑΤΑ                                                               | <b>NAI</b>                                                                          | <b>NAI</b>                                             |
| 8               | ΘΕΡΜΟΚΡΑΣΙΑΚΗ<br>ΑΝΤΙΣΤΑΘΜΙΣΗ<br>ΖΕΣΤΟΥ ΝΕΡΟΥ<br>ΚΕΝΤΡΙΚΗΣ<br>ΘΕΡΜΑΝΣΗΣ | <b>NAI</b>                                                                          | <b>NAI</b>                                             |
|                 |                                                                         | ΣΕΝΑΡΙΟ ΦΩΤΙΣΜΟΥ                                                                    |                                                        |
| 9               | ΦΩΤΙΣΜΟΣ (33.2<br>$W/m2$ )                                              | <b>NAI</b>                                                                          | <b>OXI</b>                                             |
| 10              | ΦΩΤΙΣΜΟΣ (9.5<br>$W/m2$ )                                               | <b>NAI</b>                                                                          | OXI                                                    |
| 11              | ΦΩΤΙΣΜΟΣ (5 W/m <sup>2</sup> )                                          | <b>NAI</b>                                                                          | <b>OXI</b>                                             |
|                 |                                                                         | ΣΕΝΑΡΙΟ ΡΥΘΜΙΣΗΣ ΘΕΡΜΟΣΤΑΤΗ ΚΛΙΜΑΤΙΣΤΙΚΟΥ                                           |                                                        |
| 12              | ΘΕΡΜΟΣΤΑΤΕΣ +-1<br>ΒΑΘΜΟ ΚΕΛΣΙΟΥ ΣΤΑ<br>ΚΛΙΜΑΤΙΣΤΙΚΑ                    | <b>NAI</b>                                                                          | <b>OXI</b>                                             |
| 13              | ΘΕΡΜΟΣΤΑΤΕΣ +-2<br>ΒΑΘΜΟΥΣ ΚΕΛΣΙΟΥ<br>ΣΤΑ ΚΛΙΜΑΤΤΙΣΤΙΚΑ                 | <b>NAI</b>                                                                          | <b>OXI</b>                                             |

*Πίνακας 4.1 – Σενάρια προσομοιώσεων και δυνατότητα μοντελοποίησής τους στα 2 λογισμικά*

## **4.1 Παρουσίαση Βασικού Σεναρίου**

Στην ενότητα αυτή θα επεξηγηθεί ο τρόπος με τον οποίο θα μοντελοποιηθεί το βασικό σενάριο με τη βοήθεια του λογισμικού Open Studio – Energy Plus, σύμφωνα με τα δεδομένα που δόθηκαν στο κεφάλαιο 3.

Το πρόγραμμα μπορεί εύκολα να κατεβεί από την επίσημη πλατφόρμα του Open Studio μέσω του Open Studio Application [32]. Μόλις ο χρήστης το εγκαταστήσει και το ανοίξει μέσω των οδηγιών που υπάρχουν στην ιστοσελίδα, θα βρεθεί σε ένα περιβάλλον λογισμικού από το οποίο θα μπορεί σε διάφορα πεδία να εισάγει πληροφορίες για τον σχεδιασμό του κτηρίου του (εικόνα 4.1).

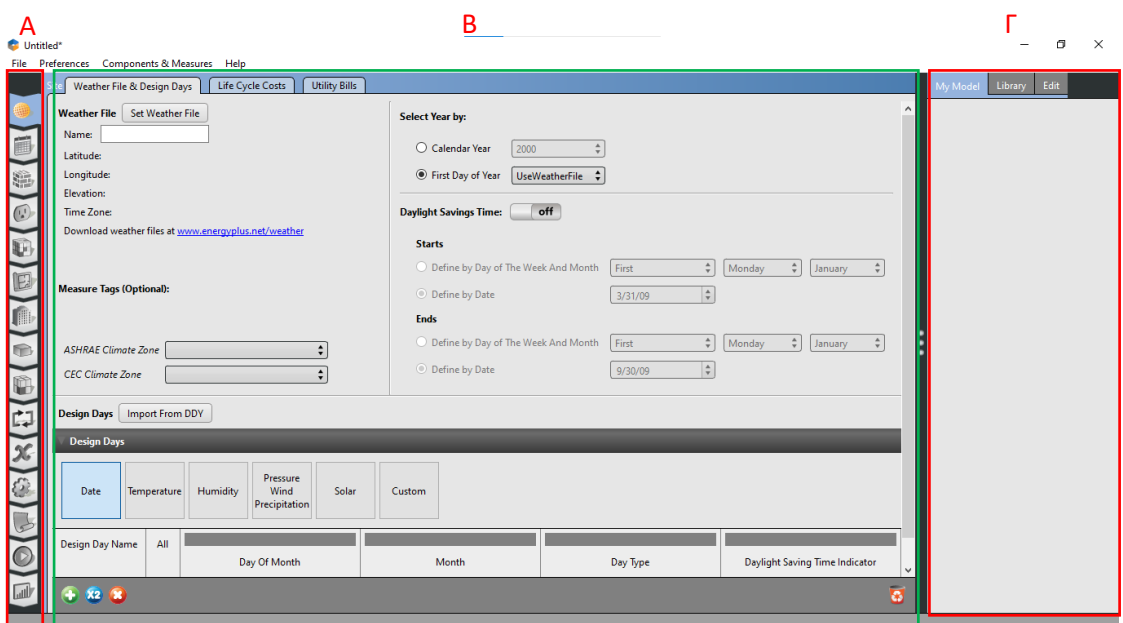

*Εικόνα 4.1 – Αρχική οθόνη προγράμματος Open Studio, Α: Καρτέλες πεδίων ορισμού δεδομένων προσομοίωσης, Β: Κυρίως πεδίο ορισμού δεδομένων κάθε καρτέλας, Γ: Δεδομένα (συστατικά) βιβλιοθηκών / Διαχείριση δεδομένων συστατικών*

Στην αριστερή στήλη με τα διάφορα εικονίδια μπορεί ο χρήστης να περιηγηθεί στους διάφορους τομείς τους προγράμματος (Site, Schedules, Constructions, Loads, Space Types, Geometry, Facility, Spaces, Thermal Zones, HVAC Systems, Output Variables, Simulation Settings, Measures, Run Simulation, Results Summary). Κάθε πεδίο έχει και υπο-πεδία για την περιγραφή συγκεκριμένων μεταβλητών.

Όπως παρατηρείται το πρόγραμμα είναι αρκετά πολύπλοκο καθώς έχει αρκετές επιλογές για την αναπαράσταση συστημάτων ενεργειακής ανάλυσης. Δεν θα αναλυθεί λεπτομερώς η χρήση του προγράμματος, απλώς θα παρουσιαστεί η διαδικασία διαμόρφωσης του ενεργειακού μοντέλου.

Με βάση τα δεδομένα που έχουμε από τον ΤΕΕ – ΚΕΝΑΚ και το τρόπο λειτουργίας του προγράμματος, διαμορφώνονται τα παρακάτω βήματα:

#### **4.1.1 Πεδίο Geometry (Γεωμετρία)**

Σε αυτό το πεδίο διαμορφώνεται η χωροταξία του κτηρίου, με τους διάφορους ορόφους και τους χώρους που το διακατέχουν. Επίσης, παρουσιάζονται οι σκιάσεις λόγω των γειτονικών κτηρίων και οι σκιάσεις λόγω προβόλων. Τέλος, προστίθεται τα παράθυρα και οι πόρτες (κουφώματα).

Από τον editor μπορούν να διαμορφωθούν τα διάφορα χαρακτηριστικά του κτηριακού κελύφους: χώροι, σκιάσεις, θερμικές ζώνες, παράθυρα και πόρτες (εικόνα 4.3). Τοποθετούνται όλα τα δεδομένα με πιστότητα και σειρά σε κάθε κλάδο:

- Κλάδος Floorplan (Κάτοψη):

Στο κτήριο υπάρχουν 2 είδη θερμικής ζώνης (όπως ορίζουν τα δεδομένα) ένας θερμαινόμενος χώρος και ένας μη θερμαινόμενος χώρος. Με βάση αυτόν τον ορισμό και εφόσον λαμβάνονται υπόψιν τα συστήματα θέρμανσης και ψύξης σε κάθε όροφο, γίνεται διαχωρισμός των χώρων κάθε ορόφου, οπότε για τους ορόφους 1-5 διαμορφώνονται 4 χώροι (2 διαμερίσματα, κλιμακοστάσιο, φωταγωγός), για το ισόγειο 2 χώροι (κατάστημα και κλιμακοστάσιο), για το υπόγειο 2 χώροι (υπόγειο και κλιμακοστάσιο) και για το δώμα 2 χώροι (κλιμακοστάσιο και φωταγωγός).

Από την επιλογή Space δημιουργούνται αυτοί οι χώροι με βάση τα δεδομένα για το εμβαδόν και το ύψος (συνολικός όγκος) του κάθε ορόφου.

Από την επιλογή Shading ορίζονται οι διάφορες σκιάσεις του κτηρίου.

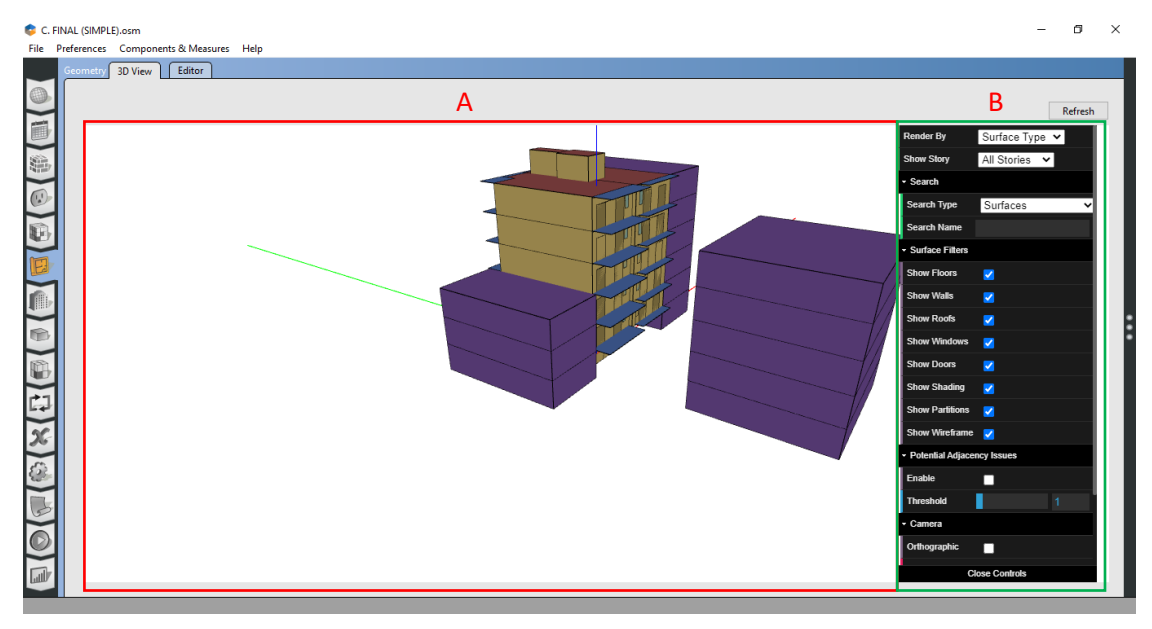

*Εικόνα 4.2 – Πλήρως σχεδιασμένη όψη κτηρίου, Α: Τριδιάστατη όψη κτηρίου, Β: Μενού ρυθμίσεων όψης κτηρίου*

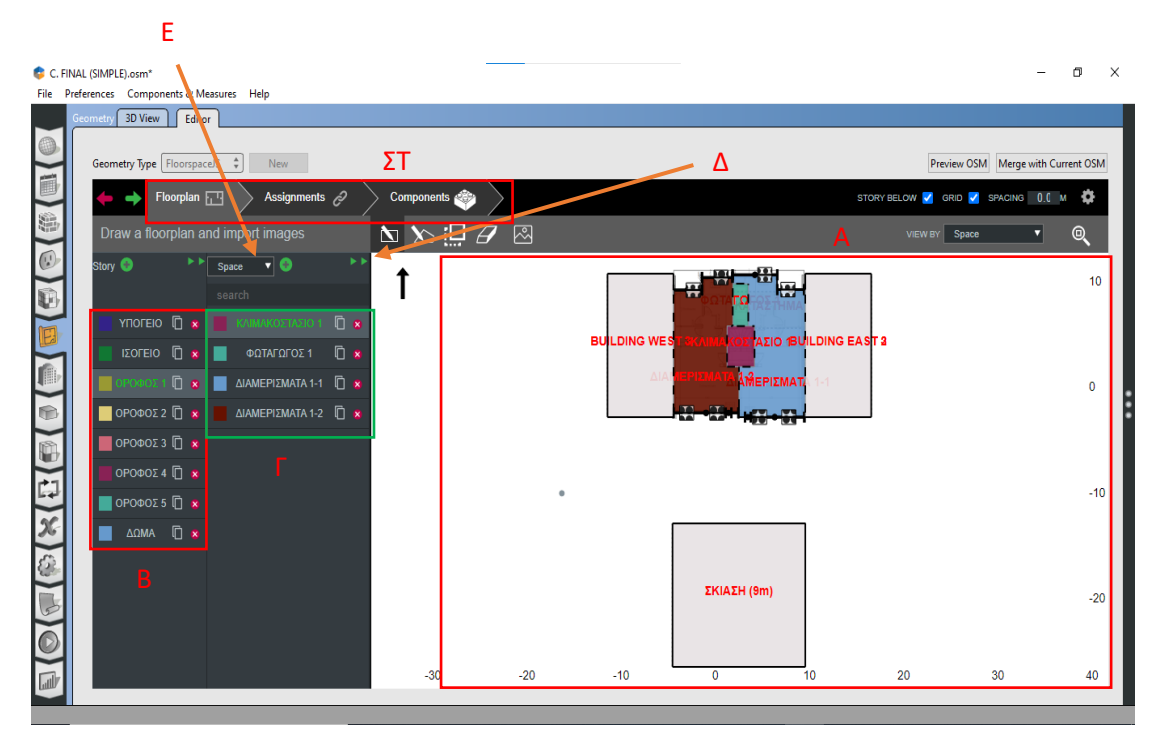

*Εικόνα 4.3 – Υπο-πεδίο editor, Α: Πλαίσιο σχεδίασης χώρων, Β: Πεδίο δημιουργίας ορόφων, Γ: Πεδίο δημιουργίας χώρων, Δ: Επέκταση πεδίου για καθορισμό δεδομένων του, Ε: Επιλογή τύπου χώρου, ΣΤ: Μενού καθορισμού δεδομένων θερμαινόμενων χώρων και κουφωμάτων*

#### - Κλάδος Assigments:

Εδώ μπορούν να οριστούν οι θερμικές ζώνες για κάθε χώρο. Οι θερμικές ζώνες είναι 2 – θερμαινόμενος και μη θερμαινόμενος. Οι εσωτερικοί χώροι χρήσης των διαμερισμάτων ορίζονται ως θερμαινόμενοι ενώ οι υπόλοιποι χώροι ορίζονται ως μη θερμαινόμενοι (πχ κλιμακοστάσιο).

| C. FINAL (SIMPLE).osm*<br>File Preferences Components & Measures Help                                                                                                    |               |       |             |                          |                                                  | σ<br>$\times$                           |
|----------------------------------------------------------------------------------------------------|---------------|-------|-------------|--------------------------|--------------------------------------------------|-----------------------------------------|
| <b>3D View</b><br>Editor<br>Geometry                                                                                                    |               |       |             |                          |                                                  |                                         |
| @<br>Geometry Type   FloorspaceJS $\Rightarrow$<br>New<br>直<br>Assignments $\mathcal{P}$<br>Floorplan F                                                                        | Components of |       |             |                          | STORY BELOW <b>/</b> GRID <b>/</b> SPACING 0.0 M | Preview OSM Merge with Current OSM<br>ᅕ |
| S<br>Assign thermal zones, etc, to spaces<br>$\overline{C}$                                                                                                    |               |       |             |                          | VIEW BY Thermal Zone                             | $\circledcirc$<br>▿                     |
| ××<br>$\blacktriangleright$ )<br>$\overline{\phantom{a}}$<br>Thermal Zone<br><b>Story</b><br>$\widetilde{\mathbb{R}}$<br>search<br>YNOFEIO D &<br><b>OEPMAINOMENOE Q &amp;</b> |               |       |             | <b>ILDING EAST &amp;</b> |                                                  | 10 <sup>10</sup>                        |
| IΣOΓEIO <b>D</b> x<br>MH ΘΕΡΜΑΙΝΟΜΕΝΟΣ Π R<br>I<br>OPOΦOΣ1 $\Box$ x<br>ΚΑΤΑΣΤΗΜΑ 8<br>$\Box$<br>■<br>e<br>OPOΦOΣ2 $\overline{\mathbb{D}}$ x                                    |               |       | <b>AIAI</b> | $13-1$                   |                                                  | $\mathbf{0}$                            |
| O<br>OPOΦOΣ3 $\Box$ 8<br>OPOΦOΣ4 $\overline{\Box}$ *<br>$\mathbb{F}$<br>$\mathsf{A}$<br>OPOΦOΣ5 $\overline{a}$ x                                                               |               |       |             |                          |                                                  | $-10$                                   |
| $\widetilde{\mathbb{X}}$<br>$\Delta \Omega MA$ $\Box$ $\otimes$<br>O                                                                                                    |               |       |             | ΣΚΙΑΣΗ (15m)             |                                                  | $-20$                                   |
| 同                                                                                                    | $-30$         | $-20$ | $-10$       | 10<br>$\overline{0}$     | 20<br>30                                         | 40                                      |

*Εικόνα 4.4 – Θερμικές ζώνες, Α: Πεδίο δημιουργίας θερμαινόμενων χώρων*

- Κλάδος Components:

Εδώ ορίζονται τα κουφώματα του κτηρίου και ορίζονται οι διαστάσεις, τα ύψη και η θέση τους στον τοίχο. Έχουν δημιουργηθεί και τοποθετηθεί τα εξής:

| Είδος<br>κουφώματος<br>(Όνομα) | Ύψος<br>(μέτρα) | Πλάτος<br>(μέτρα) | Ύψος από<br>πάτωμα<br>(μέτρα) | Είδος<br>χειρισμού |
|--------------------------------|-----------------|-------------------|-------------------------------|--------------------|
| Παράθυρο                       | 1.3             | 0.6               |                               | Operable           |
| Πόρτα 1                        | 1.9             | 1.5               |                               | Door               |
| Πόρτα 2                        | 2.2             | 1.5               |                               | Door               |

*Πίνακας 4.2 – Είδη και δεδομένα κουφωμάτων*

Για τα παράθυρα, έγινε η επιλογή από το πεδίο Window Type (είδος παραθύρου) σε Operable (χειριζόμενο), εφόσον ανοίγει και κλείνει από τους ενοίκους.

# **4.1.2 Πεδίο Constructions (Κατασκευές)**

Σε αυτό το πεδίο ορίζονται τα υλικά του των τοιχωμάτων και η κατασκευή τους για κάθε όροφο.

- Κλάδος Materials (Δομικά):

Εδώ ορίζονται τα υλικά με τα διάφορα χαρακτηριστικά τους. Ο πίνακας των υλικών με τα δεδομένα τους συνοψίζεται στα παρακάτω πινακάκια:

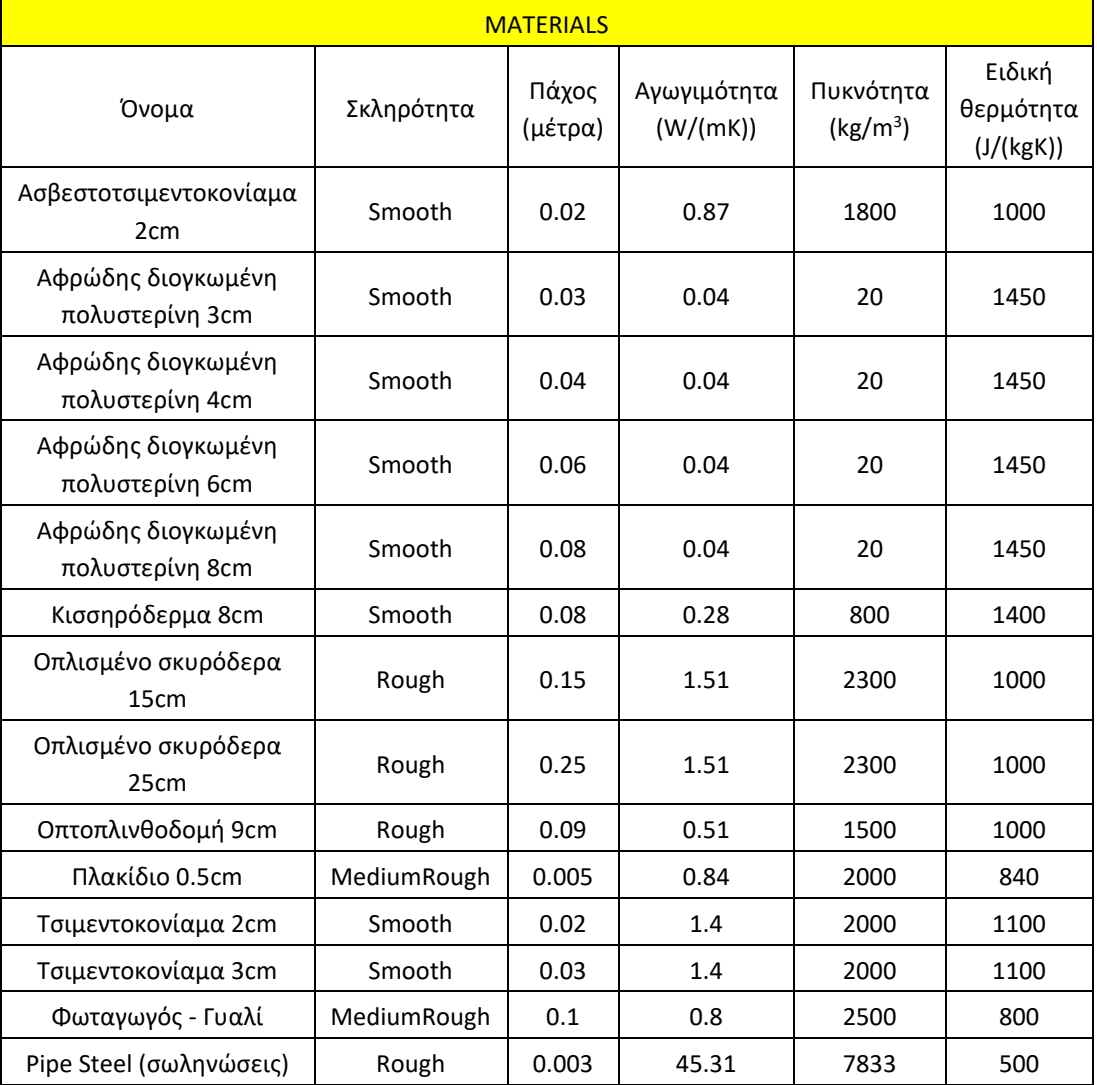

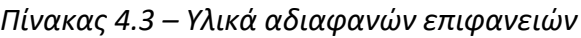

#### *Πίνακας 4.4 – Διάκενο Αέρα τοιχωμάτων*

| <b>AIR GAP MATERIALS</b>                   |      |  |  |  |  |
|--------------------------------------------|------|--|--|--|--|
| Θερμική αντίσταση $m^2 \cdot K/W$<br>Όνομα |      |  |  |  |  |
| Διάκενο 8cm                                | 0.08 |  |  |  |  |

*Πίνακας 4.5 – Υλικά διαφανών επιφανειών*

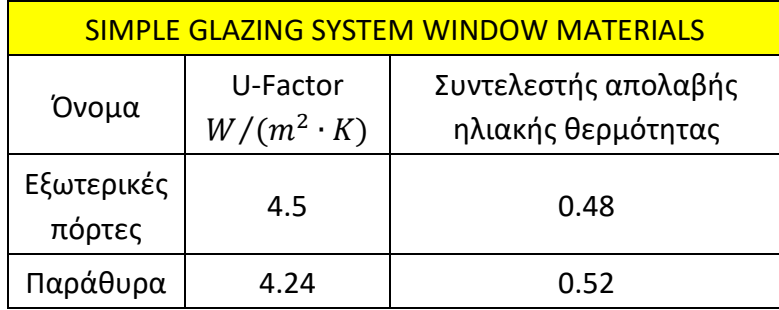

- Κλάδος Constructions (Κατασκευές):

Τοποθετήθηκαν τα υλικά με συγκεκριμένη σειρά από μέσα προς τα έξω για να δημιουργήσουν είδη τοιχωμάτων, με βάση τα δεδομένα του ΤΕΕ-ΚΕΝΑΚ. Τα είδη που δημιουργήθηκαν είναι: Γυαλί φωταγωγού, Δάπεδο, Δοκοί - υποστηλώματα, Δώμα, Εξωτερικές πόρτες, Παράθυρα, Τοιχοποιία πλήρωσης.

- Κλάδος Construction Sets (Κατασκευαστικά σετ):

Για κάθε χώρο δημιουργήθηκε ένα Construction Set και τοποθετήθηκαν οι διάφορες τοιχοποιίες (Constructions) σε αυτό (τοίχοι, οροφές, πατώματα, παράθυρα, πόρτες).

#### **4.1.3 Πεδίο Loads (Φορτία)**

Σε αυτό το πεδίο ορίζονται τα φορτία λόγω παρουσίας ανθρώπων αλλά και συστημάτων ηλεκτρομηχανολογικού εξοπλισμού και συσκευών, τα οποία εκλύουν κάποια ποσά θερμότητας που λαμβάνονται ως θερμικά κέρδη στο εσωτερικό του κτηρίου.

Πυκνότητα ανθρώπινης παρουσίας: 0.05 άτομα/m<sup>2</sup>

Θερμικά κέρδη ηλεκτρικού εξοπλισμού (διαμερίσματα): 2 W/m<sup>2</sup>

Στο λογισμικό απαιτείται στην κατηγορία των φορτίων να καταγραφεί και η παροχή ΖΝΧ, η οποία με βάση τα δεδομένα της ενότητας 3.9 (ετήσια κατανάλωση ανά υπνοδωμάτιο 26.83 m<sup>3</sup>) έχει αναχθεί σε m<sup>3</sup>/s για το σύνολο του χρόνου λειτουργίας της ανάλυσης και παίρνει την τιμή 0.000002 m<sup>3</sup>/sec

# **4.1.4 Πεδίο Schedules (Ωράρια)**

Εδώ ορίζονται τα διάφορα ωράρια λειτουργίας του κτηρίου, του εξοπλισμού ζεστού νερού χρήσης, της κεντρικής θέρμανσης, κλπ.

Κλάδος schedules (Ωράρια):

Στον πίνακα 4.6 παρουσιάζεται κατάλογος με τα διάφορα ωράρια, το είδος τους και τη λειτουργία που επιτελούν (σύντομη περιγραφή):

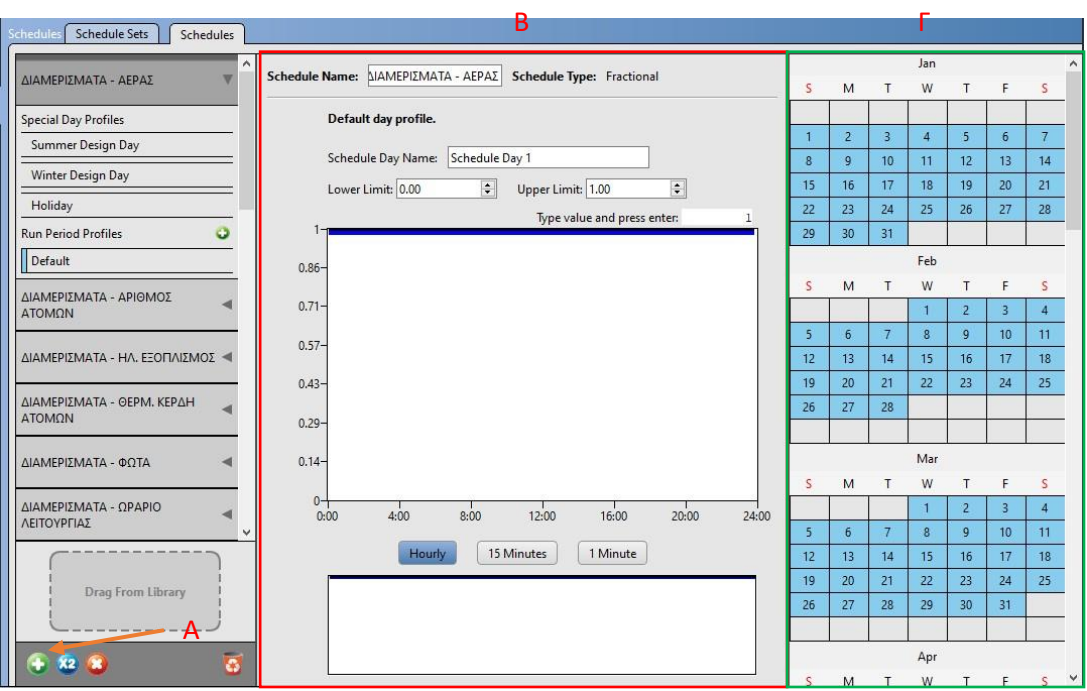

*Εικόνα 4.5 – Δημιουργία ωραρίων. Α: Δημιουργία νέου ωραρίου / επισκόπηση ωραρίου, Β: Διαμόρφωση ωραρίου, Γ: Ημερολόγιο ωραρίων*

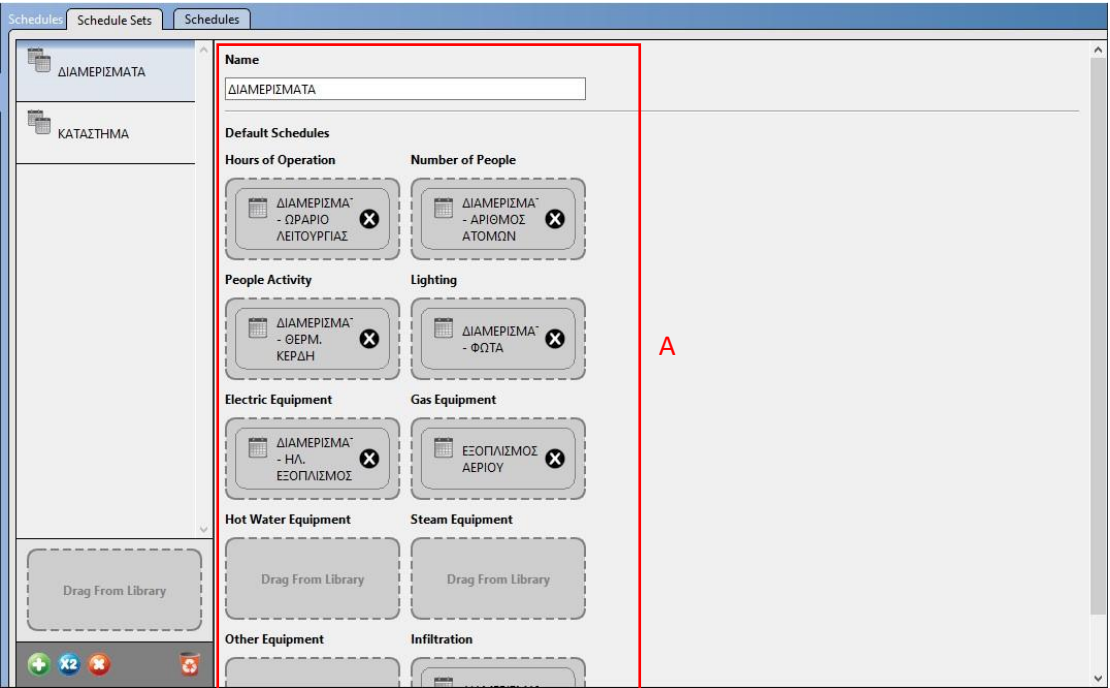

*Εικόνα 4.6 – Καθορισμός ωραρίων στους τύπους χώρων. Α: Ορισμός ωραρίων στα συγκεκριμένα πεδία*

| ΩΡΑΡΙΑ             |                                                            |                                     |                                                                                                    |                                                                                    |  |  |  |
|--------------------|------------------------------------------------------------|-------------------------------------|----------------------------------------------------------------------------------------------------|------------------------------------------------------------------------------------|--|--|--|
| Αριθμός<br>ωραρίου | Όνομα                                                      | Είδος<br>Ωραρίου                    | Περιγραφή                                                                                                    | Τιμές μεγεθών με<br>βάση τα<br>δεδομένα της<br>ΚΕΝΑΚ και της<br><b>TOTEE 20701</b> |  |  |  |
| $\mathbf{1}$       | Διαμερίσματα -<br>αέρας                                    | Fractional                          | Πότε υπάρχει παροχή<br>καθαρού αέρα                                                                             | 100%                                                                               |  |  |  |
| $\overline{2}$     | Διαμερίσματα -<br>αριθμός ατόμων                           | Fractional                          | Πότε υπάρχει παρουσία<br>ατόμων στον χώρο                                                                       | 75% (14:00-8:00)<br>$0(8:00-14:00)$                                                |  |  |  |
| 3                  | Διαμερίσματα –<br>ηλεκτρικός<br>εξοπλισμός                 | Fractional                          | Πότε οι συσκευές<br>λειτουργούν                                                                                 | 75% (14:00-8:00)<br>$0(8:00-14:00)$                                                |  |  |  |
| 4                  | Διαμερίσματα -<br>θερμ. κέρδη<br>ατόμων                    | <b>Activity Level</b><br>(W/person) | Πόση ενέργεια (θερμικά<br>κέρδη) εκλύεται από τα<br>άτομα κάθε ώρα<br>(W/person)                                | 80 W/person<br>$(14:00-8:00)$<br>$0(8:00-14:00)$                                   |  |  |  |
| 5                  | Διαμερίσματα -<br>φώτα                                     | Fractional                          | Πότε λειτουργούν τα φώτα<br>(στην προκειμένη<br>περίπτωση μονίμως 0)                                            | $\mathbf 0$                                                                        |  |  |  |
| 6                  | Διαμερίσματα –<br>ωράριο<br>λειτουργίας                    | Fractional                          | Πότε λειτουργούν τα<br>διαμερίσματα (παρουσία<br>ατόμων)                                                        | 100% (14:00-8:00)<br>$0(8:00-14:00)$                                               |  |  |  |
| 7                  | Εξοπλισμός<br>αερίου                                       | Fractional                          | Πότε ο εξοπλισμός αερίου<br>είναι ενεργός (ιδιοτροπία<br>προγράμματος - δεν<br>χρησιμοποιείται)                 | 100%<br>(δεν<br>χρησιμοποιείται)                                                   |  |  |  |
| 8                  | Θερμοκρασία<br>ζεστού νερού ΚΘ<br>(κεντρικής<br>θέρμανσης) | Temperature<br>(Κελσίου)            | Πόσο ζεστό είναι το νερό<br>που κυκλοφορεί στις<br>σωληνώσεις της κεντρικής<br>θέρμανσης (λέβητα –<br>καυστήρα) | 85 °C                                                                              |  |  |  |
| 9                  | Θερμοκρασία<br>ΖΝΧ (ζεστού<br>νερού χρήσης)                | Temperature<br>(Κελσίου)            | Πόσο ζεστό είναι το νερό<br>χρήσης σε παροχές του<br>σπιτιού                                                    | 50 °C                                                                              |  |  |  |
| 10                 | Θερμοστάτης<br>ζεστού                                      | Temperature<br>(Κελσίου)            | Ο θερμοστάτης θέρμανσης<br>κάθε διαμερίσματος (σε<br>συνεργασία με την ΚΘ)                                      | 20 °C                                                                              |  |  |  |
| 11                 | Θερμοστάτης<br>κρύου                                       | Temperature<br>(Κελσίου)            | Ο θερμοστάτης ψύξης<br>κάθε διαμερίσματος (σε<br>συνεργασία με τις μονάδες<br>κλιματιστικών)                    | 26 °C                                                                              |  |  |  |

*Πίνακας 4.6 - Ωράρια*

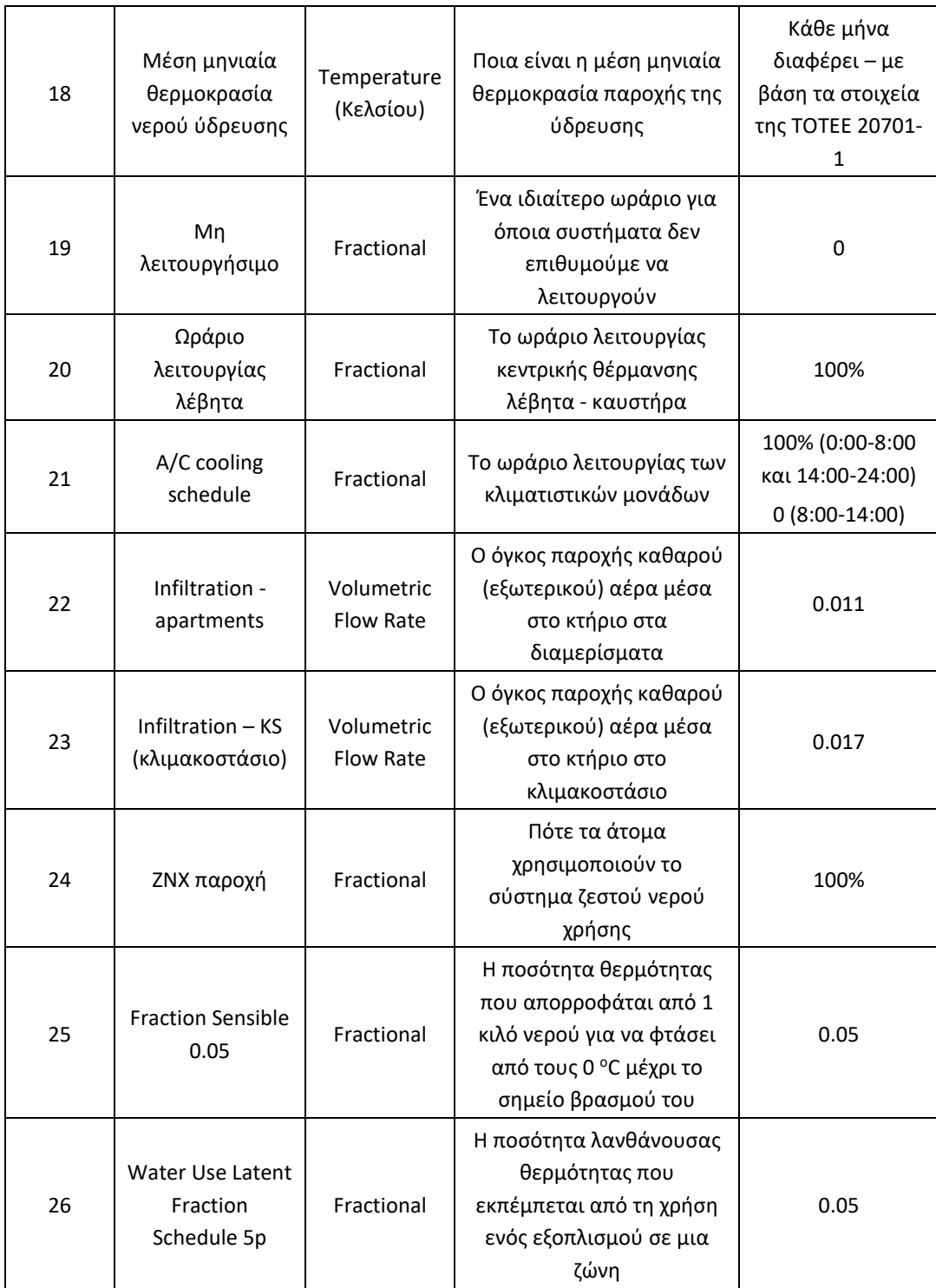

Κλάδος Schedule Sets (Σετ ωραρίων):

Εδώ τοποθετούνται τα διάφορα ωράρια που έχουν δημιουργηθεί από τον κλάδο schedules για να δημιουργηθούν σετ ωραρίων, αναλόγως με την χρήση του δωματίου, οπότε έχουν δημιουργηθεί τα σετ:

Κατάστημα: ωράρια με αριθμό 12,13,14,15,16,17 και 19 (για τον εξοπλισμό αερίου)

#### **4.1.5 Πεδίο Space Types (Τύποι Χώρων)**

Σε αυτό το πεδίο ορίζουμε το κάθε είδος χώρου που υπάρχει στο κτήριο με βάση τα δεδομένα που έχουν δημιουργηθεί στα προηγούμενα βήματα του κεφαλαίου 4 (4.1.1 με 4.1.4)

Κλάδος General (Γενικά):

Καταρχάς, δημιουργείται ένα πεδίο χώρου για κάθε τύπο χώρου που χρειαζεται να οριστεί, εκτός κι αν το πρόγραμμα το έχει θέσει από μόνο του αυτόματα. Κάποιες φορές χρειάζεται η παρέμβαση του χρήστη, βέβαια, σε αυτό, λόγω της ιδιομορφίας του κτηρίου. Εδώ τοποθετούνται τα ωράρια (Schedule Sets) και τα υλικά (Construction Sets) που έχουν δημιουργηθεί στα προηγούμενα βήματα κεφαλαίων 4.1.2 και 4.1.4. Επίσης μπορεί να οριστεί η διείσδυση του αέρα. Όλα αυτά βρίσκονται στην επιλογή My model στα κατάλληλα πεδία. Για αυτό το μοντέλο, έχουν δημιουργηθεί τα πεδία **Διαμερίσματα 1-4, Διαμερίσματα 5, Κλιμακοστάσιο -1, Κλιμακοστάσιο 0, Κλιμακοστάσιο 1-5, Κλιμακοστάσιο 6, Υπόγειο -1, Φωταγωγός 1- 5, Φωταγωγός 6.**

|            | C. FINAL (SIMPLE).osm*<br>File Preferences Components & Measures Help |     |                        |                                    |                             |                                            |                                                       |                                                                |          |          | -       | σ    | $\times$ |
|------------|-----------------------------------------------------------------------|-----|------------------------|------------------------------------|-----------------------------|--------------------------------------------|-------------------------------------------------------|----------------------------------------------------------------|----------|----------|---------|------|----------|
|            | Space Types                                                           |     |                        |                                    |                             |                                            |                                                       |                                                                |          | My Model | Library | Edit |          |
| 6<br>E     | Drop<br><b>Space Type</b>                                             |     | Loads<br>General       | Measure<br>Custom<br>Tags          |                             |                                            |                                                       |                                                                | $\wedge$ |          |         |      |          |
| 隐          | Filter: Load Type                                                     |     |                        |                                    |                             |                                            |                                                       |                                                                |          |          |         |      |          |
| $\bigcirc$ | Show all loads                                                        |     | $\div$                 |                                    |                             |                                            |                                                       |                                                                |          |          |         |      |          |
| D          | <b>Space Type Name</b>                                                | AII |                        |                                    |                             |                                            |                                                       |                                                                |          |          |         |      |          |
| E          |                                                                       |     | <b>Rendering Color</b> | <b>Default Construction</b><br>Set | <b>Default Schedule Set</b> | <b>Design Specification</b><br>Outdoor Air | <b>Space Infiltration</b><br><b>Design Flow Rates</b> | <b>Space Infiltration</b><br><b>Effective Leakage</b><br>Areas |          |          |         |      |          |
| ī          |                                                                       |     |                        | Apply to Selected                  | Apply to Selected           | Apply to Selected                          | Apply to Selected                                     | Apply to Selected                                              |          |          |         |      |          |
| e<br>L     | ΔΙΑΜΕΡΙΣΜΑΤΑ (1-4)                                                    |     |                        | ΔΙΑΜΕΡΙΣΜΑΤΑ 1-4                   | ΔΙΑΜΕΡΙΣΜΑΤΑ                |                                            | <b>TION - APARTMENTS 1-4</b><br>-----                 |                                                                |          |          |         |      |          |
| 日次(3)(3)   | ΔΙΑΜΕΡΙΣΜΑΤΑ (5)                                                      | U   |                        | ΔΙΑΜΕΡΙΣΜΑΤΑ 5                     | <b>ΔΙΑΜΕΡΙΣΜΑΤΑ</b>         |                                            | <b>RATION - APARTMENT 5</b>                           |                                                                |          |          |         |      |          |
|            | ΚΑΤΑΣΤΗΜΑ (0)                                                         | ш   |                        | <b>KATAZTHMA</b>                   | ΚΑΤΑΣΤΗΜΑ                   |                                            |                                                       |                                                                |          |          |         |      |          |
|            | ΚΛΙΜΑΚΟΣΤΑΣΙΟ (-1)                                                    |     |                        | ΚΛΙΜΑΚΟΣΤΑΣΙΟ -1                   |                             | _____                                      | -----                                                 |                                                                |          |          |         |      |          |
| <b>IC</b>  | ΚΛΙΜΑΚΟΣΤΑΣΙΟ (0)                                                     |     |                        | ΚΛΙΜΑΚΟΣΤΑΣΙΟ 0                    |                             |                                            | <b>INFILTRATION KSO</b>                               |                                                                |          |          |         |      |          |
| $\sqrt{d}$ | $\bullet$<br><b>x2 @</b>                                              | А   |                        | B                                  |                             |                                            | Λ                                                     | $\overline{a}$<br>F                                            |          |          |         |      |          |
|            |                                                                       |     |                        |                                    |                             |                                            |                                                       |                                                                |          |          |         |      |          |

*Εικόνα 4.7 – Πεδίο Space Types, Α: Τύπος χώρου με ονομασία, Β: Πεδίο καθορισμού είδους κατασκευής, Γ: Πεδίο καθορισμού ωραρίου, Δ: Πεδίο καθορισμού διείσδυσης αέρα, Ε: Πεδίο καθορισμού δεδομένων φορτίου για κάθε χώρο*

Όσον αφορά τη διείσδυση του αέρα, έχει οριστεί διείσδυση αέρα για τα διαμερίσματα 1.17 m<sup>3</sup>/sec και για τα κλιμακοστάσια 0.55 m<sup>3</sup>/sec (δεδομένα έρευνας [50])

Κλάδος Loads (Φορτία):

Όπως και στον κλάδο General, έτσι κι εδώ ορίζονται τα φορτία του κάθε τύπου χώρου. Όλα τα φορτία βρίσκονται στην επιλογή My Model, ενώ έχει οριστεί από το πρόγραμμα αυτόματα η επιλογή διείσδυσης αέρα για κάθε χώρο.

# **4.1.6 Πεδίο Thermal Zones (Θερμικές ζώνες)**

Εδώ ορίζονται οι θερμικές ζώνες κάθε χώρου. Δημιουργούνται πρώτα οι δύο τύποι θερμικών ζωνών, Θερμαινόμενος (THERMAINOMENOS) και Μη θερμαινόμενος χώρος (MH THERMAINOMENOS). Σε κάθε θερμική ζώνη πρέπει να τεθεί ένας θερμός και έναν ψυχρός θερμοστάτης, οι οποίοι έχουν δημιουργηθεί από το πεδίο Schedules. Επίσης εδώ μπορούν να τοποθετηθούν τα συστήματα Κλιματισμού (Airconditions) και τα καλοριφέρ (Radiators) από την επιλογή Library. Για τα κλιματιστικά τοποθετήθηκαν 20 components από το πεδίο PTAC (των οποίων τα δεδομένα θα

διαμορφωθούν στο κεφάλαιο 4.1.8) όπως και τα καλοριφέρ από το πεδίο Baseboard Convective Water (40 components συνολικά – 4 καλοριφέρ για κάθε διαμέρισμα).

Τα δεδομένα των κλιματιστικών παρουσιάζονται παρακάτω:

| Γενικά δεδομένα                                                                             |                                           |  |  |  |  |  |
|---------------------------------------------------------------------------------------------|-------------------------------------------|--|--|--|--|--|
| Name (Όνομα)                                                                                | $A/C$ i-j *                               |  |  |  |  |  |
| Availability Schedule name<br>(όνομα<br>ωραρίου<br>διαθεσιμότητας)                          | A/C COOLING SCHEDULE (21)                 |  |  |  |  |  |
| Fan Placement (τοποθέτηση ανεμιστήρα)                                                       | DrawThrough (με ροή προς τα<br>μέσα) [54] |  |  |  |  |  |
| Supply air fan operating mode schedule name<br>(ωράριο διαθεσιμότητας ανεμιστήρα)           | A/C COOLING SCHEDULE (21)                 |  |  |  |  |  |
| Heating coil (Παραγωγή θερμότητας)                                                          |                                           |  |  |  |  |  |
| schedule<br>Availability<br>(ωράριο<br>name<br>διαθεσιμότητας)                              | ΜΗ ΛΕΙΤΟΥΡΓΗΣΙΜΟ (19)                     |  |  |  |  |  |
| Fan (OnOff) (ανεμιστήρας)                                                                   |                                           |  |  |  |  |  |
| Availability<br>schedule<br>(ωράριο<br>name<br>διαθεσιμότητας)                              | A/C COOLING SCHEDULE (21)                 |  |  |  |  |  |
| efficiency<br>(συνολική<br>απόδοση<br>Fan<br>total<br>ανεμιστήρα)                           | $0.25$ [55]                               |  |  |  |  |  |
| Pressure Rise (Πίεση)                                                                       | 200 Pa [56]                               |  |  |  |  |  |
| Maximum flow rate (μέγιστος ρυθμός ροής)                                                    | 0.15 $\mathrm{m}^3/\mathrm{sec}$ [57]     |  |  |  |  |  |
| Motor efficiency (απόδοση μηχανής)                                                          | $0.6$ [58]                                |  |  |  |  |  |
| Cooling Coil (Παραγωγή ψύξης)                                                               |                                           |  |  |  |  |  |
| Rated total cooling capacity (ψυκτική ισχύς)                                                | 3520W                                     |  |  |  |  |  |
| Rated COP (απόδοση COP)                                                                     | 1.5                                       |  |  |  |  |  |
| Rated air flow rate ( $\rho\upsilon\theta\mu\upsilon\varsigma$ pons $\alpha\xi\rho\alpha$ ) | $0.15 \text{ m}^3/\text{sec}$             |  |  |  |  |  |

*Πίνακας 4.7 – Δεδομένα κλιματιστικών μονάδων*

\* Για την ονομασία των διαφόρων των κλιματιστικών μονάδων το i είναι ο αριθμός του ορόφου και το j ο αριθμός διαμερίσματος. Αν πχ θέλουμε το κλιματιστικό του 2ου ορόφου στος διαμέρισμα 1, το όνομα είναι A/C 1-2, ενώ εφόσον υπάρχει στο ίδιο
διαμέρισμα δεύτερη κλιματιστική μονάδα (εφόσον τοποθετούνται 2 σε κάθε διαμέρισμα) η ονομασία γίνεται A/C 1-2 A.

Για τα καλοριφέρ αρκεί να τοποθετηθεί το στοιχείο Baseboard convective water (σύστημα συναγωγής νερού) όσες φορές χρειαστεί (40 φορές στην περίπτωση αυτή). Τα δεδομένα των καλοριφέρ παρουσιάζονται παρακάτω:

| Γενικά                                                  |                           |  |  |  |  |
|---------------------------------------------------------|---------------------------|--|--|--|--|
| Name (όνομα)                                            | RADIATOR i-j X *          |  |  |  |  |
| Availability schedule name (ωράριο                      | ΩΡΑΡΙΟ ΛΕΙΤΟΥΡΓΙΑΣ        |  |  |  |  |
| διαθεσιμότητας)                                         | <b><i>NEBHTA (20)</i></b> |  |  |  |  |
| Heating Coil (Παραγωγή θερμότητας - τερματικές μονάδες) |                           |  |  |  |  |
| Heating design capacity (θερμική ισχύς)                 | 1345 W                    |  |  |  |  |

*Πίνακας 4.8 – Δεδομένα καλοριφέρ*

\* Για την ονομασία των διαφόρων των καλοριφέρ το i είναι ο αριθμός του ορόφου, το j ο αριθμός διαμερίσματος και το Χ δηλώνει σε ποιο καλοριφέρ γίνεται αναφορά σε ένα διαμέρισμα. Για παράδειγμα, τα καλοριφέρ στον 4<sup>ο</sup> όροφο, στο 2<sup>ο</sup> διαμέρισμα ονομάζονται ως RADIATOR 4-2, RADIATOR 4-2A, RADIATOR 4-2B, RADIATOR 4-2C (εφόσον σε κάθε διαμέρισμα έχει οριστεί ότι υπάρχουν 4 καλοριφέρ)

Για τον υπολογισμό της θερμικής ισχύος κάθε καλοριφέρ ακολουθήθηκε η εξής λογική: με δεδομένα ότι κάθε σωλήνας μεταφέρει θερμική ισχύ 7kW, λόγω της απόδοσης δικτύου διανομής (0.89) και των τερματικών μονάδων (0.864), τότε Pth = 5.38kW για κάθε διαμέρισμα. Άρα άμα οριστούν 4 καλοριφέρ σε κάθε διαμέρισμα η θερμική ισχύς κατανέμεται ως εξής: 5.38/4 = 1.345kW για κάθε καλοριφέρ.

Αργότερα, θα γίνει ξανά αναφορά στο πεδίο των καλοριφέρ (κεφάλαιο 4.1.8) για να τα συνδέσουμε με το υπόλοιπο σύστημα παραγωγής θέρμανσης (κεντρική θέρμανση).

#### **4.1.7 Πεδίο Spaces (Χώροι)**

Στο πεδίο αυτό μπορούν να παρατηρηθούν όλα τα δεδομένα του κτηριακού κελύφους, αναλυτικά για κάθε επιμέρους επιφάνεια τοίχου, τα διαφανή και αδιαφανή υλικά, όπως και τα φορτία. Όλα τα πεδία πρέπει να είναι αυτομάτως συμπληρωμένα λόγω των αλλαγών που έγιναν στα προηγούμενα βήματα (κεφάλαια 4.1.1 – 4.1.6). Η χρησιμότητα του πεδίου αυτού είναι περισσότερο η συνολική εικόνα που παρουσιάζεται μέχρι στιγμής για το κτήριο και λιγότερο στο να γίνονται αλλαγές στα δεδομένα.

Λόγω ιδιοτροπίας του προγράμματος, είναι αναγκαίο να οριστεί επιφάνεια υπολογισμού κάθε θερμικής περιοχής, παρόλο που σχεδιάστηκαν και ορίστηκαν στο πεδίο Geometry (κεφάλαιο 4.1.1) οι θερμικές περιοχές. Για να πραγματοποιηθεί αυτό απλώς επιλέγεται μια θερμική ζώνη (Thermal Zone) και στην επιλογή Floor Area (εμβαδόν χώρου) ορίζεται η τιμή που επιθυμείται. Τα αποτελέσματα παρουσιάζονται στον παρακάτω πίνακα, όπως και αυτά της έρευνας ΤΕΕ – ΚΕΝΑΚ.

|                                     | $\Theta$ X (m <sup>2</sup> ) | $M\Theta X$ (m <sup>2</sup> ) | ΚΑΤΑΣΤΗΜΑ<br>(m <sup>2</sup> ) |
|-------------------------------------|------------------------------|-------------------------------|--------------------------------|
| Open Studio -<br><b>Energy Plus</b> | 772.5                        | 157.9                         | 26.1                           |
| TEE - KENAK                         | 831                          | 133.9                         | 27                             |
| Απόκλιση                            | $-58.5$                      | $+24$                         | $-0.9$                         |

*Πίνακας 4.9 – Επιφάνειες θερμικών περιοχών και αποκλίσεις μεταξύ λογισμικών*

#### **4.1.8 Πεδίο HVAC Systems (Συστήματα θέρμανσης, Εξαερισμού και**

#### **Κλιματισμού - ΣΘΕΚ)**

Εδώ δημιουργούνται και τροποποιούνται όλα τα συστήματα ΣΘΕΚ. Στην παρούσα περίπτωση στρέφεται το ενδιαφέρον σε 2 συστήματα, το σύστημα ΖΝΧ και το σύστημα παραγωγής θέρμανσης (ηλεκτρικοί θερμαντήρες).

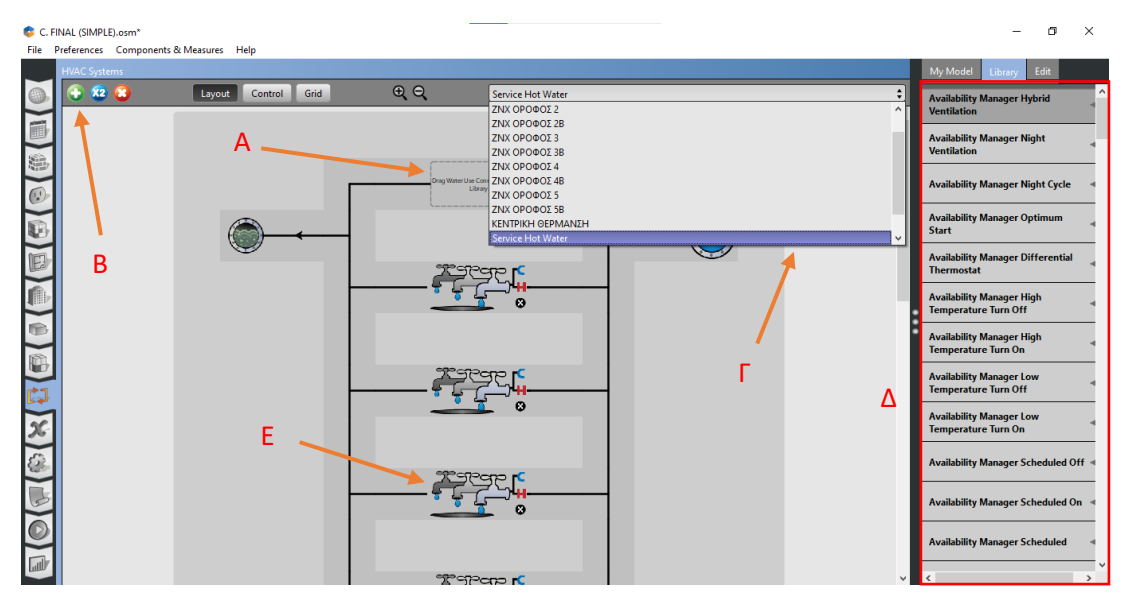

*Εικόνα 4.8 – Κεντρικό σύστημα ΖΝΧ, Α: Πεδίο τοποθέτησης συστατικών συστήματος, Β: Δημιουργία νέου συστήματος ΣΘΕΚ, Γ: Μενού ένδειξης υπαρχόντων συστημάτων, Δ: Βιβλιοθήκη που περιέχει συστατικά συστήματος, Ε: Σύνδεση ΖΝΧ*

Συνδέσεις ΖΝΧ

Αρχίζοντας από το σύστημα ΖΝΧ, όπως φαίνεται στην εικόνα 4.8, υπάρχει για κάθε διαμέρισμα μια παροχή νερού από το δίκτυο ύδρευσης. Στο πεδίο Service Hot Water (παροχή ΖΝΧ) τοποθετείται για κάθε διαμέρισμα μια σύνδεση νερού (Water Use Connection) από το πεδίο Library – Συνολικά 10 συνδέσεις. Εφόσον επιλεχθεί μια σύνδεση μπορούμε να ονοματιστεί στο πεδίο edit που εμφανίζεται αυτομάτως. Εκτός από το όνομα, μπορούμε να οριστούν και άλλες μεταβλητές όπως η θερμοκρασία ΖΝΧ και η θερμοκρασία νερού ύδρευσης που παρέχεται στο σύστημα. Παρακάτω παρουσιάζονται τα δεδομένα που ορίστηκαν στο πεδίο αυτό:

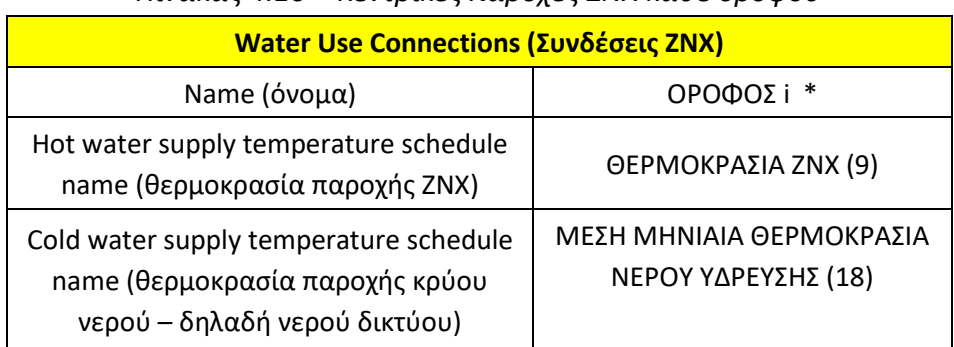

*Πίνακας 4.10 – Κεντρικές παροχές ΖΝΧ κάθε ορόφου*

\* i είναι ο αριθμός του ορόφου. Εφόσον για κάθε όροφο υπάρχουν 2 παροχές νερού ύδρευσης (1 για κάθε διαμέρισμα), τότε το όνομα ορίζεται με το γράμμα «Α», δηλαδή ΟΡΟΦΟΣ 1, ΟΡΟΦΟΣ 1Α.

Εξοπλισμός ΖΝΧ

Σε κάθε γραμμή παροχής νερού ύδρευσης μπορούν να τοποθετηθούν οι έξοδοι νερού, δηλαδή βρύσες, ντουζ, μπανιέρες, κλπ. Αυτό μπορεί να γίνει τοποθετώντας το εργαλείο Water Use Equipment (εξοπλισμός ΖΝΧ) από το πεδίο library (εικόνα 4.8). Στην προκειμένη περίπτωση έχει τεθεί 1 παροχή (εργαλείο) ως μια συνολική για κάθε κλάδο νερού ύδρευσης. Παρακάτω δίνονται τα δεδομένα για τους εξοπλισμούς:

| πινακάς 4.11 – Δεύσμενα εςσπλισμού Σινλ κάθε οροφού                 |                               |  |  |  |
|---------------------------------------------------------------------|-------------------------------|--|--|--|
| Water Use Equipment (εξοπλισμός ZNX)                                |                               |  |  |  |
| Name (όνομα)                                                        | Διαμέρισμα i-j *              |  |  |  |
| Water use equipment definition name                                 | ΠΑΡΟΧΗ ΝΕΡΟΥ ΔΙΑΜΕΡΙΣΜΑΤΩΝ    |  |  |  |
| (όνομα εξοπλισμού ZNX)                                              | (ΣΥΝΟΛΙΚΑ) (από κεφάλαιο 4.4) |  |  |  |
| Space name (όνομα χώρου όπου<br>ορίζεται)                           | ΔΙΑΜΕΡΙΣΜΑΤΑ i-j *            |  |  |  |
| Flow rate fraction schedule name<br>(ωράριο λειτουργίας εξοπλισμού) | <b>ZNX NAPOXH (24)</b>        |  |  |  |

*Πίνακας 4.11 – Δεδομένα εξοπλισμού ΖΝΧ κάθε ορόφου*

\* Για την ονομασία των διαφόρων του εξοπλισμού ΖΝΧ το i είναι ο αριθμός του ορόφου και το j ο αριθμός διαμερίσματος.

Σύστημα παραγωγής ΖΝΧ

Το επόμενο βήμα είναι να οριστεί η πηγή παραγωγής του ΖΝΧ. Εφόσον έχει ολοκληρωθεί η τοποθέτηση του εξοπλισμού ΖΝΧ, πατώντας στην επιλογή loop, γίνεται η μεταφορά στον κύκλο παραγωγής ΖΝΧ (εικόνα 4.10). Εδώ μπορεί να οριστούν οι διάφορες μεταβλητές για την παραγωγή ΖΝΧ. Τα βασικά βήματα είναι η τοποθέτηση ενός Boiler (Ηλεκτρικού θερμαντήρα) στην πλευρά της προμήθειας (Supply Equipment), η τοποθέτηση μιας αντλίας στην πλευρά προμήθειας, η

τοποθέτηση ενός ελεγκτή (Setpoint Manager) στη διαδρομή ΖΝΧ προμήθειας και η τοποθέτηση της σύνδεσης ΖΝΧ στην πλευρά της ζήτησης (Demand Equipment), από το πεδίο library όπως φαίνεται στην εικόνα 4.9. Σημειώνεται ότι για κάθε κύκλο παραγωγής ΖΝΧ αντιστοιχείται μία σύνδεση ΖΝΧ εφόσον κάθε διαμέρισμα έχει τον δικό του ηλεκτρικό θερμαντήρα.

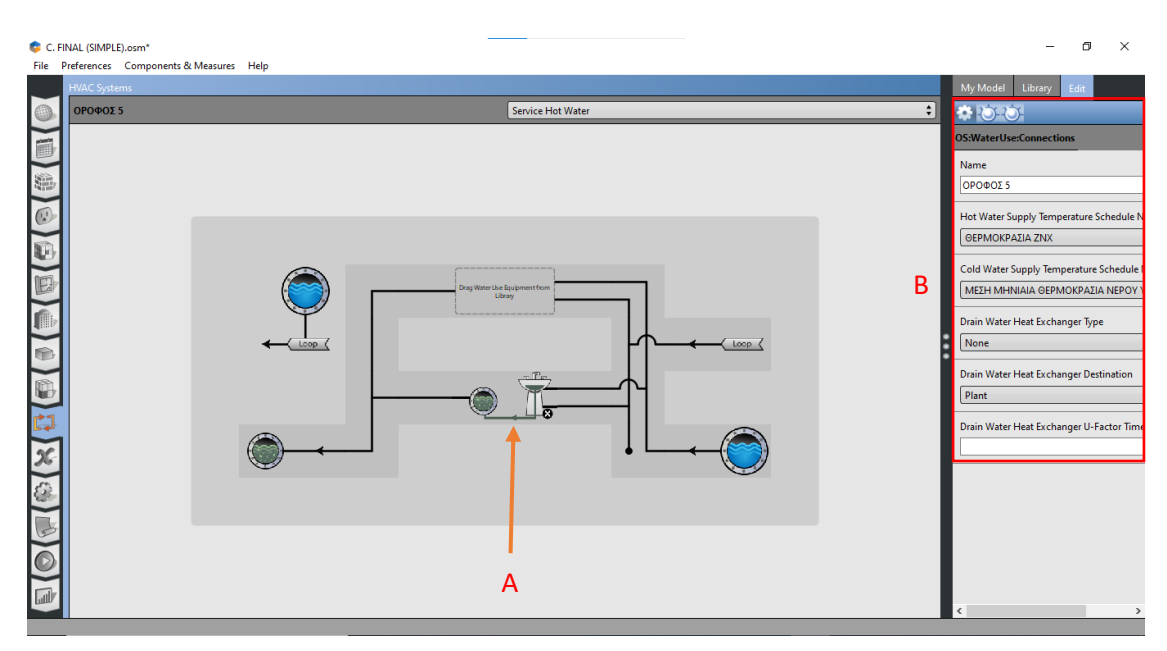

*Εικόνα 4.9 – Πεδίο τοποθέτησης εξοπλισμού ΖΝΧ, Α: Παροχή ΖΝΧ σε χώρο, Β: Διαμόρφωση δεδομένων Παροχής ΖΝΧ*

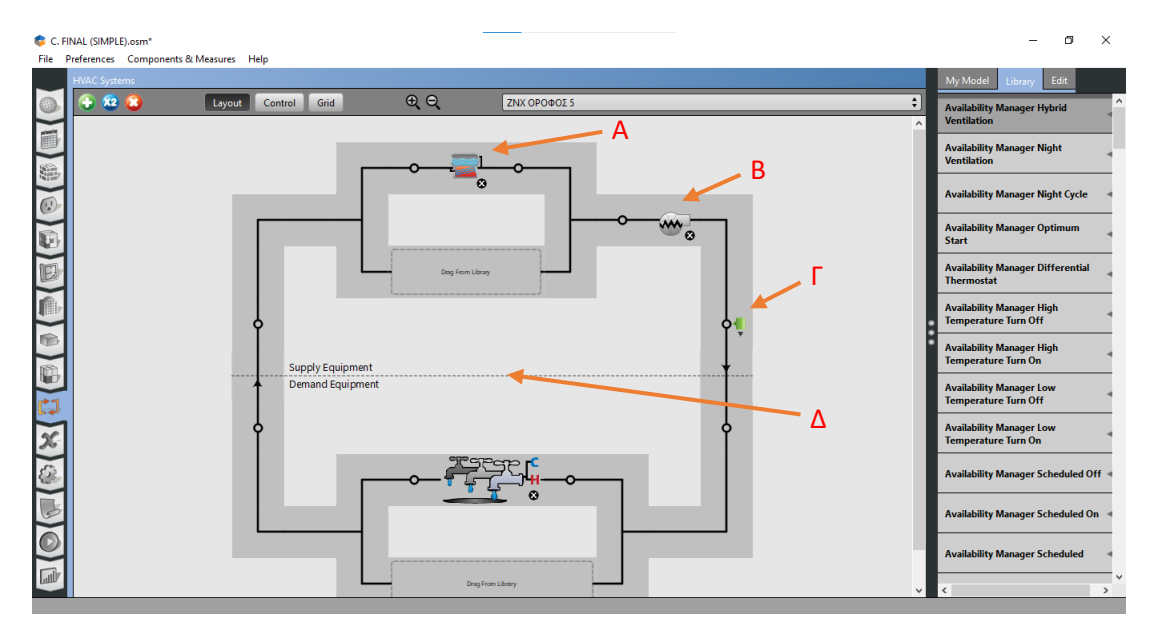

*Εικόνα 4.10 – Κύκλος παραγωγής ΖΝΧ, Α: Ηλεκτρικός θερμοσίφωνας, Β: Κυκλοφορητής, Γ: Ελεγκτής, Δ: Ρύθμιση κύκλου παραγωγής ΖΝΧ* 

Τα δεδομένα που ορίστηκαν παρουσιάζονται στους παρακάτω πίνακες για κάθε βήμα που εξηγήθηκε στην ενότητα αυτή:

| $\frac{1}{2}$                                   |                                  |  |  |  |
|-------------------------------------------------|----------------------------------|--|--|--|
| <b>Ηλεκτρικός Θερμοσίφωνας (Boiler)</b>         |                                  |  |  |  |
| Name (όνομα)                                    | ΟΡΟΦΟΣ i - ΗΛ.<br>ΘΕΡΜΑΝΤΗΡΑΣ *  |  |  |  |
| Fuel type (είδος καυσίμου)                      | Electricity<br>(Ηλεκτρικό ρεύμα) |  |  |  |
| Nominal Capacity (χωρητικότητα)                 | 40000 W                          |  |  |  |
| Nominal Thermal efficiency (θερμική<br>απόδοση) | 0.98                             |  |  |  |
| Design water flow rate (ρυθμός ροής<br>νερού)   | 0.000002 $m^3/sec$               |  |  |  |

*Πίνακας 4.12 – Δεδομένα ηλεκτρικού θερμαντήρα (Boiler)*

\* για την ονομασία των διαφόρων των ηλεκτρικών θερμαντήρων το i είναι ο αριθμός του ορόφου. Για παράδειγμα ο πρώτος θερμαντήρας του 3<sup>ου</sup> ορόφου ονομάζεται ΟΡΟΦΟΣ 3 – ΗΛ. ΘΕΡΜΑΝΤΗΡΑΣ, ενώ ο δεύτερος του ίδιου ορόφου ΟΡΟΦΟΣ 3Β – ΗΛ. ΘΕΡΜΑΝΤΗΡΑΣ.

| $\frac{1}{1000}$ . $\frac{1}{1000}$ . The set of $\frac{1}{1000}$ . The set of $\frac{1}{1000}$ |                                          |  |  |  |
|-------------------------------------------------------------------------------------------------|------------------------------------------|--|--|--|
| <u> Pump (Αντλία - Κυκλοφορητής)</u>                                                            |                                          |  |  |  |
| Είδος                                                                                           | Variable Speed<br>(μεταβλητής ταχύτητας) |  |  |  |
| Rated flow rate (ρυθμός ροής)                                                                   | 0.000002 $m^3/sec$                       |  |  |  |
| Rated pump head (μανομετρικό ύψος)                                                              |                                          |  |  |  |
| Rated power consumption<br>(κατανάλωση ισχύος)                                                  |                                          |  |  |  |
| Motor efficiency (απόδοση μηχανής)                                                              | 100%                                     |  |  |  |

*Πίνακας 4.13 – Δεδομένα Αντλίας*

Εφόσον δεν υπάρχει κυκλοφορητής στο σύστημα ΖΝΧ, αλλά επειδή το πρόγραμμα δεν επιτρέπει την προσομοίωση χωρίς αυτόν, ορίζεται ρυθμός ροής νερού όσο και ο γενικός ρυθμός ροής του συστήματος, το μανομετρικό ύψος 0 εφόσον ο θερμαντήρας είναι στο ίδιο επίπεδο με την παροχή ΖΝΧ, η κατανάλωση ενέργειας 0 για να μην επηρρεάσει τα τελικά αποτελέσματα και η απόδοση μηχανής 100% για τον ίδιο λόγο.

| Setpoint Manager (Scheduled) (Ελεγκτής – Προγραμματισμένος) |                           |  |  |  |
|-------------------------------------------------------------|---------------------------|--|--|--|
| Control variable (είδος ελέγχου)                            | Temperature (θερμοκρασία) |  |  |  |
| Schedule name (όνομα ωραρίου)                               | ΘΕΡΜΟΚΡΑΣΙΑ ΖΝΧ (9)       |  |  |  |

*Πίνακας 4.14 – Δεδομένα ελεγκτή*

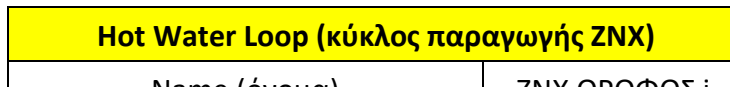

*Πίνακας 4.15 – Δεδομένα κύκλου παραγωγής ΖΝΧ*

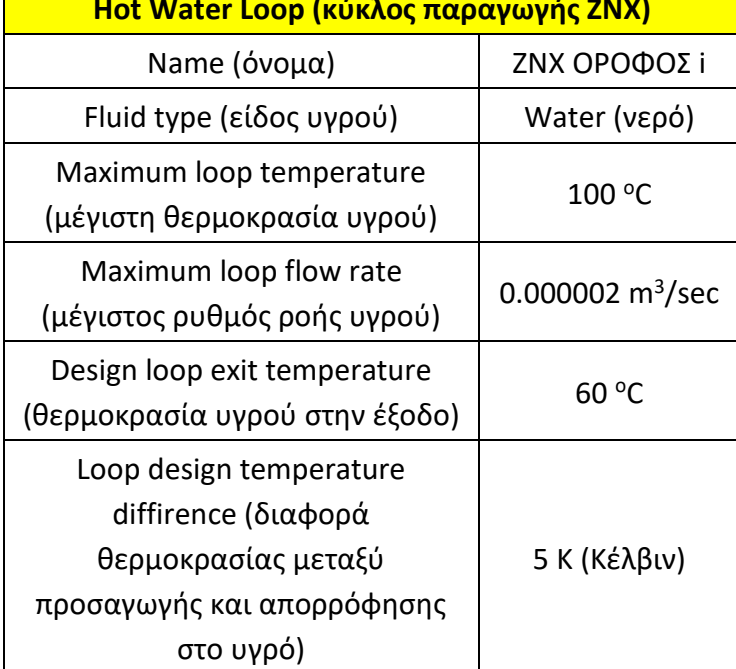

\* για το όνομα, το i θεωρείται ο αριθμός ορόφου και άμα θέλουμε να γίνει αναφορά στο δεύτερο σύστημα παραγωγής ΖΝΧ ορίζεται το γράμμα Β, πχ «ΖΝΧ ΟΡΟΦΟΣ 4Β».

Σύστημα θέρμανσης χώρων (Κεντρική θέρμανση)

Για την δημιουργία ενός πεδίου μελέτης της κεντρικής θέρμανσης, αρκεί να επιλεχθεί το πεδίο «+» και να οριστεί η δημιουργία ενός Service hot water plant loop (βρόγχος κυκλοφορίας θερμού υγρού μέσου). Σε αυτόν πρέπει να τοποθετηθούν τα στοιχεία όπως φαίνονται στην εικόνα 4.11, εξηγώντας αναλυτικά το καθένα με τα δεδομένα του σε παρακάτω πινακάκια:

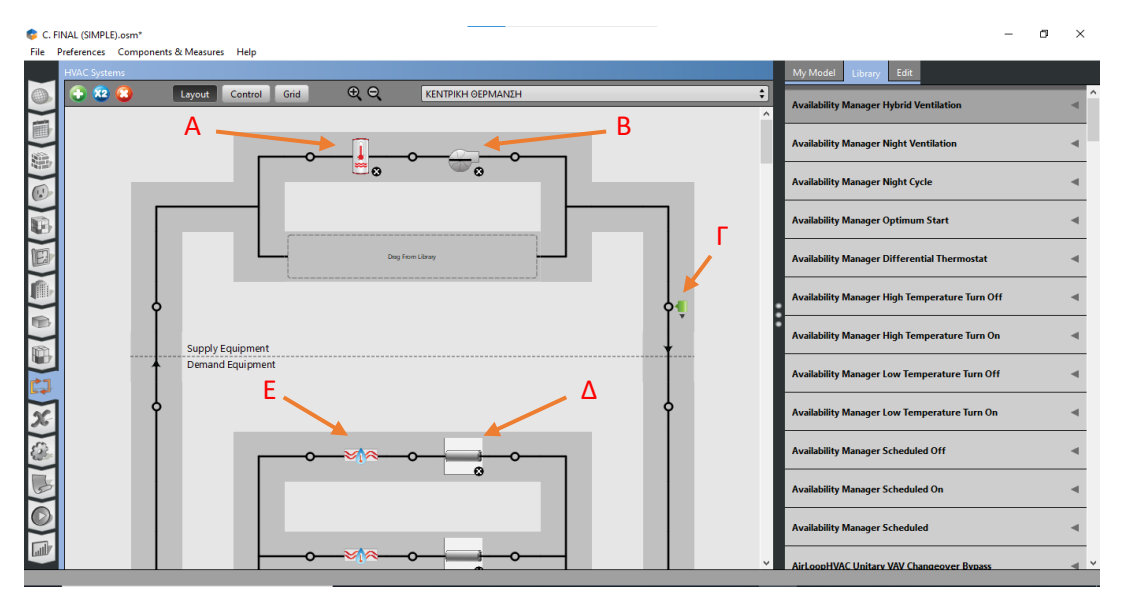

*Εικόνα 4.11 – Σύστημα θέρμανσης χώρων (κεντρική θέρμανση), Α: Λέβητας-Καυστήρας, Β: Κυκλοφορητής Wilo, Γ: Ελεγκτής, Δ: Σωληνώσεις συστήματος διανομής, Ε: Καλοριφέρ*

Water heater Mixed (Θερμαντήρας νερού)

Για την παραγωγή θερμού νερού για το σύστημα θέρμανσης χώρων, επιλέχθηκε ένα σύστημα Λέβητα – Καυστήρα Μεικτό, καθώς επιτρέπει τη μείωση του όγκου θερμαινόμενου δοχείου νερού και θεωρητικά να τον μηδενισμό του, παρουσιάζοντας έτσι έναν Tankless Water Heater (Ταχυθερμαντήρα). Τα δεδομένα του παρουσιάζονται στον παρακάτω πίνακα:

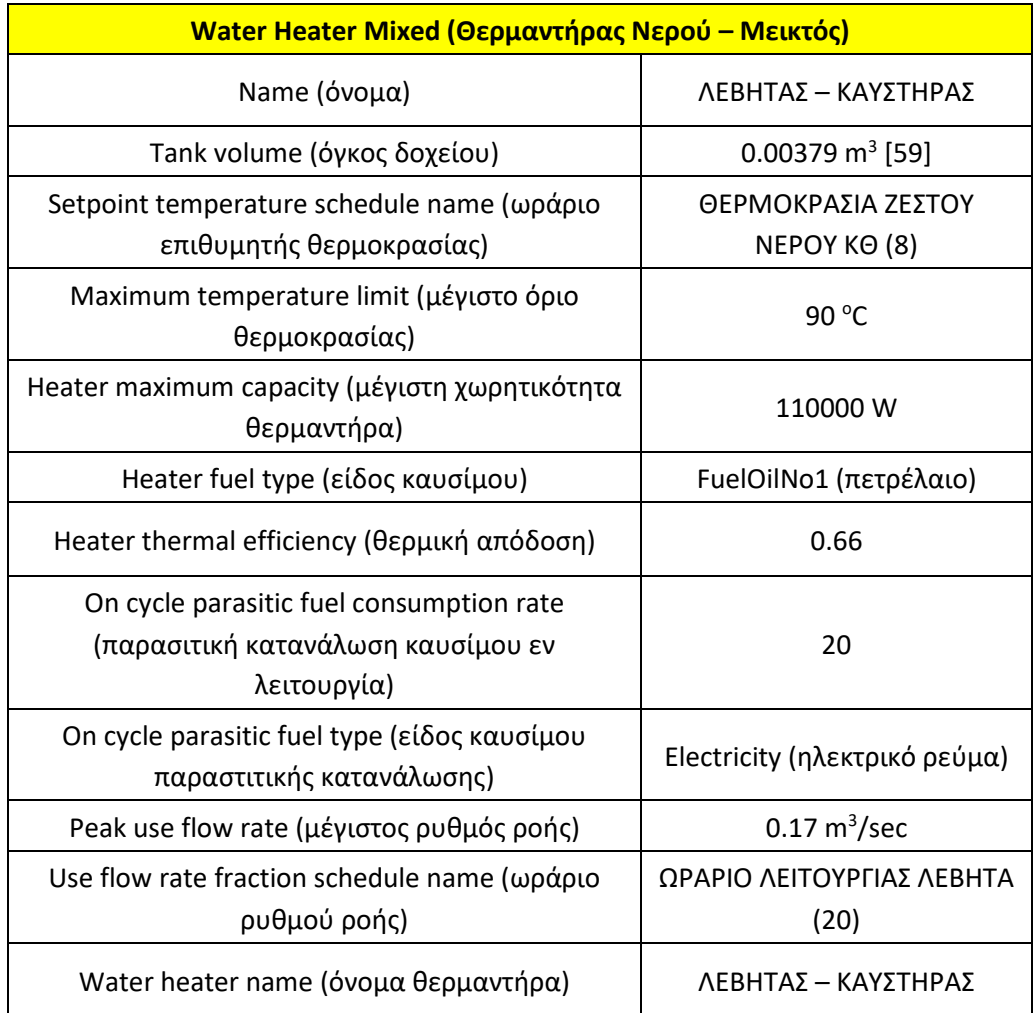

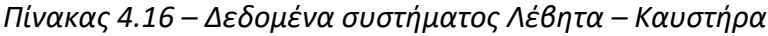

#### Pump (Κυκλοφορητής)

Ο κυκλοφορητής είναι υπεύθυνος για την κυκλοφορία του θερμού νερού στο σύστημα θέρμανσης χώρων, δηλαδή την παραλαβή του καυτού νερού από τον θερμαντήρα, την διανομή του στα καλοριφέρ και την επιστροφή του χλιαρού νερού πίσω στον θερμαντήρα για αναθέρμανσή του. Ο τύπος αντλίας είναι σταθερής ταχύτητας (στροφών) για την σταθερή κυκλοφορία του νερού, ενώ για αρκετά δεδομένα χρησιμοποιήθηκε αντλία εμπορίου μάρκας Wilo Series PSV [60]. Τα δεδομένα αυτά παρουσιάζονται στον παρακάτω πίνακα:

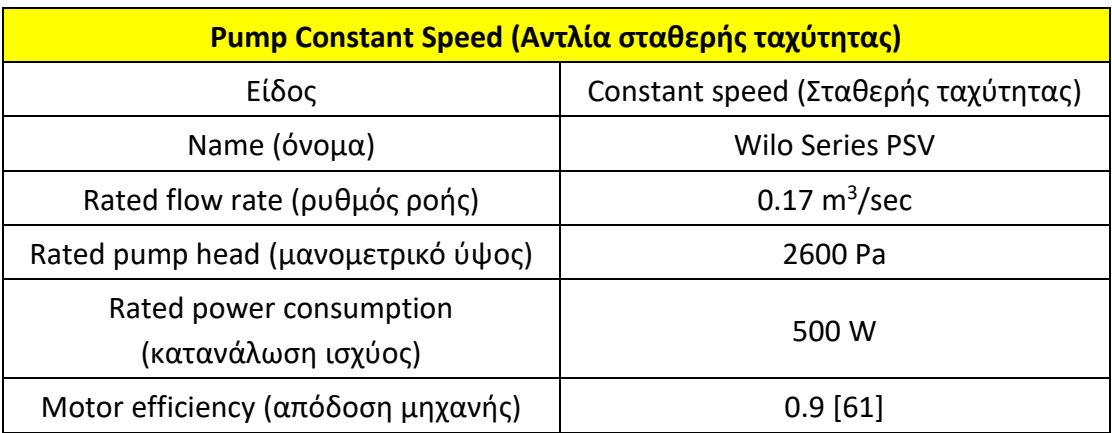

#### *Πίνακας 4.17 – Δεδομένα αντλίας κυκλοφορητή Wilo*

• Setpoint Manager (Ελεγκτής)

Παρακάτω παρουσιάζονται τα δεδομένα του ελεγκτή κυκλώματος:

| $\frac{1}{1000}$ $\frac{1}{1000}$ $\frac{1}{1000}$ |                    |  |  |
|----------------------------------------------------|--------------------|--|--|
| <b>Setpoint Manager (Ελεγκτής)</b>                 |                    |  |  |
| Control variable (είδος                            | Temperature        |  |  |
| ελέγχου)                                           | (θερμοκρασία)      |  |  |
|                                                    | ΘΕΡΜΟΚΡΑΣΙΑ ΖΕΣΤΟΥ |  |  |
| Schedule Name (ωράριο)                             | NEPOY $KO(8)$      |  |  |

*Πίνακας 4.18 – Δεδομένα ελεγκτή*

Demand Equipment (εξοπλισμός πλευράς ζήτησης)

Για να οριστεί αυτή τη φορά ο εξοπλισμός από την πλευρά της ζήτησης, δεν αρκεί να τοποθετηθούν τυχαία κάποια στοιχεία (components), αλλά θα χρειαστεί να οριστούν στο πρόγραμμα συγκεκριμένα δεδομένα. Για να γίνει αυτό, πρέπει να μεταφερθεί ο χρήστης στο πεδίο Thermal Zones (θερμικές περιοχές) και επιλέγοντας ένα – ένα τα στοιχεία των καλοριφέρ, να γίνουν link (σύνδεση) με το σύστημα θέρμανσης χώρων (κεντρική θέρμανση) στο HVAC. Αυτό γίνεται άμα στην επιλογή με εικονίδιο την αλυσίδα, επιλεχθεί να γίνει σύνδεση στο αντίστοιχο κύκλωμα (εικόνα 4.12).

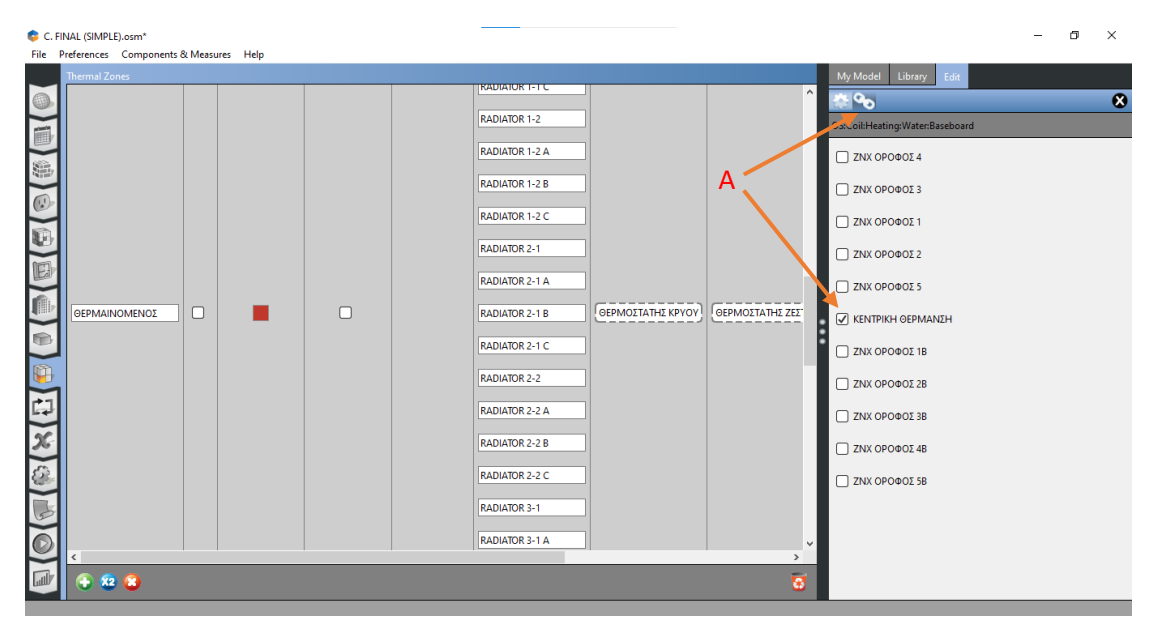

*Εικόνα 4.12 – Σύνδεση εξοπλισμού ζήτησης (καλοριφέρ) με το σύστημα κεντρικής θέρμανσης, Α: Πεδίο σύνδεσης καλοριφέρ με το σύστημα θέρμανσης χώρων*

Pipes (Σωληνώσεις)

Όσον αφορά το σύστημα διανομής του ζετού νερού και την επιτροφή του για επαναθέρμανση, χρειάζεται να οριστείτο μήκος των σωληνώσεων, τη διάμετρό τους, κλπ. Οι σωληνώσεις μπορούν να τοποθετηθούν από το πεδίο library όπως φαίνεται στην εικόνα 4.11 για κάθε καλοριφέρ τοποθετώντας το στοιχείο Pipe Indoor (σωλήνας εσωτερικός), εφόσον τα δεδομένα του ΤΕΕ-ΚΕΝΑΚ αναφέρουν εσωτερική σωλήνωση. Αναλόγως τον όροφο, αυτές οι σωληνώσεις αλλάζουν σε μήκος και φτάνουν από 8 μέχρι 20 μέτρα. Για αυτό η διαδικασία ορισμού δεδομένων πρέπει να γίνει ξεχωριστά για κάθε καλοριφέρ. Τα δεδομένα που χρησιμοποιήθηκαν παρουσιάζονται παρακάτω:

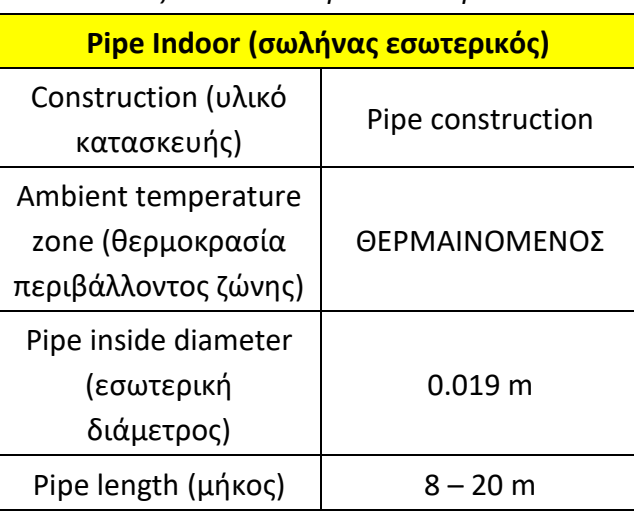

#### *Πίνακας 4.19 – Δεδομένα σωληνώσεων*

## **4.1.9 Loop (κύκλος κεντρικής θέρμανσης χώρων)**

Ορίζονται τα γενικά δεδομένα του κεντρικού συστήματος θέρμανσης χώρων παρακάτω:

| Loop (κύκλος κεντρικής θέρμανσης χώρων)                                                            |                               |  |  |  |
|----------------------------------------------------------------------------------------------------|-------------------------------|--|--|--|
| Name (όνομα)                                                                                       | <b>KENTPIKH</b><br>ΘΕΡΜΑΝΣΗ   |  |  |  |
| Fluid type (είδος υργού)                                                                           | Water (νερό)                  |  |  |  |
| Maximum loop temperature (μέγιστη<br>θερμοκρασία κύκλου)                                           | 85 °C                         |  |  |  |
| Maximum loop flow rate (μεγιστος ρυθμός ροής)                                                      | $0.17 \text{ m}^3/\text{sec}$ |  |  |  |
| Design loop exit temperature (θερμοκρασία<br>εξόδου κύκλου – από την έξοδο του<br>θερμαντήρα)      | 85 °C                         |  |  |  |
| Loop design temperature difference (διαφορά<br>θερμοκρασία στην είσοδο και έξοδο του<br>καλοριφέρ) | 15 K                          |  |  |  |

*Πίνακας 4.20 – Δεδομένα κύκλου κεντρικής θέρμανσης χώρων*

## **4.1.10 Πεδίο Site (Κλιματολογικά δεδομένα)**

Εφόσον έχουν καθοριστεί όλα τα συστήματα, οι κατασκευές, τα φορτία κλπ, ήρθε η ώρα να οριστούν τα κλιματολογικά δεδομένα της περιοχής. Στο πεδίο Site μπορούν να τροποποιηθούν, αλλά και μερικές μέρες σημείου αναφοράς (Design Days) που χρειάζεται το πρόγραμμα για τον υπολογισμό των τελικών καταναλώσεων. Τα κλιματολογικά δεδομένα μπορούν να τα βρεθούν από την ιστοσελίδα του Energy Plus [62], όπου εμπεριέχονται και τα Design Days. Με την επιλογή Change Weather File (αλλαγή φακέλου κλιματολογικών δεδομένων) μπορούν να οριστούν τα κλιματολογικά δεδομένα, ενώ με την επιλογή Import from DDY (εισαγωγή από το DDY) μπορούμε να τοποθετηθούν τα Design Days. Δυστυχώς η ιστοσελίδα του Energy Plus περιέχει κλιματολογικά δεδομένα μόνο μερικών περιοχών ανά χώρα και αρκετές φορές είναι παλαιότερων μετρήσεων. Η πιστότητα των δεδομένων αυτών είναι σημαντική, καθώς αλλάζει ριζικά την τελική κατανάλωση, πότε χρειάζεται να καθοριστούν συγκεκριμένες συνθήκες. Γι αυτόν τον λόγο χρησιμοποιείται το πρόγραμμα Elements, το οποίο είναι απλό στη χρήση και είναι κατάλληλο για τους κλιματολογικούς φακέλους του Energy Plus.

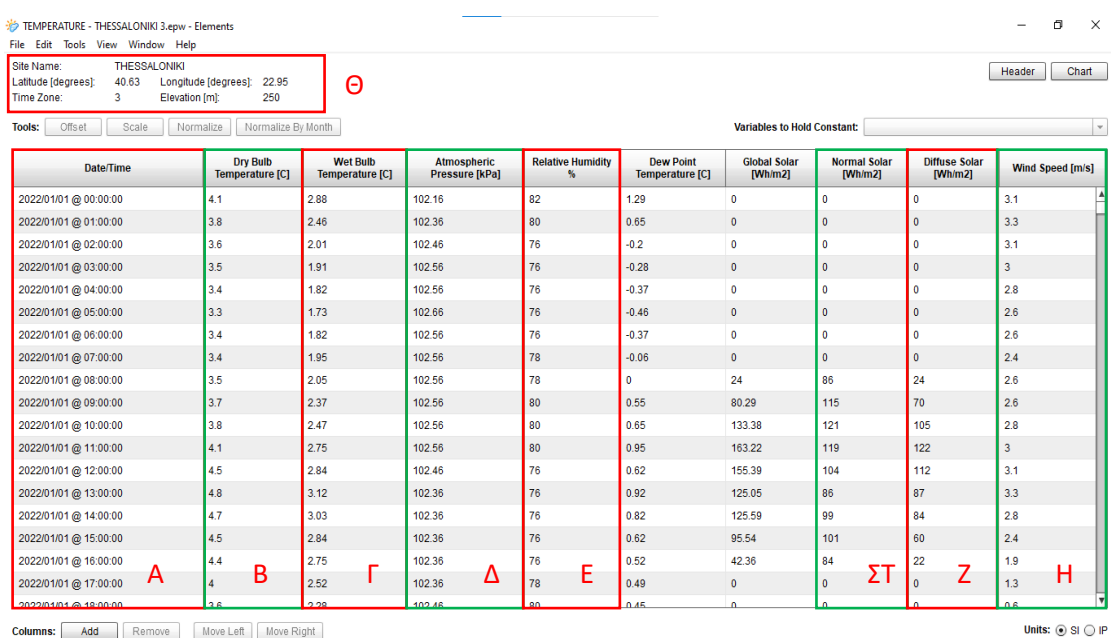

**Columns:** Add Remove Move Left Move Right

*Εικόνα 4.13 – Πρόγραμμα Elements, Α: Στήλη χρονικών δεδομένων, Β: Στήλη θερμοκρασίας αέρα, Γ: Στήλη θερμοκρασίας αέρα σε αδιαβατικό κορεσμό, Δ: Στήλη ατμοσφαιρικής πίεσης, Ε: Στήλη σχετικής υγρασίας, ΣΤ: Στήλη μέσης μηνιαίας ολικής ηλιακής ακτινοβολίας στο οριζόντιο επίπεδο, Ζ: Στήλη μέσης μηνιαίας διάχυτης ηλιακής ακτινοβολίας στο οριζόντιο επίπεδο, Η: Στήλη ταχύτητας ανέμου, Θ: Δεδομένα τοποθεσίας*

Τα δεδομένα που ορίστηκαν έχουν αντιγραφεί από το αρχείο της ΤΟΤΕΕ 20701-3 – Κλιματολογικά δεδομένα ελληνικών περιοχών (Γ' έκδοση) [63] και είναι τα εξής:

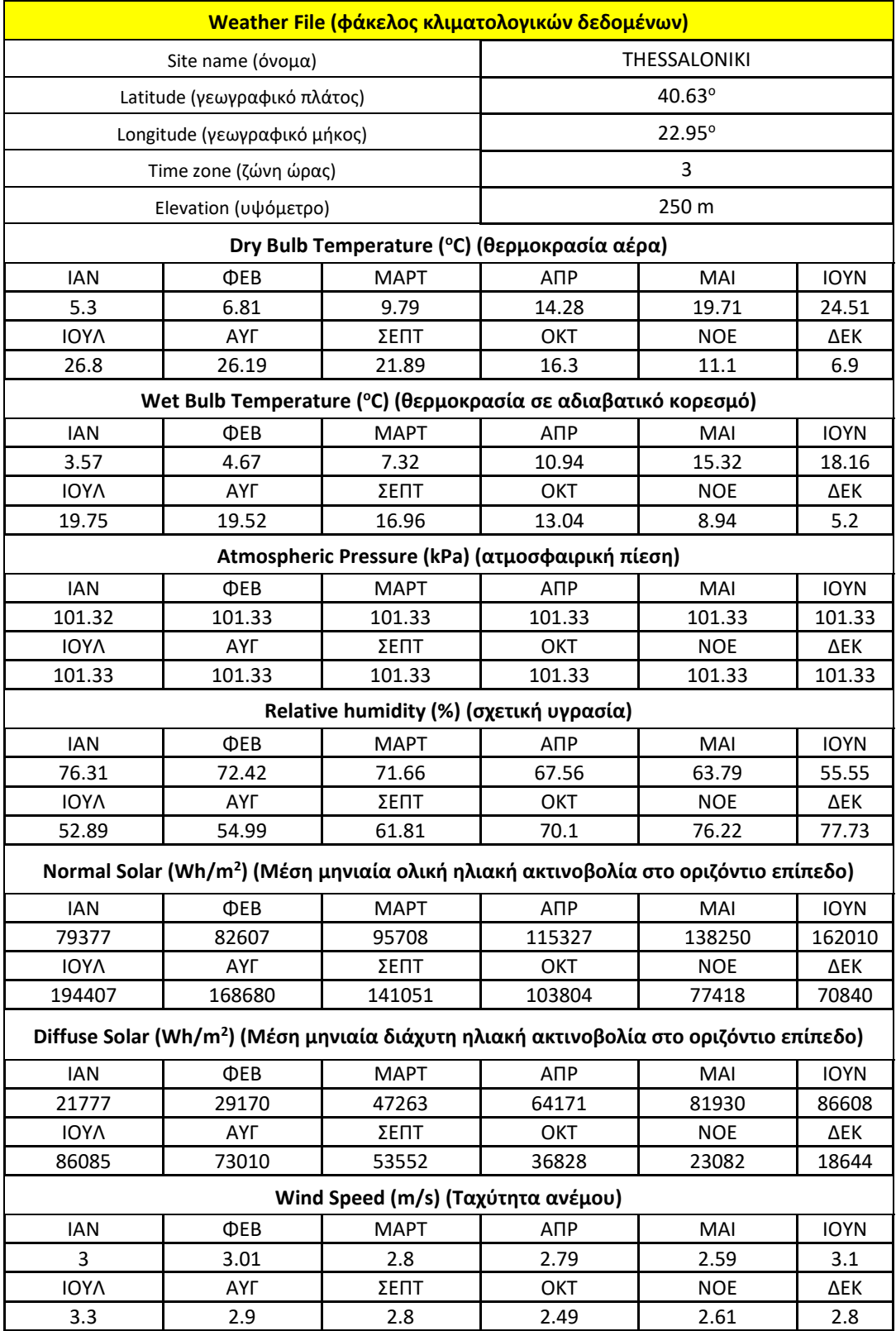

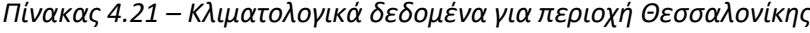

Τέλος, φαίνεται ότι για τον κλιματολογικό φάκελο που επιλέχθηκε, υπάρχουν επτά Design Days (μέρες αναφοράς υπολογισμού), τέσσερα για την θερινή περίοδο και τρία για την χειμερινή, οπότε και το πρόγραμμα θα έχει μια πιο στοχευμένη εικόνα στον υπολογισμό των δεδομένων στα πεδίο HVAC (ΣΘΕΚ).

#### **4.1.11 Πεδίο Output Variables (Μεταβλητές εξόδου)**

Στο πεδίο αυτό θέτονται οι μεταβλητές που θα υπολογίζει και θα παρουσιάζει ως κύρια δεδομένα το λογισμικό. Στην συγκεκριμένη περίπτωση χρειάζεται να επιλεχθούν απλώς οι βασικές οι ποίες είναι 5: Surface Inside Face Temperature (θερμοκρασία εσωτερικής επιφάνειας τοιχοποιίας), Surface Outside Face Temperature (θερμοκρασία εξωτερικής επιφάνειας τοιχοποιίας), Zone Air Temperature (θερμοκρασία αέρα ζώνης), Zone Outdoor Air Drybulb Temperature (θερμοκρασία εξωτερικού αέρα), Water Heater FuelOilNo1 Energy (ενέργεια θερμαντήρα κεντρικής θέρμανσης – καύσιμο πετρέλαιο). Σε κάθε μία από αυτές τροποποιείται η επιλογή σε <<Timestep>> ώστε να υπάρχουν οι αντίστοιχες ενδείξεις και ακρίβεια στις μετρήσεις [64].

#### **4.1.12 Πεδίο Run Simulation (Προσομοίωση)**

Το τελικό βήμα είναι να προσομοιωθεί το μοντέλο ώστε το πρόγραμμα να αρχίσει να υπολογίζει με το δυναμικό του μοντέλο τα δεδομένα του κτηρίου. Η διαδικασία αρχίζει πατώντας το Play Button (κουμπί εκκίνησης) και όσο μεγαλύτερο και πολυπλοκότερο είναι το μοντέλο, τόσο περισσότερο χρόνο διαρκεί η διαδικασία. Κατά τη διαδικασία φαίνονται (όχι και τόσο κατανοητά προς τον χρήστη) τα βασικά βήματα που ακολουθεί το Openstusio - Energy Plus για τον υπολογισμό διαφόρων στοιχείων, όπως φορτία, καταναλώσεις, κλπ. Ύστερα από όλο αυτό, το πρόγραμμα ειδοποιεί τον χρήστη ότι έχει τελειώσει τον υπολογισμό του.

#### **4.1.13 Πεδίο Results Summary (Συγκέντρωση δεδομένων)**

Εδώ εμφανίζονται πια τα αποτελέσματα υπολογισμού που έκανε το πρόγραμμα για το μοντέλο. Το Open Studio – Energy Plus έχει ένα ευπαρουσίαστο περιβάλλον παρουσίασης δεδομένων, καθώς μέσω έγχρωμων γραφημάτων και πινάκων βοηθά να κατανοηθεί τι συμβαίνει ενεργειακά με τα φορτία, αλλά και να κατανοηθούν οι επιρροές τους στο σύστημα. Υπάρχει επίσης η δυνατότητα να εμφανιστούν τα δεδομένα είτε από την πλατφόρμα του Open Studio, είτε από το περιβάλλον του Energy Plus – συνήθως διαφέρουν απλώς στις μονάδες μέτρησης και στην παρουσίασή τους.

#### **4.2 Παρουσίαση Σεναρίου 1**

Στο κεφάλαιο αυτό θα γίνει η παρουσίαση των δεδομένων του Σεναρίου 1, όπως ακριβώς περιγράφεται στο αρχείο δεδομένων:

Τα δεδομένα και η διαδικασία μοντελοποίησης είναι τα ίδια με το βασικό σενάριο (κεφάλαιο 4.1), με διαφορά ότι:

1. Βελτιώνεται η θερμική απόδοση του λέβητα στο 92%, με καλύτερη ρύθμιση και καθαρισμό του καυστήρα και με βελτίωση – καθαρισμό της καπνοδόχου

Αυτή η αλλαγή είναι σχετικά απλή, καθώς μπορεί να επιλεχθεί ο ΛΕΒΗΤΑΣ – ΚΑΥΣΤΗΡΑΣ από το πεδίο HVAC (σύστημα ΚΕΝΤΡΙΚΗ ΘΕΡΜΑΝΣΗ – Κεφάλαιο 4.1.8) και στο πεδίο «Heater thermal efficiency» να ορίστεί η τιμή 0.69 από 0.66 που είχε.

2. Μονώνεται το δίκτυο διανομής του νερού της κεντρικής θέρμανσης χώρων σύμφωνα με την ΤΟΤΕΕ και μειώνονται οι απώλειες από 11% σε 5.5%, άρα ο βαθμός απόδοσης δικτύου γίνεται 94.5%

Αυτή η αλλαγή γίνεται στα καλοριφέρ στο πεδίο Thermal Zones (κεφάλαιο 4.1.6). Τώρα τα καλοριφέρ από θερμική ισχύ 1.345 kW που απέδιδαν, τώρα το ποσό έγινε 1.43 kW. Η καινούργια τιμή ορίζεται στο πεδίο «Heating Design Capacity» του καλοριφέρ (κεφάλαιο 4.1.8).

3. Γίνεται αποκατάσταση των κλιματιστικών συσκευών των διαμερισμάτων με νέες, βαθμού EER = 3

Αυτή η αλλαγή γίνεται πάλι από το πεδίο Thermal Zones (κεφάλαιο 4.1.6) και αυτή τη φορά επιλέγοντας μια κλιματιστική μονάδα A/C μετατρέπεται η τιμή του πεδίου «Rated COP» από 1.5 σε 3.

## **4.3 Παρουσίαση Σεναρίου 2**

Στο κεφάλαιο αυτό θα γίνει η παρουσίαση των δεδομένων του Σεναρίου 2, όπως ακριβώς περιγράφεται στα δεδομένα από τον ΤΕΕ – ΚΕΝΑΚ.

Το σενάριο 2 βοηθά στο να κατανοηθεί η σημαντικότητα των ηλιακών θερμοσιφώνων στην ενεργειακή εξοικονόμηση. Η ανάπτυξη της τεχνολογίας έχει δημιουργήσει ποικιλία τύπων ηλιακών θερμοσιφώνων που ανταποκρίνονται σχεδόν σε κάθε περίπτωση ανάγκης [65].

Όλα τα προηγούμενα δεδομένα του βασικού σεναρίου, όπως παρουσιάστηκαν στο κεφάλαιο 4.2, παραμένουν τα ίδια εκτός από τα εξής:

- 1. Γίνεται εγκατάσταση 20 m<sup>2</sup> από συλλέκτες στο δώμα, δηλαδή 2m<sup>2</sup> ανά κατοικία. Τα στοιχεία των συλλεκτών είναι:
- **-** Απλός επίπεδος 20 m<sup>2</sup>
- Ηλιακή αξιοποίηση:

**Συνα = 0.3 (**λαμβάνεται με γραμμική παρεμβολή από τον πίνακα 5.8 της ΤΟΤΕΕ 20701-1**)**

Προσανατολισμός:

 $γ = 180°$ 

Κλίση συλλεκτών:

 $β = 40.5°$ 

Συντελεστής σκίασης:

 $F = 1$ 

| Ηλιακός συλλέκτης                     |                  |  |  |  |  |
|---------------------------------------|------------------|--|--|--|--|
| Είδος                                 | Απλός – Επίπεδος |  |  |  |  |
| Εμβαδόν συλλέκτη (m <sup>2</sup> )    | 20               |  |  |  |  |
| Συντελεστής ηλιακής αξιοποίησης Συν.α | 0.3              |  |  |  |  |
| Γωνία προσανατολισμού γ               | $180^\circ$      |  |  |  |  |
| Κλίση ηλιακού β                       | $40.5^\circ$     |  |  |  |  |
| Συντελεστής σκίασης F                 |                  |  |  |  |  |

*Πίνακας 4.22 – Δεδομένα ηλιακού συλλέκτη*

Για την μοντελοποίηση στο λογισμικό Open Studio – Energy Plus αυτή τη φορά η διαδικασία είναι λίγο πιο πολύπλοκη. Λόγω ιδιοτροπίας του προγράμματος δεν δέχεται παραπάνω από 1 ηλιακό σε κάθε επιφάνεια και εφόσον το δώμα θεωρείται ότι έχει 2 επιφάνειες, θα μοντελοποιηθούν όλοι οι ηλιακοί θερμοσίφωνες ως 2 κεντρικοί, οι οποίοι θα έχουν συγκεντρωμένα όλα τα δεδομένα των επιμέρους ηλιακών. Το σύστημα αυτό όμως επηρρεάζει και το σύστημα ΖΝΧ ως μοντέλο. Για τον λόγο αυτό έγιναν οι εξής τοποποιήσεις:

- Σύστημα ΖΝΧ: μοιράστηκαν όλα τα συστήματα ΖΝΧ σε 2 κεντρικά, με τα δεδομένα των επιμέρους παροχών στα 2 αυτά (εικόνα 4.14). Άρα όλες οι αριθμητικές τιμές πενταπλασιάστηκαν (εφόσον από 5 παροχές έγιναν 1 κεντρική), ενώ τα ωράρια και οι θερμοκρασίες έμειναν ίδια (παρόμοια βήματα με το κεφάλαιο 4.1.8)

|        | C. FINAL (COLLECTORS).osm<br>File Preferences Components & Measures Help |                 |   |              |              |                                                                 | $\times$<br>σ       |
|--------|--------------------------------------------------------------------------|-----------------|---|--------------|--------------|-----------------------------------------------------------------|---------------------|
|        | <b>HVAC Systems</b>                                                      |                 |   |              |              | My Model<br>Edit<br>Library                                     |                     |
|        | $\bullet$ $x$ $\bullet$<br>Layout                                        | Grid<br>Control | Q | ΖΝΧ ΟΡΟΦΟΣ 1 | ÷۱           | <b>Availability Manager Hybrid</b><br><b>Ventilation</b>        | $\hat{\phantom{a}}$ |
|        |                                                                          |                 |   |              | $\wedge$     | <b>Availability Manager Night</b><br><b>Ventilation</b>         |                     |
| ê      |                                                                          |                 |   |              |              | <b>Availability Manager Night Cycle</b>                         |                     |
|        |                                                                          |                 |   |              |              | <b>Availability Manager Optimum Start</b>                       |                     |
|        |                                                                          |                 |   |              |              | <b>Availability Manager Differential</b><br><b>Thermostat</b>   |                     |
|        |                                                                          |                 |   |              |              | <b>Availability Manager High</b><br><b>Temperature Turn Off</b> |                     |
| 哈<br>Ĥ |                                                                          |                 |   |              |              | <b>Availability Manager High</b><br><b>Temperature Turn On</b>  |                     |
|        |                                                                          |                 |   |              |              | <b>Availability Manager Low</b><br><b>Temperature Turn Off</b>  |                     |
|        |                                                                          |                 |   |              |              | <b>Availability Manager Low</b><br><b>Temperature Turn On</b>   |                     |
|        |                                                                          |                 |   |              |              | <b>Availability Manager Scheduled Off</b>                       |                     |
|        |                                                                          |                 |   |              |              | <b>Availability Manager Scheduled On</b>                        |                     |
|        |                                                                          |                 |   |              |              | <b>Availability Manager Scheduled</b>                           |                     |
|        |                                                                          |                 |   |              | $\checkmark$ | <b>AirLoopHVAC Unitary VAV</b>                                  | $\blacksquare$      |

*Εικόνα 4.14 – Συγκέντρωση 5 παροχών ΖΝΧ σε 1 κεντρικό σύστημα*

Τώρα μπορούν να τοποθετηθούν οι κεντρικοί ηλιακοί θερμοσίφωνες σε αυτά τα 2 συστήματα. Αυτό μπορεί να γίνει τοποθετώντας το στοιχείο «Solar collector integral collector storage» από το πεδίο Library παράλληλα με τον ΗΛ. ΘΕΡΜΑΝΤΗΡΑ (ηλεκτρικό θερμαντήρα) (εικόνα 4.15). Έπειτα επιλέγεται ο ηλιακός συλλέκτης και καθορίζονται τα δεδομένα του.

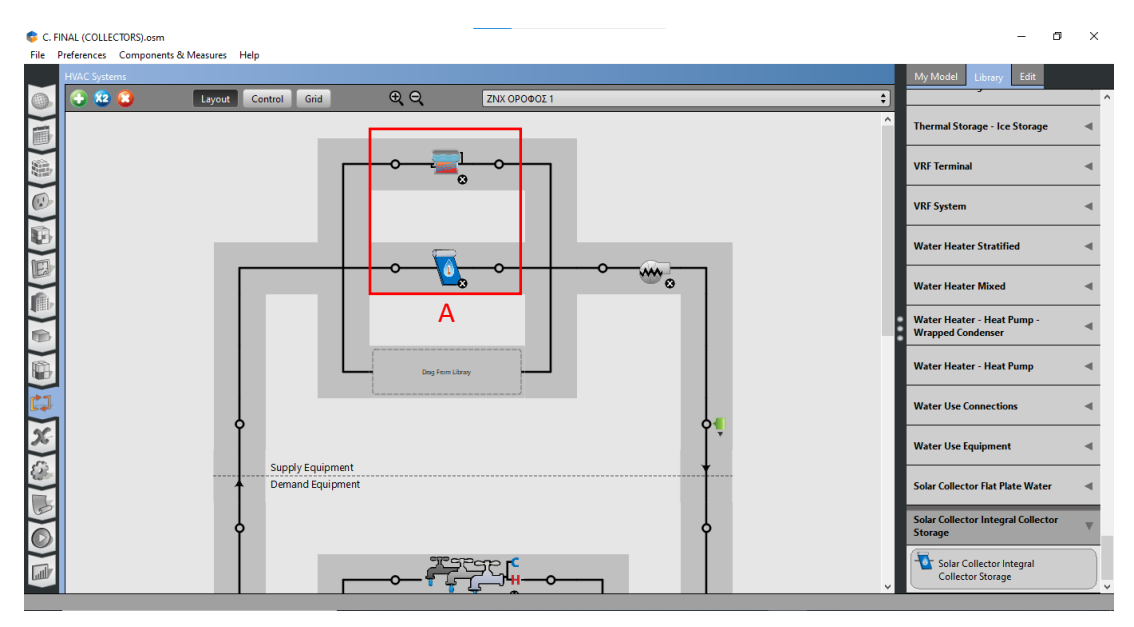

*Εικόνα 4.15 – Τοποθέτηση ηλιακού συλλέκτη παράλληλα με τον ηλ. Θερμαντήρα, Α: Ηλιακός Συλλέκτης, παράλληλα με ηλεκτρικό θερμοσίφωνα*

Στα δεδομένα του ηλιακού συλλέκτη, εφόσον το πρόγραμμα δεν επιτρέπει πάνω από 2 συλλέκτες (τζάμια) σε έναν ηλιακό θερμοσίφωνα, τα δεδομένα Gross Area και Collector Water Volume πενταπλασιάστηκαν ως σύμπτυξή τους σε ένα σύστημα. Όσα δεδομένα του ηλιακού δεν δίνονται από τα δεδομένα του ΤΕΕ – ΚΕΝΑΚ λαμβάνονται από έναν τυπικό ηλιακό συλλέκτη του εμπορίου [66]. Παρακάτω παρουσιάζονται τα τελικά δεδομένα:

| Κεντρικός ηλιακός συλλέκτης                                               |                       |  |  |  |
|---------------------------------------------------------------------------|-----------------------|--|--|--|
| Surface Name (Επιφάνεια τοποθέτησης)                                      | Face 438 / Face 431   |  |  |  |
| Maximum flow rate (μέγιστός ρυθμός ροής)                                  | 0.00001 $\rm m^3/sec$ |  |  |  |
| Gross area (επιφάνεια συλλέκτη)                                           | $10 \text{ m}^2$      |  |  |  |
| Collector water volume (όγκος δοχείου νερού)                              | $0.019 \text{ m}^3$   |  |  |  |
| Bottom heat loss conductance (απώλεια<br>θερμότητας από τη βάση)          | 0.4 $W/(m^2 \cdot K)$ |  |  |  |
| Side heat loss conductance (απώλεια<br>θερμότητας από τα πλαινά)          | 0.6 $W/(m^2 \cdot K)$ |  |  |  |
| Aspect ratio (αναλογία μήκους προς πλάτους<br>συλλέκτη)                   | 0.8                   |  |  |  |
| Collector side height (πάχος συλλέκτη)                                    | $0.11 \, m$           |  |  |  |
| Number of covers (αριθμός τζαμιών συλλέκτη)                               | $\overline{2}$        |  |  |  |
| Cover spacing (απόσταση μεταξύ τζαμιών)                                   | 0.05 <sub>m</sub>     |  |  |  |
| Emissivity of outer cover (συντελεστής<br>εκπομπής εξωτερικού καλύμματος) | 0.05                  |  |  |  |
| Emissivity of inner cover (συντελεστής<br>εκπομπής εσωτερικού καλύμματος) | 0.05                  |  |  |  |
| Absorptance of absorber plate (συντελεστής<br>απορρόφησης τζαμιού)        | 0.95                  |  |  |  |
| Emissivity of absorber plate (συντελεστής<br>εκπομπής τζαμιού)            | 0.05                  |  |  |  |

*Πίνακας 4.23 – Δεδομένα κεντρικών ηλιακών συλλεκτών έκαστος*

## **4.4 Παρουσίαση σεναρίων θερμομόνωσης τοιχωμάτων και μόνωσης**

#### **κουφωμάτων**

Σε αυτήν την ενότητα θα παρατηρηθεί η επιρροή ενισχυμένης μόνωσης που τοποθετείται σε διάφορα σημεία των διαμερισμάτων στα τελικά φορτία, όπως και η βελτιωμένη εκδοχή κουφωμάτων. Η επίδραση θερμομόνωσης ίσως είναι και η σημαντικότερη στην ενεργειακή εξοικονόμηση του κτηρίου [67]. Με τα χρόνια έχουν μελετηθεί και δημιουργηθεί ποικίλα θερμομονωτικά υλικά για την κάθε ανάγκη θερμομόνωσης όπως και τεχνικές [68]. Στα κεφάλαια 4.4.1 – 4.4.4, για όποια υλικά δεν υπάρχουν στοιχεία, χρησιμοποιήθηκαν στοιχεία από πηγή [69].

### **4.4.1 Παρουσίαση σεναρίου ενισχυμένης μόνωσης δώματος**

Το δώμα (ταράτσα) μπορεί να αποδειχθεί μεγάλος αντίπαλός στην ενεργειακή κατανάλωση, ιδιαίτερα για κατοίκους που μένουν στον υψηλότερο όροφο ενός κτηρίου. Γι αυτό τον λόγο έχουν δημιουργηθεί διάφορες τεχνικές ενισχυμένης μόνωσης του δώματος [70].

## Τα δεδομένα και η διαδικασία μοντελοποίησης είναι τα ίδια με το βασικό σενάριο (κεφάλαιο 4.1), με διαφορά ότι:

Σε αυτό το σενάριο όλα τα προηγούμενα δεδομένα, όπως παρουσιάστηκαν στο κεφάλαιο 3, παραμένουν τα ίδια εκτός της μόνωσης της ταράτσας γίνεται ενισχυμένη, δηλαδή η αφρώδης πολυστερίνης από 6 εκατοστά που ήταν έγινε 8 εκατοστά στην οροφή. Αυτό σχεδιάζεται πηγαίνοντας στο πεδίο Construction (Κατασκευή), στον κλάδο Materials (υλικά), στο οποίο για το υλικό «Αφρώδης Πολυστερίνη 6cm» η επιλογή του πεδίου Thickness (πάχος) γίνεται από 0.06 σε 0.08. Προσομοιώνεται ύστερα το μοντέλο.

## **4.4.2 Παρουσίαση σεναρίου τοποθέτησης εξωτερικής μόνωσης στα**

#### **τοιχώματα**

Τα δεδομένα και η διαδικασία μοντελοποίησης είναι τα ίδια με το βασικό σενάριο (κεφάλαιο 4.1), με διαφορά ότι:

Σε αυτό το σενάριο θεωρείται ότι έχει τοποθετηθεί επιπλέον μόνωση στην εξωτερική τοιχοποιία των διαμερισμάτων η οποία είναι αφρώδης πολυστερίνη με πάχος 5 εκατοστών.

Στο Open Studio – Energy Plus αυτό μπορεί να κατασκευαστεί ως εξής: Στον κλάδο Materials του πεδίου Construction, δημιουργείται ένα νέο υλικό το οποίο ονομάζεται ΘΕΡΜΟΜΟΝΩΤΙΚΟ ΥΛΙΚΟ και έχει τις ιδιότητες της αφρώδους πολυστερίνης, αλλά με διαφορετικό πάχος (0.05 m). Αυτό ύστερα τοποθετείται στον κλάδο Constructions, στην ΕΞΩΤΕΡΙΚΗ ΤΟΙΧΟΠΟΙΙΑ, ανάμεσα στα υλικά ΑΣΒΕΣΤΟΤΣΙΜΕΝΤΟΚΟΝΙΑΜΑ 2cm και ΟΠΤΟΠΛΙΝΘΟΔΟΜΗ 9cm. Προσομοιώνεται ύστερα το μοντέλο.

## **4.4.3 Παρουσίαση σεναρίου τοποθέτησης εσωτερικής μόνωσης στα**

#### **τοιχώματα**

Στο σενάριο αυτό θα παρατηρηθεί η ενεργειακή συμπεριφορά του κτηρίου άμα σε αυτό υπήρχε ενισχυμένη εσωτερική μόνωση. Οι εσωτερικές μονώσεις είναι πιο εύκολο να τοποθετηθούν σε υπάρχουσα κτήρια, όμως το μειονέκτημά τους σε σχέση με την εξωτερική μόνωση είναι ότι δεν καλύπτουν τελείως θερμομονωτικά τις επιφάνειες των δοκαριών (στηλώματα), με επιρροή καμιά φορά την εισροή υγρασίας μέσω των δοκαριών.

Τα δεδομένα και η διαδικασία μοντελοποίησης είναι τα ίδια με το βασικό σενάριο (κεφάλαιο 4.1), με διαφορά ότι:

Στην παρούσα περίπτωση, έχει τοποθετηθεί για την ενίσχυση μόνωσης αφρώδης πολυστερίνη πάχους 0.05 m μεταξύ των υλικών ασβεστοτσιμεντοκονιάματος και οπτοπλινθοδομής (εσωτερικά) (όπως το κεφάλαιο 4.1.2).

Στο λογισμικό ΤΕΕ – ΚΕΝΑΚ χρειάστηκε να υπολογιστεί για το σενάριο αυτό η θερμοχωρητικότητα των διαμερισμάτων, ώστε να εισαχθεί η τιμή αυτή στο λογισμικό και να εμφανίσει τα συγκριτικά αποτελέσματα που χρειάζονται. Για τον υπολογισμό της θερμοχωρητικότητας, εφόσον οι όροφοι των κατοικιών είναι ίδιοι, χρειάζεται να πραγματοποιηθεί η διαδικάσία μόνο για έναν, οπότε το αποτέλεσμα θα οριστεί για τον καθένα στο τέλος. Ο υπολογισμός γίνεται με την εξίσωση 4.1:

$$
K_m = \sum_i (\rho_i \cdot d_i \cdot c_i) \tag{4.1}
$$

όπου

ρ<sub>i</sub> : πυκνότητα υλικού (kg/m<sup>3</sup>)

d<sup>i</sup> : πάχος υλικού (m)

 $c_i$ : θερμοχωρητικότητα υλικού  $(J/(kg \cdot K))$ 

Σημειώνεται ότι το άθροισμα αυτό γίνεται για κάθε εσωτερική επιφάνεια των διαμερισμάτων η οποία δεν έρχεται σε άμεση επαφή με τον εξωτερικό αέρα. Θα υπολογιστεί η εσωτερική θερμοχωρητικότητα, μόνο για τα υλικά από την εσωτερική πλευρά των τοίχων, μέχρις ότου συναντήσουμε μονωτικό υλικό (στην παρούσα περίπτωση την αφρώδη διογκωμένη πολυστερίνη).

Στο παρακάτω πινακάκι είναι συγκεντρωμένα τα δεδομένα των επιφανειών:

|                        | Πάχος d (m)          | Πυκνότητα ρ<br>(kg/m <sup>3</sup> ) | Θερμοχωρητικότητα c<br>$(J/(kg \cdot K))$ |  |  |  |
|------------------------|----------------------|-------------------------------------|-------------------------------------------|--|--|--|
|                        |                      | Τοιχοποιία πλήρωσης (πριν)          |                                           |  |  |  |
| Ασβεστοτσιμεντοκονίαμα | 0.02                 | 1800                                | 1000                                      |  |  |  |
| Οπτοπλινθοδομή         | 0.09                 | 1500                                | 1000                                      |  |  |  |
| Km $(J/(m^2 \cdot K))$ |                      | 171000                              |                                           |  |  |  |
|                        |                      | Τοιχοποιία πλήρωσης (μετά)          |                                           |  |  |  |
| Ασβεστοτσιμεντοκονίαμα | 0.02                 | 1800                                | 1000                                      |  |  |  |
| Km                     | 36000                |                                     |                                           |  |  |  |
|                        | Οροφή                |                                     |                                           |  |  |  |
| Ασβεστοτσιμεντοκονίαμα | 0.02                 | 1800                                | 1000                                      |  |  |  |
| Km                     |                      | 36000                               |                                           |  |  |  |
|                        |                      | Δάπεδο                              |                                           |  |  |  |
| Πλακίδιο               | 0.005                | 2000                                | 840                                       |  |  |  |
| Τσιμεντοκονίαμα        | 0.02                 | 2000                                | 1100                                      |  |  |  |
| Οπλισμένο σκυρόδεμα    | 0.15                 | 2300                                | 1000                                      |  |  |  |
| Km                     | 397000               |                                     |                                           |  |  |  |
|                        | Δώμα                 |                                     |                                           |  |  |  |
| Ασβεστοτσιμεντοκονίαμα | 0.02                 | 1800                                | 1000                                      |  |  |  |
| Οπλισμένο σκυρόδεμα    | 0.15<br>2300<br>1000 |                                     |                                           |  |  |  |
| Km                     | 381000               |                                     |                                           |  |  |  |

*Πίνακας 4.24 – Δεδομένα αδιαφανών επιφανειών για υπολογισμό θερμοχωρητικότητας*

*Πίνακας 4.25 – Υπολογισμός θερμοχωρητικότητας διαμερισμάτων, πριν και μετά την μόνωση*

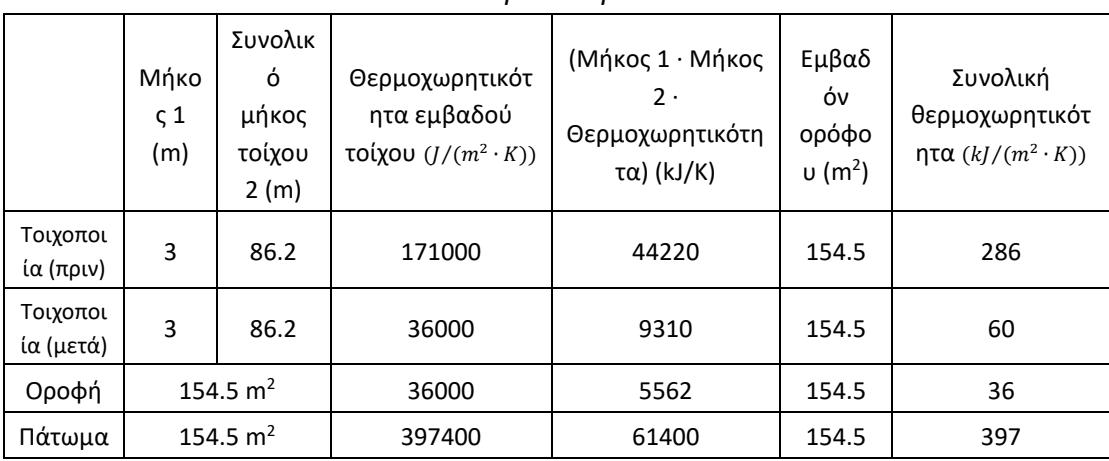

Για την παλιά τοιχοποιία παρατηρείται η θερμοχωρητικότητα να ανέρχεται στο 286  $2 k / m^2 \cdot K$ , ενώ με την διαρρύθμιση που έγινε με την πρόσθεση της νέας στρώσης μόνωσης μεταξύ ασβεστοτσιμεντοκονιάματος και οπτοπλινθοδομής, η θερμοχωρητικότητα έπεσε στα 60  $k/m^2 \cdot K$ .

## **4.4.4 Παρουσίαση σεναρίου τοποθέτησης βελτιωμένων κουφωμάτων για κάθε τύπο κουφώματος που υπάρχει στα δεδομένα**

Στην περίπτωση αυτή τοποθετήθηκαν ποιοτικότερα κουφώματα (γυαλί και πλαίσιο) για να φανεί η επιρροή τους στην εξοικονόμηση ενέργειας. Έχει αποδειχθεί ότι η σπατάλη ενέργειας λόγω μη ποιοτικών κουφωμάτων φτάνει σε ποσοστό 20 - 40%. Η τεχνολογία των παραθύρων έχει εξελιχθεί αρκετά ώστε υπάρχει ποικιλία ειδών, όπως για παράδειγμα το γυαλί κενού, το πρισματικό γυαλί, το γυαλί αλλαγής φάσεως, κλπ, αναλόγως την ανάγκη της κάθε περίπτωσης [71].

Τα δεδομένα και η διαδικασία μοντελοποίησης είναι τα ίδια με το βασικό σενάριο (κεφάλαιο 4.1), με διαφορά ότι:

Η ποιότητα των αδιαφανών υλικών διαμορφώθηκε: τοποθετήθηκαν πλαίσια μεταλλικά με θερμοδιακοπή (Uf' = 2  $W/(m^2 \cdot K)$ ) και δίδυμος υαλοπίνακας (12mm) (Ug' = 2.8  $W/(m^2 \cdot K)$ ). Αυτό οδηγεί μετά από υπολογισμούς, σύμφωνα με τις εξισώσεις 3,4 και 5, στον τύπο κουφώματος Α και Β (Υαλόπορτες) με U<sup>w</sup> = 2.83  $W/(m^2 \cdot K)$  και g<sub>w</sub> = 0.48, όπως και στον τύπο κουφώματος Γ (παράθυρο) με U<sub>w</sub> = 2.96  $W/(m^2 \cdot K)$  και  $g_w$  = 0.52 (όπως και στο κεφάλαιο 4.1.2).

# **4.5 Παρουσίαση σεναρίου δημιουργίας συστήματος θερμοκρασιακής αντιστάθμισης στο σύστημα ζεστού νερού της θέρμανσης χώρων σε σχέση με την εξωτερική θερμοκρασία**

Στο κεφάλαιο αυτό θα αναλυθεί η επιρροή που μπορεί να έχει ένα σύστημα θερμοκρασιακής αντιστάθμισης στην ενεργειακή κατανάλωση ενός κτηρίου. Το σύστημα αυτό τοποθετείται στον λέβητα – καυστήρα και έχει ως στόχο τον έλεγχο λειτουργίας του λέβητα, ώστε να μην υπερβαίνει κάποια θερμοκρασία σε σύγκριση με την θερμοκρασία του εξωτερικού περιβάλλοντος, με σκοπό την μείωση της σπάταλης ενέργειας για τη θέρμανση του νερού του συστήματος. Η θερμοκρασιακή αντιστάθμιση θεωρείται σημαντική επιπλεόν, τόσο για την θερμική άνεση των ατόμων εντός του κτηρίου, όσο και για την ίδια τους την υγεία [72]. Λόγω της ελλειπούς ανταπόκρισης του θερμομέτρου σε ένα δωμάτιο σε σχέση με τον λέβητα, τα υψηλότερα διαμερίσματα σε μια πολυκατοικία θερμαίνονται αρκετά περισσότερο σε σχέση με τα κατώτερα επίπεδα, με αποτέλεσμα τα άτομα να ζεσταίνονται υπέρθερμα και να ανοίγουν πόρτες και παράθυρα για την μείωση της θερμοκρασίας, πράγμα που οδηγεί σε σπατάλη ενέργειας.

Θεωρητικά η αντιστάθμιση γίνεται με έλεγχο της θερμοκρασίας ανά ώρα, όμως στην παρούσα έρευνα, λόγω της πληθώρας τιμών που θα έπρεπε να εισαχθούν μετά από υπολογισμό στο λογισμικό, προτιμήθηκε να πραγματοποιηθεί ένας υπολογισμός σε σχέση με τον μέσο όρο της θερμοκρασίας κάθε μέρας λειτουργίας του λέβητα. Τα στοιχεία εξωτερικής θερμοκρασίας περιβάλλοντος πάρθηκαν από την ΤΟΤΕΕ 20701- 3 [63], ενώ το σχεδιάγραμμα και οι τιμές αντιστάθμισης έχουν παρθεί από την πηγή [73] για SLO = 16.

## Τα δεδομένα και η διαδικασία μοντελοποίησης είναι τα ίδια με το βασικό σενάριο (κεφάλαιο 4.1), με διαφορά ότι:

Στο πρόγραμμα αυτό έχει μοντελοποιηθεί ως εξής: από τα κλιματολογικά δεδομένα του λογισμικού που έχουν εισαχθεί στο πεδίο Site (κεφάλαιο 4.1.9) και μέσω της βοήθειας του προγράμματος Elements (κεφάλαιο 4.1.9), έχει υπολογιστεί για κάθε μέρα ένας μέσος όρος θερμοκρασίας. Ύστερα, μέσω της σχέσης της πηγής [69], υπολογίζεται για κάθε θερμοκρασία της αντίστοιχη θερμοκρασία ζεστού νερού ΚΘ. Στο πεδίο Schedules (κεφάλαιο 4.1.4), για το ωράριο ΘΕΡΜΟΚΡΑΣΙΑ ΖΕΣΤΟΥ ΝΕΡΟΥ ΚΘ (8), έχει δημιουργηθεί ένα υπο-ωράριο για κάθε μέρα λειτουργίας στο οποίο τοποθετείται μία-μία τις θερμοκρασίες ζεστού νερού ΚΘ και αντιστοιχίζονται πιστά σε κάθε μέρα (Εικόνα 4.16). Ύστερα προσομοιώνεται το πρόγραμμα.

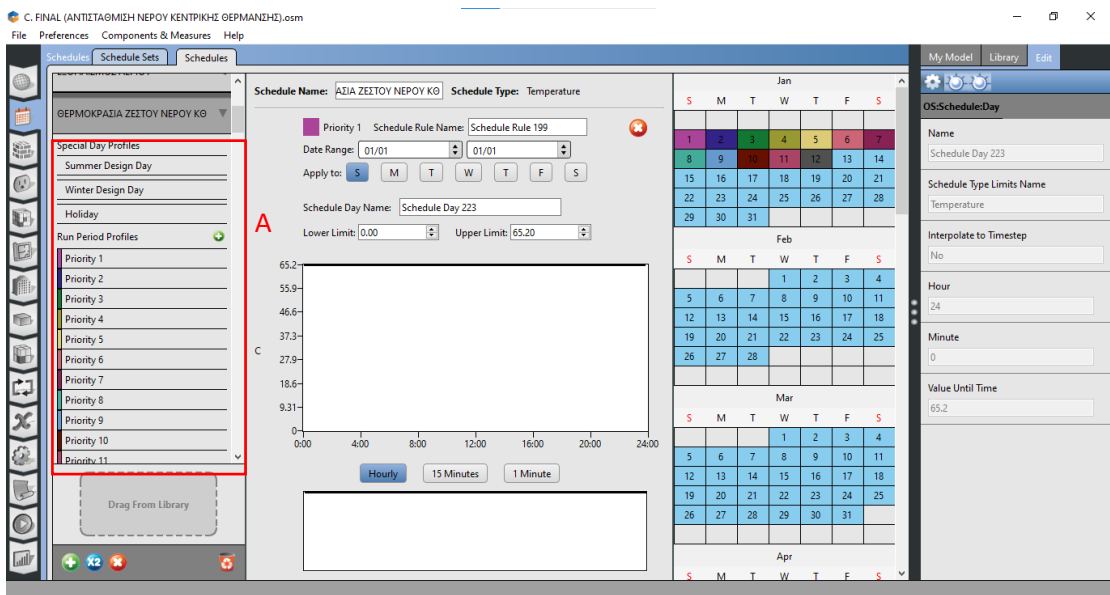

*Εικόνα 4.16 – Αντιστάθμιση θερμοκρασίας ζεστού νερού ΚΘ, Α: Ημερήσια προγράμματα μέσου όρου θερμοκρασιών αέρα περιβάλλοντος*

## **4.6 Παρουσίαση σεναρίου φωτισμού**

Η επίδραση φωτισμού παίζει μεγάλο ρόλο τόσο στην λειτουργία του κτηρίου, όσο και στην απόδοση θερμικής ενέργειας μέσω των λαμπτήρων στο χώρο. Τα θερμικά αυτά κέρδη μέσα στο χρόνο μπορούν να επηρρεάσουν τα φορτία ψύξης και θέρμανσης, ανάλογα και με την ικανότητα των λαμπτήρων να θερμαίνουν τον χώρο [74].

## **4.6.1 Λαμπτήρες πυκνότητας ισχύος 33.2 W/m<sup>2</sup>**

Στο σενάριο αυτό θα παρατηρηθεί πώς επηρρεάζει το φορτίο φωτισμού για λάμπες με πυκνότητα ισχύος 33.2 W/m<sup>2</sup> τα τελικά φορτία διαμερισμάτων, δηλαδή για παλαιού τύπου λαμπτήρες.

# Τα δεδομένα και η διαδικασία μοντελοποίησης είναι τα ίδια με το βασικό σενάριο (κεφάλαιο 4.1), με διαφορά ότι:

Για να το μοντελοποιηθεί αυτό στο Open Studio – Energy Plus, από το πεδίο Schedules (ωράρια) (Κεφάλαιο 4.1.4) τροποποιείται το ωράριο (5), μετατρέποντας την τιμή από 0 σε 1 για τις ώρες λειτουργίας του διαμερίσματος (14:00 μμ – 8:00 πμ) (4.1.7). Ύστερα, στο πεδίο Loads (φορτία) (Κεφάλαιο 4.1.3), δημιουργείται ένα καινούργιο φορτίο φωτισμού στο πεδίο Lights Definitions (φορτίο φωτισμού). Το μόνο που χρειάζεται να αλλαχθεί είναι η επιλογή Watts per space floor area (Βάττ ανά τετραγωνικό) σε 33.2. Τέλος, στο πεδίο Space Types (τύποι χώρων) (Κεφάλαιο 4.1.5), στον κλάδο Loads, τοποθετείται το πρόγραμμα αυτό στην επιλογή Definition (ορισμός), οπότε το πρόγραμμα προσθέτει αυτόματα όλα τα υπόλοιπα πεδία που του χρειάζονται για τον υπολογισμό. Προσομοιώνεται το πρόγραμμα ξανά από το πεδίο Run Simulation και λαμβάνονται τα δεδομένα από το πεδίο Results Summary. Δυστυχώς, το μοντέλο αυτό δεν μπορεί να δημιουργηθεί στο λογισμικό ΤΕΕ – ΚΕΝΑΚ, καθώς το λογισμικό αυτό θεωρεί αυτόματα μηδενικό φορτίο φωτισμού στα κτήρια κατοικιών, οπότε θα συγκριθούν τα αποτελέσματα μόνο με το βασικό σενάριο του Open Studio – Energy Plus.

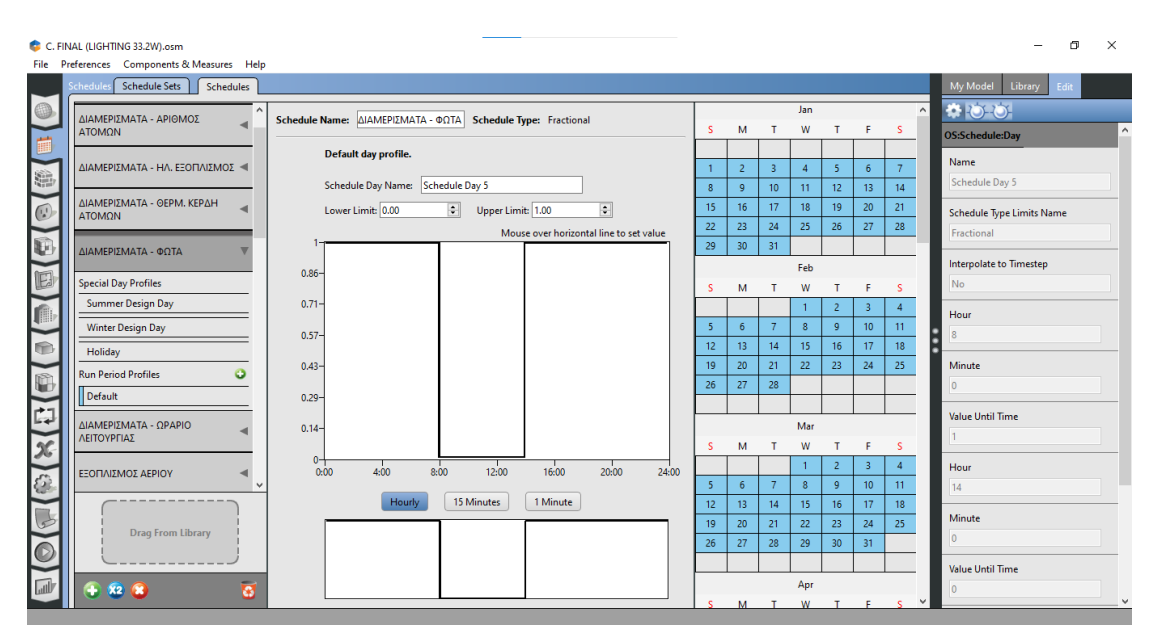

*Εικόνα 4.17 – Επαναπροσδιορισμός του προγράμματος (5) των διαμερισμάτων*

### **4.6.2 Λαμπτήρες πυκνότητας ισχύος 9.5 W/m<sup>2</sup>**

Τα δεδομένα και η διαδικασία μοντελοποίησης είναι τα ίδια με το σενάριο στο κεφάλαιο 4.6.1, με διαφορά ότι:

Αντί για τιμή 33.2 ορίζεται στο φορτίο φωτισμού η τιμή 9.5. Θεωρείται δηλαδή ότι έχουν τοποθετηθεί λάμπες φθορισμού στα διαμερίσματα.

### **4.6.3 Λαμπτήρες πυκνότητας ισχύος 5 W/m<sup>2</sup>**

Τα δεδομένα και η διαδικασία μοντελοποίησης είναι τα ίδια με το σενάριο στο κεφάλαιο 4.6.1, με διαφορά ότι:

Αντί για τιμή 9.5 ορίζεται στο φορτίο φωτισμού η τιμή 5. Θεωρείται δηλαδή ότι έχουν τοποθετηθεί λάμπες LED στα διαμερίσματα.

# **4.7 Παρουσίαση σεναρίου ρύθμισης θερμοστατών κρύου και ζεστού για τον κλιματισμό χώρων**

Όσον αφορά τα κλιματιστικά χώρων, τα τελευταία χρόνια υπάρχει μεγάλη ζήτηση σε αυτά. Όλο και περισσότερος κόσμος προτιμάει την εγκατάστασή τους σε σχέση με άλλα συστήματα κλιματισμού [75].

Λαμβάνοντας υπόψιν τη θερμική άνεση των ανθρώπων στο κτήριο και προσπαθώντας να εξοικονομηθεί ενέργεια αλλάζοντας τη θερμοκρασία των συστημάτων κλιματισμού και θέρμανσης, έχουν παρατηρηθεί ενδιαφέροντα αποτελέσματα [76], τα οποία θα μελετηθούν και προσομοιωτικά μέσω του λογισμικού Open Studio – Energy Plus.

Σε αυτό το κεφάλαιο θα παρατηρηθεί η συμπεριφορά των φορτίων άμα τεθεί ο θερμοστάτης κρύου σε υψηλότερη θερμοκρασία από τους 26°C και ο θερμοστάτης ζεστού σε χαμηλότερη θερμοκρασία από τους 20°C.

Έχουν δημιουργηθεί 2 σενάρια τα οποία αναλύονται στις ενότητες 4.7.1 και 4.7.2

# **4.7.1 Παρουσίαση σεναρίου ρύθμισης θερμοστάτη ζεστού στους 19<sup>o</sup>C και θερμοστάτη κρύου στους 27<sup>o</sup>C**

Τα δεδομένα και η διαδικασία μοντελοποίησης είναι τα ίδια με το βασικό σενάριο (κεφάλαιο 4.1), με διαφορά ότι:

Για να το μοντελοποιηθεί αυτό το σενάριο, αρκεί να τροποποιηθεί η τιμή του ωραρίου θερμοστάτη ζεστού (10) στην τιμή 19 και του ωραρίου θερμοστάτη κρύου (11) σε 27 (Κεφάλαιο 4.1.4).

# **4.7.2 Παρουσίαση σεναρίου ρύθμισης θερμοστάτη ζεστού στους 18<sup>o</sup>C και θερμοστάτη κρύου στους 28<sup>o</sup>C**

Τα δεδομένα και η διαδικασία μοντελοποίησης είναι τα ίδια με το βασικό σενάριο (κεφάλαιο 4.1), με διαφορά ότι:

Για να μοντελοποιηθεί αυτό το σενάριο, αρκεί να τροποποιηθεί η τιμή του ωραρίου θερμοστάτη ζεστού (10) στην τιμή 18 και του ωραρίου θερμοστάτη κρύου (11) σε 28 (Κεφάλαιο 4.1.4).

## **5. ΑΠΟΤΕΛΕΣΜΑΤΑ ΠΡΟΣΟΜΟΙΩΣΕΩΝ**

Στο κεφάλαιο αυτό θα παρουσιαστούν τα αποτελέσματα των προσομοιώσεων σε πίνακες των διαφόρων σεναρίων που δημιουργήθηκαν στο κεφάλαιο 4, για τα φορτία θέρμανσης, ψύξης, ΖΝΧ, φωτισμού και κατανάλωσης νερού παροχής. Ύστερα θα συγκεντρωθούν τα δεδομένα σε έναν γενικό πίνακα (5.14) και θα σχολιαστούν.

## **5.1 Βασικό σενάριο**

Παρακάτω εμφανίζονται τα αποτελέσματα της προσομοίωσης από το λογισμικό Open Studio – Energy Plus για το βασικό σενάριο σε σύγκριση με το λογισμικό ΤΕΕ - ΚΕΝΑΚ:

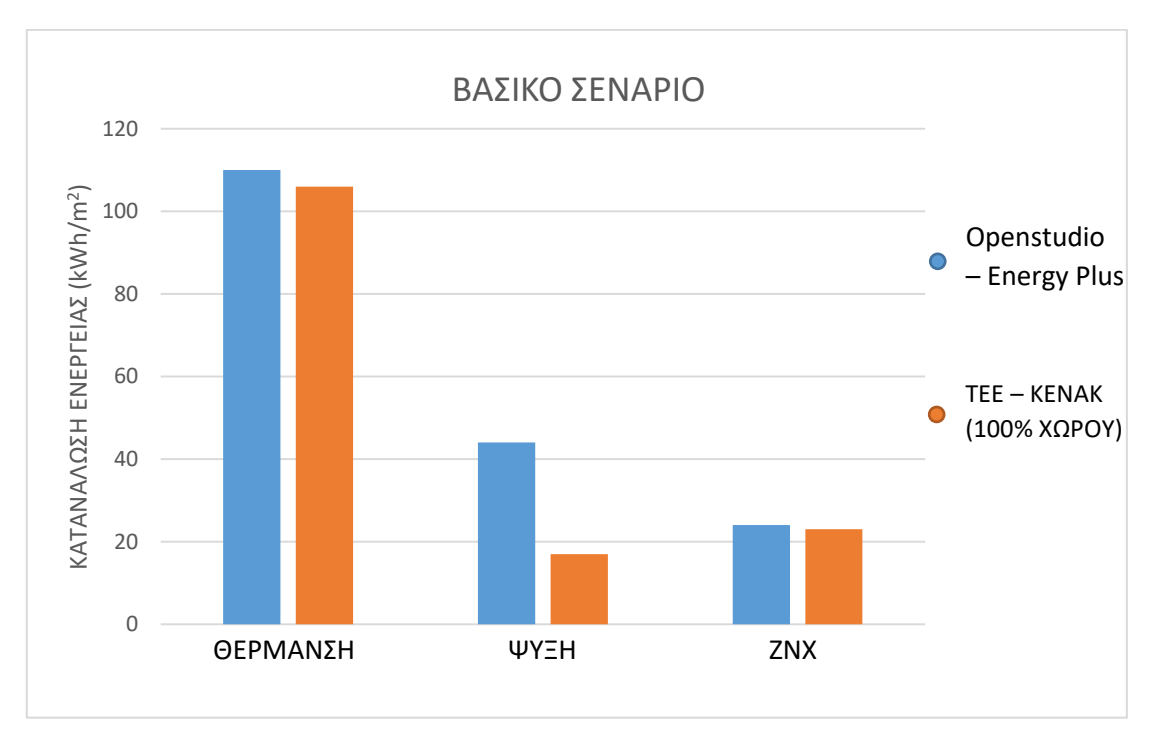

*Εικόνα 5.1 – Κατανάλωση ενέργειας βασικού σεναρίου για φορτία θέρμανσης, ψύξης και ΖΝΧ*

Φαίνεται από τα αποτελέσματα ότι τα φορτία με εξαίρεση την ψύξη είναι παρόμοια. Η θέρμανση και το ΖΝΧ είναι ελαφρώς αυξημένα για το λογισμικό Openstudio – Energy Plus καθώς χρησιμοποιεί δυναμικό μοντέλο, άρα και έχει πιο λεπτομερείς υπολογισμούς και αποτελέσματα σε σχέση με το λογισμικό ΤΕΕ – ΚΕΝΑΚ.

|                        | <b>OPEN STUDIO -</b>                   | TEE - KENAK    | <b>TEE - KENAK</b>  |  |
|------------------------|----------------------------------------|----------------|---------------------|--|
|                        | <b>ENERGY PLUS</b>                     | $(50\%$ XQPOY) | <u>(100% ΧΩΡΟΥ)</u> |  |
|                        | $\Theta$ ΕΡΜΑΝΣΗ (kWh/m <sup>2</sup> ) |                |                     |  |
| ΣΥΝΟΛΙΚΑ               | 109.9                                  | 104.4          | 106.4               |  |
| ΣΧΕΤΙΚΗ ΔΙΑΦΟΡΑ<br>(%) |                                        | 5              | 3                   |  |
|                        | $\Psi$ Y=H (kWh/m <sup>2</sup> )       |                |                     |  |
| ΣΥΝΟΛΟ                 | 43.7                                   | 8.6            | 16.8                |  |
| ΣΧΕΤΙΚΗ ΔΙΑΦΟΡΑ<br>(%) |                                        | 80             | 61                  |  |
|                        | $ZNX$ (kWh/m <sup>2</sup> )            |                |                     |  |
| ΣΥΝΟΛΟ                 | 23.5                                   | 23.0           | 23.0                |  |
| ΣΧΕΤΙΚΗ ΔΙΑΦΟΡΑ<br>(%) |                                        | 2              | $\overline{2}$      |  |

*Πίνακας 5.1 – Παρουσίαση αποτελεσμάτων καταναλώσεων των 2 λογισμικών βασικού σεναρίου του κτηρίου*

## **5.2 Σενάριο 1**

Παρακάτω εμφανίζονται τα αποτελέσματα της προσομοίωσης από το λογισμικό Open Studio – Energy Plus σε σύγκριση με το λογισμικό ΤΕΕ - ΚΕΝΑΚ για το σενάριο 1:

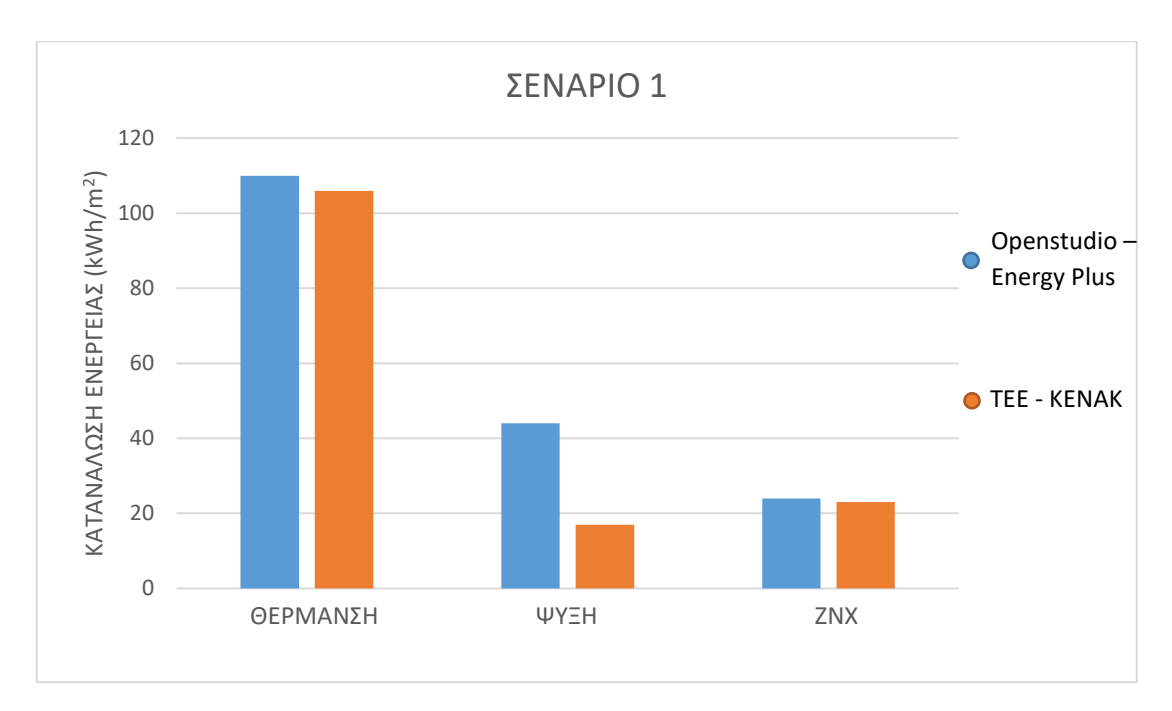

*Εικόνα 5.2 – Κατανάλωση ενέργειας σεναρίου 1 για φορτία θέρμανσης, ψύξης και ΖΝΧ (Open Studio – Energy Plus)*

Στο σενάριο 1 φαίνεται ότι το φορτίο θέρμανσης μειώθηκε επειδή βελτιώθηκε ο βαθμός απόδοσης της μονάδας παραγωγής θέρμανσης κατά 3% λόγω του καθαρισμού του λέβητα. Παρομοίως και το φορτίο ψύξης μειώθηκε λόγω της βελτίωσης του βαθμού απόδοσης των κλιματιστικών μηχανημάτων από EER = 1.5 σε  $EER = 3$ .

|                        | <b>OPEN STUDIO -</b><br><b>ENERGY PLUS</b> | TEE - KENAK<br>$(50\%$ XQPOY) | TEE - KENAK<br><u>(100% ΧΩΡΟΥ)</u> |
|------------------------|--------------------------------------------|-------------------------------|------------------------------------|
|                        | $\Theta$ ΕΡΜΑΝΣΗ (kWh/m <sup>2</sup> )     |                               |                                    |
| ΣΥΝΟΛΙΚΑ               | 107.3                                      | 95.3                          | 95.3                               |
| ΣΧΕΤΙΚΗ ΔΙΑΦΟΡΑ<br>(%) |                                            | 11                            | 11                                 |
|                        | ΨΥΞΗ (kWh/m <sup>2</sup> )                 |                               |                                    |
| ΣΥΝΟΛΟ                 | 22.3                                       | 4.3                           | 8.7                                |
| ΣΧΕΤΙΚΗ ΔΙΑΦΟΡΑ<br>(%) |                                            | 81                            | 61                                 |
|                        |                                            |                               |                                    |
|                        |                                            | $ZNX$ (kWh/m <sup>2</sup> )   |                                    |
| ΣΥΝΟΛΟ                 | 23.5                                       | 23                            | 23                                 |

*Πίνακας 5.2 – Παρουσίαση δεδομένων καταναλώσεων των 2 λογισμικών σεναρίου 1*

## **5.3 Σενάριο 2**

Παρακάτω εμφανίζονται τα αποτελέσματα της προσομοίωσης από το λογισμικό Open Studio – Energy Plus για το σενάριο 1:

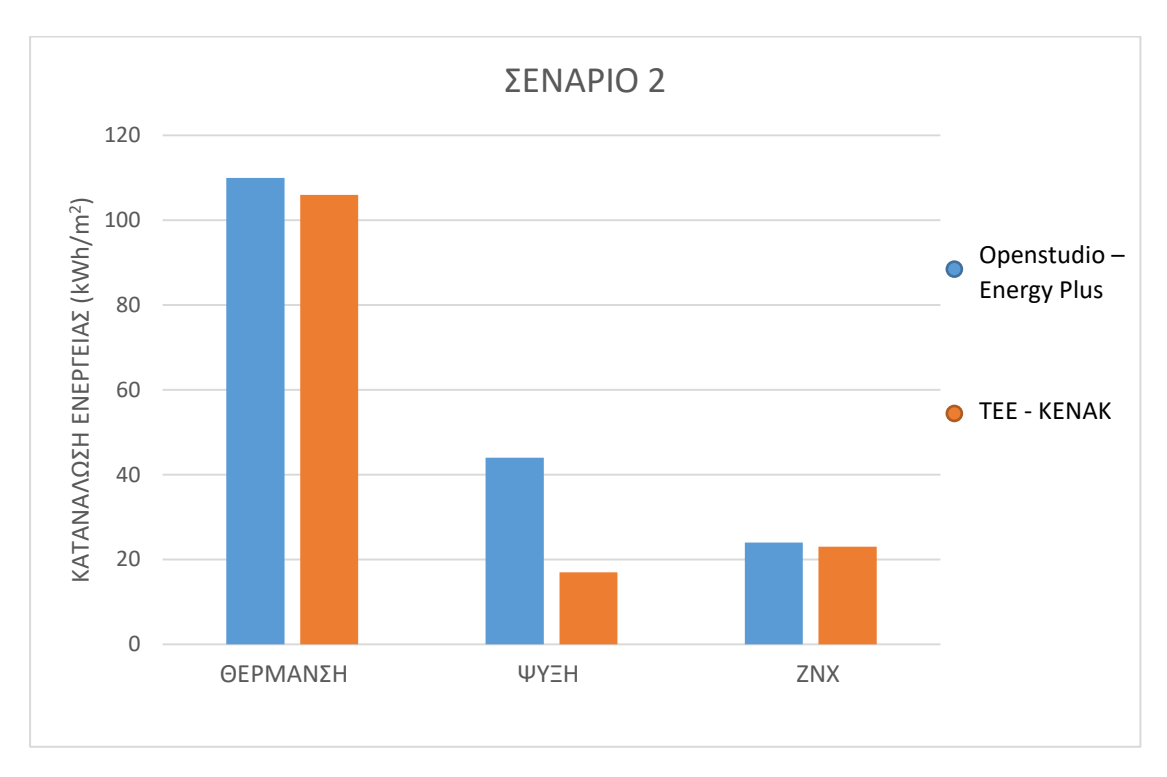

*Εικόνα 5.3 – Κατανάλωση ενέργειας σεναρίου 2 για φορτία θέρμανσης, ψύξης και ΖΝΧ*

Στο σενάριο 2, το φορτίο κατανάλωσης ΖΝΧ μειώθηκε κατά 23% λόγω της τοποθέτησης των ηλιακών συλλεκτών στο δώμα. Οι ηλιακοί συλλέκτες αποθηκεύουν θερμότητα λόγω της ηλιακής ακτινοβολίας, θερμαίνοντας το νερό του δοχείου του συλλέκτη χωρίς ο χρήστης να καταναλώνει επιπλέον ηλεκτρικό ρεύμα για την θέρμανσή του. Το ποσοστό κάλυψης ΖΝΧ σε μερικές περιπτώσεις φτάνει μέχρι και το 100% ιδιαίτερα κατά τους μήνες του καλοκαιριού, ενώ η συμβολή του δεν παύει να είναι εξαιρετικά χρήσιμη και τους υπόλοιπους μήνες. Όσον αφορά το φορτίο ψύξης, η μεγάλη απόκλιση μεταξύ των τιμών ψύξης των λογισμικών καθώς το λογισμικό ΤΕΕ – ΚΕΝΑΚ εξ ορισμού θεωρεί φορτίο ψύξης για 50% του χώρου, ενώ το λογισμικό Openstudio – Energy Plus το υπολογίζει για τον 100% του χώρου.

|                        | <b>OPEN STUDIO -</b><br><b>ENERGY PLUS</b> | <b>TEE - KENAK</b><br>(50% ΧΩΡΟΥ) | <b>TEE - KENAK</b><br>(100% ΧΩΡΟΥ) |
|------------------------|--------------------------------------------|-----------------------------------|------------------------------------|
|                        |                                            |                                   |                                    |
|                        | $\Theta$ ΕΡΜΑΝΣΗ (kWh/m <sup>2</sup> )     |                                   |                                    |
| ΣΥΝΟΛΙΚΑ               | 111.6                                      | 95.3                              | 95.3                               |
| ΣΧΕΤΙΚΗ ΔΙΑΦΟΡΑ<br>(%) |                                            | 14                                | 14                                 |
|                        |                                            |                                   |                                    |
|                        | $\Psi$ YΞH (kWh/m <sup>2</sup> )           |                                   |                                    |
| ΣΥΝΟΛΟ                 | 43.1                                       | 4.3                               | 8.7                                |
| ΣΧΕΤΙΚΗ ΔΙΑΦΟΡΑ<br>(%) |                                            | 90                                | 80                                 |
|                        |                                            |                                   |                                    |
|                        | ZNX ( $kWh/m2$ )                           |                                   |                                    |
| ΣΥΝΟΛΟ                 | 18.2                                       | 11.6                              | 11.6                               |
| ΣΧΕΤΙΚΗ ΔΙΑΦΟΡΑ<br>(%) |                                            | 36                                | 36                                 |

*Πίνακας 5.3 - Παρουσίαση δεδομένων καταναλώσεων των 2 λογισμικών σεναρίου 2*

# **5.4 Σενάριο ενισχυμένης μόνωσης δώματος**

Παρακάτω εμφανίζονται τα αποτελέσματα της προσομοίωσης από το λογισμικό Open Studio – Energy Plus για το σενάριο ενισχυμένης μόνωσης ταράτσας, όπως και του λογισμικού ΤΕΕ – ΚΕΝΑΚ.

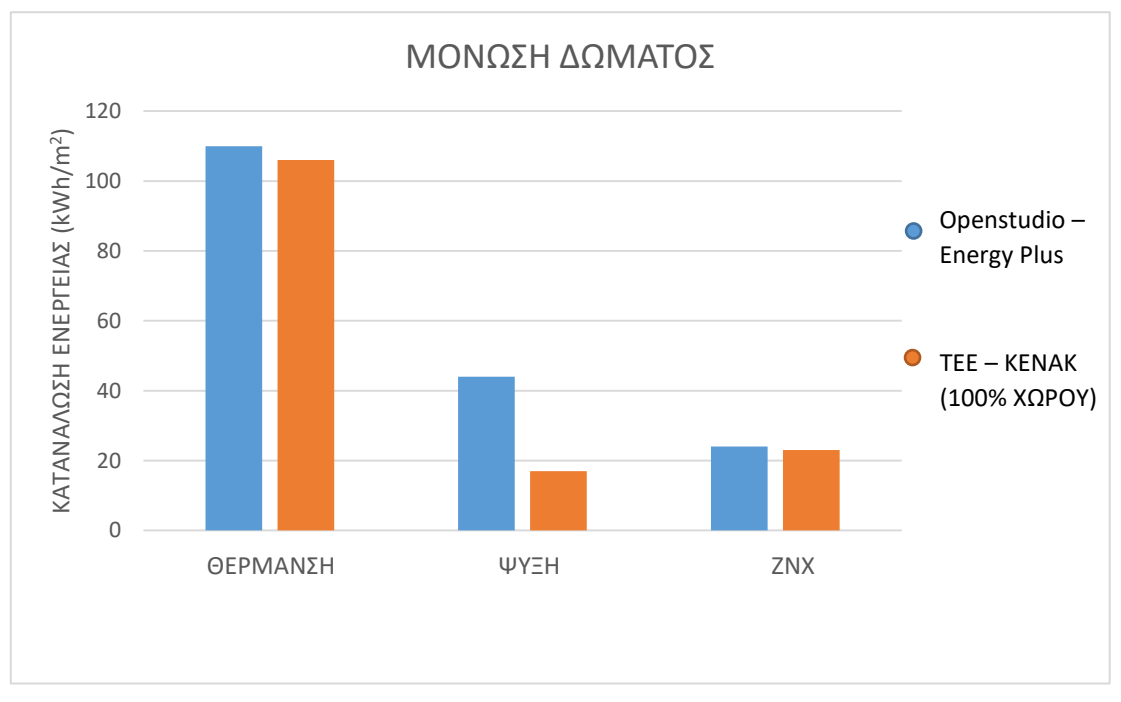

*Εικόνα 5.4 – Κατανάλωση ενέργειας με μόνωση δώματος για φορτία θέρμανσης, ψύξης και ΖΝΧ*

Στο σενάριο μόνωσης δώματος, η επιρροή του θερμομονωτικού υλικού είναι ελάχιστη στην εξοικονόμηση ενέργειας του κτηρίου, με αποτέλεσμα τα φορτία να μην έχουν μεταβληθεί σημαντικά. Αυτό συμβαίνει καθώς η επιφάνεια τοποθέτησης του θερμομονωτικού υλικού είναι μικρή σε σχέση με τη συνολική επιφάνεια του κτηρίου.

| aurwury uwaatus               |                                            |                                   |                                           |  |
|-------------------------------|--------------------------------------------|-----------------------------------|-------------------------------------------|--|
|                               | <b>OPEN STUDIO -</b><br><b>ENERGY PLUS</b> | <b>TEE - KENAK</b><br>(50% ΧΩΡΟΥ) | <b>TEE - KENAK</b><br><u>(100% ΧΩΡΟΥ)</u> |  |
|                               | $\Theta$ ΕΡΜΑΝΣΗ (kWh/m <sup>2</sup> )     |                                   |                                           |  |
| ΣΥΝΟΛΙΚΑ                      | 110.3                                      | 106.2                             | 106.4                                     |  |
| <b>ΣΧΕΤΙΚΗ</b><br>ΔΙΑΦΟΡΑ (%) |                                            | 4                                 | 4                                         |  |
|                               | $\Psi$ YΞH (kWh/m <sup>2</sup> )           |                                   |                                           |  |
| ΣΥΝΟΛΟ                        | 43                                         | 8.4                               | 16.8                                      |  |
| <b>ΣΧΕΤΙΚΗ</b><br>ΔΙΑΦΟΡΑ (%) |                                            | 80                                | 61                                        |  |
|                               | ZNX ( $kWh/m2$ )                           |                                   |                                           |  |
| ΣΥΝΟΛΟ                        | 23.5                                       | 23                                | 23.0                                      |  |
| <b>ΣΧΕΤΙΚΗ</b><br>ΔΙΑΦΟΡΑ (%) |                                            | 2                                 | $\overline{2}$                            |  |

*Πίνακας 5.4 – Σύγκριση αποτελεσμάτων λογισμικών για το σενάριο ενισχυμένης μόνωσης δώματος*
#### **5.5 Σενάριο τοποθέτησης εξωτερικής μόνωσης στα τοιχώματα**

Παρακάτω εμφανίζονται τα αποτελέσματα της προσομοίωσης από το λογισμικό Open Studio – Energy Plus για το σενάριο εξωτερικής μόνωσης τοιχωμάτων, όπως και του λογισμικού ΤΕΕ – ΚΕΝΑΚ.

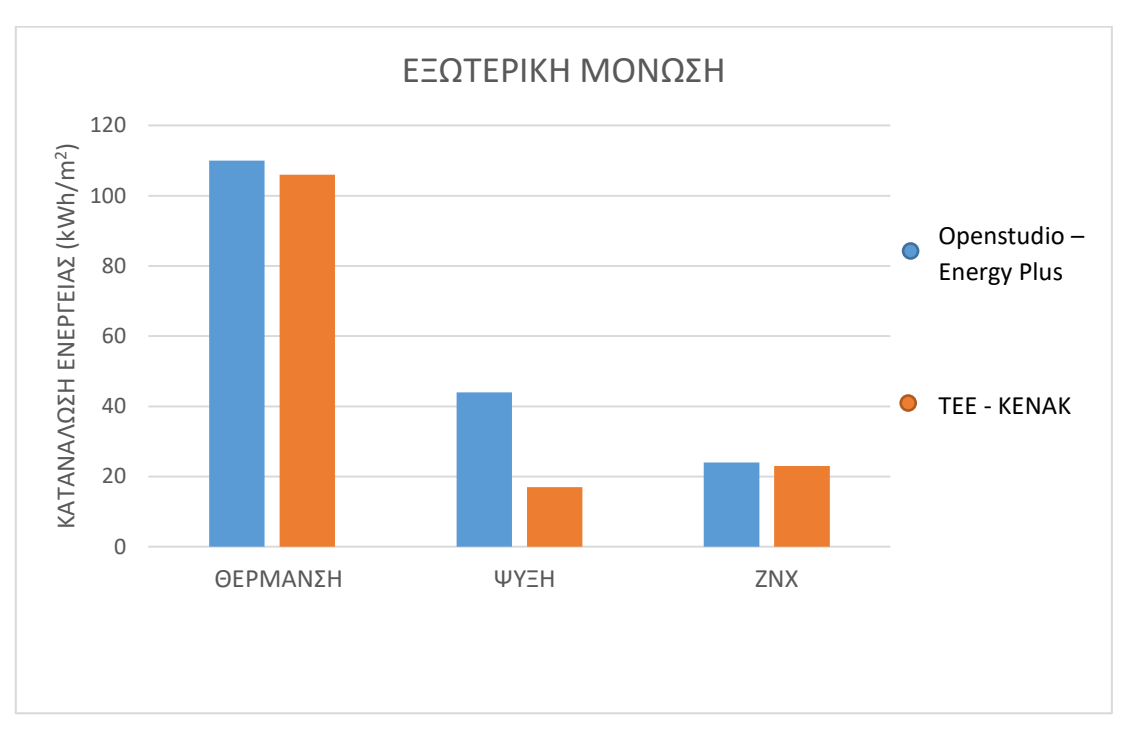

*Εικόνα 5.5 – Κατανάλωση ενέργειας με εξωτερική μόνωση για φορτία θέρμανσης, ψύξης και ΖΝΧ*

Στο σενάριο τοποθέτησης εξωτερικής μόνωσης στα τοιχώματα του κτηρίου που είναι σε επαφή με τον εξωτερικό περιβάλλον, φαίνεται ότι το φορτίο θέρμανσης έχει μειωθεί κατά 12%, ενώ το φορτίο ψύξης έχει παραμείνει ίδιο. Σε σχέση με το προηγούμενο σενάριο 5.4 το θερμικό φορτίο έχει μειωθεί ακόμα περισσότερο, καθώς η επιφάνεια τοποθέτησης του θερμομονωτικού υλικού είναι μεγαλύτερη. Όσον αφορά το φορτίο ψύξης, η μεγάλη απόκλιση μεταξύ των τιμών ψύξης των λογισμικών καθώς το λογισμικό ΤΕΕ – ΚΕΝΑΚ εξ ορισμού θεωρεί φορτίο ψύξης για 50% του χώρου, ενώ το λογισμικό Openstudio – Energy Plus το υπολογίζει για τον 100% του χώρου.

|                     | <b>OPEN STUDIO -</b><br><b>ENERGY PLUS</b> | <b>TEE - KENAK</b><br>$(50\%$ XQPOY) | $TEE - KENAK$<br>(100% ΧΩΡΟΥ) |  |
|---------------------|--------------------------------------------|--------------------------------------|-------------------------------|--|
|                     | $\Theta$ ΕΡΜΑΝΣΗ (kWh/m <sup>2</sup> )     |                                      |                               |  |
| ΣΥΝΟΛΙΚΑ            | 96.8                                       | 87.8                                 | 87.8                          |  |
| ΣΧΕΤΙΚΗ ΔΙΑΦΟΡΑ (%) | 9<br>9                                     |                                      |                               |  |
|                     | ΨΥΞΗ (kWh/m <sup>2</sup> )                 |                                      |                               |  |
| ΣΥΝΟΛΟ              | 43.9                                       | 8.3                                  | 16.5                          |  |
| ΣΧΕΤΙΚΗ ΔΙΑΦΟΡΑ (%) |                                            | 81                                   | 62                            |  |
|                     | ZNX ( $kWh/m2$ )                           |                                      |                               |  |
| ΣΥΝΟΛΟ              | 23.5                                       | 23                                   | 23.0                          |  |
| ΣΧΕΤΙΚΗ ΔΙΑΦΟΡΑ (%) |                                            | $\mathfrak{p}$                       | $\mathfrak z$                 |  |

*Πίνακας 5.5 – Σύγκριση αποτελεσμάτων λογισμικών για το σενάριο εξωτερικής μόνωσης*

#### **5.6 Σενάριο τοποθέτησης εσωτερικής μόνωσης στα τοιχώματα**

Παρακάτω εμφανίζονται τα αποτελέσματα της προσομοίωσης από το λογισμικό Open Studio – Energy Plus για το σενάριο εσωτερικής μόνωσης τοιχωμάτων, όπως και του λογισμικού ΤΕΕ – ΚΕΝΑΚ.

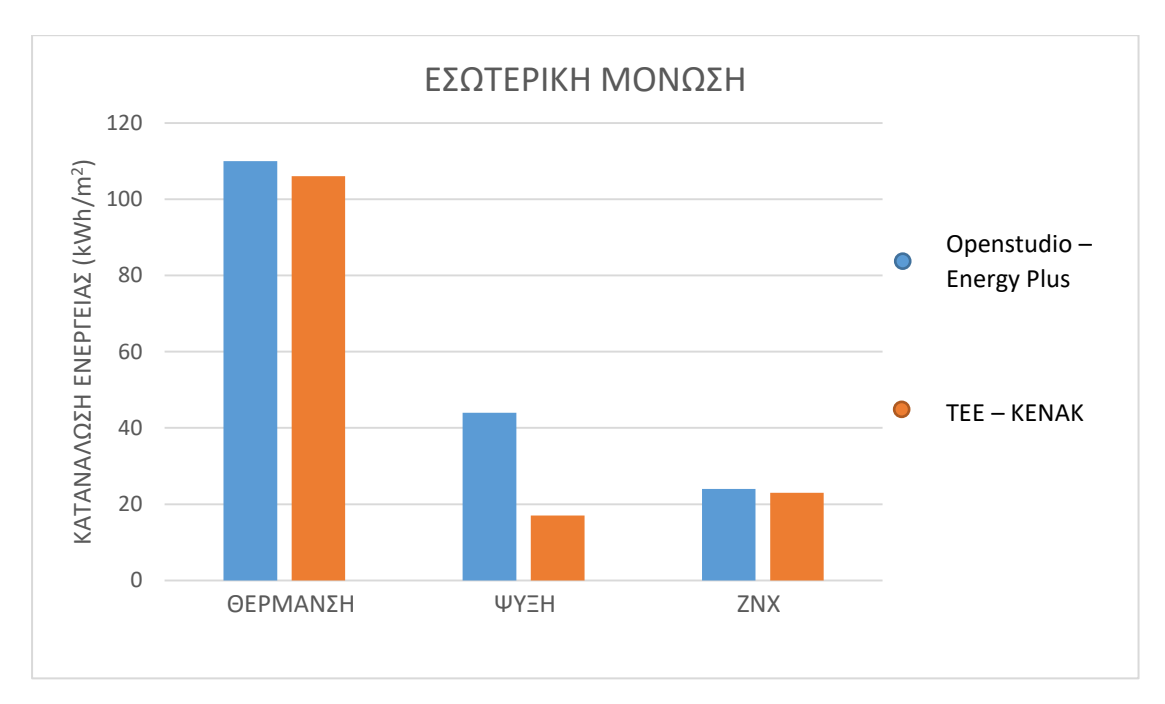

*Εικόνα 5.6 – Κατανάλωση ενέργειας με εσωτερική μόνωση για φορτία θέρμανσης, ψύξης και ΖΝΧ*

Στο σενάριο τοποθέτησης εσωτερικής μόνωσης παρατηρείται ότι το φορτίο θέρμανσης έχει μειωθεί κατά 11%, αλλά το φορτίο ψύξης έχει αυξηθεί κατά 10%. Όσον αφορά το φορτίο ψύξης, η μεγάλη απόκλιση μεταξύ των τιμών ψύξης των λογισμικών καθώς το λογισμικό ΤΕΕ – ΚΕΝΑΚ εξ ορισμού θεωρεί φορτίο ψύξης για 50% του χώρου, ενώ το λογισμικό Openstudio – Energy Plus το υπολογίζει για τον 100% του χώρου.

|                               | <b>OPEN STUDIO -</b><br><b>ENERGY PLUS</b> | <b>TEE - KENAK</b><br>$(50\%$ XQPOY) | <b>TEE - KENAK</b><br>(100%<br>ΧΩΡΟΥ) |
|-------------------------------|--------------------------------------------|--------------------------------------|---------------------------------------|
|                               | $\Theta$ ΕΡΜΑΝΣΗ (kWh/m <sup>2</sup> )     |                                      |                                       |
| ΣΥΝΟΛΙΚΑ                      | 98                                         | 99.2                                 | 99.2                                  |
| <b>ΣΧΕΤΙΚΗ</b><br>ΔΙΑΦΟΡΑ (%) |                                            | 1                                    | $\mathbf{1}$                          |
|                               |                                            | ΨΥΞΗ (kWh/m <sup>2</sup> )           |                                       |
| ΣΥΝΟΛΟ                        | 48.4                                       | 8.5                                  | 16.9                                  |
| <b>ΣΧΕΤΙΚΗ</b><br>ΔΙΑΦΟΡΑ (%) |                                            | 82                                   | 65                                    |
|                               |                                            | ZNX ( $kWh/m2$ )                     |                                       |
| ΣΥΝΟΛΟ                        | 23.5                                       | 23.0                                 | 23.0                                  |
| <b>ΣΧΕΤΙΚΗ</b>                |                                            |                                      |                                       |

*Πίνακας 5.6 – Σύγκριση αποτελεσμάτων λογισμικών για το σενάριο εσωτερικής μόνωσης*

## **5.7 Σενάριο τοποθέτησης βελτιωμένων κουφωμάτων για κάθε τύπο κουφώματος που υπάρχει στα δεδομένα**

Παρακάτω εμφανίζονται τα αποτελέσματα της προσομοίωσης από το λογισμικό Open Studio – Energy Plus για το σενάριο ενίσχυσης κουφωμάτων, όπως και του λογισμικού ΤΕΕ – ΚΕΝΑΚ.

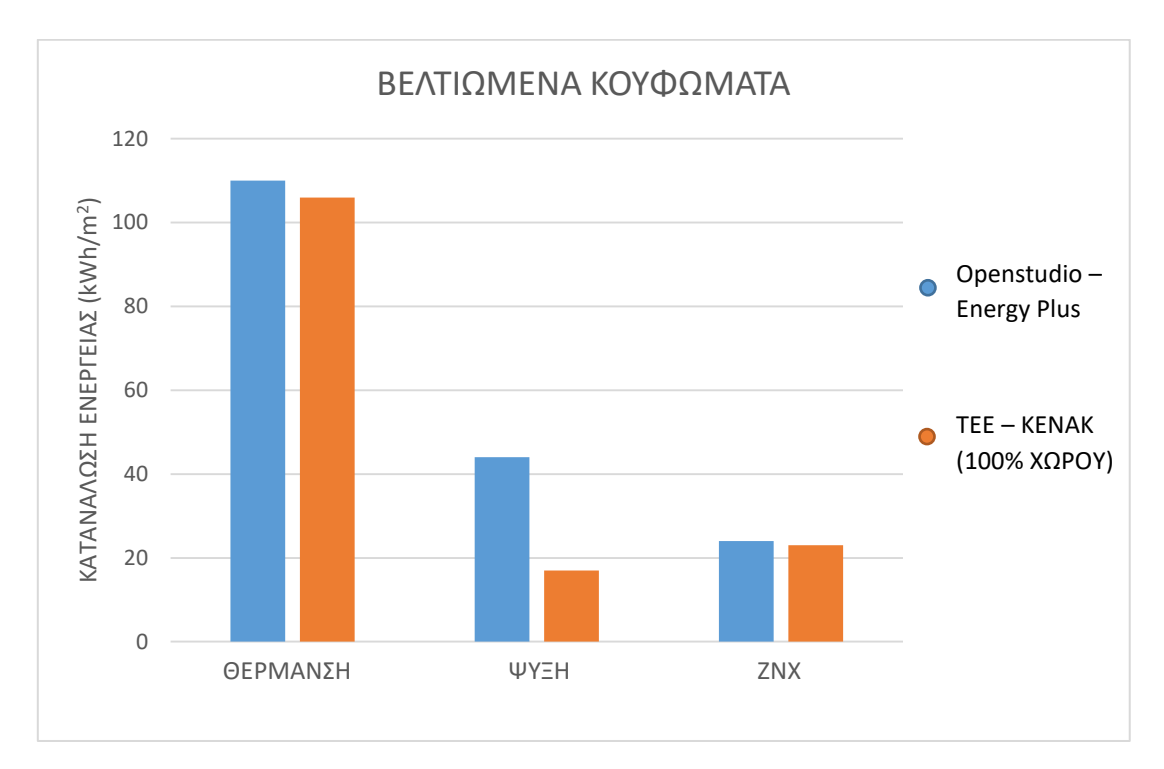

*Εικόνα 5.7 – Κατανάλωση ενέργειας με βελτιωμένα κουφώματα για φορτία θέρμανσης, ψύξης και ΖΝΧ*

Στο σενάριο βελτίωσης των κουφωμάτων φαίνεται ότι όπως προαναφερθεί, το φορτίο θέρμανσης μειώθηκε σε ποσοστό 4% σε σύγκριση με το φορτίο θέρμανσης του βασικού σεναρίου, ενώ παρομοίως και το φορτίο ψύξης μειώθηκε κατά 5%. Φαίνεται βέβαια ότι το λογισμικό ΤΕΕ – ΚΕΝΑΚ υπολογίζει ακόμα μεγαλύτερη εξοικονόμηση στο φορτίο θέρμανσης σε σχέση με το λογισμικό Open Studio – Energy Plus, με τη διαφορά τους να αυξάνεται από 5% που υπήρχε στο βασικό σενάριο, ενώ αυτό αυξήθηκε σε 19% στο σενάριο αυτό.

| <i><u><u>nooquuuwe</u></u></i> |                                            |                                        |                                       |  |
|--------------------------------|--------------------------------------------|----------------------------------------|---------------------------------------|--|
|                                | <b>OPEN STUDIO -</b><br><b>ENERGY PLUS</b> | <b>TEE - KENAK</b><br>$(50\%$ XQPOY)   | <b>TEE - KENAK</b><br>(100%<br>ΧΩΡΟΥ) |  |
|                                |                                            | $\Theta$ ΕΡΜΑΝΣΗ (kWh/m <sup>2</sup> ) |                                       |  |
| ΣΥΝΟΛΙΚΑ                       | 105                                        | 85.2                                   | 85.2                                  |  |
| <b>ΣΧΕΤΙΚΗ</b><br>ΔΙΑΦΟΡΑ (%)  |                                            | 19                                     | 19                                    |  |
|                                | $\Psi$ YΞH (kWh/m <sup>2</sup> )           |                                        |                                       |  |
|                                |                                            |                                        |                                       |  |
| ΣΥΝΟΛΟ                         | 41.3                                       | 8.4                                    | 16.8                                  |  |
| <b>ΣΧΕΤΙΚΗ</b><br>ΔΙΑΦΟΡΑ (%)  |                                            | 80                                     | 59                                    |  |
|                                |                                            | ZNX ( $kWh/m2$ )                       |                                       |  |
| ΣΥΝΟΛΟ                         | 23.5                                       | 23.0                                   | 23.0                                  |  |

*Πίνακας 5.7 – Σύγκριση αποτελεσμάτων λογισμικών για το σενάριο ενισχυμένων κουφωμάτων*

## **5.8 Σενάριο δημιουργίας συστήματος θερμοκρασιακής αντιστάθμισης στο σύστημα ζεστού νερού της θέρμανσης χώρων σε σχέση με την εξωτερική θερμοκρασία**

Παρακάτω εμφανίζονται τα αποτελέσματα της προσομοίωσης από το λογισμικό Open Studio – Energy Plus για το σενάριο θερμοκρασιακής αντιστάθμισης, όπως και του λογισμικού ΤΕΕ – ΚΕΝΑΚ.

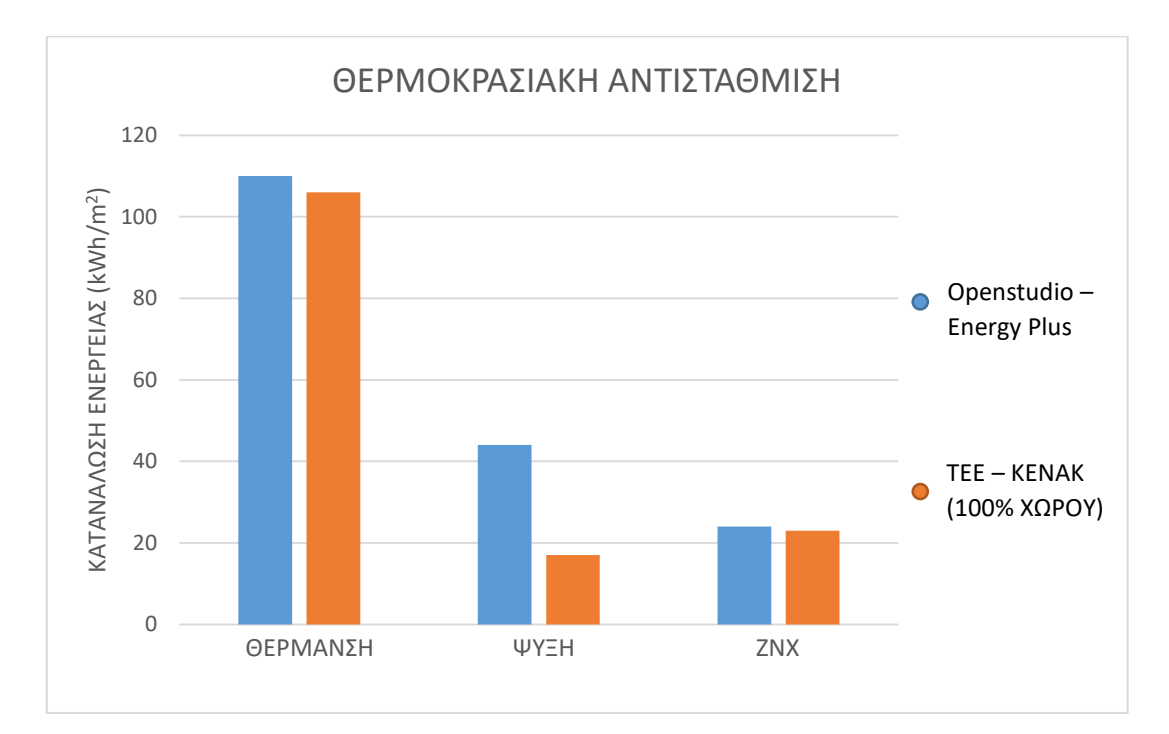

*Εικόνα 5.8 – Κατανάλωση ενέργειας θερμοκρασιακής αντιστάθμισης για φορτία θέρμανσης, ψύξης και ΖΝΧ*

Στο σενάριο θερμοκρασιακής αντιστάθμισης υπάρχει μια μεγάλη εξοικονόμηση ενέργειας στο φορτίο θέρμανσης, καθώς έχει βελτιστοποιηθεί το σύστημα λέβητα – καυστήρα σε συνεργασία με τα καλοριφέρ όσον αφορά την αυξομοίωση της θερμοκρασίας θέρμανσης του ζεστού νερού που παρέχεται για τη θέρμανση των χώρων. Φαίνεται ότι το λογισμικό Open Studio – Energy Plus εμφανίζει το φορτίο θέρμανσης με απόκλιση 19% σε σχέση το αντίστοιχο του λογισμικού ΤΕΕ – ΚΕΝΑΚ. Το φορτίο ψύξης πάντως παραμένει σχεδόν ίδιο και στα δύο λογισμικά, με αμελητέες αλλαγές.

|                               | <b>OPEN STUDIO -</b><br><b>ENERGY PLUS</b> | <b>TEE - KENAK</b><br>$(50\%$ ΧΩΡΟΥ)   | <b>TEE - KENAK</b><br>(100%<br>ΧΩΡΟΥ) |
|-------------------------------|--------------------------------------------|----------------------------------------|---------------------------------------|
|                               |                                            | $\Theta$ ΕΡΜΑΝΣΗ (kWh/m <sup>2</sup> ) |                                       |
| ΣΥΝΟΛΙΚΑ                      | 63.4                                       | 97.7                                   | 97.7                                  |
| <b>ΣΧΕΤΙΚΗ</b><br>ΔΙΑΦΟΡΑ (%) |                                            | 35                                     | 35                                    |
|                               |                                            |                                        |                                       |
|                               |                                            | $\Psi$ YΞH (kWh/m <sup>2</sup> )       |                                       |
| ΣΥΝΟΛΟ                        | 43.3                                       | 8.4                                    | 16.8                                  |
| <b>ΣΧΕΤΙΚΗ</b><br>ΔΙΑΦΟΡΑ (%) |                                            | 81                                     | 61                                    |
|                               |                                            | ZNX ( $kWh/m2$ )                       |                                       |
| ΣΥΝΟΛΟ                        | 23.5                                       | 23.0                                   | 23.0                                  |

*Πίνακας 5.8 – Σύγκριση αποτελεσμάτων λογισμικών για το σενάριο θερμοκρασιακής αντιστάθμισης*

### **5.9 Σενάριο φωτισμού**

Στο κεφάλαιο αυτό θα παρουσιαστεί το σενάριο φωτισμού για τριών ειδών λαμπτήρες, διαφορετικής πυκνότητας ισχύος, για 33.2 W/m², για 9.5 W/m² και για 5  $W/m<sup>2</sup>$ .

### **5.9.1 Λαμπτήρες πυκνότητας ισχύος 33.2 W/m<sup>2</sup>**

Στο κεφάλαιο αυτό δίνονται τα αποτελέσματα για την προσομοίωση του σεναρίου με πυκνότητα φωτισμού 33.2 W/m<sup>2</sup>.

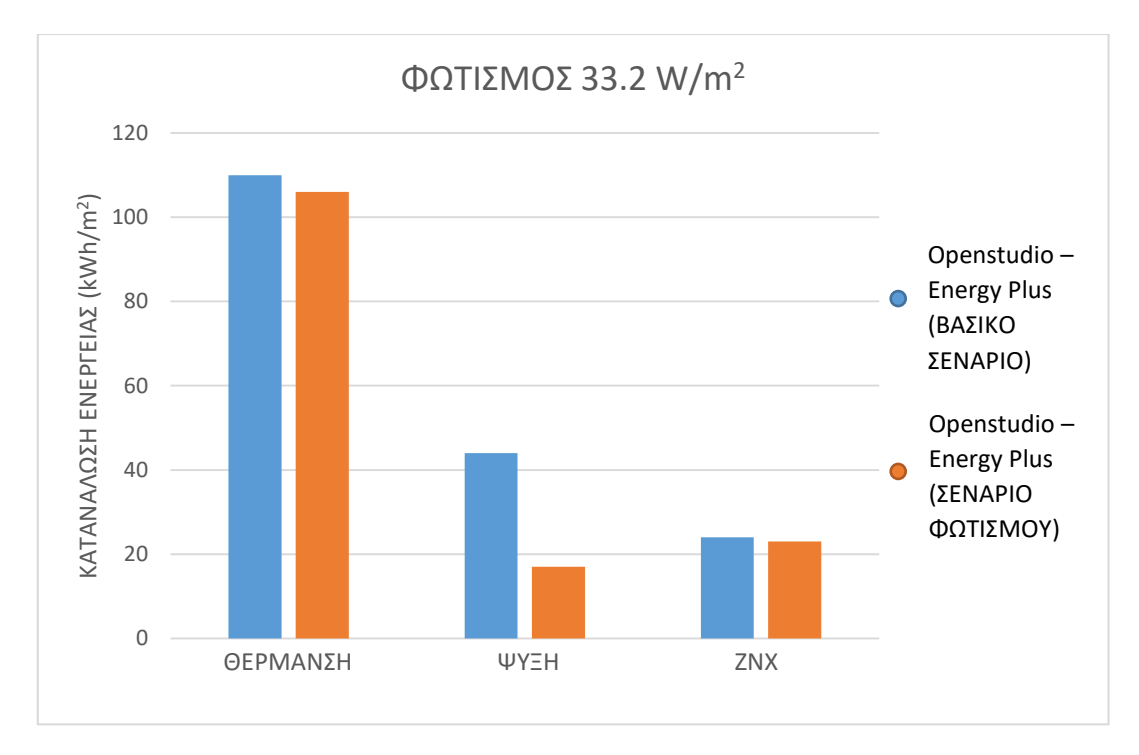

*Εικόνα 5.9 – Κατανάλωση ενέργειας με φωτισμό 33.2 W/m<sup>2</sup> για φορτία θέρμανσης, ψύξης και ΖΝΧ*

Στο σενάριο φωτισμού με λαμπτήρες πυκνότητας ισχύος 33.2 W/m<sup>2</sup> φαίνεται η επιρροή των θερμικών κερδών εξαιτίας της ύπαρξης λαμπτήρων στο χώρο. Στην προκειμένη περίπτωση, το φορτίο θέρμανσης έχει μειωθεί κατά πολύ, καθώς κατά τους χειμερινούς μήνες οι λαμπτήρες μετατρέπουν μεγάλο ποσοστό καταναλισκόμενης ενέργειας σε θερμική ενέργεια στο χώρο, σε ποσοστό που φτάνει τα 92%. Αντιθέτως, το φορτίο ψύξης έχει ευξηθεί κατά πολύ σε ποσοστό 50%, καθώς τους θερινούς μήνες το κτήριο πρέπει να καταναλώνει ακόμα περισσότερη ενέργεια για την ψύξη του χώρου.

## *Πίνακας 5.9 – Σύγκριση αποτελεσμάτων μεταξύ βασικού μοντέλου και σεναρίου φωτισμού 33.2 W/m<sup>2</sup>*

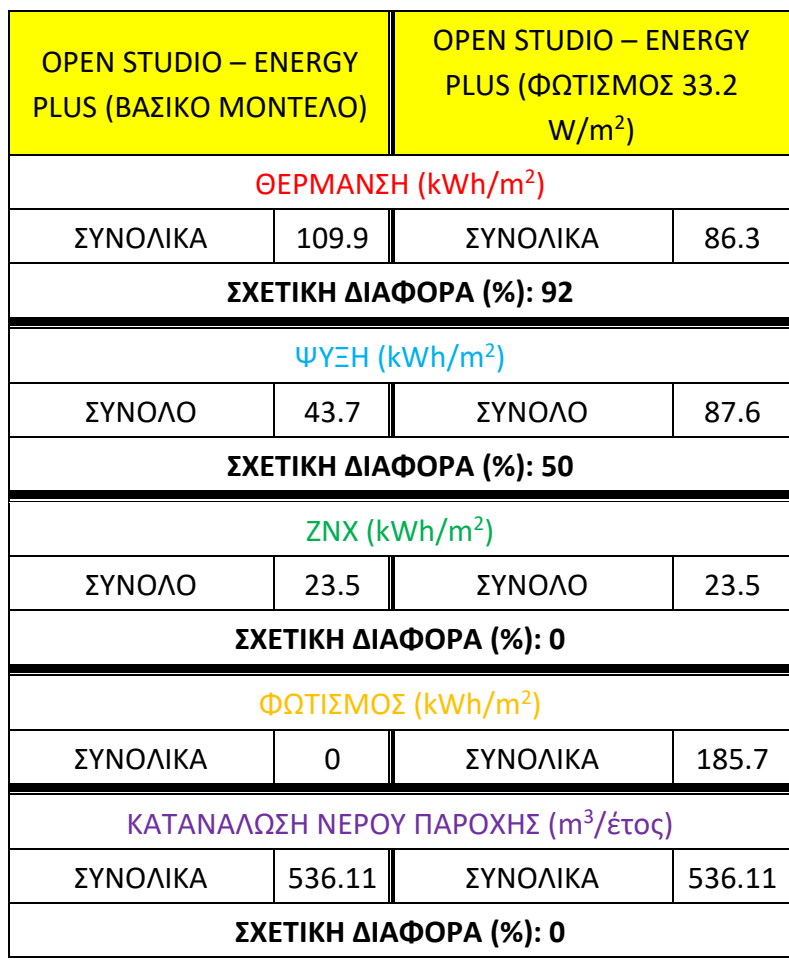

### **5.9.2 Λαμπτήρες πυκνότητας ισχύος 9.5 W/m<sup>2</sup>**

Στο κεφάλαιο αυτό δίνονται τα αποτελέσματα για την προσομοίωση του σεναρίου με πυκνότητα φωτισμού 9.5 W/m<sup>2</sup> .

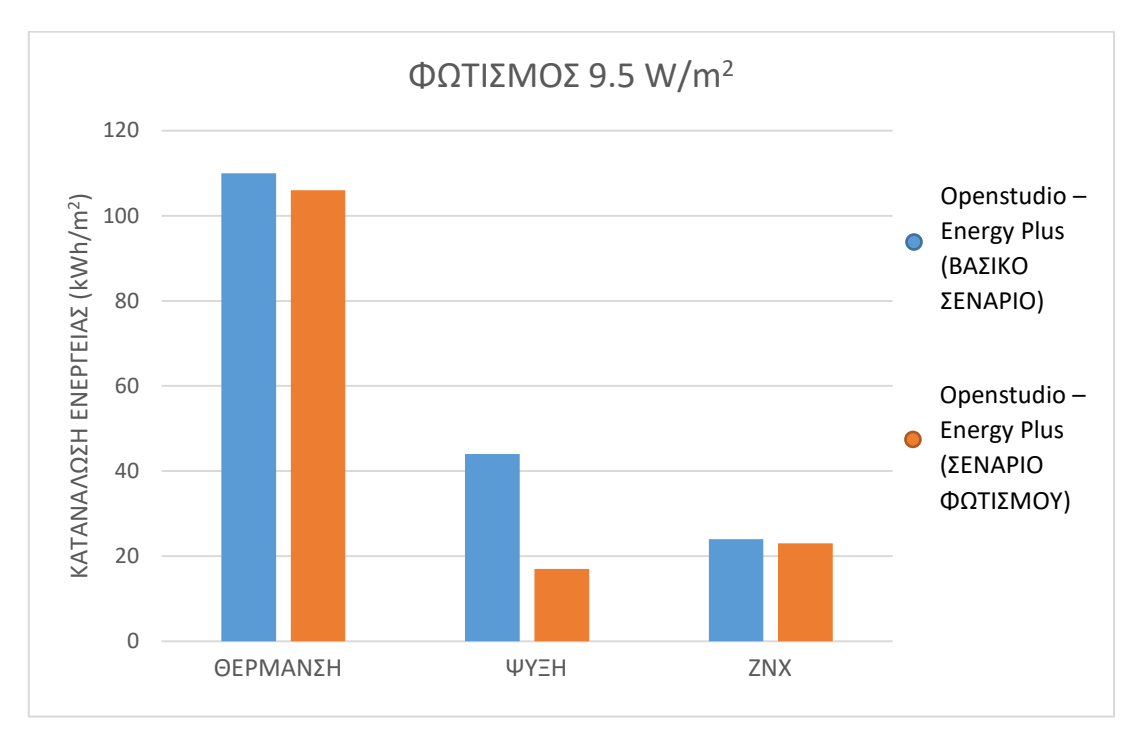

*Εικόνα 5.10 – Κατανάλωση ενέργειας με φωτισμό 9.5 W/m<sup>2</sup> για φορτία θέρμανσης, ψύξης και ΖΝΧ*

Για το σενάριο τοποθέτησης λαμπτήρων πυκνότητας ισχύος 9.5 W/m<sup>2</sup> μπορεί να παρατηρηθεί μια μείωση του φορτίου θέρμανσης κατά 52%, ενώ το φορτίο ψύξης έχει αυξηθεί κατά 46%, για τον ίδιο λόγο όπως το σενάριο τοποθέτησης λαμπτήρων πυκνότητας ισχύος 33.2 W/m<sup>2</sup> .

| <b>OPEN STUDIO - ENERGY</b><br>PLUS (ΒΑΣΙΚΟ MONTEΛΟ) |                         | <b>OPEN STUDIO - ENERGY PLUS</b><br>(ΦΩΤΙΣΜΟΣ 9.5 W/m <sup>2</sup> )<br>$\Theta$ ΕΡΜΑΝΣΗ (kWh/m <sup>2</sup> ) |       |  |
|------------------------------------------------------|-------------------------|----------------------------------------------------------------------------------------------------|-------|--|
| ΣΥΝΟΛΙΚΑ                                             | 109.9                   | ΣΥΝΟΛΙΚΑ                                                                                                    | 53    |  |
|                                                      |                         | ΣΧΕΤΙΚΗ ΔΙΑΦΟΡΑ (%): 52                                                                                        |       |  |
|                                                      |                         | $\Psi$ YΞH (kWh/m <sup>2</sup> )                                                                               |       |  |
| ΣΥΝΟΛΟ                                               | 43.7                    | ΣΥΝΟΛΟ                                                                                                    | 80.3  |  |
|                                                      | ΣΧΕΤΙΚΗ ΔΙΑΦΟΡΑ (%): 46 |                                                                                                    |       |  |
| ZNX ( $kWh/m2$ )                                     |                         |                                                                                                    |       |  |
| ΣΥΝΟΛΟ                                               | 23.5                    | ΣΥΝΟΛΟ                                                                                                    | 23.5  |  |
| ΣΧΕΤΙΚΗ ΔΙΑΦΟΡΑ (%) 0%                               |                         |                                                                                                    |       |  |
| ΦΩΤΙΣΜΟΣ (kWh/m <sup>2</sup> )                       |                         |                                                                                                    |       |  |
| ΣΥΝΟΛΙΚΑ                                             | ŋ                       | ΣΥΝΟΛΙΚΑ                                                                                                    | 51.68 |  |

*Πίνακας 5.10 - Σύγκριση αποτελεσμάτων μεταξύ βασικού μοντέλου και σεναρίου φωτισμού 9.5W/m<sup>2</sup>*

### **5.9.3 Λαμπτήρες πυκνότητας ισχύος 5 W/m<sup>2</sup>**

Στο κεφάλαιο αυτό δίνονται τα αποτελέσματα για την προσομοίωση του σεναρίου με πυκνότητα φωτισμού 5 W/m<sup>2</sup> .

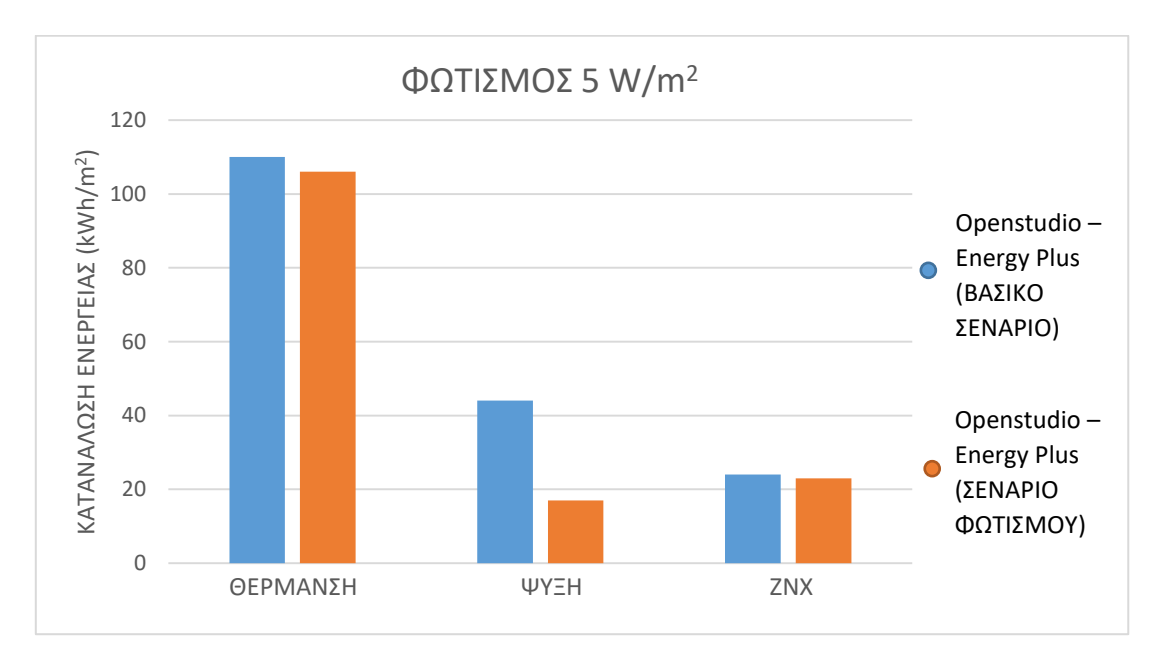

*Εικόνα 5.11 – Κατανάλωση ενέργειας με φωτισμό 5 W/m<sup>2</sup> για φορτία θέρμανσης, ψύξης και ΖΝΧ*

Για το σενάριο τοποθέτησης λαμπτήρων πυκνότητας ισχύος 5 W/m<sup>2</sup> μπορεί να παρατηρηθεί μια μείωση του φορτίου θέρμανσης κατά 26%, ενώ το φορτίο ψύξης έχει αυξηθεί κατά 32%, για τον ίδιο λόγο όπως το σενάριο τοποθέτησης λαμπτήρων πυκνότητας ισχύος 33.2 W/m<sup>2</sup>. Τέτοιου είδους λαμπτήρες είναι και οι λαμπτήρες LED οι οποίοι έχουν σχεδιαστεί για να προσφέρουν το μεγαλύτερο ποσοστό της ηλεκτρικής ενέργειας που καταναλώνουν σε φωτεινή ενέργεια. Φαίνεται πως εκτός από την εξοικονόμηση ηλεκτρικής ενεργειας που υπάρχει εξαιτίας των λαμπτήρων αυτών, περιορίζεται και το φαινόμενο των ακραίων τιμών στο φορτίο ψύξης κατά τις θερινές περιόδους.

| <b>OPEN STUDIO - ENERGY</b><br>PLUS (ΒΑΣΙΚΟ ΜΟΝΤΕΛΟ) |        | <b>OPEN STUDIO - ENERGY</b><br><b>PLUS (ΦΩΤΙΣΜΟΣ 5 W/m<sup>2</sup>)</b> |        |
|------------------------------------------------------|--------|-------------------------------------------------------------------------|--------|
| $\Theta$ ΕΡΜΑΝΣΗ (kWh/m <sup>2</sup> )               |        |                                                                         |        |
| ΣΥΝΟΛΙΚΑ                                             | 109.9  | 80.9<br>ΣΥΝΟΛΙΚΑ                                                        |        |
|                                                      |        | ΣΧΕΤΙΚΗ ΔΙΑΦΟΡΑ (%): 26                                                 |        |
|                                                      |        | $\Psi$ Y=H (kWh/m <sup>2</sup> )                                        |        |
| ΣΥΝΟΛΟ                                               | 43.7   | ΣΥΝΟΛΟ                                                                  | 63.9   |
|                                                      |        | ΣΧΕΤΙΚΗ ΔΙΑΦΟΡΑ (%): 32                                                 |        |
|                                                      |        | ZNX ( $kWh/m2$ )                                                        |        |
| ΣΥΝΟΛΟ                                               | 23.5   | ΣΥΝΟΛΟ                                                                  | 23.5   |
| ΣΧΕΤΙΚΗ ΔΙΑΦΟΡΑ (%) 0%                               |        |                                                                         |        |
| ΦΩΤΙΣΜΟΣ (kWh/m <sup>2</sup> )                       |        |                                                                         |        |
| ΣΥΝΟΛΙΚΑ                                             | 0      | ΣΥΝΟΛΙΚΑ                                                                | 28     |
| ΚΑΤΑΝΑΛΩΣΗ ΝΕΡΟΥ ΠΑΡΟΧΗΣ (m <sup>3</sup> /έτος)      |        |                                                                         |        |
| ΣΥΝΟΛΙΚΑ                                             | 536.11 | ΣΥΝΟΛΙΚΑ                                                                | 536.11 |
| ΣΧΕΤΙΚΗ ΔΙΑΦΟΡΑ (%): 0                               |        |                                                                         |        |

*Πίνακας 5.11 - Σύγκριση αποτελεσμάτων μεταξύ βασικού μοντέλου και σεναρίου φωτισμού 5W/m<sup>2</sup>*

# **5.10 Σενάριο ρύθμισης θερμοστατών κρύου και ζεστού για τον κλιματισμό**

## **χώρων**

Στην ενότητα αυτή θα παρουσιαστούν τα αποτελέσματα ξεχωριστά για το σενάριο ρύθμισης θερμοκρασίας θερμοστατών των κλιματιστικών μηχανημάτων και λέβητα για ±1<sup>o</sup>C και ±2<sup>o</sup>C.

## **5.10.1 Σενάριο ρύθμισης θερμοστάτη ζεστού στους 19<sup>o</sup>C και θερμοστάτη κρύου στους 27<sup>o</sup>C**

Στην ενότητα αυτή θα παρουσιαστούν τα αποτελέσματα του σεναρίου ρύθμισης θερμοστατών κλιματιστικών μονάδων και λέβητα για +1°C (27°C) και -1°C (19°C) αντίστοιχα.

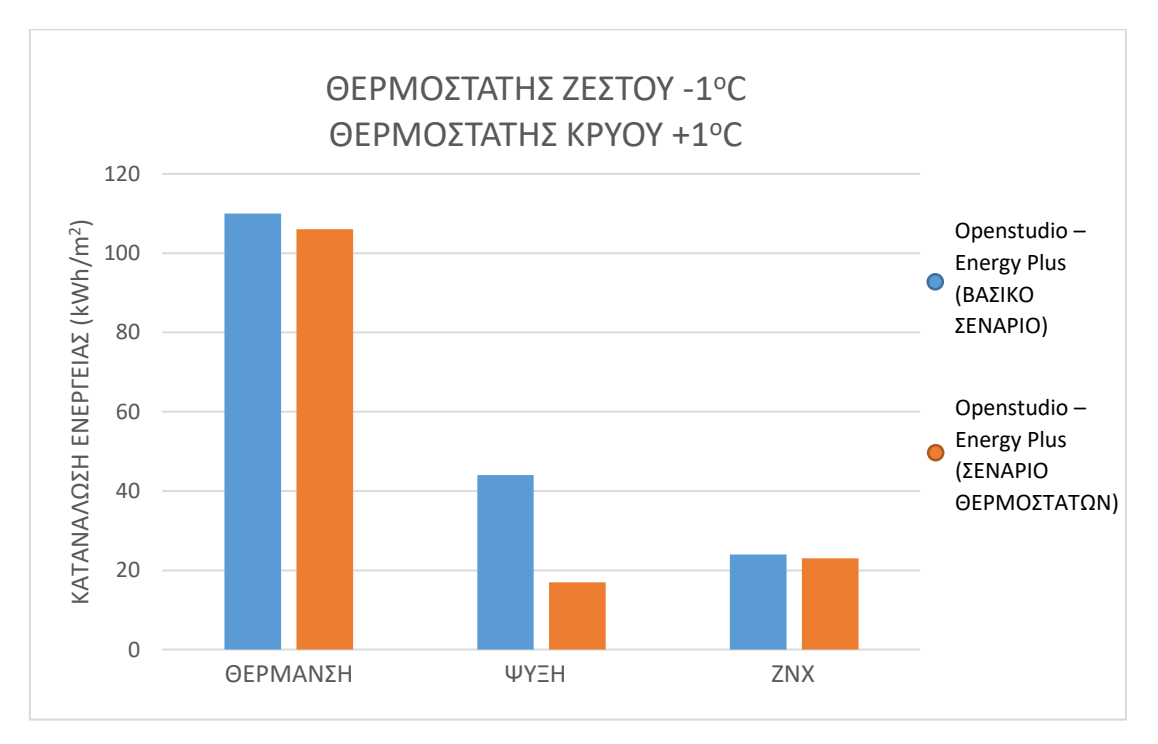

*Εικόνα 5.12 – Κατανάλωση ενέργειας με ρύθμιση θερμοστατών ±1<sup>o</sup>C για φορτία θέρμανσης, ψύξης και ΖΝΧ*

Στο σενάριο αυτό παρατηρείται πως επηρρεάζεται η κατανάλωση ενέργειας στα συστήματα των κλιματιστικών μονάδων και στο σύστημα θέρμανσης χώρων. Το φορτίο θέρμανσης και ψύξης μειώθηκαν κατά 5% και 15% αντιστοίχως σε σχέση με το βασικό σενάριο. Η αλλαγή ρύθμισης της θερμοκρασίας των χώρων, όπως αυτή καθορίζεται από τους θερμοστάτες των συστημάτων θέρμανσης και ψύξης,

επηρρεάζει το αίσθημα της θερμικής άνεσης, όμως θεωρείται μικρή και επομένως η επίδρασή της θα μπορούσε να είναι ανεκτή (αν και θεωρητικά η ρύθμιση γίνεται εκτός των προτεινόμενων ορίων από τους κανονισμούς).

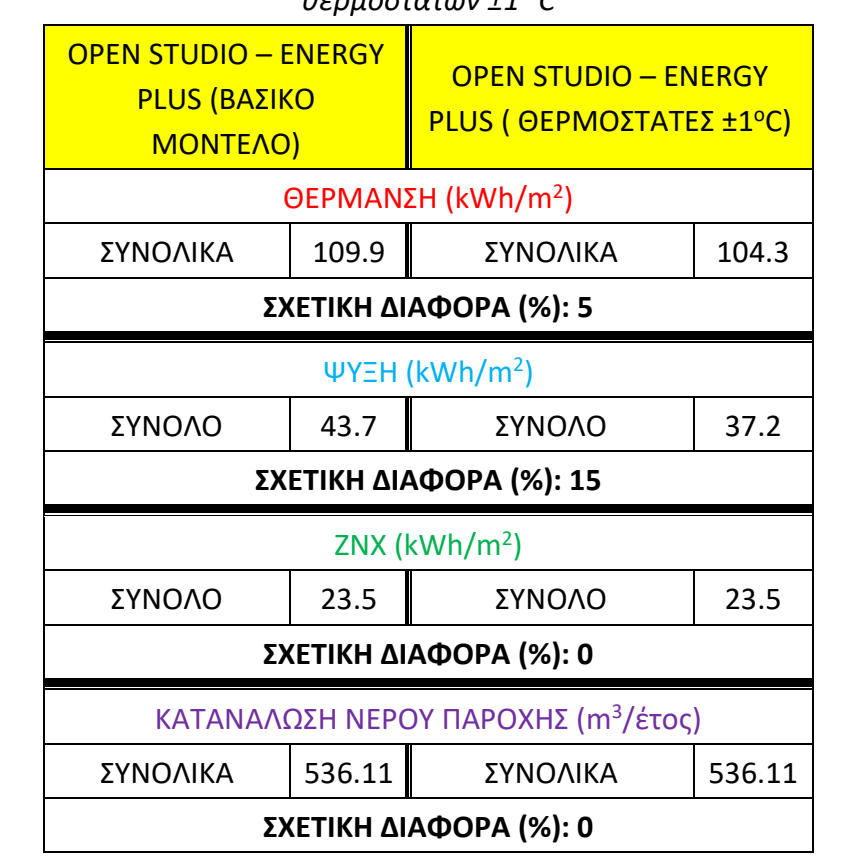

*Πίνακας 5.12 – Σύγκριση αποτελεσμάτων μεταξύ βασικού μοντέλου και σεναρίου θερμοστατών ±1 <sup>o</sup>C*

## **5.10.2 Σενάριο ρύθμισης θερμοστάτη ζεστού στους 18<sup>o</sup>C και θερμοστάτη κρύου στους 28<sup>o</sup>C**

Στο κεφάλαιο αυτό θα παρουσιαστούν τα αποτελέσματα του σεναρίου ρύθμισης θερμοστατών κλιματιστικών μονάδων και λέβητα για +2°C (28°C) και -2°C (18°C) αντίστοιχα.

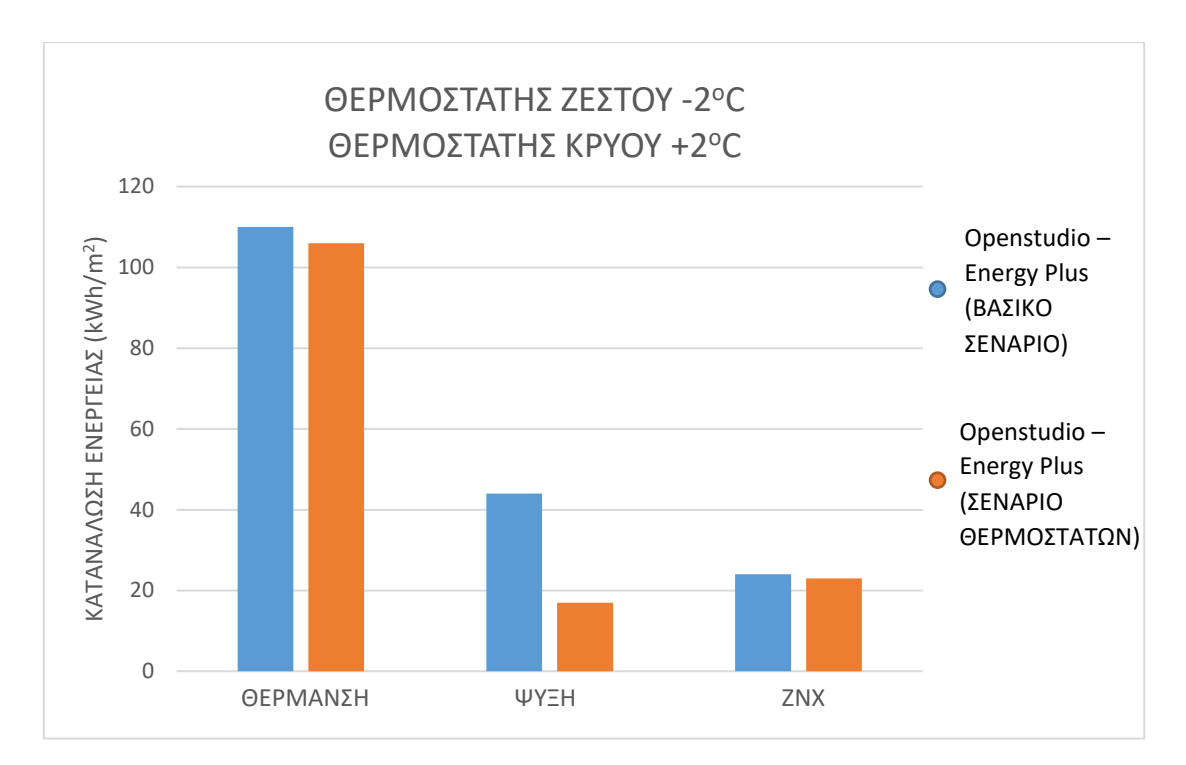

*Εικόνα 5.13 – Κατανάλωση ενέργειας με ρύθμιση θερμοστατών κλιματιστικού ±2<sup>o</sup>C για φορτία θέρμανσης, ψύξης και ΖΝΧ*

Το σενάριο αυτό είναι παρόμοιο με το σενάριο 5.10.1 - ρύθμιση θερμοστάτη ζεστού στους 19°C και θερμοστάτη κρύου στους 27°C. Στη συγκεκριμένη περίπτωση βέβαια παρατηρείται περαιτέρω μείωση του καταναλισκόμενου φορτίου θέρμανσης και ψύξης σε ποσοστά 16% και 28% αντιστοίχως.

| <i>UEDWOOLDLWVLZ</i>                            |        |                                |        |  |
|-------------------------------------------------|--------|--------------------------------|--------|--|
| <b>OPEN STUDIO - ENERGY</b>                     |        | <b>OPEN STUDIO - ENERGY</b>    |        |  |
| PLUS (ΒΑΣΙΚΟ MONTEΛΟ)                           |        | PLUS (ΘΕΡΜΟΣΤΑΤΕΣ ±2°C)        |        |  |
|                                                 |        | ΘΕΡΜΑΝΣΗ (kWh/m <sup>2</sup> ) |        |  |
| ΣΥΝΟΛΙΚΑ                                        | 109.9  | ΣΥΝΟΛΙΚΑ                       | 92.2   |  |
|                                                 |        | ΣΧΕΤΙΚΗ ΔΙΑΦΟΡΑ (%): 16        |        |  |
|                                                 |        | ΨΥΞΗ (kWh/m <sup>2</sup> )     |        |  |
| ΣΥΝΟΛΟ                                          | 43.7   | ΣΥΝΟΛΟ                         | 31.4   |  |
| ΣΧΕΤΙΚΗ ΔΙΑΦΟΡΑ (%): 28                         |        |                                |        |  |
| ZNX ( $kWh/m2$ )                                |        |                                |        |  |
| ΣΥΝΟΛΟ                                          | 23.5   | ΣΥΝΟΛΟ                         | 23.5   |  |
| ΣΧΕΤΙΚΗ ΔΙΑΦΟΡΑ (%): 0                          |        |                                |        |  |
| ΚΑΤΑΝΑΛΩΣΗ ΝΕΡΟΥ ΠΑΡΟΧΗΣ (m <sup>3</sup> /έτος) |        |                                |        |  |
| ΣΥΝΟΛΙΚΑ                                        | 536.11 | ΣΥΝΟΛΙΚΑ                       | 536.11 |  |
| ΣΧΕΤΙΚΗ ΔΙΑΦΟΡΑ (%): 0                          |        |                                |        |  |

*Πίνακας 5.13 – Σύγκριση αποτελεσμάτων μεταξύ βασικού μοντέλου και σεναρίου θερμοστατών ±2 <sup>o</sup>C*

## **5.11 Συγκεντρωμένα δεδομένα προηγούμενων κεφαλαίων με βάση το λογισμικό Open Studio – Energy Plus**

Στην ενότητα αυτή έχουν ομαδοποιηθεί οι τιμές των φορτίων θέρμανσης, ψύξης, ΖΝΧ, φωτισμού και κατανάλωσης νερού για για όλα τα σενάρια που μοντελοποιήθηκαν στο λογισμικό Open Studio – Energy Plus.

*Πίνακας 5.14 – Συγκεντρωτικά στοιχεία όλων των σεναρίων που μοντελοποιήθηκαν στο λογισμικό Open Studio - Energy Plus*

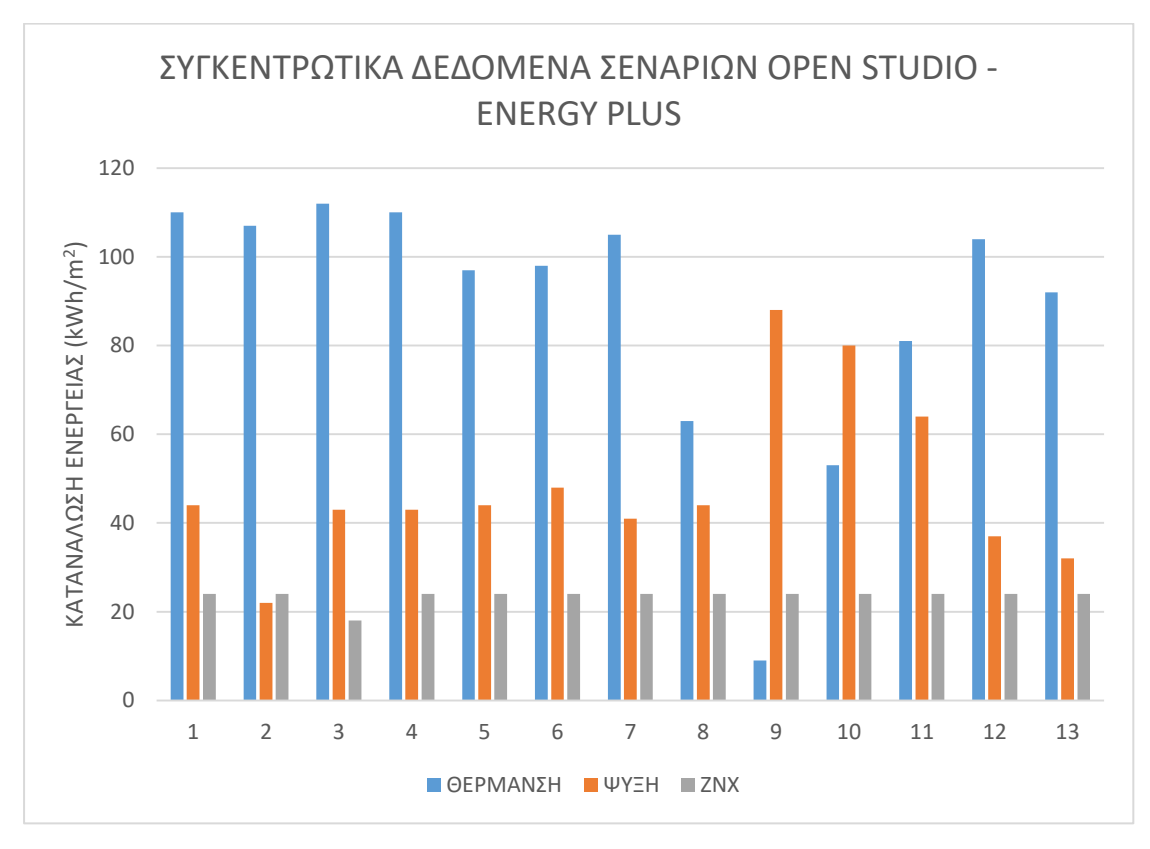

*Εικόνα 5.14 – Συγκεντρωτικά δεδομένα όλων των σεναρίων που υλοποιήθηκαν στο λογισμικό Open Studio – Energy Plus*

### **5.12 Σχολιασμός αποτελεσμάτων**

- Σημαντικό είναι να γνωρίζουμε ότι στα αποτελέσματα που παρουσιάζονται από το Open Studio – Energy Plus, το φορτίο θέρμανσης ονομάζεται ως «Water systems – Fuel Oil no1», το φορτίο ψύξης ως «Cooling» και το ΖΝΧ ως «Heating».
- Εκτός από τα βασικά δεδομένα που παρουσιάστηκαν, το Open Studio Energy Plus παρουσιάζει επιπλέον στοιχεία, όπως η κατανάλωση ανεμιστήρων (στο κλιματιστικό), η κατανάλωση αντλιών (στην Κεντρική θέρμανση), κλπ.

#### **6. ΣΥΜΠΕΡΑΣΜΑΤΑ**

#### 6.1 Γενικά για τη σύγκριση των λογισμικών που χρησιμοποιήθηκαν

Από τα αποτελέσματα της εργασίας είναι εμφανή μερικά δεδομένα που αναφέρθηκαν και στο κεφάλαιο 1. Φαίνεται γενικώς ότι υπάρχει σχετικά μικρή απόκλιση στις μετρήσεις μεταξύ των 2 λογισμικών. Αυτό οφείλεται κυρίως στην φύση του τρόπου υπολογισμού των λογισμικών, δηλαδή στην χρήση του δυναμικού μοντέλου από πλευράς Open Studio – Energy Plus και του μοντέλου ημισταθερής κατάστασης του ΤΕΕ – ΚΕΝΑΚ. Οι τιμές του Open Studio – Energy Plus είναι πιο κοντά στην πραγματικότητα των καταναλώσεων, λόγω της ικανότητας σε ακριβείς υπολογισμούς. Σε γενική εικόνα φαίνεται ότι η απόκλιση μεταξύ των δύο λογισμικών είναι περίπου στο 12% κατά μέσο όρο για το φορτίο θέρμανσης, στο 64% κατά μέσο όρο για το φορτίο ψύξης (για το 100% του χώρου υπολογισμού στο λογισμικό ΤΕΕ – ΚΕΝΑΚ) και στο 2% κατά μέσο όρο για την κατανάλωση ΖΝΧ. Υπάρχει δυνατότητα υπολογισμού του φορτίου ψύξης για τον μισό χώρο ενός διαμερίσματος στο λογισμικό Open Studio – Energy Plus, όμως η διαδικασία σχεδιασμού είναι αρκετά πολυπλοκότερη και εκτενής, οπότε δεν παρουσιάστηκε στην εργασία αυτή η επίλυση του προβλήματος αυτού.

Η αποτελεσματικότητα του προγράμματος Open Studio – Energy Plus μπορεί να περιγραφεί ως ικανοποιητική στο θέμα της προσομοίωσης διαφόρων συστημάτων και χαρακτηριστικών του κτηρίου όπως τα κλιματολογικά δεδομένα, το κτηριακό κέλυφος, τα φορτία κατανάλωσης και εσωτερικών θερμικών κερδών, τα συστήματα ΣΘΕΚ, και άλλα. Συγκριτικά με το λογισμικό ΤΕΕ – ΚΕΝΑΚ είναι πιο συγκεκριμένο και με περισσότερη λεπτομέρεια στα δεδομένα αυτά, όπως φαίνεται και στο κεφάλαιο 2 και 4, κάτι που το καθιστά καλύτερο στο θέμα εμφάνισης των τελικών αποτελεσμάτων φορτίων ενεργειακής κατανάλωσης ψύξης, θέρμανσης και ΖΝΧ. Αυτό μπορεί να φανεί πιο συγκεκριμένα στην περίπτωση του φορτίου φωτισμού, όπου το λογισμικό ΤΕΕ – ΚΕΝΑΚ αδυνατεί να τροποποιήσει για τα διάφορα σενάρια και στην περίπτωση τροποποίησης των θερμοστατών θερμού και ψυχρού, όπως φαίνεται στο κεφάλαιο 4. Από την άλλη πλευρά, μπορεί να παρατηρηθεί ότι το Open Studio – Energy Plus αποσκοπεί μόνο στην μελέτη της επιρροής των φορτίων που

βρίσκονται στο ίδιο το κτήριο και στην επιρροή της σκίασης των γειτονικών κτηρίων και όχι τόσο στην γενική επιρροή της περιοχής όπως φαίνεται στο κεφάλαιο 4 όπου γίνεται ο σχεδιασμός του κτηρίου.

#### 6.1.1 Αποτελέσματα προσομοίωσης

Το Open Studio – Energy Plus εκτός από τα φορτία θέρμανσης, ψύξης, ΖΝΧ, κλπ, μπορεί να παρουσιάσει και άλλα δεδομένα, όπως ο ρυθμός ανταλλαγής θερμότητας των ΣΘΕΚ, ο ρυθμός κατανάλωσης ενέργειας επιμέρους στοιχείων ΣΘΕΚ, κ.α. και ύστερα μέσω των διαφόρων σεναρίων που σχεδιάστηκαν μπορεί να μελετηθεί ακόμα και εποχιακά η επιρροή τους στην κατανάλωση και ύστερα να βρεθεί η βέλτιστη λύση σε κάθε περίπτωση.

#### 6.1.2 Χρόνος υπολογισμού τελικών φορτίων κτηρίου

Ο χρόνος υπολογισμού ενός σεναρίου είναι πολύ μεγαλύτερος στην περίπτωση του λογισμικού Open Studio – Energy Plus σε σχέση με το λογισμικό ΤΕΕ – ΚΕΝΑΚ. Αυτό συμβαίνει λόγω της φύσης των δύο προγραμμάτων, και εφόσον το πρώτο λογισμικό έχει πιο λεπτομερείς διαδικασίες στον υπολογισμό των φορτίων σε κάθε περίπτωση. Στην περίπτωση του Open Studio – Energy Plus φτάνει τα 10 με 30 λεπτά, ενώ για το ίδιο κτήριο το λογισμικό ΤΕΕ – ΚΕΝΑΚ εμφανίζει αποτελέσματα σε ελάχιστα λεπτά.

#### 6.2 Σενάρια βελτίωσης βασικού μοντέλου κτηρίου

#### 6.2.1 Σενάριο λαμπτήρων

Στην περίπτωση τοποθέτησης λαμπτήρων διαφόρων τύπων, μπορεί να κατανοηθεί μέσω του λογισμικού πόσο μεγάλη αλλαγή έχει αποφέρει η τεχνολογία λαμπτήρων LED. Από τα αποτελέσματα φαίνεται ότι παλαιού τύπου λαμπτήρες διαχέουν μεγάλα ποσά θερμότητας στις οικίες, με αποτέλεσμα να δυσχαιρένεται πολύ η κατάσταση κατά τη θερινή περίοδο, αυξάνοντας κατά πολύ το ψυκτικό φορτίο. Από την άλλη βέβαια φαίνεται αντιστοίχως να μειώνεται και το θερμικό φορτίο κατά την περίοδο θέρμανσης. Άμα βέβαια το συγκρίνουμε και με τη κατανάλωση που έχει ο κάθε λαμπτήρας, θα προτιμηθεί η τοποθέτηση νεότερων τεχνολογιών λαμπτήρων.

#### 6.2.2 Σενάριο 2 – τοποθέτηση ηλιακών θερμοσιφώνων

Παρατηρείται ακόμα, ότι υπάρχει μια εξοικονόμηση ενέργειας για ΖΝΧ στο 22% κατά την τοποθέτηση ηλιακών θερμοσιφώνων στο σενάριο 2. Το ποσοστό αυτό με βάση την έρευνα [77] φαίνεται να αποκλίνει αρκετά, από το ποσοστό των 64%. Αυτό λογικά οφείλεται στο μοντέλο σχεδιασμού του ηλιακού θερμοσίφωνα. Στο κεφάλαιο είχε γίνει ομαδοποίηση εξαιτίας της αδυναμίας του λογισμικού στο να τοποθετηθούν πολλαπλοί ηλιακοί θερμοσίφωνες σε μια επιφάνεια. Την άποψη αυτή υποστηρίζει και η απόκλιση που έχουν τα δύο λογισμικά μεταξύ τους, με το λογισμικό Open Studio – Energy Plus να έχει κατανάλωση αυξημένη κατά 36%. Ίσως και ένας λόγος ακόμα είναι ο κλιματολογικός, με τις τιμές πιθανόν να αποκλίνουν σε σχέση με αυτές που χρησιμοποίησε η πηγή.

#### 6.2.3 Σενάριο ρύθμισης θερμοστατών ψύξης και θέρμανσης χώρων

Σημαντική επίσης είναι η παρατήρηση της εξοικονόμησης ενέργειας στην περίπτωση ρύθμισης των θερμοστατών ψυχρού και θερμού για τα μηχανήματα κλιματισμού και τον λέβητα αντιστοίχως. Για 1°C υπάρχει εξοικονόμηση 5% στο φορτίο θέρμανσης και 14% στο φορτίο ψύξης, ενώ για 2°C υπάρχει εξοικονόμηση 16% στο φορτίο θέρμανσης και 28% στο φορτίο ψύξης. Πέραν της εξοικονόμησης ενέργειας λόγω της ρύθμισης θερμοκρασίας, υπάρχουν βέβαια και άλλες τεχνικές, όπως η ρύθμιση γενικής λειτουργίας με βάση το πρόγραμμα των κατοίκων, όπως αναφέρει και η πηγή [78].

Φαίνεται από τα αποτελέσματα του κεφαλαίου 5.11 ότι ο καλύτερος τρόπος εξοικονόμησης ενέργειας είναι η θερμοκρασιακή αντιστάθμιση ζεστού νερού κεντρικής θέρμανσης, ακολουθώντας το σενάριο με την ρύθμιση θερμοκρασίας του κλιματιστικού μηχανήματος και της εξωτερικής μόνωσης. Αν και τα αποτελέσματα αυτά είναι ικανοποιητικά ως προς την εξοικονόμηση ενέργειας, δεν μπορεί να προβλεφθεί το πόσο θερμικά άνετα θα αισθάνονται οι άνθρωποι στο κτήριο. Αν και το πρόγραμμα υπολογίζει εν μέρει κάποιες περιοχές θερμικής άνεσης, κάποιοι υπολογισμοί είναι σχετικά απόλυτοι για το πως θα αντιδράσουν εκείνη τη στιγμή οι

ένοικοι κάθε διαμερίσματος. Επίσης, σε κάθε αλλαγή που γίνεται, χρειάζεται να υπολογιστεί όχι μόνο πόση ενέργεια εξοικονομείται, αλλά και πώς θα υλοποιηθεί η κάθε διαδικασία. Υπάρχουν περιπτώσεις όπου οικονομικά μια αλλαγή δεν είναι υποφερτή λόγω κυρίως υψηλής τιμής αρχικής καταβολής. Οπότε μια χρηματοοικονομική μελέτη για την κάθε περίπτωση θα μπορούσε να πραγματοποιηθεί για την παρούσια εργασία.

## **Βιβλιογραφία – Αναφορές - Διαδικτυακές Πηγές**

[1] Qureshi, Muhammad Imran, Amran Md Rasli, and Khalid Zaman. "Energy crisis, greenhouse gas emissions and sectoral growth reforms: Repairing the fabricated mosaic." Journal of Cleaner Production 112 (2016): 3657-3666, [Online] Available:

<https://www.sciencedirect.com/science/article/pii/S0959652615011063>

[2] Batool, Lubna, Neelma Shamsi, and Nuzhat Nazir. "Energy Crisis, Oil Prices and Manufacturing Sector Growth Nexus: Evidence from Pakistan." World Applied Sciences Journal 34.6 (2016): 776-783, [Online] Available:

[https://d1wqtxts1xzle7.cloudfront.net/47134574/Energy\\_Crisis\\_Oil\\_Prices\\_and\\_Ma](https://d1wqtxts1xzle7.cloudfront.net/47134574/Energy_Crisis_Oil_Prices_and_Manufacturing_Sector_Growth-libre.pdf?1468170738=&response-content-disposition=inline%3B+filename%3DEnergy_Crisis_Oil_Prices_and_Manufacturi.pdf&Expires=1692814478&Signature=dpsOTMniOidYHD2YtGUQCqbxdaaoM3eVS75p60I7hjV4uOkyajtIPjjUazQEAmBP9j~JWLPQW3GaBSZxf31Wl5P2YHl~hltWHUJ~C-xTW22fJNihh8rh4IRZ-USgC2zPyGrtDlBRqfsG5UulY6tDckGMJ~4HbcMKC4FNJgTffUFd7gEkWWuIE0UoddjFkp-w01vJ8VbrpS0tQNcfLwrZ26Uyj~JmQECfLlg5pWSaCFSBJgip2HPFMUOAiPlMrla2RQqlZE5h3popnIGxMsWTZfRffyr~d4YE~gO0vATCPpBRJxCJ3bvvtQHL2qmVcuTGhAiWxt-8pthVepgYgwyrqg__&Key-Pair-Id=APKAJLOHF5GGSLRBV4ZA) nufacturing Sector Growth-libre.pdf?1468170738=&response-content-

[disposition=inline%3B+filename%3DEnergy\\_Crisis\\_Oil\\_Prices\\_and\\_Manufacturi.pdf](https://d1wqtxts1xzle7.cloudfront.net/47134574/Energy_Crisis_Oil_Prices_and_Manufacturing_Sector_Growth-libre.pdf?1468170738=&response-content-disposition=inline%3B+filename%3DEnergy_Crisis_Oil_Prices_and_Manufacturi.pdf&Expires=1692814478&Signature=dpsOTMniOidYHD2YtGUQCqbxdaaoM3eVS75p60I7hjV4uOkyajtIPjjUazQEAmBP9j~JWLPQW3GaBSZxf31Wl5P2YHl~hltWHUJ~C-xTW22fJNihh8rh4IRZ-USgC2zPyGrtDlBRqfsG5UulY6tDckGMJ~4HbcMKC4FNJgTffUFd7gEkWWuIE0UoddjFkp-w01vJ8VbrpS0tQNcfLwrZ26Uyj~JmQECfLlg5pWSaCFSBJgip2HPFMUOAiPlMrla2RQqlZE5h3popnIGxMsWTZfRffyr~d4YE~gO0vATCPpBRJxCJ3bvvtQHL2qmVcuTGhAiWxt-8pthVepgYgwyrqg__&Key-Pair-Id=APKAJLOHF5GGSLRBV4ZA) [&Expires=1692814478&Signature=dpsOTMniOidYHD2YtGUQCqbxdaaoM3eVS75p60I](https://d1wqtxts1xzle7.cloudfront.net/47134574/Energy_Crisis_Oil_Prices_and_Manufacturing_Sector_Growth-libre.pdf?1468170738=&response-content-disposition=inline%3B+filename%3DEnergy_Crisis_Oil_Prices_and_Manufacturi.pdf&Expires=1692814478&Signature=dpsOTMniOidYHD2YtGUQCqbxdaaoM3eVS75p60I7hjV4uOkyajtIPjjUazQEAmBP9j~JWLPQW3GaBSZxf31Wl5P2YHl~hltWHUJ~C-xTW22fJNihh8rh4IRZ-USgC2zPyGrtDlBRqfsG5UulY6tDckGMJ~4HbcMKC4FNJgTffUFd7gEkWWuIE0UoddjFkp-w01vJ8VbrpS0tQNcfLwrZ26Uyj~JmQECfLlg5pWSaCFSBJgip2HPFMUOAiPlMrla2RQqlZE5h3popnIGxMsWTZfRffyr~d4YE~gO0vATCPpBRJxCJ3bvvtQHL2qmVcuTGhAiWxt-8pthVepgYgwyrqg__&Key-Pair-Id=APKAJLOHF5GGSLRBV4ZA) [7hjV4uOkyajtIPjjUazQEAmBP9j~JWLPQW3GaBSZxf31Wl5P2YHl~hltWHUJ~C](https://d1wqtxts1xzle7.cloudfront.net/47134574/Energy_Crisis_Oil_Prices_and_Manufacturing_Sector_Growth-libre.pdf?1468170738=&response-content-disposition=inline%3B+filename%3DEnergy_Crisis_Oil_Prices_and_Manufacturi.pdf&Expires=1692814478&Signature=dpsOTMniOidYHD2YtGUQCqbxdaaoM3eVS75p60I7hjV4uOkyajtIPjjUazQEAmBP9j~JWLPQW3GaBSZxf31Wl5P2YHl~hltWHUJ~C-xTW22fJNihh8rh4IRZ-USgC2zPyGrtDlBRqfsG5UulY6tDckGMJ~4HbcMKC4FNJgTffUFd7gEkWWuIE0UoddjFkp-w01vJ8VbrpS0tQNcfLwrZ26Uyj~JmQECfLlg5pWSaCFSBJgip2HPFMUOAiPlMrla2RQqlZE5h3popnIGxMsWTZfRffyr~d4YE~gO0vATCPpBRJxCJ3bvvtQHL2qmVcuTGhAiWxt-8pthVepgYgwyrqg__&Key-Pair-Id=APKAJLOHF5GGSLRBV4ZA)[xTW22fJNihh8rh4IRZ-](https://d1wqtxts1xzle7.cloudfront.net/47134574/Energy_Crisis_Oil_Prices_and_Manufacturing_Sector_Growth-libre.pdf?1468170738=&response-content-disposition=inline%3B+filename%3DEnergy_Crisis_Oil_Prices_and_Manufacturi.pdf&Expires=1692814478&Signature=dpsOTMniOidYHD2YtGUQCqbxdaaoM3eVS75p60I7hjV4uOkyajtIPjjUazQEAmBP9j~JWLPQW3GaBSZxf31Wl5P2YHl~hltWHUJ~C-xTW22fJNihh8rh4IRZ-USgC2zPyGrtDlBRqfsG5UulY6tDckGMJ~4HbcMKC4FNJgTffUFd7gEkWWuIE0UoddjFkp-w01vJ8VbrpS0tQNcfLwrZ26Uyj~JmQECfLlg5pWSaCFSBJgip2HPFMUOAiPlMrla2RQqlZE5h3popnIGxMsWTZfRffyr~d4YE~gO0vATCPpBRJxCJ3bvvtQHL2qmVcuTGhAiWxt-8pthVepgYgwyrqg__&Key-Pair-Id=APKAJLOHF5GGSLRBV4ZA)

[USgC2zPyGrtDlBRqfsG5UulY6tDckGMJ~4HbcMKC4FNJgTffUFd7gEkWWuIE0UoddjFkp](https://d1wqtxts1xzle7.cloudfront.net/47134574/Energy_Crisis_Oil_Prices_and_Manufacturing_Sector_Growth-libre.pdf?1468170738=&response-content-disposition=inline%3B+filename%3DEnergy_Crisis_Oil_Prices_and_Manufacturi.pdf&Expires=1692814478&Signature=dpsOTMniOidYHD2YtGUQCqbxdaaoM3eVS75p60I7hjV4uOkyajtIPjjUazQEAmBP9j~JWLPQW3GaBSZxf31Wl5P2YHl~hltWHUJ~C-xTW22fJNihh8rh4IRZ-USgC2zPyGrtDlBRqfsG5UulY6tDckGMJ~4HbcMKC4FNJgTffUFd7gEkWWuIE0UoddjFkp-w01vJ8VbrpS0tQNcfLwrZ26Uyj~JmQECfLlg5pWSaCFSBJgip2HPFMUOAiPlMrla2RQqlZE5h3popnIGxMsWTZfRffyr~d4YE~gO0vATCPpBRJxCJ3bvvtQHL2qmVcuTGhAiWxt-8pthVepgYgwyrqg__&Key-Pair-Id=APKAJLOHF5GGSLRBV4ZA)

[-](https://d1wqtxts1xzle7.cloudfront.net/47134574/Energy_Crisis_Oil_Prices_and_Manufacturing_Sector_Growth-libre.pdf?1468170738=&response-content-disposition=inline%3B+filename%3DEnergy_Crisis_Oil_Prices_and_Manufacturi.pdf&Expires=1692814478&Signature=dpsOTMniOidYHD2YtGUQCqbxdaaoM3eVS75p60I7hjV4uOkyajtIPjjUazQEAmBP9j~JWLPQW3GaBSZxf31Wl5P2YHl~hltWHUJ~C-xTW22fJNihh8rh4IRZ-USgC2zPyGrtDlBRqfsG5UulY6tDckGMJ~4HbcMKC4FNJgTffUFd7gEkWWuIE0UoddjFkp-w01vJ8VbrpS0tQNcfLwrZ26Uyj~JmQECfLlg5pWSaCFSBJgip2HPFMUOAiPlMrla2RQqlZE5h3popnIGxMsWTZfRffyr~d4YE~gO0vATCPpBRJxCJ3bvvtQHL2qmVcuTGhAiWxt-8pthVepgYgwyrqg__&Key-Pair-Id=APKAJLOHF5GGSLRBV4ZA)

[w01vJ8VbrpS0tQNcfLwrZ26Uyj~JmQECfLlg5pWSaCFSBJgip2HPFMUOAiPlMrla2RQqlZ](https://d1wqtxts1xzle7.cloudfront.net/47134574/Energy_Crisis_Oil_Prices_and_Manufacturing_Sector_Growth-libre.pdf?1468170738=&response-content-disposition=inline%3B+filename%3DEnergy_Crisis_Oil_Prices_and_Manufacturi.pdf&Expires=1692814478&Signature=dpsOTMniOidYHD2YtGUQCqbxdaaoM3eVS75p60I7hjV4uOkyajtIPjjUazQEAmBP9j~JWLPQW3GaBSZxf31Wl5P2YHl~hltWHUJ~C-xTW22fJNihh8rh4IRZ-USgC2zPyGrtDlBRqfsG5UulY6tDckGMJ~4HbcMKC4FNJgTffUFd7gEkWWuIE0UoddjFkp-w01vJ8VbrpS0tQNcfLwrZ26Uyj~JmQECfLlg5pWSaCFSBJgip2HPFMUOAiPlMrla2RQqlZE5h3popnIGxMsWTZfRffyr~d4YE~gO0vATCPpBRJxCJ3bvvtQHL2qmVcuTGhAiWxt-8pthVepgYgwyrqg__&Key-Pair-Id=APKAJLOHF5GGSLRBV4ZA) [E5h3popnIGxMsWTZfRffyr~d4YE~gO0vATCPpBRJxCJ3bvvtQHL2qmVcuTGhAiWxt-](https://d1wqtxts1xzle7.cloudfront.net/47134574/Energy_Crisis_Oil_Prices_and_Manufacturing_Sector_Growth-libre.pdf?1468170738=&response-content-disposition=inline%3B+filename%3DEnergy_Crisis_Oil_Prices_and_Manufacturi.pdf&Expires=1692814478&Signature=dpsOTMniOidYHD2YtGUQCqbxdaaoM3eVS75p60I7hjV4uOkyajtIPjjUazQEAmBP9j~JWLPQW3GaBSZxf31Wl5P2YHl~hltWHUJ~C-xTW22fJNihh8rh4IRZ-USgC2zPyGrtDlBRqfsG5UulY6tDckGMJ~4HbcMKC4FNJgTffUFd7gEkWWuIE0UoddjFkp-w01vJ8VbrpS0tQNcfLwrZ26Uyj~JmQECfLlg5pWSaCFSBJgip2HPFMUOAiPlMrla2RQqlZE5h3popnIGxMsWTZfRffyr~d4YE~gO0vATCPpBRJxCJ3bvvtQHL2qmVcuTGhAiWxt-8pthVepgYgwyrqg__&Key-Pair-Id=APKAJLOHF5GGSLRBV4ZA)[8pthVepgYgwyrqg\\_\\_&Key-Pair-Id=APKAJLOHF5GGSLRBV4ZA](https://d1wqtxts1xzle7.cloudfront.net/47134574/Energy_Crisis_Oil_Prices_and_Manufacturing_Sector_Growth-libre.pdf?1468170738=&response-content-disposition=inline%3B+filename%3DEnergy_Crisis_Oil_Prices_and_Manufacturi.pdf&Expires=1692814478&Signature=dpsOTMniOidYHD2YtGUQCqbxdaaoM3eVS75p60I7hjV4uOkyajtIPjjUazQEAmBP9j~JWLPQW3GaBSZxf31Wl5P2YHl~hltWHUJ~C-xTW22fJNihh8rh4IRZ-USgC2zPyGrtDlBRqfsG5UulY6tDckGMJ~4HbcMKC4FNJgTffUFd7gEkWWuIE0UoddjFkp-w01vJ8VbrpS0tQNcfLwrZ26Uyj~JmQECfLlg5pWSaCFSBJgip2HPFMUOAiPlMrla2RQqlZE5h3popnIGxMsWTZfRffyr~d4YE~gO0vATCPpBRJxCJ3bvvtQHL2qmVcuTGhAiWxt-8pthVepgYgwyrqg__&Key-Pair-Id=APKAJLOHF5GGSLRBV4ZA)

[3] Larionov, Arkadiy, et al. "Prospects for the development of green and energy efficient technologies in construction." MATEC Web of Conferences. Vol. 193. EDP Sciences, 2018, [Online] Available: [https://www.matec-](https://www.matec-conferences.org/articles/matecconf/abs/2018/52/matecconf_esci2018_04027/matecconf_esci2018_04027.html)

[conferences.org/articles/matecconf/abs/2018/52/matecconf\\_esci2018\\_04027/mate](https://www.matec-conferences.org/articles/matecconf/abs/2018/52/matecconf_esci2018_04027/matecconf_esci2018_04027.html) [cconf\\_esci2018\\_04027.html](https://www.matec-conferences.org/articles/matecconf/abs/2018/52/matecconf_esci2018_04027/matecconf_esci2018_04027.html)

[4] Hori, Shiro, et al. "The determinants of household energy-saving behavior: Survey and comparison in five major Asian cities." Energy Policy 52 (2013): 354-362, [Online] Available:<https://www.sciencedirect.com/science/article/pii/S030142151200818X>

[5] Allouhi, Amine, et al. "Energy consumption and efficiency in buildings: current status and future trends." Journal of Cleaner production 109 (2015): 118-130, [Online] Available:

<https://www.sciencedirect.com/science/article/pii/S0959652615007581#sec4>

[6] Tselepis, St. "The PV Market Developments in Greece." Net-Metering Study Cases (2015), [Online] Available:

[http://www.cres.gr/kape/publications/photovol/new/6CV.5.3%20EUPVSEC%202013](http://www.cres.gr/kape/publications/photovol/new/6CV.5.3%20EUPVSEC%202013%20CRES%20website.pdf) [%20CRES%20website.pdf](http://www.cres.gr/kape/publications/photovol/new/6CV.5.3%20EUPVSEC%202013%20CRES%20website.pdf)

[7] Πλόκας, Ευάγγελος, and Ευστράτιος Κατσιλιέρης. "Μελέτη αποδοτικότητας νοικοκυριών σε αστικό περιβάλλον-Εκτίμηση του δυναμικού εξοικονόμησης ενέργειας μέσω ενεργειακού συμψηφισμού." (2020), [Online] Available:

[http://okeanis.lib2.uniwa.gr/xmlui/bitstream/handle/123456789/5444/mec\\_32034](http://okeanis.lib2.uniwa.gr/xmlui/bitstream/handle/123456789/5444/mec_32034%20-%20mec_38331.pdf?sequence=1) [%20-%20mec\\_38331.pdf?sequence=1](http://okeanis.lib2.uniwa.gr/xmlui/bitstream/handle/123456789/5444/mec_32034%20-%20mec_38331.pdf?sequence=1)

[8] Ζυγογιάννης, Μάριος, and Κωνσταντίνος Καρβούνης-Ζούμπος. "Ανάπτυξη λογισμικού για την καταγραφή δεδομένων χρήσης ενέργειας στον κτιριακό τομέα." (2015), [Online] Available:

[file:///C:/Users/User/Downloads/%CE%91%CE%BD%CE%AC%CF%80%CF%84%CF%8](file:///C:/Users/User/Downloads/ÎÎ½Î¬ÏÏÏÎ¾Î·%20ÎÎ¿Î³Î¹ÏÎ¼Î¹ÎºÎ¿Ï%20Î³Î¹Î±%20ÏÎ·Î½%20ÎÎ±ÏÎ±Î³ÏÎ±ÏÎ®%20ÎÎµÎ´Î¿Î¼Î­Î½ÏÎ½%20Î§ÏÎ®ÏÎ·Ï%20ÎÎ½Î­ÏÎ³ÎµÎ¹Î±Ï%20ÏÏÎ¿Î½%20ÎÏÎ¹ÏÎ¹Î±ÎºÏ%20Î¤Î¿Î¼Î­Î±.pdf) [5%CE%BE%CE%B7%20%CE%9B%CE%BF%CE%B3%CE%B9%CF%83%CE%BC%CE%B9%](file:///C:/Users/User/Downloads/ÎÎ½Î¬ÏÏÏÎ¾Î·%20ÎÎ¿Î³Î¹ÏÎ¼Î¹ÎºÎ¿Ï%20Î³Î¹Î±%20ÏÎ·Î½%20ÎÎ±ÏÎ±Î³ÏÎ±ÏÎ®%20ÎÎµÎ´Î¿Î¼Î­Î½ÏÎ½%20Î§ÏÎ®ÏÎ·Ï%20ÎÎ½Î­ÏÎ³ÎµÎ¹Î±Ï%20ÏÏÎ¿Î½%20ÎÏÎ¹ÏÎ¹Î±ÎºÏ%20Î¤Î¿Î¼Î­Î±.pdf) [CE%BA%CE%BF%CF%8D%20%CE%B3%CE%B9%CE%B1%20%CF%84%CE%B7%CE%BD](file:///C:/Users/User/Downloads/ÎÎ½Î¬ÏÏÏÎ¾Î·%20ÎÎ¿Î³Î¹ÏÎ¼Î¹ÎºÎ¿Ï%20Î³Î¹Î±%20ÏÎ·Î½%20ÎÎ±ÏÎ±Î³ÏÎ±ÏÎ®%20ÎÎµÎ´Î¿Î¼Î­Î½ÏÎ½%20Î§ÏÎ®ÏÎ·Ï%20ÎÎ½Î­ÏÎ³ÎµÎ¹Î±Ï%20ÏÏÎ¿Î½%20ÎÏÎ¹ÏÎ¹Î±ÎºÏ%20Î¤Î¿Î¼Î­Î±.pdf) [%20%CE%9A%CE%B1%CF%84%CE%B1%CE%B3%CF%81%CE%B1%CF%86%CE%AE%2](file:///C:/Users/User/Downloads/ÎÎ½Î¬ÏÏÏÎ¾Î·%20ÎÎ¿Î³Î¹ÏÎ¼Î¹ÎºÎ¿Ï%20Î³Î¹Î±%20ÏÎ·Î½%20ÎÎ±ÏÎ±Î³ÏÎ±ÏÎ®%20ÎÎµÎ´Î¿Î¼Î­Î½ÏÎ½%20Î§ÏÎ®ÏÎ·Ï%20ÎÎ½Î­ÏÎ³ÎµÎ¹Î±Ï%20ÏÏÎ¿Î½%20ÎÏÎ¹ÏÎ¹Î±ÎºÏ%20Î¤Î¿Î¼Î­Î±.pdf) [0%CE%94%CE%B5%CE%B4%CE%BF%CE%BC%CE%AD%CE%BD%CF%89%CE%BD%20](file:///C:/Users/User/Downloads/ÎÎ½Î¬ÏÏÏÎ¾Î·%20ÎÎ¿Î³Î¹ÏÎ¼Î¹ÎºÎ¿Ï%20Î³Î¹Î±%20ÏÎ·Î½%20ÎÎ±ÏÎ±Î³ÏÎ±ÏÎ®%20ÎÎµÎ´Î¿Î¼Î­Î½ÏÎ½%20Î§ÏÎ®ÏÎ·Ï%20ÎÎ½Î­ÏÎ³ÎµÎ¹Î±Ï%20ÏÏÎ¿Î½%20ÎÏÎ¹ÏÎ¹Î±ÎºÏ%20Î¤Î¿Î¼Î­Î±.pdf) [%CE%A7%CF%81%CE%AE%CF%83%CE%B7%CF%82%20%CE%95%CE%BD%CE%AD%C](file:///C:/Users/User/Downloads/ÎÎ½Î¬ÏÏÏÎ¾Î·%20ÎÎ¿Î³Î¹ÏÎ¼Î¹ÎºÎ¿Ï%20Î³Î¹Î±%20ÏÎ·Î½%20ÎÎ±ÏÎ±Î³ÏÎ±ÏÎ®%20ÎÎµÎ´Î¿Î¼Î­Î½ÏÎ½%20Î§ÏÎ®ÏÎ·Ï%20ÎÎ½Î­ÏÎ³ÎµÎ¹Î±Ï%20ÏÏÎ¿Î½%20ÎÏÎ¹ÏÎ¹Î±ÎºÏ%20Î¤Î¿Î¼Î­Î±.pdf) [F%81%CE%B3%CE%B5%CE%B9%CE%B1%CF%82%20%CF%83%CF%84%CE%BF%CE%](file:///C:/Users/User/Downloads/ÎÎ½Î¬ÏÏÏÎ¾Î·%20ÎÎ¿Î³Î¹ÏÎ¼Î¹ÎºÎ¿Ï%20Î³Î¹Î±%20ÏÎ·Î½%20ÎÎ±ÏÎ±Î³ÏÎ±ÏÎ®%20ÎÎµÎ´Î¿Î¼Î­Î½ÏÎ½%20Î§ÏÎ®ÏÎ·Ï%20ÎÎ½Î­ÏÎ³ÎµÎ¹Î±Ï%20ÏÏÎ¿Î½%20ÎÏÎ¹ÏÎ¹Î±ÎºÏ%20Î¤Î¿Î¼Î­Î±.pdf) [BD%20%CE%9A%CF%84%CE%B9%CF%81%CE%B9%CE%B1%CE%BA%CF%8C%20%CE](file:///C:/Users/User/Downloads/ÎÎ½Î¬ÏÏÏÎ¾Î·%20ÎÎ¿Î³Î¹ÏÎ¼Î¹ÎºÎ¿Ï%20Î³Î¹Î±%20ÏÎ·Î½%20ÎÎ±ÏÎ±Î³ÏÎ±ÏÎ®%20ÎÎµÎ´Î¿Î¼Î­Î½ÏÎ½%20Î§ÏÎ®ÏÎ·Ï%20ÎÎ½Î­ÏÎ³ÎµÎ¹Î±Ï%20ÏÏÎ¿Î½%20ÎÏÎ¹ÏÎ¹Î±ÎºÏ%20Î¤Î¿Î¼Î­Î±.pdf) [%A4%CE%BF%CE%BC%CE%AD%CE%B1.pdf](file:///C:/Users/User/Downloads/ÎÎ½Î¬ÏÏÏÎ¾Î·%20ÎÎ¿Î³Î¹ÏÎ¼Î¹ÎºÎ¿Ï%20Î³Î¹Î±%20ÏÎ·Î½%20ÎÎ±ÏÎ±Î³ÏÎ±ÏÎ®%20ÎÎµÎ´Î¿Î¼Î­Î½ÏÎ½%20Î§ÏÎ®ÏÎ·Ï%20ÎÎ½Î­ÏÎ³ÎµÎ¹Î±Ï%20ÏÏÎ¿Î½%20ÎÏÎ¹ÏÎ¹Î±ÎºÏ%20Î¤Î¿Î¼Î­Î±.pdf)

[9] Καρακώστας, Βασίλειος. "Ενεργειακή πολιτική για την αξιοποίηση αποτελεσματικών πρακτικών ενεργειακά αποδοτικών κτιρίων στην Ελλάδα." (2023), [Online] Available:

<https://dspace.lib.uom.gr/bitstream/2159/28522/4/KarakostasVasileiosMsc2023.pdf>

[10] Κομσή, Αθηνά. "Οι προκλήσεις και οι προοπτικές για την ενεργειακή αναβάθμιση των κατοικιών στη Ελλάδα." (2021), [Online] Available: <https://apothesis.eap.gr/archive/item/85336>

[11] Τσέκερης, Δημήτριος Α. Ανάλυση της κοινοτικής ενεργαιεακής οδηγίας 2002/91/EC για τα κτίρια και τους επιθεωρητές της ενέργειας και σύγκριση με οδηγίες άλλων χωρών. BS thesis. 2010, [Online] Available: [https://dspace.lib.ntua.gr/xmlui/bitstream/handle/123456789/3542/tsekerisd\\_ener](https://dspace.lib.ntua.gr/xmlui/bitstream/handle/123456789/3542/tsekerisd_energy.pdf?sequence=3&isAllowed=y) [gy.pdf?sequence=3&isAllowed=y](https://dspace.lib.ntua.gr/xmlui/bitstream/handle/123456789/3542/tsekerisd_energy.pdf?sequence=3&isAllowed=y)

[12] Τζαβάρας, Παναγιώτης. "Παραγωγή Γεωπληροφοριακών Χαρτών ενεργειακής κατανάλωσης από τα στοιχεία του ΚΕΝΑΚ και ανάλυσή τους σε περιβάλλον GIS." (2019), [Online] Available:

[https://dspace.lib.ntua.gr/xmlui/bitstream/handle/123456789/48665/Tzavaras\\_P\\_m](https://dspace.lib.ntua.gr/xmlui/bitstream/handle/123456789/48665/Tzavaras_P_master_thesis.pdf?sequence=1) [aster\\_thesis.pdf?sequence=1](https://dspace.lib.ntua.gr/xmlui/bitstream/handle/123456789/48665/Tzavaras_P_master_thesis.pdf?sequence=1)

[13] Θεοδωρίδου, Γεωργία. "Κτίρια σχεδόν Μηδενικής Κατανάλωσης Ενέργειας (Νομοθεσία, Μελέτη εφαρμογής, Ανάλυση Κόστους). Μελέτη περίπτωσης: Υφιστάμενο τριώροφο κτίριο." (2022), [Online] Available: <https://apothesis.eap.gr/archive/item/170456>

[14] Müller, Berit, Francesco Gardumi, and Ludwig Hülk. "Comprehensive representation of models for energy system analyses: Insights from the Energy Modelling Platform for Europe (EMP-E) 2017." Energy strategy reviews 21 (2018): 82-87, [Online] Available: <https://www.sciencedirect.com/science/article/pii/S2211467X18300154>

[15] Li, Wenliang, et al. "Modeling urban building energy use: A review of modeling approaches and procedures." Energy 141 (2017): 2445-2457, [Online] Available: <https://www.sciencedirect.com/science/article/pii/S0360544217319291>

[16] Pereira, Rui, et al. "Energy efficiency across programming languages: how do energy, time, and memory relate?." Proceedings of the 10th ACM SIGPLAN international conference on software language engineering. 2017, [Online] Available: <https://dl.acm.org/doi/abs/10.1145/3136014.3136031>

[17] Kavousian, Amir, Ram Rajagopal, and Martin Fischer. "Determinants of residential electricity consumption: Using smart meter data to examine the effect of climate, building characteristics, appliance stock, and occupants' behavior." Energy 55 (2013): 184-194, [Online] Available:

<https://www.sciencedirect.com/science/article/pii/S0360544213002831>

[18] Tian, Wei. "A review of sensitivity analysis methods in building energy analysis." Renewable and sustainable energy reviews 20 (2013): 411-419, [Online] Available: <https://www.sciencedirect.com/science/article/pii/S1364032112007101>

[19] Jelle, Bjørn Petter. "Traditional, state-of-the-art and future thermal building insulation materials and solutions–Properties, requirements and possibilities." Energy and buildings 43.10 (2011): 2549-2563, [Online] Available: <https://www.sciencedirect.com/science/article/pii/S0378778811002295>

[20] Block, Maria, and Varis Bokalders. The Whole Building Handbook:" How to Design Healthy, Efficient and Sustainable Buildings". Routledge, 2010, [Online] Available:

[https://books.google.gr/books?hl=el&lr=&id=dCjfoQfghEYC&oi=fnd&pg=PP1&dq=th](https://books.google.gr/books?hl=el&lr=&id=dCjfoQfghEYC&oi=fnd&pg=PP1&dq=the+whole+building+handbook&ots=5AJ5LPNqpf&sig=pAYHiL2O1I7avkfmoGDQHY83Yhk&redir_esc=y#v=onepage&q=the%20whole%20building%20handbook&f=false) [e+whole+building+handbook&ots=5AJ5LPNqpf&sig=pAYHiL2O1I7avkfmoGDQHY83Y](https://books.google.gr/books?hl=el&lr=&id=dCjfoQfghEYC&oi=fnd&pg=PP1&dq=the+whole+building+handbook&ots=5AJ5LPNqpf&sig=pAYHiL2O1I7avkfmoGDQHY83Yhk&redir_esc=y#v=onepage&q=the%20whole%20building%20handbook&f=false) [hk&redir\\_esc=y#v=onepage&q=the%20whole%20building%20handbook&f=false](https://books.google.gr/books?hl=el&lr=&id=dCjfoQfghEYC&oi=fnd&pg=PP1&dq=the+whole+building+handbook&ots=5AJ5LPNqpf&sig=pAYHiL2O1I7avkfmoGDQHY83Yhk&redir_esc=y#v=onepage&q=the%20whole%20building%20handbook&f=false)

[21] Karakatsani, Evelyn. "Greece social briefing: The energy crisis in Greece and the government's response." (2022), [Online] Available: [https://china-cee.eu/wp](https://china-cee.eu/wp-content/uploads/2022/11/2022s10_Greece.pdf)[content/uploads/2022/11/2022s10\\_Greece.pdf](https://china-cee.eu/wp-content/uploads/2022/11/2022s10_Greece.pdf)

[22] Kalogeras, George, et al. "Precision robustness testing of a simulation model for energy use in buildings." 2018 IEEE 23rd International Conference on Emerging Technologies and Factory Automation (ETFA). Vol. 1. IEEE, 2018, [Online] Available: <https://ieeexplore.ieee.org/abstract/document/8502559>

[23] Moronis, A., Christos Koulamas, and A. Kalogeras. "Validation of a monthly quasi-steady-state simulation model for the energy use in buildings." 2017 22nd IEEE International Conference on Emerging Technologies and Factory Automation (ETFA).

IEEE, 2017, [Online] Available:

<https://ieeexplore.ieee.org/abstract/document/8247665>

[24] Kokogiannakis, Georgios, Paul Strachan, and Joe Clarke. "Comparison of the simplified methods of the ISO 13790 standard and detailed modelling programs in a regulatory context." Journal of Building Performance Simulation 1.4 (2008): 209-219, [Online] Available:

<https://www.tandfonline.com/doi/full/10.1080/19401490802509388>

[25] Wright, A. J., M. R. Oates, and R. Greenough. "Concepts for dynamic modelling of energy-related flows in manufacturing." *Applied Energy* 112 (2013): 1342-1348, [Online} Available:<https://www.sciencedirect.com/science/article/pii/S0306261913000652>

[26] Wang, Shengwei. "Dynamic simulation of building VAV air-conditioning system and evaluation of EMCS on-line control strategies." *Building and Environment* 34.6 (1999): 681- 705, [Online] Available:

<https://www.sciencedirect.com/science/article/pii/S0360132398000523>

[27] Crawley, Drury B., et al. "EnergyPlus: an update." *Proceedings of SimBuild* 1.1 (2004), [Online] Available:<https://simulationresearch.lbl.gov/dirpubs/55518.pdf>

[28] Doyle, Mervin Dean. "Investigation of dynamic and steady state calculation methodologies for determination of building energy performance in the context of the EPBD." (2008), [Online] Available:<https://arrow.tudublin.ie/engmas/30/>

[29] EnergyPlus™ Version 22.1.0 Documentation, Engineering Reference, U.S. Department of Energy, March 29, 2022, [Online] Available: [https://energyplus.net/assets/nrel\\_custom/pdfs/pdfs\\_v22.1.0/EngineeringReferenc](https://energyplus.net/assets/nrel_custom/pdfs/pdfs_v22.1.0/EngineeringReference.pdf) [e.pdf](https://energyplus.net/assets/nrel_custom/pdfs/pdfs_v22.1.0/EngineeringReference.pdf)

[30] Kim, Young-Jin, Seong-Hwan Yoon, and Cheol-Soo Park. "Stochastic comparison between simplified energy calculation and dynamic simulation." Energy and Buildings 64 (2013): 332-342, [Online] Available:

<https://www.sciencedirect.com/science/article/pii/S0378778813003022>

[31] Kokogiannakis, Georgios, Paul Strachan, and Joe Clarke. "Comparison of the simplified methods of the ISO 13790 standard and detailed modelling programs in a regulatory context." Journal of Building Performance Simulation 1.4 (2008): 209-219, [Online] Available:

<https://www.tandfonline.com/doi/full/10.1080/19401490802509388>

[32] [https://Open Studio.net/](https://openstudio.net/)

[33]

[http://portal.tee.gr/portal/page/portal/SCIENTIFIC\\_WORK/GR\\_ENERGEIAS/kenak/te](http://portal.tee.gr/portal/page/portal/SCIENTIFIC_WORK/GR_ENERGEIAS/kenak/tee_kenak) [e\\_kenak](http://portal.tee.gr/portal/page/portal/SCIENTIFIC_WORK/GR_ENERGEIAS/kenak/tee_kenak)

[34] Borgstein, E. H., R. Lamberts, and J. L. M. Hensen. "Evaluating energy performance in non-domestic buildings: A review." Energy and Buildings 128 (2016): 734-755, [Online] Available: <https://www.sciencedirect.com/science/article/pii/S0378778816306144>

[35] Lankford, William M. "Benchmarking: Understanding the basics." The Coastal Business Journal 1.1 (2002): 8, [Online] Available: <https://digitalcommons.coastal.edu/cbj/vol1/iss1/8/>

[36] Kalogeras, G., et al. "Predictive capability testing and sensitivity analysis of a model for building energy efficiency." Building Simulation. Vol. 13. Tsinghua University Press, 2020, [Online] Available: <https://link.springer.com/article/10.1007/s12273-019-0559-8>

[37] Queiroz, Natália, Fernando Simon Westphal, and Fernando Oscar Ruttkay Pereira. "A performance-based design validation study on EnergyPlus for daylighting analysis." Building and Environment 183 (2020): 107088, [Online] Available: <https://www.sciencedirect.com/science/article/pii/S0360132320304649>

[38] Priarone, Antonella, Federico Silenzi, and Marco Fossa. "Modelling heat pumps with variable EER and COP in Energy Plus: A case study applied to ground source and heat recovery heat pump systems." Energies 13.4 (2020): 794, [Online] Available: <https://www.mdpi.com/1996-1073/13/4/794>

[39] Zhang, Rongpeng, and Tianzhen Hong. "Modeling and simulation of operational faults of HVAC systems using Energy Plus." (2016), [Online] Available: <https://escholarship.org/uc/item/434542cn>

[40] Zhou, Xin, Tianzhen Hong, and Da Yan. "Comparison of HVAC system modeling in Energy Plus, DeST and DOE-2.1 E." Building Simulation. Vol. 7. Springer Berlin Heidelberg, 2014, [Online] Available: <https://link.springer.com/article/10.1007/s12273-013-0150-7>

[41] Gorshkov, Alexander, et al. "Using life-cycle analysis to assess energy savings

delivered by building insulation." Procedia Engineering 117 (2015): 1080-1089, [Online] Available:

<https://www.sciencedirect.com/science/article/pii/S1877705815018949>

[42] de Gastines, Maureen, Érica Correa, and Andrea Pattini. "Heat transfer through window frames in Energy Plus: model evaluation and improvement." Advances in Building Energy Research 13.1 (2019): 138-155, [Online] Available: <https://www.tandfonline.com/doi/full/10.1080/17512549.2017.1421098>

[43] Τζελέπης, Στέφανος, and Αθανάσιος Στάικος. "Προσομοίωση λειτουργίας ηλιακού θερμικού συστήματος παραγωγής ζεστού νερού χρήσης." (2016), [Online] Available:<http://okeanis.lib2.uniwa.gr/xmlui/handle/123456789/2959>

[44] Nikolic, Danijela, et al. "Exergy efficiency optimization of photovoltaic and solar collectors' area in buildings with different heating systems." Renewable Energy 189

(2022): 1063-1073, [Online] Available: <https://www.sciencedirect.com/science/article/pii/S0960148122003597>

[45] Karakosta, Charikleia, and Aikaterini Papapostolou. "Energy efficiency trends in the Greek building sector: a participatory approach." Euro-Mediterranean Journal for Environmental Integration 8.1 (2023): 3-13, [Online] Available: <https://link.springer.com/article/10.1007/s41207-022-00342-2>

[46] Millet, Jean-Robert. "The simple hourly method of prEN 13790: a dynamic method for the future." Proceedings of Clima. 2007, [Online] Available: <https://www.irbnet.de/daten/iconda/CIB8043.pdf>

[47] van Dijk, Dick. "EN ISO 52016 1: The new International Standard to calculate building energy needs for heating and cooling, internal temperature and heating and cooling loads." Proceedings of the Building Simulation. 2019, [Online] Available: [https://www.researchgate.net/publication/342388088\\_EN\\_ISO\\_52016-](https://www.researchgate.net/publication/342388088_EN_ISO_52016-1_The_New_International_Standard_To_Calculate_Building_Energy_Needs_for_Heating_And_Cooling_Internal_Temperatures_And_Heating_And_Cooling_Load) 1 The New International Standard To Calculate Building Energy Needs for Hea ting And Cooling Internal Temperatures And Heating And Cooling Load

[48]<https://www.iso.org/standard/40892.html>

[49] Ελλάδας, Τεχνική Οδηγία Τεχνικού Επιμελητηρίου. "Θερμοφυσικές ιδιότητες δομικών υλικών και έλεγχος της θερμομονωτικής επάρκειας των κτιρίων." Α'έκδοση, Αθήνα, Ιούνιος (2010), [Online] Available:

[http://portal.tee.gr/portal/page/portal/SCIENTIFIC\\_WORK/GR\\_ENERGEIAS/kenak/fil](http://portal.tee.gr/portal/page/portal/SCIENTIFIC_WORK/GR_ENERGEIAS/kenak/files/TOTEE_20701-2_2017_TEE_1st_Edition.pdf) [es/TOTEE\\_20701-2\\_2017\\_TEE\\_1st\\_Edition.pdf](http://portal.tee.gr/portal/page/portal/SCIENTIFIC_WORK/GR_ENERGEIAS/kenak/files/TOTEE_20701-2_2017_TEE_1st_Edition.pdf)

[50] Lolli, Nicola, Selamawit Mamo Fufa, and Marianne Inman. "A parametric tool for the assessment of operational energy use, embodied energy and embodied material emissions in building." Energy Procedia 111 (2017): 21-30, [Online] Available: <https://www.sciencedirect.com/science/article/pii/S1876610217300218>

[51]<https://bigladdersoftware.com/>

[52]

[http://portal.tee.gr/portal/page/portal/SCIENTIFIC\\_WORK/GR\\_ENERGEIAS/kenak/Ca](http://portal.tee.gr/portal/page/portal/SCIENTIFIC_WORK/GR_ENERGEIAS/kenak/CaseStudy-KENAK-multihouse%20-%2014_05_2012-final.pdf) [seStudy-KENAK-multihouse%20-%2014\\_05\\_2012-final.pdf](http://portal.tee.gr/portal/page/portal/SCIENTIFIC_WORK/GR_ENERGEIAS/kenak/CaseStudy-KENAK-multihouse%20-%2014_05_2012-final.pdf)

[51]

[https://eclass.upatras.gr/modules/document/file.php/ARCH407/%CE%9D%CE%BF%](https://eclass.upatras.gr/modules/document/file.php/ARCH407/%CE%9D%CE%BF%CE%BC%CE%BF%CE%B8%CE%B5%CF%84%CE%B9%CE%BA%CF%8C%20%CF%80%CE%BB%CE%B1%CE%AF%CF%83%CE%B9%CE%BF%20%CE%9A.%CE%95%CE%BD.%CE%91.%CE%9A./TOTEE-20701-1-Final-%CE%A4%CE%95%CE%95_Diefkriniseis-21-02-12i.pdf) [CE%BC%CE%BF%CE%B8%CE%B5%CF%84%CE%B9%CE%BA%CF%8C%20%CF%80%CE](https://eclass.upatras.gr/modules/document/file.php/ARCH407/%CE%9D%CE%BF%CE%BC%CE%BF%CE%B8%CE%B5%CF%84%CE%B9%CE%BA%CF%8C%20%CF%80%CE%BB%CE%B1%CE%AF%CF%83%CE%B9%CE%BF%20%CE%9A.%CE%95%CE%BD.%CE%91.%CE%9A./TOTEE-20701-1-Final-%CE%A4%CE%95%CE%95_Diefkriniseis-21-02-12i.pdf) [%BB%CE%B1%CE%AF%CF%83%CE%B9%CE%BF%20%CE%9A.%CE%95%CE%BD.%CE%](https://eclass.upatras.gr/modules/document/file.php/ARCH407/%CE%9D%CE%BF%CE%BC%CE%BF%CE%B8%CE%B5%CF%84%CE%B9%CE%BA%CF%8C%20%CF%80%CE%BB%CE%B1%CE%AF%CF%83%CE%B9%CE%BF%20%CE%9A.%CE%95%CE%BD.%CE%91.%CE%9A./TOTEE-20701-1-Final-%CE%A4%CE%95%CE%95_Diefkriniseis-21-02-12i.pdf) [91.%CE%9A./TOTEE-20701-1-Final-%CE%A4%CE%95%CE%95\\_Diefkriniseis-21-02-](https://eclass.upatras.gr/modules/document/file.php/ARCH407/%CE%9D%CE%BF%CE%BC%CE%BF%CE%B8%CE%B5%CF%84%CE%B9%CE%BA%CF%8C%20%CF%80%CE%BB%CE%B1%CE%AF%CF%83%CE%B9%CE%BF%20%CE%9A.%CE%95%CE%BD.%CE%91.%CE%9A./TOTEE-20701-1-Final-%CE%A4%CE%95%CE%95_Diefkriniseis-21-02-12i.pdf) [12i.pdf](https://eclass.upatras.gr/modules/document/file.php/ARCH407/%CE%9D%CE%BF%CE%BC%CE%BF%CE%B8%CE%B5%CF%84%CE%B9%CE%BA%CF%8C%20%CF%80%CE%BB%CE%B1%CE%AF%CF%83%CE%B9%CE%BF%20%CE%9A.%CE%95%CE%BD.%CE%91.%CE%9A./TOTEE-20701-1-Final-%CE%A4%CE%95%CE%95_Diefkriniseis-21-02-12i.pdf)

[52] Bigladder Software i/o reference, [Online] Available:

[https://bigladdersoftware.com/epx/docs/9-0/input-output-reference/group-unitary](https://bigladdersoftware.com/epx/docs/9-0/input-output-reference/group-unitary-equipment.html)[equipment.html](https://bigladdersoftware.com/epx/docs/9-0/input-output-reference/group-unitary-equipment.html)

[53] ΤΟΤΕΕ 20701-1, [Online] Available:

[https://eclass.upatras.gr/modules/document/file.php/ARCH407/%CE%9D%CE%BF%](https://eclass.upatras.gr/modules/document/file.php/ARCH407/%CE%9D%CE%BF%CE%BC%CE%BF%CE%B8%CE%B5%CF%84%CE%B9%CE%BA%CF%8C%20%CF%80%CE%BB%CE%B1%CE%AF%CF%83%CE%B9%CE%BF%20%CE%9A.%CE%95%CE%BD.%CE%91.%CE%9A./TOTEE-20701-1-Final-%CE%A4%CE%95%CE%95_Diefkriniseis-21-02-12i.pdf) [CE%BC%CE%BF%CE%B8%CE%B5%CF%84%CE%B9%CE%BA%CF%8C%20%CF%80%CE](https://eclass.upatras.gr/modules/document/file.php/ARCH407/%CE%9D%CE%BF%CE%BC%CE%BF%CE%B8%CE%B5%CF%84%CE%B9%CE%BA%CF%8C%20%CF%80%CE%BB%CE%B1%CE%AF%CF%83%CE%B9%CE%BF%20%CE%9A.%CE%95%CE%BD.%CE%91.%CE%9A./TOTEE-20701-1-Final-%CE%A4%CE%95%CE%95_Diefkriniseis-21-02-12i.pdf) [%BB%CE%B1%CE%AF%CF%83%CE%B9%CE%BF%20%CE%9A.%CE%95%CE%BD.%CE%](https://eclass.upatras.gr/modules/document/file.php/ARCH407/%CE%9D%CE%BF%CE%BC%CE%BF%CE%B8%CE%B5%CF%84%CE%B9%CE%BA%CF%8C%20%CF%80%CE%BB%CE%B1%CE%AF%CF%83%CE%B9%CE%BF%20%CE%9A.%CE%95%CE%BD.%CE%91.%CE%9A./TOTEE-20701-1-Final-%CE%A4%CE%95%CE%95_Diefkriniseis-21-02-12i.pdf) [91.%CE%9A./TOTEE-20701-1-Final-%CE%A4%CE%95%CE%95\\_Diefkriniseis-21-02-](https://eclass.upatras.gr/modules/document/file.php/ARCH407/%CE%9D%CE%BF%CE%BC%CE%BF%CE%B8%CE%B5%CF%84%CE%B9%CE%BA%CF%8C%20%CF%80%CE%BB%CE%B1%CE%AF%CF%83%CE%B9%CE%BF%20%CE%9A.%CE%95%CE%BD.%CE%91.%CE%9A./TOTEE-20701-1-Final-%CE%A4%CE%95%CE%95_Diefkriniseis-21-02-12i.pdf) [12i.pdf](https://eclass.upatras.gr/modules/document/file.php/ARCH407/%CE%9D%CE%BF%CE%BC%CE%BF%CE%B8%CE%B5%CF%84%CE%B9%CE%BA%CF%8C%20%CF%80%CE%BB%CE%B1%CE%AF%CF%83%CE%B9%CE%BF%20%CE%9A.%CE%95%CE%BD.%CE%91.%CE%9A./TOTEE-20701-1-Final-%CE%A4%CE%95%CE%95_Diefkriniseis-21-02-12i.pdf)

[54] Bigladder Software – Fan Placement, [Online] Available: [https://bigladdersoftware.com/epx/docs/9-0/input-output-reference/group-unitary](https://bigladdersoftware.com/epx/docs/9-0/input-output-reference/group-unitary-equipment.html)[equipment.html](https://bigladdersoftware.com/epx/docs/9-0/input-output-reference/group-unitary-equipment.html)

[55] Center, Florida Solar Energy, and Danny Parker. "Development Of High Efficiency Air Conditioner Condenser Fans." (2005), [Online] Available: <https://stars.library.ucf.edu/fsec/521/>

[56] Zou, Tengda, et al. "Experimental and numerical study of cross-flow fan in airconditioner indoor unit." International Journal of Refrigeration 141 (2022): 102-111, [Online] Available:

<https://www.sciencedirect.com/science/article/pii/S0140700722001736>

[57]<https://climatizzazione.mitsubishielectric.it/it/professionisti>

[58] Li, Yunhua, et al. "A novel method to determine the motor efficiency under variable speed operations and partial load conditions." Applied Energy 144 (2015): 234-240, [Online] Available:

<https://www.sciencedirect.com/science/article/pii/S0306261915001002>

[59] [https://bigladdersoftware.com/epx/docs/8-5/input-output-reference/group](https://bigladdersoftware.com/epx/docs/8-5/input-output-reference/group-water-heaters.html#field-peak-use-flow-rate)[water-heaters.html#field-peak-use-flow-rate](https://bigladdersoftware.com/epx/docs/8-5/input-output-reference/group-water-heaters.html#field-peak-use-flow-rate)

[60]<https://cms.media.wilo.com/cdndoc/wilo352995/4037905/wilo352995.pdf>

[61] Kaya, Durmuş, Fatma Çanka Kılıç, and Hasan Hüseyin Öztürk. "Energy efficiency in pumps." Energy Management and Energy Efficiency in Industry: Practical Examples. Cham: Springer International Publishing, 2021. 329-374, [Online] Available: [https://link.springer.com/chapter/10.1007/978-3-030-25995-2\\_11](https://link.springer.com/chapter/10.1007/978-3-030-25995-2_11)

[62] [https://Energy Plus.net/weather](https://energyplus.net/weather)

[63] [http://portal.tee.gr/portal/page/portal/tptee/totee/TOTEE-20701-3-Final-](http://portal.tee.gr/portal/page/portal/tptee/totee/TOTEE-20701-3-Final-TEE%202nd.pdf)[TEE%202nd.pdf](http://portal.tee.gr/portal/page/portal/tptee/totee/TOTEE-20701-3-Final-TEE%202nd.pdf)

[64] [https://bigladdersoftware.com/epx/docs/8-0/input-output-reference/page-](https://bigladdersoftware.com/epx/docs/8-0/input-output-reference/page-006.html#timestep)[006.html#timestep](https://bigladdersoftware.com/epx/docs/8-0/input-output-reference/page-006.html#timestep)

[65] Wang, Zhangyuan, et al. "Solar water heating: From theory, application, marketing and research." Renewable and Sustainable Energy Reviews 41 (2015): 68- 84, [Online] Available:

<https://www.sciencedirect.com/science/article/pii/S1364032114007023>

[66] [https://nobel.gr/wp-](https://nobel.gr/wp-content/uploads/2022/04/T%CE%B5%CF%87%CE%BD%CE%B9%CE%BA%CE%AC-%CE%B5%CE%B3%CF%87%CE%B5%CE%B9%CF%81%CE%AF%CE%B4%CE%B9o_SWH_Classic_with-support-base-2020_21-07-2021-1.pdf)

[content/uploads/2022/04/T%CE%B5%CF%87%CE%BD%CE%B9%CE%BA%CE%AC-%C](https://nobel.gr/wp-content/uploads/2022/04/T%CE%B5%CF%87%CE%BD%CE%B9%CE%BA%CE%AC-%CE%B5%CE%B3%CF%87%CE%B5%CE%B9%CF%81%CE%AF%CE%B4%CE%B9o_SWH_Classic_with-support-base-2020_21-07-2021-1.pdf) [E%B5%CE%B3%CF%87%CE%B5%CE%B9%CF%81%CE%AF%CE%B4%CE%B9o\\_SWH\\_Cl](https://nobel.gr/wp-content/uploads/2022/04/T%CE%B5%CF%87%CE%BD%CE%B9%CE%BA%CE%AC-%CE%B5%CE%B3%CF%87%CE%B5%CE%B9%CF%81%CE%AF%CE%B4%CE%B9o_SWH_Classic_with-support-base-2020_21-07-2021-1.pdf) [assic\\_with-support-base-2020\\_21-07-2021-1.pdf](https://nobel.gr/wp-content/uploads/2022/04/T%CE%B5%CF%87%CE%BD%CE%B9%CE%BA%CE%AC-%CE%B5%CE%B3%CF%87%CE%B5%CE%B9%CF%81%CE%AF%CE%B4%CE%B9o_SWH_Classic_with-support-base-2020_21-07-2021-1.pdf)

[67] Τσιλιβάκος, Αριστόδημος Δ. Επίδραση θερμομόνωσης στην ενεργειακή απόδοση κατοικιών. BS thesis. 2011, [Online] Available: <https://dspace.lib.ntua.gr/xmlui/handle/123456789/5333>

[68] Jelle, Bjørn Petter. "Traditional, state-of-the-art and future thermal building insulation materials and solutions–Properties, requirements and possibilities." Energy and buildings 43.10 (2011): 2549-2563, [Online] Available: <https://www.sciencedirect.com/science/article/pii/S0378778811002295>

[69] GreenSpec. "Insulation materials and their thermal properties." (2016), [Online] Available: [https://www.greenspec.co.uk/building-design/insulation-materials](https://www.greenspec.co.uk/building-design/insulation-materials-thermal-properties/)[thermal-properties/](https://www.greenspec.co.uk/building-design/insulation-materials-thermal-properties/)

[70] Francke, Barbara, and Robert Geryło. "Inverted roof insulation kits and their durability." MATEC Web of Conferences. Vol. 163. EDP Sciences, 2018, [Online] Available: [https://www.matec-](https://www.matec-conferences.org/articles/matecconf/abs/2018/22/matecconf_matbud2018_08005/matecconf_matbud2018_08005.html)

[conferences.org/articles/matecconf/abs/2018/22/matecconf\\_matbud2018\\_08005/](https://www.matec-conferences.org/articles/matecconf/abs/2018/22/matecconf_matbud2018_08005/matecconf_matbud2018_08005.html) [matecconf\\_matbud2018\\_08005.html](https://www.matec-conferences.org/articles/matecconf/abs/2018/22/matecconf_matbud2018_08005/matecconf_matbud2018_08005.html)

[71] Hee, W. J., et al. "The role of window glazing on daylighting and energy saving in buildings." Renewable and Sustainable Energy Reviews 42 (2015): 323-343, [Online] Available:<https://www.sciencedirect.com/science/article/pii/S136403211400793X>

[72] Ormandy, David, and Véronique Ezratty. "Thermal discomfort and health: protecting the susceptible from excess cold and excess heat in housing." Advances in Building Energy Research 10.1 (2016): 84-98, [Online] Available: <https://www.tandfonline.com/doi/full/10.1080/17512549.2015.1014845>

[73] [https://www.charmeg.gr/\\_docs/VERSA\\_Users\\_Manual\\_gr\\_8.pdf](https://www.charmeg.gr/_docs/VERSA_Users_Manual_gr_8.pdf)

[74] Ahn, Byung-Lip, et al. "Effect of LED lighting on the cooling and heating loads in office buildings." Applied Energy 113 (2014): 1484-1489, [Online] Available: <https://www.sciencedirect.com/science/article/pii/S0306261913006946>

[75] Davis, Lucas W., and Paul J. Gertler. "Contribution of air conditioning adoption to future energy use under global warming." Proceedings of the National Academy of Sciences 112.19 (2015): 5962-5967, [Online] Available: <https://www.pnas.org/doi/epdf/10.1073/pnas.1423558112>

[76] Yang, Liu, Haiyan Yan, and Joseph C. Lam. "Thermal comfort and building energy consumption implications–a review." Applied energy 115 (2014): 164-173, [Online] Available:

<https://www.sciencedirect.com/science/article/pii/S0306261913008921#t0005>

[77] Τζελέπης, Στέφανος, and Αθανάσιος Στάικος. "Προσομοίωση λειτουργίας ηλιακού θερμικού συστήματος παραγωγής ζεστού νερού χρήσης." (2016), [Online] Available:<http://okeanis.lib2.uniwa.gr/xmlui/handle/123456789/2959>

[78] An, Jingjing, Da Yan, and Tianzhen Hong. "Clustering and statistical analyses of air-conditioning intensity and use patterns in residential buildings." Energy and Buildings 174 (2018): 214-227, [Online] Available:

<https://www.sciencedirect.com/science/article/pii/S0378778818307199#sec0018>

#### Εξισώσεις:

**Εξίσωση 1.1** - Kalogeras, George, et al. "Precision robustness testing of a simulation model for energy use in buildings." 2018 IEEE 23rd International Conference on Emerging Technologies and Factory Automation (ETFA). Vol. 1. IEEE, 2018, [Online] Available:<https://ieeexplore.ieee.org/abstract/document/8502559>

**Εξίσωση 1.2** - Kalogeras, George, et al. "Precision robustness testing of a simulation model for energy use in buildings." 2018 IEEE 23rd International Conference on Emerging Technologies and Factory Automation (ETFA). Vol. 1. IEEE, 2018, [Online] Available:<https://ieeexplore.ieee.org/abstract/document/8502559>

**Εξίσωση 1.3** - Kalogeras, George, et al. "Precision robustness testing of a simulation model for energy use in buildings." 2018 IEEE 23rd International Conference on Emerging Technologies and Factory Automation (ETFA). Vol. 1. IEEE, 2018, [Online] Available:<https://ieeexplore.ieee.org/abstract/document/8502559>

**Εξίσωση 1.4** - Kalogeras, George, et al. "Precision robustness testing of a simulation model for energy use in buildings." 2018 IEEE 23rd International Conference on Emerging Technologies and Factory Automation (ETFA). Vol. 1. IEEE, 2018, [Online] Available:<https://ieeexplore.ieee.org/abstract/document/8502559>

**Εξίσωση 1.5** - Kokogiannakis, Georgios, Paul Strachan, and Joe Clarke. "Comparison of the simplified methods of the ISO 13790 standard and detailed modelling programs in a regulatory context." Journal of Building Performance Simulation 1.4 (2008): 209-219, [Online] Available:

<https://www.tandfonline.com/doi/full/10.1080/19401490802509388>

**Εξίσωση 1.6** - Kokogiannakis, Georgios, Paul Strachan, and Joe Clarke. "Comparison of the simplified methods of the ISO 13790 standard and detailed modelling programs in a regulatory context." Journal of Building Performance Simulation 1.4 (2008): 209-219, [Online] Available:

<https://www.tandfonline.com/doi/full/10.1080/19401490802509388>

**Εξίσωση 3.1** - Ελλάδας, Τεχνική Οδηγία Τεχνικού Επιμελητηρίου. "Θερμοφυσικές ιδιότητες δομικών υλικών και έλεγχος της θερμομονωτικής επάρκειας των κτιρίων (Εξίσωση 2.1)." Α'έκδοση, Αθήνα, Ιούνιος (2010), [Online] Available:

[http://portal.tee.gr/portal/page/portal/SCIENTIFIC\\_WORK/GR\\_ENERGEIAS/kenak/fil](http://portal.tee.gr/portal/page/portal/SCIENTIFIC_WORK/GR_ENERGEIAS/kenak/files/TOTEE_20701-2_2017_TEE_1st_Edition.pdf) [es/TOTEE\\_20701-2\\_2017\\_TEE\\_1st\\_Edition.pdf](http://portal.tee.gr/portal/page/portal/SCIENTIFIC_WORK/GR_ENERGEIAS/kenak/files/TOTEE_20701-2_2017_TEE_1st_Edition.pdf)

**Εξίσωση 3.2** - Ελλάδας, Τεχνική Οδηγία Τεχνικού Επιμελητηρίου. "Θερμοφυσικές ιδιότητες δομικών υλικών και έλεγχος της θερμομονωτικής επάρκειας των κτιρίων." Α'έκδοση, Αθήνα, Ιούνιος (2010), [Online] Available:

[http://portal.tee.gr/portal/page/portal/SCIENTIFIC\\_WORK/GR\\_ENERGEIAS/kenak/fil](http://portal.tee.gr/portal/page/portal/SCIENTIFIC_WORK/GR_ENERGEIAS/kenak/files/TOTEE_20701-2_2017_TEE_1st_Edition.pdf) [es/TOTEE\\_20701-2\\_2017\\_TEE\\_1st\\_Edition.pdf](http://portal.tee.gr/portal/page/portal/SCIENTIFIC_WORK/GR_ENERGEIAS/kenak/files/TOTEE_20701-2_2017_TEE_1st_Edition.pdf)

**Εξίσωση 3.3** - <https://www.iso.org/standard/40892.html>

#### Σχήματα:

Σχήμα 1.1 – Doyle, Mervin Dean. "Investigation of dynamic and steady state calculation methodologies for determination of building energy performance in the context of the EPBD." (2008), [Online] Available: <https://arrow.tudublin.ie/engmas/30/>

Σχήμα 1.2 - Doyle, Mervin Dean. "Investigation of dynamic and steady state calculation methodologies for determination of building energy performance in the context of the EPBD." (2008), [Online] Available: <https://arrow.tudublin.ie/engmas/30/>